**PW3336 PW3336-01 PW3336-03 PW3336-02**

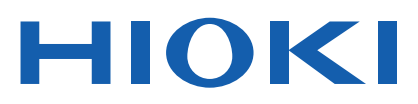

Bedienungsanleitung

# **PW3337 PW3337-01 PW3337-03 PW3337-02**

# **LEISTUNGSMESSGERÄT POWER METER**

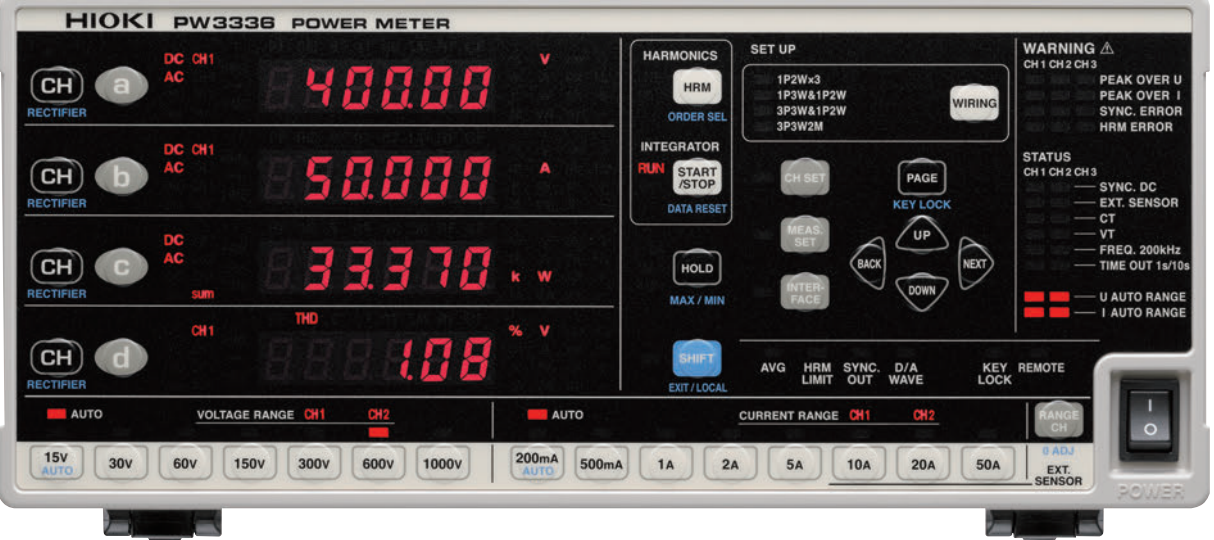

## **Inhalt**

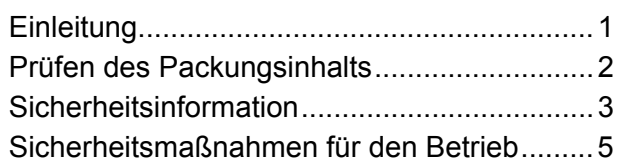

## **[Kapitel 1 Übersicht 11](#page-16-0)**

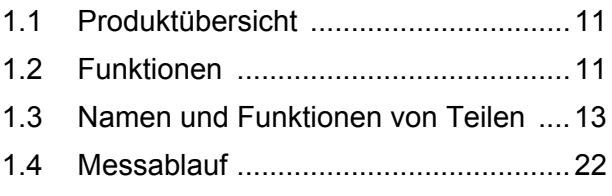

## **Kapitel 2 Mess-[Vorbereitungen 27](#page-32-0)**

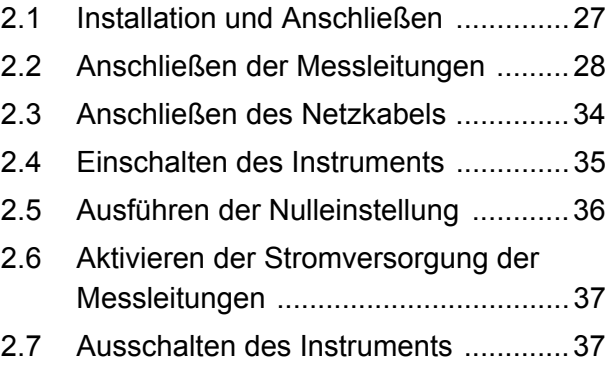

## **[Kapitel 3 Konfiguration und](#page-44-0)  Messung 39**

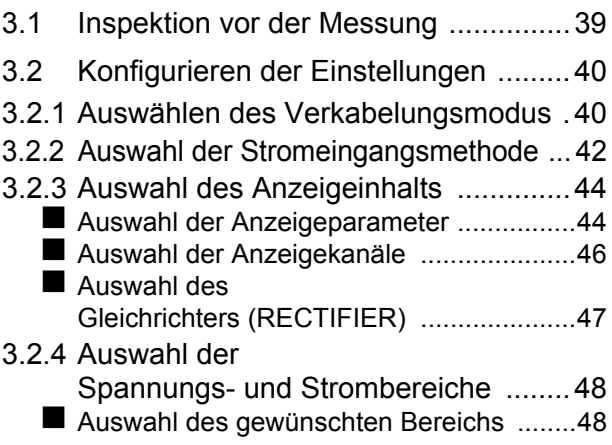

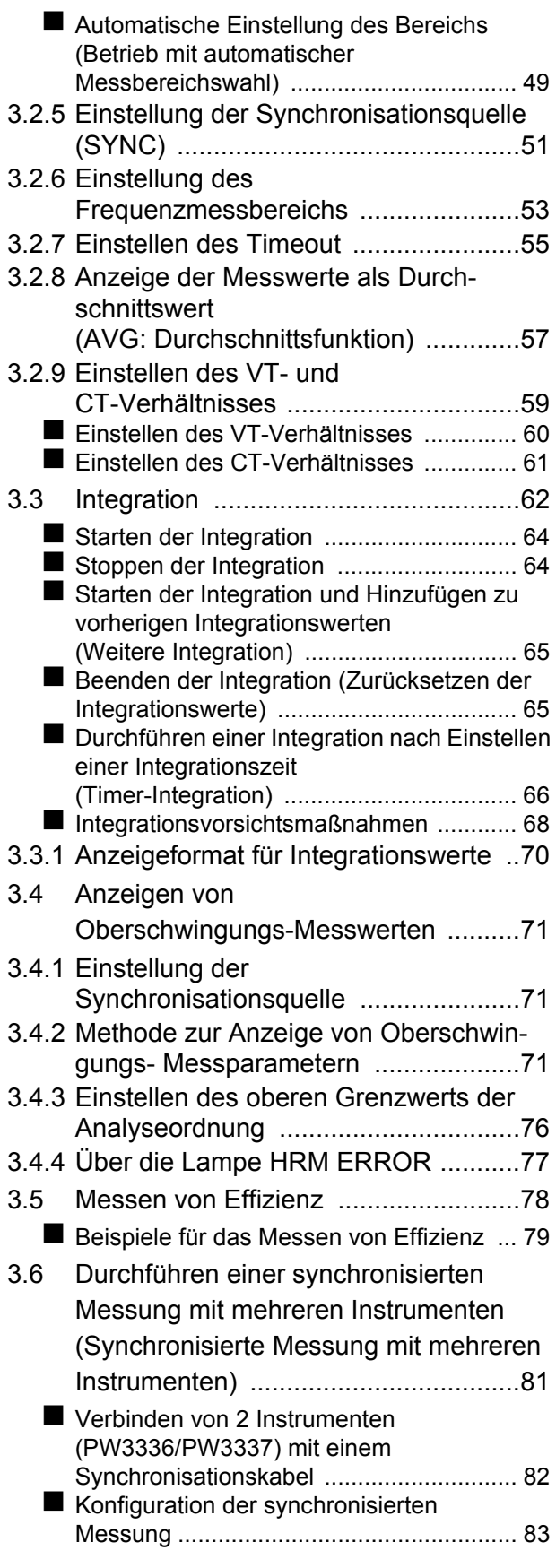

## **ii**

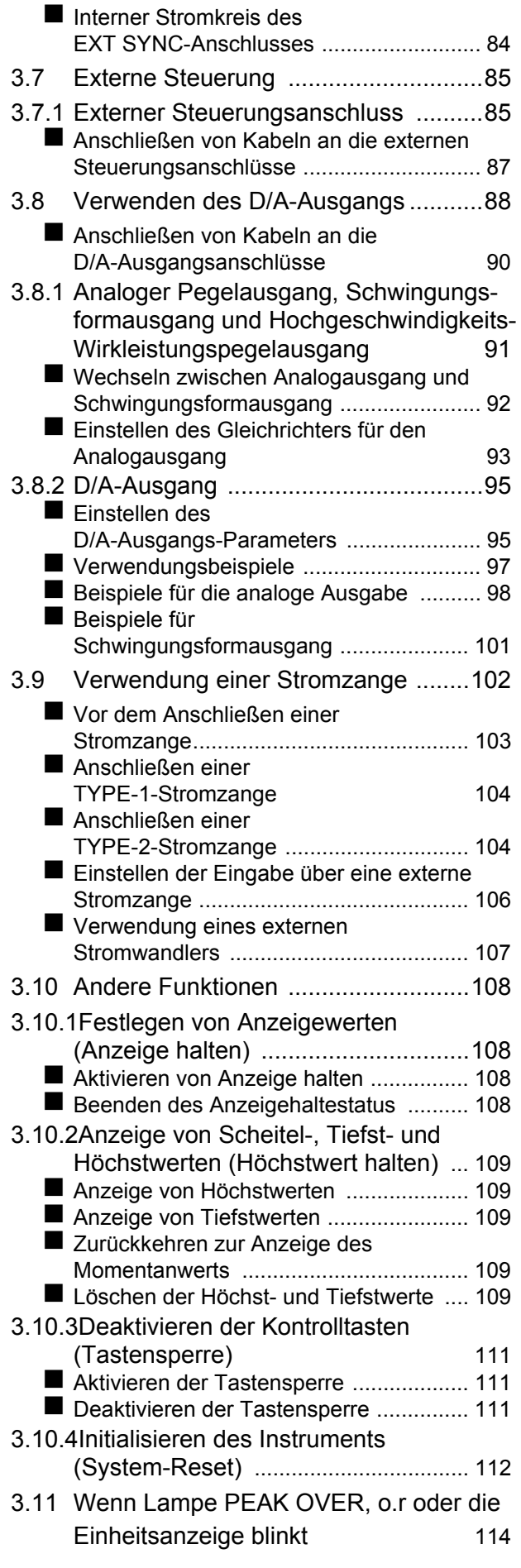

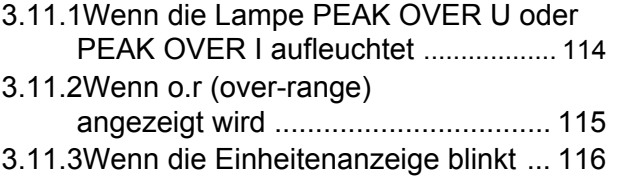

## **[Kapitel 4 Anschließen an](#page-122-0)  einen PC 117**

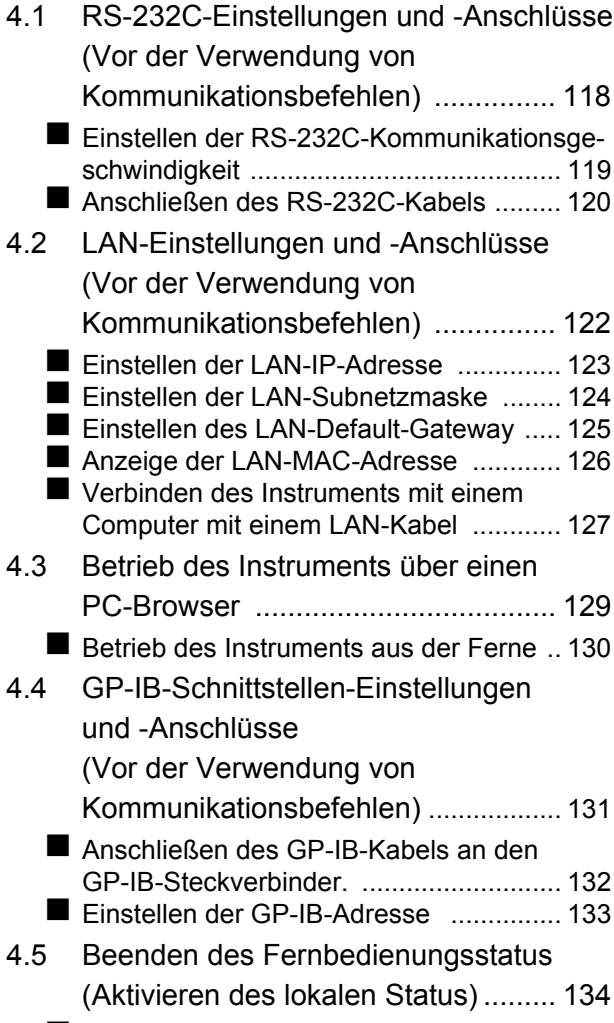

[Beenden des Fernbedienungsstatus ..... 134](#page-139-1)

## **[Kapitel 5 Spezifikationen 135](#page-140-0)**

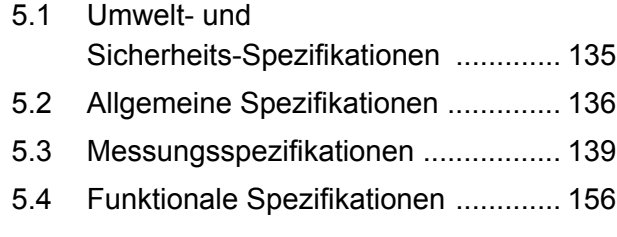

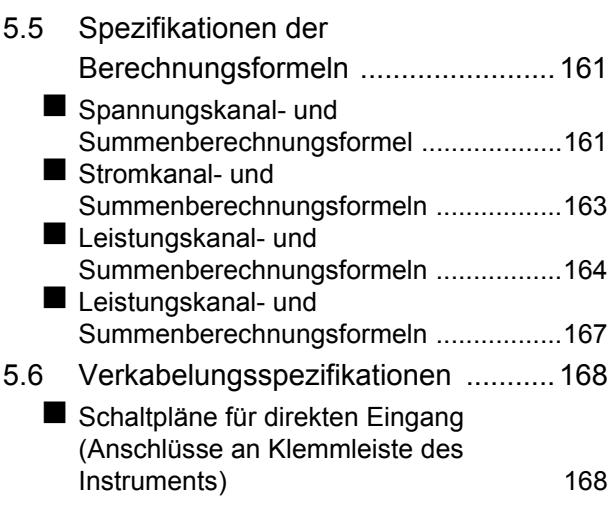

## **Kapitel 6 Instandhaltung und<br>Wartung 177 Wartung**

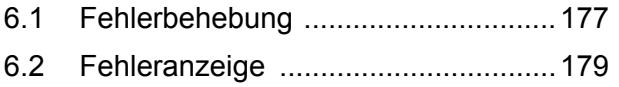

## Anhang **A1**

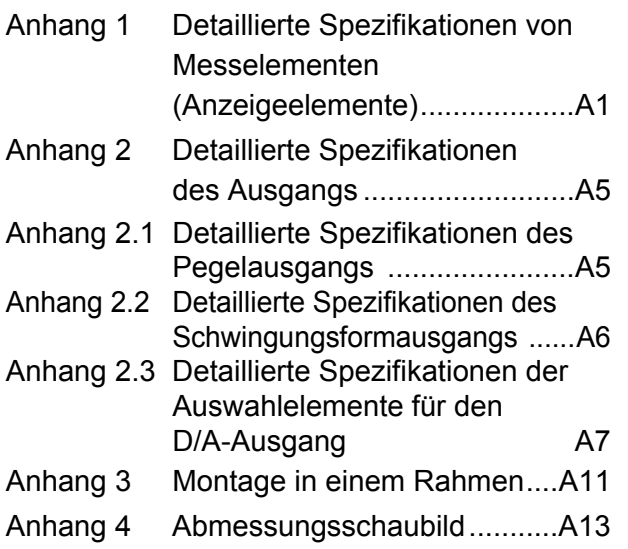

[Index Index1](#page-200-0)

z : Installiert − : Nicht installiert

## <span id="page-6-0"></span>**Einleitung**

Vielen Dank, dass Sie sich für das Modell PW3336, PW3336-01, PW3336-02, PW3336-03, PW3337, PW3337-01, PW3337-02, PW3337-03 Leistungsmessgerät von HIOKI entschieden haben. Bitte lesen Sie zunächst dieses Bedienungsanleitung und bewahren Sie es für spätere Bezugnahme griffbereit auf, um den maximalen Nutzen aus dem Instrument zu ziehen.

Mit diesem Instrument erhalten Sie die folgende Dokumentation. Konsultieren Sie sie, falls erforderlich.

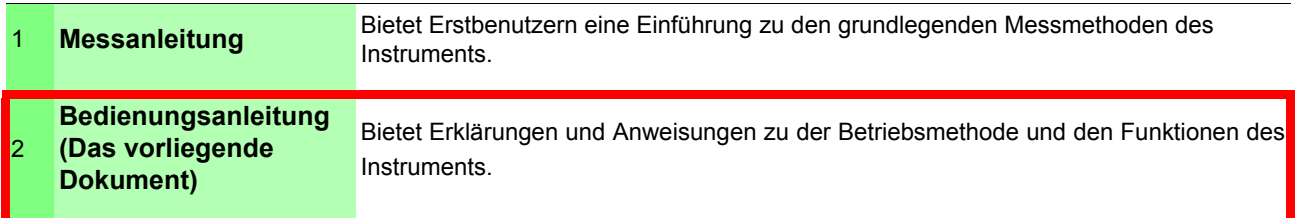

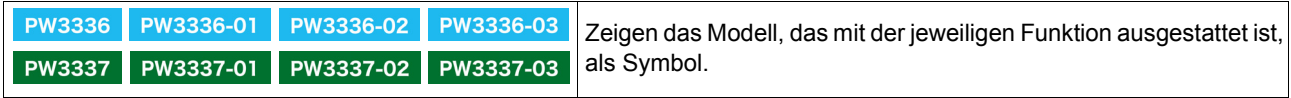

Die Modelle werden gemäß der Anzahl an Eingangskanälen und den Werkseinstellungen wie folgt unterteilt.

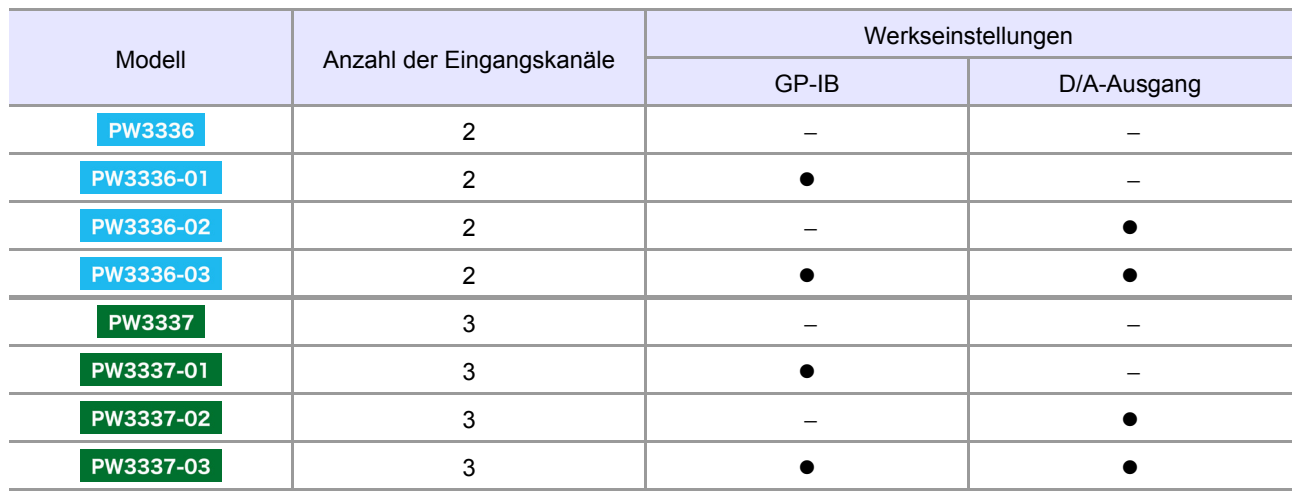

Das Instrument kann mithilfe von optionalen HIOKI Stromzangen oder anderen Stromzangen relativ hohe Ströme messen. Im Folgenden werden alle diese Sensoren zusammenfassend als "Stromzangen" bezeichnet. Bitte lesen Sie vor Gebrauch die Bedienungsanleitung jedes Sensors, um weitere Informationen zu erhalten.

Die Stromzangen werden entsprechend ihrer Ausgangsspezifkationen entweder als "TYPE1" oder "TYPE2" bestimmt.

Bei Verwendung einer TYPE2-Stromzange ist eine optionale Sensoreinheit Modellserie CT9555 nötig. Bitte lesen Sie die Bedienungsanleitung der Modellserie CT9555, um weitere Informationen zu erhalten.

#### **Markenzeichen**

Microsoft und Internet Explorer sind entweder eingetragene Markenzeichen oder Markenzeichen von Microsoft Corporation in den USA und anderen Ländern.

## <span id="page-7-0"></span>**Prüfen des Packungsinhalts**

Untersuchen Sie das Instrument nach dem Erhalt sorgfältig, um sicherzugehen, dass es auf dem Versandweg nicht beschädigt wurde. Prüfen Sie insbesondere Zubehörteile, Bedienschalter und Steckverbinder. Bei offensichtlichen Schäden oder wenn das Gerät nicht spezifikationsgemäß funktioniert, wenden Sie sich bitte an Ihren Händler oder Hioki-Vertriebsmitarbeiter.

#### **Überprüfen Sie, dass die folgenden Teile in der Packung enthalten sind.**

Bsp.: PW3337

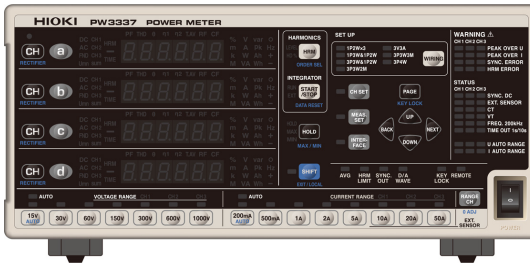

- PW3336, PW3336-01, PW3336-02, PW3336-03, PW3337, PW3337-01, PW3337-02, PW3337-03 Leistungsmessgerät
- Bedienungsanleitung
- $\square$  Messanleitung
- □ Netzkabel
- □ Schutzhülle für Spannungs- und Stromeingangsanschluss PW3336, -01, -02, -03..................... 4 PW3337, -01, -02, -03..................... 6 Befestigungsschrauben für die Schutzhülle (M3 ×6 mm)

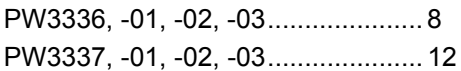

### **Optionen**

#### **Kommunikationen und Steuerungsoptionen**

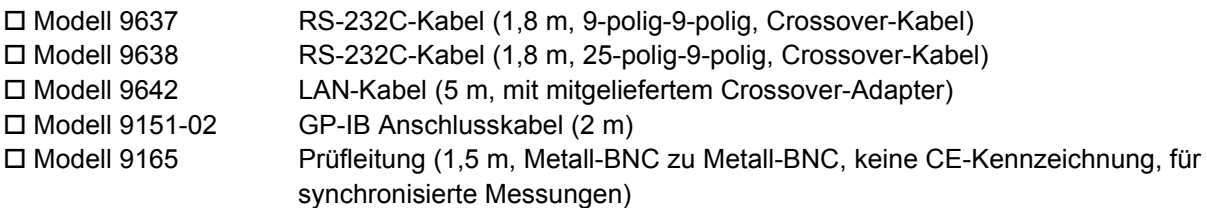

#### **Stromzangen-Optionen**

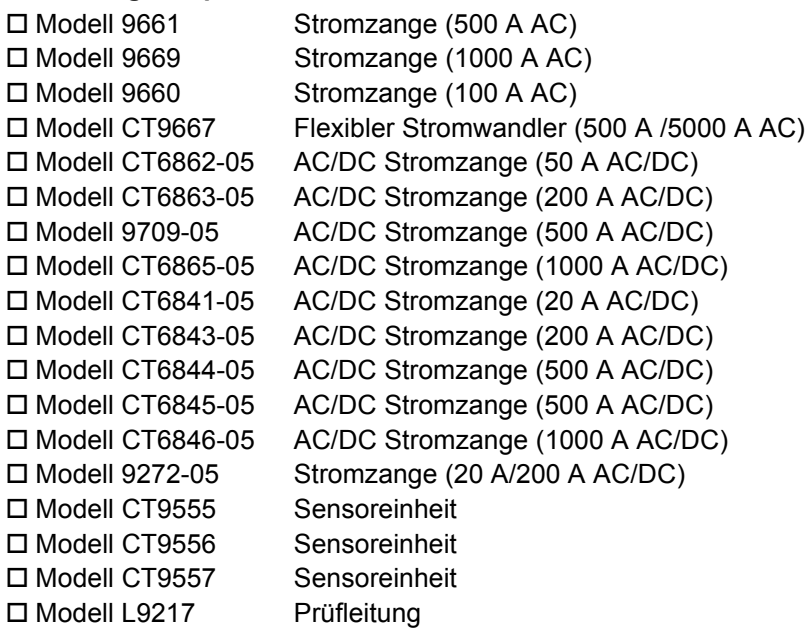

## <span id="page-8-0"></span>**Sicherheitsinformation**

### $\triangle$ GEFAHR

**Das Instrument wurde in Übereinstimmung mit den IEC 61010 Sicherheitsnormen konstruiert und vor dem Versand gründlichen Sicherheitsprüfungen unterzogen. Durch Bedienungsfehler während der Verwendung besteht jedoch Verletzungs- oder Todesgefahr und die Gefahr von Sachschäden am Instrument.**

**Wenn Sie bei der Nutzung des Instruments nicht die Anweisungen dieses Handbuchs beachten, können die integrierten Sicherheitsfunktionen wirkungslos werden.**

- **Stellen Sie sicher, dass Sie die Anweisungen und Sicherheitshinweise im Bedienungsanleitung verstanden haben, bevor Sie das Instrument verwenden. Wir lehnen jegliche Verantwortung für Unfälle oder Verletzungen ab, die nicht direkt von Mängeln des Instruments herrühren.**
- **Durch Bedienungsfehler während der Verwendung besteht Verletzungs- oder Todesgefahr und die Gefahr von Sachschäden am Instrument. Stellen Sie sicher, dass Sie die Anweisungen und Sicherheitshinweise im Bedienungsanleitung verstanden haben, bevor Sie das Instrument verwenden.**

## **AWARNUNG**

**Hinsichtlich der Energieversorgung bestehen Risiken durch Stromschlag, Hitzeentwicklung, Feuer oder Lichtbogenentladungen durch Kurzschlüsse. Sofern das Instrument von nicht mit Strommessgeräten vertrauten Personen eingesetzt werden soll, ist eine Überwachung durch eine mit derartigen Instrumenten vertraute Person erforderlich.**

Diese Bedienungsanleitung enthält Informationen und Warnungen, die wichtig für einen sicheren Betrieb des Instruments und die Aufrechterhaltung seines sicheren Betriebszustands sind. Lesen Sie vor seiner Verwendung unbedingt die folgenden Sicherheitshinweise.

### **Sicherheitssymbole**

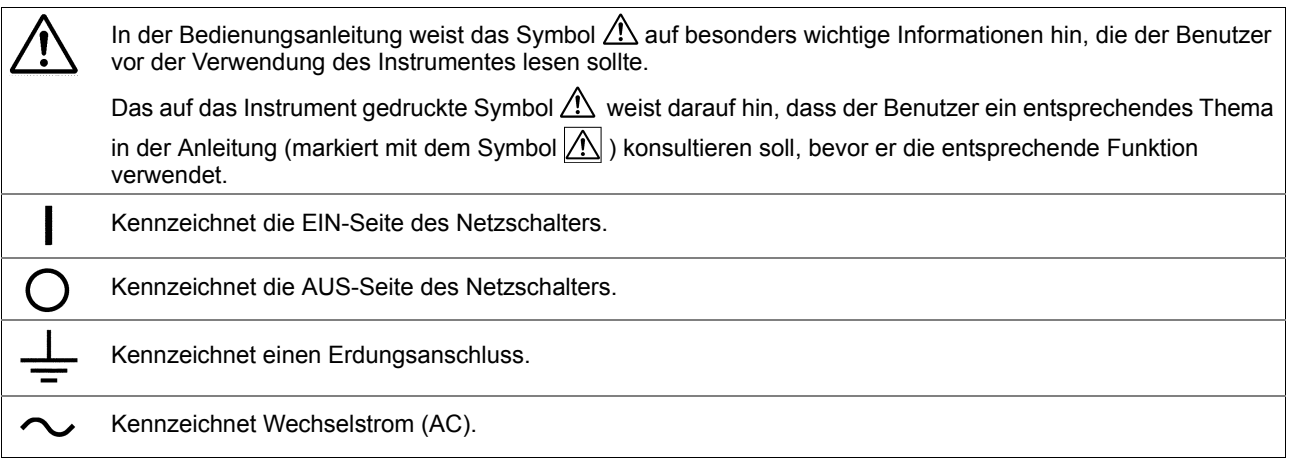

Die folgenden Symbole in dieser Bedienungsanleitung weisen auf die relative Bedeutung der Hinweise und Warnungen hin.

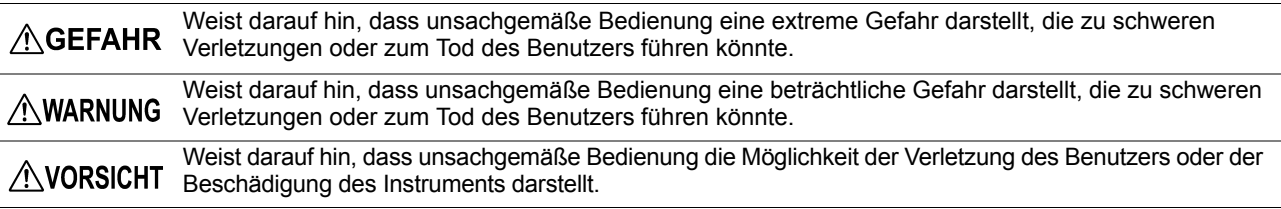

## **Symbol für verschiedene Normen**

Kennzeichnet die Richtlinie über Elektro- und Elektronik-Altgeräte (WEEE-Richtlinie) in EU-Mitgliedsländern.

Dieses Symbol weist darauf hin, dass das Produkt den Bestimmungen der EU-Richtlinie entspricht.

### **Kennzeichnung**

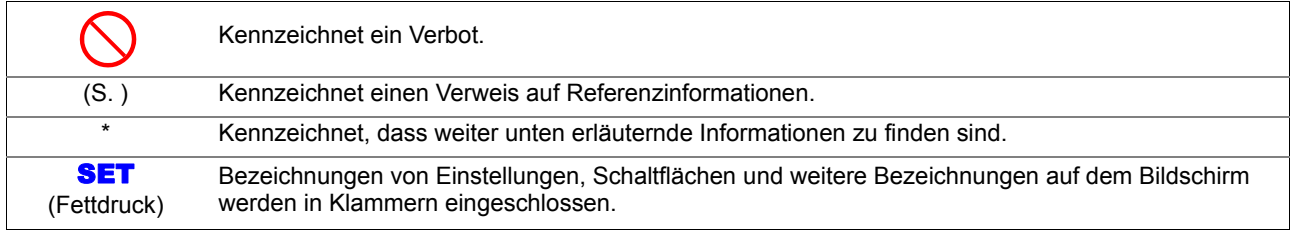

Auf dem Bildschirm dieses Instruments werden die Zeichen wie folgt angezeigt.

## ABCDEFGHIJKLMNOPQRSTUVWXYZ  $ABCEBEBH$  , JPL  $\neg P9\neg SEDU2'195$

 $1|2|3|4|5|6|7|8|9|0$ 1234567890

### **Genauigkeit**

Die Messtoleranzen werden in f.s. (Anzeigewert, reading) und dgt. (Auflösung, digit) angegeben, denen die folgenden Bedeutungen zugrunde liegen:

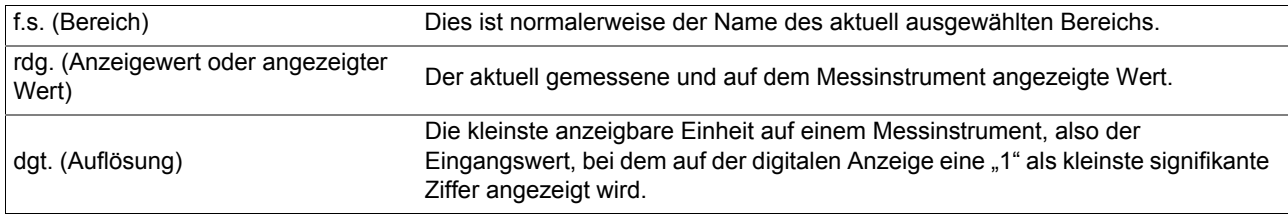

### **Messkategorien**

Um den sicheren Betrieb von Messinstrumenten zu gewährleisten, werden in IEC 61010 Sicherheitsnormen für unterschiedliche elektrische Umgebungen, die in die als Messkategorien bezeichneten Kategorien CAT II bis CAT IV aufgeteilt wurden, aufgestellt.

**• Ein Messinstrument in einer Umgebung zu verwenden, die einer höheren Kategorie**  $\triangle$ GEFAHR **zugeordnet ist als diejenige, für die das Instrument ausgelegt ist, könnte schwere Unfälle verursachen und ist sorgfältig zu vermeiden.**

**• Ein nicht kategorisiertes Messinstrument in einer mit den Kategorien CAT II bis CAT IV klassifizierten Umgebung zu verwenden, könnte schwere Unfälle verursachen und ist sorgfältig zu vermeiden.**

Dieses Instrument entspricht den Sicherheitsanforderungen für Messinstrumente der Kategorien CAT II 1000 V, CAT III 600 V.

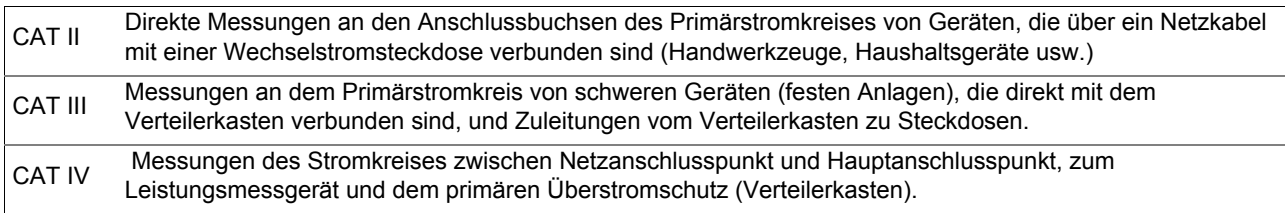

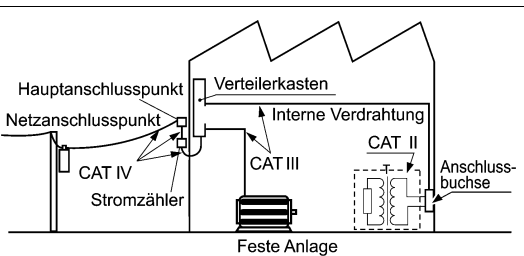

## <span id="page-10-2"></span><span id="page-10-0"></span>**Sicherheitsmaßnahmen für den Betrieb**

Halten Sie diese Sicherheitsmaßnahmen ein, um einen sicheren Betrieb zu gewährleisten und die verschiedenen Funktionen des Instruments optimal nutzen zu können.

#### **Vor der Verwendung**

- Vor dem ersten Einsatz des Instruments sollten Sie es auf normale Funktionsfähigkeit prüfen, um sicherzustellen, dass keine Schäden während der Lagerung oder während des Transports aufgetreten sind. Falls Sie Schäden finden, wenden Sie sich bitte an Ihren Händler oder Hioki-Vertriebsmitarbeiter.
- Stellen Sie vor der Verwendung des Instruments sicher, dass die Isolierung des Anschlusskabels unbeschädigt ist und keine nicht isolierten Leiter unsachgemäß freiliegen. Die Verwendung des Instruments unter solchen Bedingungen könnte einen elektrischen Schlag verursachen. Wenden Sie sich daher an Ihren Händler oder Hioki-Vertriebsmitarbeiter zwecks Ersatzteile.

#### <span id="page-10-1"></span>**Aufstellen des Instruments**

#### **Vermeiden Sie die folgenden Orte, die einen Unfall verursachen oder dem Instrument einen Schaden zuführen können.**

Direkter Sonneneinstrahlung ausgesetzt Hohen Temperaturen ausgesetzt Wasser, Öl, andere Chemikalien oder

Lösungsmittel Hohe Luftfeuchtigkeiten oder Kondenswasser

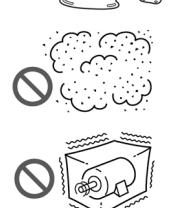

Einem hohen Maß an Partikelstaub ausgesetzt

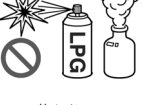

In Gegenwart von korrosiven oder explosiven Gasen

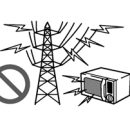

Starken elektromagnetischen Feldern ausgesetzt

In der Nähe von elektromagnetischen **Strahlern** 

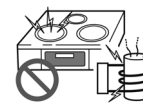

(Bsp. Hochfrequenzinduktionsheizungen oder Induktionskochfelder) Vibrationen ausgesetzt

**AVORSICHT** 

**• An den Seiten und der Rückwand des Instruments befinden sich Lüftungsöffnungen für Wärmestrahlung. Stellen Sie das Instrument so auf, dass ausreichend Abstand zwischen den Lüftungsöffnungen und anderen Gegenständen besteht und die Lüftungsöffnungen nicht blockiert sind. Wenn das Instrument so aufgestellt wird, dass die Lüftungsöffnungen blockiert sind, kann dies Fehlfunktionen oder Brände zur Folge haben.**

**• Stellen Sie kein weiteres PW3336-Gerät, Messinstrument oder irgendein anderes hitzeerzeugendes Gerät unter oder auf das Instrument. Dies kann Schäden am Instrument oder Verbrennungen bzw. Brände verursachen.**

Achten Sie zur Vermeidung von Überhitzung des Instrument darauf, die angebenden Abstände um das Gerät herum einzuhalten.

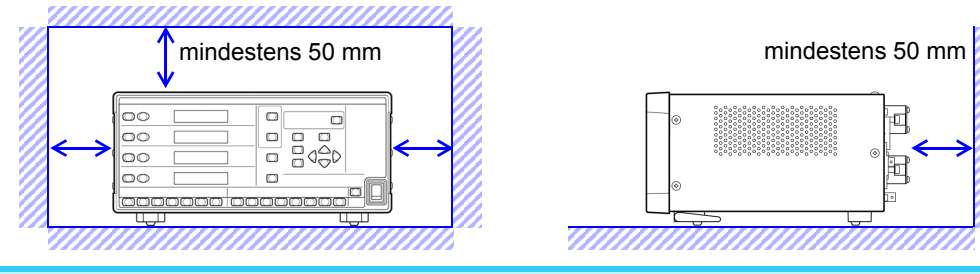

- Durch das Entfernen des Netzkabels wird das Instrument nicht mehr mit Strom versorgt. Achten Sie darauf, dass Sie in einem Notfall ungehindert zum Netzkabel gelangen können, um dieses sofort zu entfernen. • Das Instrument kann mit aufgeklappten Standfüßen verwendet werden. [\(S.21\)](#page-26-0)
- Zum Montieren des Instruments in einem Rahmen siehe [Anhang 3 Montage in einem Rahmen \(S.A11\)](#page-196-1)

#### <span id="page-11-1"></span>**Handhabung des Instruments**

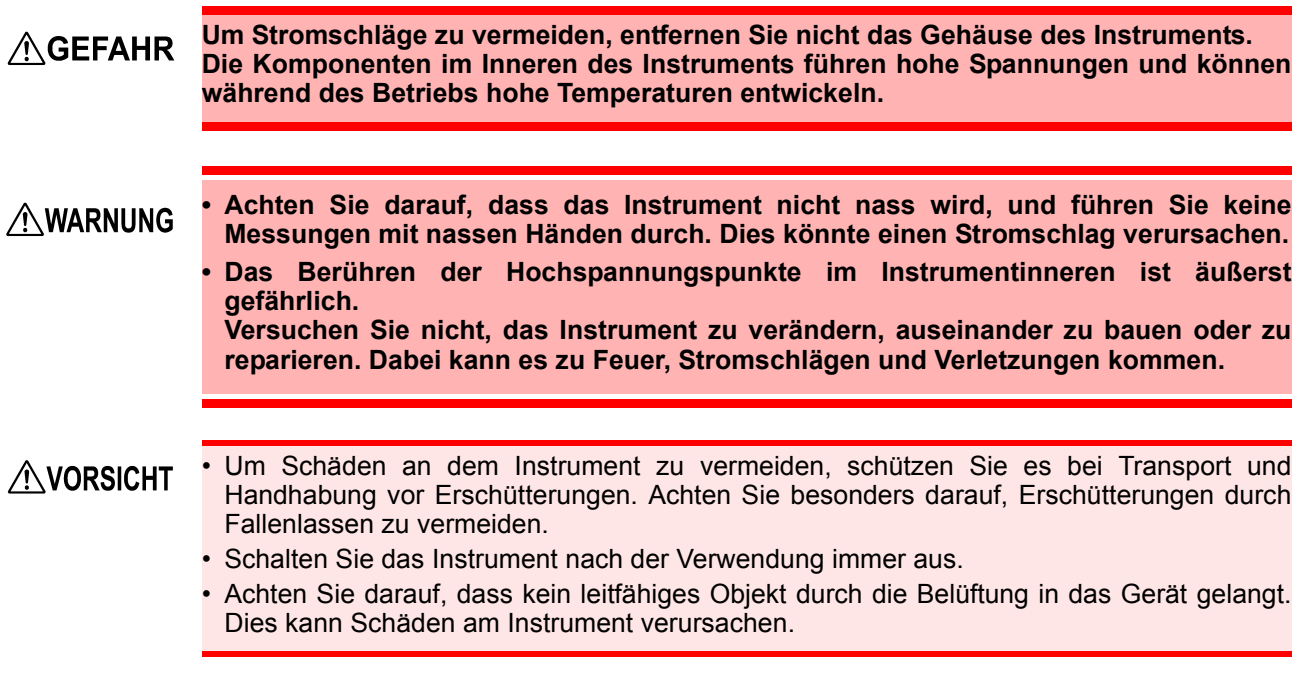

Bei der Verwendung in Wohngebieten kann dieses Instrument zu Interferenzen führen. Daher müssen für die Verwendung in Wohngebieten spezielle Maßnahmen ergriffen werden, um Interferenzen mit Radio- und TV-Signalen zu vermeiden.

### <span id="page-11-0"></span>**Umgang mit den Leitungen**

### $\triangle$ GEFAHR

**• Die max. Eingangsspannung beträgt 1000 V DC/AC und der max. Eingangsstrom zu den direkten Stromeingabeanschlüssen beträgt 70 A DC/AC. Der Versuch der Messung einer höheren Spannung / eines höheren Stroms als der**

**max. Eingangsspannung / des max. Eingangsstroms könnte das Instrument zerstören und zu Verletzungen oder Tod führen.** 

- **• Die maximale Nennspannung zwischen den Eingangsanschlüssen und der Masse beträgt: (CAT II) 1000 V DC, 1000 V AC**
- **(CAT III) 600 V DC, 600 V AC**

**Der Versuch, Spannungen zu messen, die diese Grenze in Bezug auf die Masse überschreiten, könnte das Instrument beschädigen und zu Verletzungen führen.**

- **Die Eingangsanschlüsse der externen Stromzange sind nicht isoliert. Die Anschlüsse sind ausschließlich für die optionalen Stromzangen vorgesehen. Der Versuch, Spannung oder Strom einzugeben, die von der Ausgabe der optionalen Stromzange an die externen Stromzangenanschlüsse abweichen, könnte das Instrument zerstören und zu Verletzungen oder Tod führen.**
- **Bei Verwendung von optionalen Stromzangen, messen Sie keinen Strom, der den Stromnennwert übersteigt. Dies könnte das Instrument, die Stromzange oder beide Geräte beschädigen. Außerdem kann es zu Verletzungen oder Tod führen.**
- **Dieses Instrument sollte nur an die Sekundärseite eines Trennschalters angeschlossen werden, damit der Trennschalter im Falle eines Kurzschlusses einen Unfall verhindern kann. Es sollte niemals die Primärseite eines Trennschalters angeschlossen werden, da der uneingeschränkte Stromfluss im Falle eines Kurzschlusses einen schweren Unfall verursachen könnte.**
- **• Um Elektrounfälle zu vermeiden, überprüfen Sie, dass alle Anschlüsse sicher sind. Durch den erhöhten Widerstand bei losen Anschlüssen kann es zu Überhitzung und Feuer kommen. (Verstärken des Drehmoments der Eingangsanschlüsse: 3 N**•**m)**

#### **Beachten Sie die folgenden Hinweise, um Stromschläge und Kurzschlüsse zu AWARNUNG vermeiden.**

- **Schalten Sie die Stromversorgung der zu messenden Leitungen aus, bevor Sie die zu messenden Anschlüsse verbinden und das Instrument einschalten.**
- **Stellen Sie sicher, dass Sie die Spannungseingangs- und Stromeingangsanschlüsse korrekt verbinden. Durch eine falsche Verbindung kann dieses Instrument beschädigt oder kurzgeschlossen werden.**
- **Gehen Sie beim Verbinden von Leitungen mit den Spannungseingangsanschlüssen vorsichtig vor, um einen Kurzschluss zwischen zwei Anschlüssen zu vermeiden.**
- **Da sich die Schrauben der Anschlüsse lösen könnten, bewegen Sie die mit den Anschlüssen verbundenen Leitungen so wenig wie möglich.**
- **Binden Sie die an die Eingangsanschlüsse angeschlossenen Kabel nicht mit dem Netzkabel, den Kommunikationskabeln, den externen I/O-Drähten oder den Stromzangenkabeln zu einem Bündel zusammen. Es könnten sonst Schäden verursacht werden.**

### **AVORSICHT**

- Nicht auf Leitungen treten und Einklemmen vermeiden, da dies die Isolierung des Kabels beschädigen könnte.
- Biegen Sie die Kabel nicht und ziehen Sie nicht daran, um Brüche zu vermeiden.
- Um Schäden am Netzkabel zu vermeiden, greifen Sie es am Stecker und nicht am Kabel, um es aus der Steckdose zu ziehen.
- Halten Sie die Kabel weit entfernt von Wärmequellen, da blanke Leiter freigelegt werden könnten, wenn die Isolierung schmilzt.

#### **Vor dem Anschließen**

#### **• Vor dem Einschalten des Instruments stellen Sie sicher, dass die AWARNUNG Versorgungsspannung der auf dem Netzteil des Instruments angegebenen Spannung entspricht. Das Verbinden mit einer falschen Versorgungsspannung kann zu Schäden am Instrument führen und eine elektrische Gefahr darstellen.**

**• Um Elektrounfälle zu vermeiden und die Sicherheitsspezifikationen des Instruments einzuhalten, schließen Sie das mitgelieferte Netzteil nur an 3-Kontakt-Steckdosen (mit zwei Leitern und einer Erdung) an.**

**Siehe:**Verbindungsmethoden: [2.3 Anschließen des Netzkabels \(S.34\)](#page-39-1)

- **Verwenden Sie mit diesem Instrument nur das vorgesehene Netzkabel. Die Verwendung anderer Netzkabel kann zu Feuer führen.**
- **Vermeiden Sie die Verwendung einer unterbrechungsfreien Stromversorgung (UPS) oder eines DC-/AC-Inverters mit Rechteckschwingung oder Pseudo-Sinusschwingung, um das Instrument mit Strom zu versorgen. Dies kann Schäden am Instrument verursachen.**

**Beachten Sie beim Anschließen von Kabeln an Eingangsanschlüsse, Kommunikationsanschlüsse oder externe I/O-Anschlüsse die folgenden Hinweise, um Stromschläge und Kurzschlüsse zu vermeiden:**

- **Vor dem Verbinden schalten Sie das Instrument und die anzuschließenden Geräte immer aus.**
- **Achten Sie sorgfältig darauf, die für die Eingangs- oder externen Steuerungsanschlüsse angegebenen Werte nicht zu überschreiten.**
- **Ein Draht, der sich während des Betriebs löst und mit einem anderen leitfähigen Objekt in Kontakt kommt, kann eine große Gefahr darstellen. Verwenden Sie zur Befestigung der Kommunikationsanschlüsse die mitgelieferten Schrauben.**

#### **Eingabe und Messung**

### $\triangle$ GEFAHR

**• Die max. Eingangsspannung beträgt 1000 V DC/AC und der max. Eingangsstrom zu den direkten Stromeingabeanschlüssen beträgt 70 A DC/AC.**

**Der Versuch der Messung einer höheren Spannung / eines höheren Stroms als der max. Eingangsspannung / des max. Eingangsstroms könnte das Instrument zerstören und zu Verletzungen oder Tod führen.** 

**• Die maximale Nennspannung zwischen den Eingangsanschlüssen und der Masse beträgt:**

**(CAT II) 1000 V DC, 1000 V AC**

**(CAT III) 600 V DC, 600 V AC**

**Der Versuch, Spannungen zu messen, die diese Grenze in Bezug auf die Masse überschreiten, könnte das Instrument beschädigen und zu Verletzungen führen.**

- **Die Eingangsanschlüsse der externen Stromzange sind nicht isoliert. Die Anschlüsse sind ausschließlich für die optionalen Stromzangen vorgesehen. Der Versuch, Spannung oder Strom einzugeben, die von der Ausgabe der optionalen Stromzange an die Anschlüsse abweichen, könnte das Instrument zerstören und zu Verletzungen oder Tod führen.**
- **Um die Gefahr von Stromschlägen zu vermeiden, geben Sie kein Signal ein, das die für die externen I/O-Anschlüsse angegebenen Werte übersteigt.**
- **Dieses Instrument sollte nur an die Sekundärseite eines Trennschalters angeschlossen werden, damit der Trennschalter im Falle eines Kurzschlusses einen Unfall verhindern kann. Es sollte niemals die Primärseite eines Trennschalters angeschlossen werden, da der uneingeschränkte Stromfluss im Falle eines Kurzschlusses einen schweren Unfall verursachen könnte.**

#### **Beim Verbinden NARNUNG**

**Beachten Sie die folgenden Hinweise, um Stromschläge und Kurzschlüsse zu vermeiden.**

- **Schalten Sie die Stromversorgung der zu messenden Leitungen aus, bevor Sie die Eingangsanschlüsse verbinden und das Instrument einschalten.**
- **Achten Sie beim Herstellen von Verbindungen darauf, die Spannungseingangsanschlüsse (U) nicht mit den Stromeingangsanschlüssen (I) zu verwechseln. Achten Sie insbesondere darauf, keine Spannung in die Stromeingangsanschlüsse einzugeben (zwischen I und** ±**). Die Verwendung des Instruments mit einer fehlerhaften Verkabelung führt zu Schaden am Instrument oder Verletzungen.**
- **Achten Sie sorgfältig darauf, Kurzschlüsse zwischen Spannungseingangsanschlüssen und Kabeln zu vermeiden.**

#### **Beim Beobachten von Abnormalitäten wie Rauch, ungewöhnlichen Geräuschen oder Gerüchen**

**Stoppen Sie sofort die Messung und beachten Sie die folgenden Hinweise. Bei Einsatz des Instruments unter solchen abnormalen Bedingungen besteht Todes- oder Verletzungsgefahr.** 

- **1. Schalten Sie den Netzschalter des Instruments aus.**
- **2. Trennen Sie das Netzkabel von der Steckdose.**
- **3. Schalten Sie die Stromversorgung zu der zu messenden Leitung aus.**
- **Entfernen Sie die Messkabel.**
- **4. Wenden Sie sich bitte an Ihren Händler oder Hioki-Vertriebsmitarbeiter.**

### **AVORSICHT**

- Trennen Sie aus Sicherheitsgründen die Stromversorgung, wenn das Instrument nicht verwendet wird und bevor sie es an ein zu testendes Gerät anschließen.
	- Um Schäden am Instrument zu vermeiden, legen Sie keine Spannung an die Ausgangsanschlüsse an. Verursachen Sie auch keine Kurzschlüsse zwischen Anschlüssen.
	- Wenn das Instrument ausgeschaltet ist, legen Sie keine Spannung oder Strom an. Dies kann Schäden am Instrument verursachen.
	- Verbinden oder trennen Sie keine Anschlusskabel von der Stromzange oder der Sensoreinheit der Serie CT9555, während das Instrument eingeschaltet ist. Dies kann Schäden am Instrument, der Stromzange oder der Sensoreinheit der Serie CT9555 verursachen.
	- Geben Sie keinen Strom in die Stromzange ein, wenn diese nicht mit dem Instrument verbunden ist oder wenn das Instrument und die Sensoreinheit der Serie CT9555 ausgeschaltet sind. Dies kann Schäden an der Stromzange, dem Instrument oder der Sensoreinheit der Serie CT9555 verursachen.
- Eine korrekte Messung könnte bei starken Magnetfeldern, wie zum Beispiel in der Nähe von Transformatoren und Hochstromleitern, oder bei starken elektromagnetischen Feldern, wie in der Nähe von Funksendern, unmöglich sein.

#### **Durchführen präziser Messungen**

- Wärmen Sie das Instrument mindestens 30 Minuten vor Gebrauch auf.
- Um eine ausreichende Messgenauigkeit des Instruments zu bewahren, sollten Sie die Wärmestrahlung lindern.

Das Instrument z.B. nicht in der Nähe einer Wärmequelle verwenden, es in ausreichendem Abstand zu anderen Gegenständen aufstellen, Kühlungsventilatoren an dem Rahmen, in dem das Instrument montiert wurde, anbringen oder andere Maßnahmen ergreifen.

- Das empfohlene Kalibrierintervall des Instruments beträgt ein Jahr.
- Der Garantiezeitraum des Instruments beträgt drei Jahre.

# <span id="page-16-0"></span>**Übersicht** Kapitel 1

## <span id="page-16-1"></span>**1.1 Produktübersicht**

Das PW3336/ PW3337 ist ein Leistungsmessgerät zum Durchführen von Strommessungen für alle elektrischen Geräte, von Einphasen-Geräten wie batteriebetriebene Geräte und Haushaltsgeräte bis zu industriellen Anlagen und Dreiphasen-Geräten.

Dieses Instrument deckt Gleichstrom bis Gleichrichterfrequenzen ab und unterstützt Spannungen von bis zu 1000 V und direkte Eingangsströme von bis zu 65 A. Mit einer optionalen Stromzange können zudem Stromwerte von bis zu 5000 A gemessen werden.

## <span id="page-16-2"></span>**1.2 Funktionen**

### **Unterstützt alle Stromleitungen**

- PW3336 PW3336-01 PW3336-02 PW3336-03 : Diese Instrumente bieten jeweils zwei Kanäle für den Spannungs- und Stromeingang.
- PW3337 PW3337-01 PW3337-02 PW3337-03 : Diese Instrumente bieten jeweils drei Kanäle für den Spannungs- und Stromeingang.
- Da alle Kanäle isoliert sind, kann das Instrument gleichzeitig mehrere Stromkreise messen.
- Es unterstützt einphasige bis hin zu dreiphasigen/vieradrigen Messleitungen.
- Dank der dreiphasigen/dreiadrigen Messleitungen ermöglicht dieses Instrument die Messung von Spannung zwischen Leitungen (3V3A) oder von Phasenspannung (3P3W3M) mittels Vektorberechnungen durch einfaches Wechseln der Leitungseinstellung (Eingangsanschlüsse bleiben unverändert).

### **Garantierte Genauigkeit bis zu 65 A bei direkter Eingabe**

- Die Genauigkeit wird für Ströme von bis zu 65 A bei direkter Eingabe garantiert.
- (Der maximale Eingangsstrom ist 70 A ±100 Apeak.)
- Zum Messen von Strömen über 65 A kann ein optionaler Stromsensor verwendet werden. [\(S.102\)](#page-107-1)

## **Hochpräzise Breitbandleistung**

- Das Instrument bietet eine hohe Grundgenauigkeit von ±0,15% rdg. (bei weniger als 50% des Bereichs,  $\pm 0.1\%$  rdg.  $\pm 0.05\%$  f.s.).
- Das Instrument deckt auf einer großen Bandbreite von DC und 0,1 Hz bis 100 kHz nicht nur den Grundfrequenzbereich für Geräte mit Wechselrichter sondern auch den Trägerfrequenzbereich ab.
- Auswirkungen des Leistungsfaktors sind mit ±0,1% f.s. gering (mit einem Spannungs- und Stromphasenunterschied der internen Schaltkreise von ±0,0573°), wodurch eine hochpräzise Messung der Wirkleistung im Niedrigstrombetrieb wie z. B. beim Testen von Transformatoren und Motoren ohne Last ermöglicht wird.

### **Standard-Oberschwingungsmessungs-Funktion konform mit IEC 61000-4-7:2002 [\(S.71\)](#page-76-3)**

- Das Instrument kann die Oberschwingungsmessung in Konformität mit dem internationalen Standard 61000-4-7:2002 für Oberschwingungsmessungsmethoden ausführen.
- Sie können entsprechend des verwendeten Standards für die Oberschwingungsmessung einen oberen Grenzwert für die Analyseordnung von der 1. bis zur 50. Ordnung einstellen.

### **Umfassende Messfunktionen, Standard**

- Da die Verarbeitung bei Funktionen wie AC+DC (RMS), AC+DC Umn (Spannung mittelwertkorrigierte, dem Effektivwert entsprechende Werte), DC (DC-Komponente), AC (AC-Komponente), FND (Grundschwingungskomponente) und Oberschwingungsmessung sowie Integrationsmessung intern und parallel ausgeführt werden kann, ist es möglich, simultane Mittelwerte durch einfaches Umschalten der Anzeige zu erhalten.
- Da der Messbereich und weitere Parameter für jeden Kanal einzeln eingestellt werden können, kann die Eingangs-Ausgangs-Effizienz für Gleichrichter und andere Stromversorgungsgeräte gemessen werden. [\(S.78\)](#page-83-1)

### **Hochgeschwindigkeits-D/A-Ausgang zum Erfassen von starken Lastschwankungen [\(S.88\)](#page-93-1)**

- Der Wirkleistungspegel kann bei jedem Zyklus für die der Synchronisationsquelle zugewiesenen Spannung oder den zugewiesenen Strom ausgegeben werden.
- Schwankungen können über längere Zeiträume hinweg aufgezeichnet werden, indem das Instrument zusammen mit Ausrüstung wie einem Aufzeichnungsgerät oder Datenlogger verwendet wird, unter Verwendung des Pegelausgangs (alle 200 ms aktualisiert) für die Spannung, den Strom und die Wirkleistung sowie die entsprechenden Summen und drei benutzerdefinierte Parameter für jeden Kanal.
- Unter Verwendung des Schwingungsformausgangs (entsprechend einer Abtastrate von ca. 87,5 kHz), der momentanen Spannung, des momentanen Stroms und der momentanen Leistung eines jeden Kanals können sichere, isolierte Schwingungsformen abgelesen werden.

## **Erstellen eines Systems mit 3 Schnittstellen [\(S.117\)](#page-122-1)**

- Sie können das Instrument durch Verwendung der Standard-RS-232C- oder LAN-Schnittstelle steuern oder mit einem Computer Daten erfassen. (Sie können auch über USB mit einem Computer kommunizieren, indem Sie ein handelsübliches serielles USB-Konvertierungskabel verwenden).
- Das Instrument bietet außerdem eine GP-IB-Schnittstelle, die eine grundlegende Funktionalität derartiger Systeme darstellt.
	- ( PW3336-01 PW3336-03 PW3337-01 PW3337-03 )

### **Synchronisierte Steuerungsfunktion mit Unterstützung der Messung von noch mehr Kanälen [\(S.81\)](#page-86-1)**

- Eine simultane Messung kann ausgeführt werden, indem zwei Instrumente mit einem optionalen BNC-Kabel angeschlossen werden.
- Die Berechnungen, Anzeigeaktualisierungen, Datenaktualisierungen, Integrationsteuerung, Zeit des Haltens der Anzeige, Nulleinstellung und Tastensperrefunktion des als Slave eingestellten Instruments (IN-Einstellung) werden mit dem Master-Instrument (OUT-Einstellung) abgestimmt.

## <span id="page-18-0"></span>**1.3 Namen und Funktionen von Teilen**

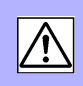

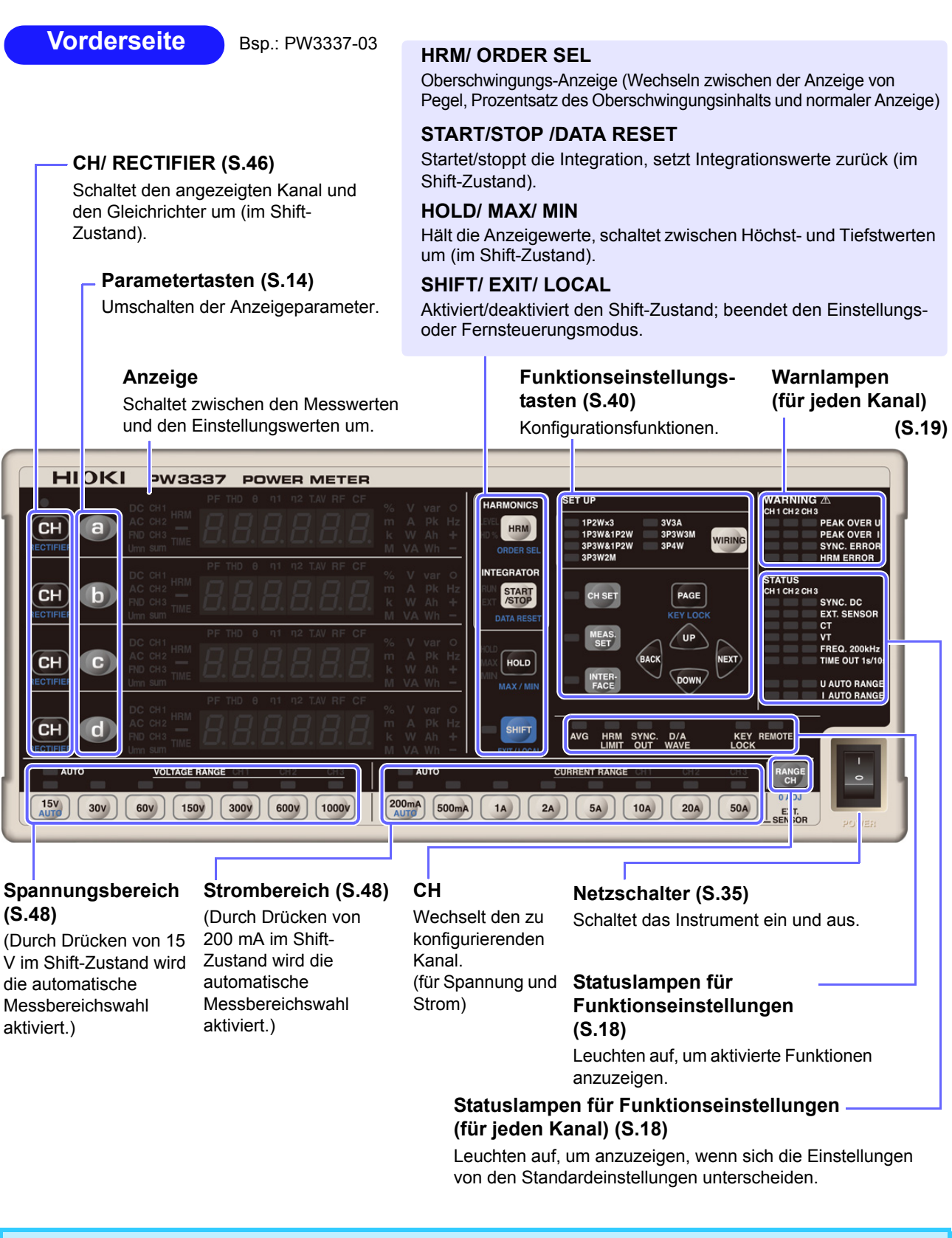

Der Shift-Zustand wird automatisch nach ca. 10 Sekunden abgebrochen. Wenn die Taste **RECTIFIER** oder eine Parametertaste gedrückt wird, wird der Shift-Zustand nach ca. 2 Sekunden abgebrochen.

### <span id="page-19-0"></span>**Anzeigeparameter**

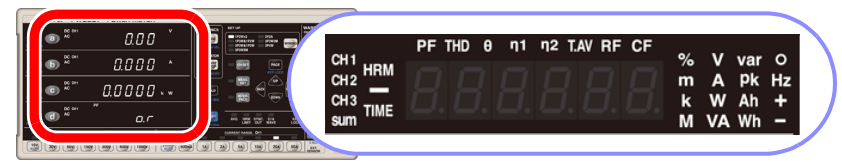

Durch Drücken von **a**) in der ersten Zeile, **in der zweiten Zeile, C**) in der dritten Zeile oder **d**) in der vierten Zeile der Messwertanzeige wird der Anzeigeparameter umgeschaltet, woraufhin der ausgewählte Anzeigeparameter aufleuchtet.

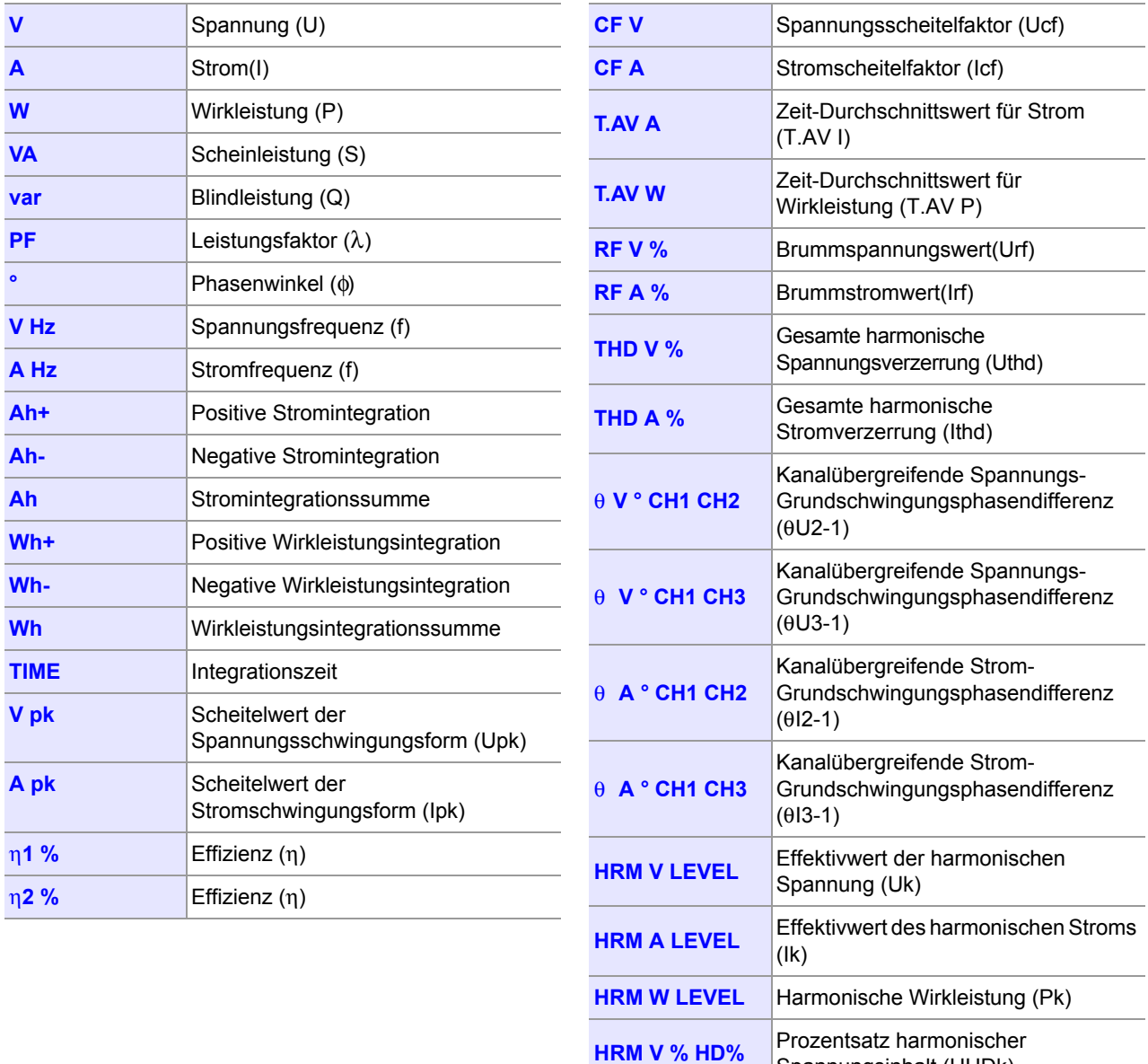

Spannungsinhalt (UHDk)

Wirkleistungsinhalt (PHDk)

**HRM A % HD%** Prozentsatz harmonischer Strominhalt

(IHDk)

**HRM W % HD%** Prozentsatz harmonischer

## **Gleichrichter (RECTIFIER)-Anzeigelampen [\(S.47\)](#page-52-1)**

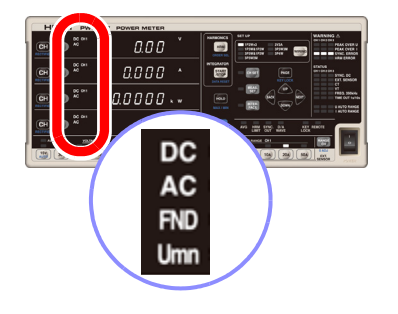

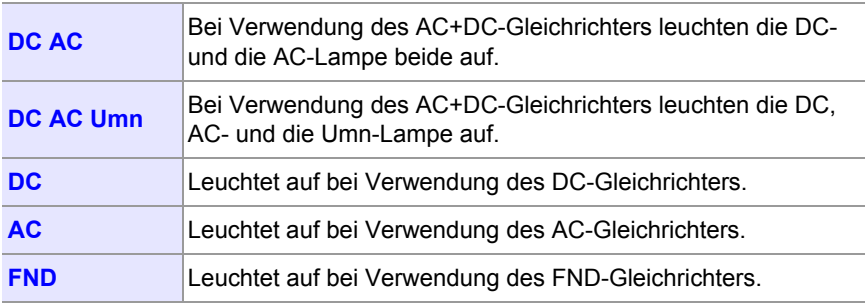

## **Oberschwingungsmessungs (HARMONICS)-Lampen [\(S.71\)](#page-76-3)**

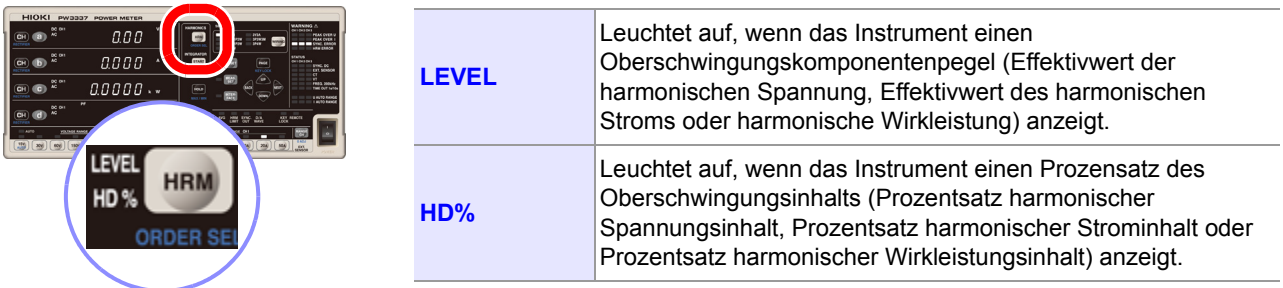

## **Lampen CH1, CH2, CH3 und sum**

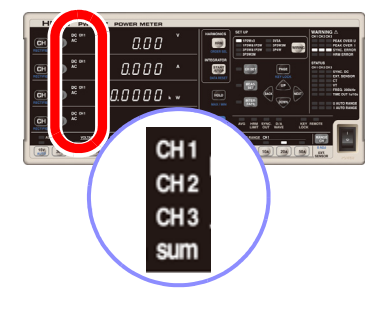

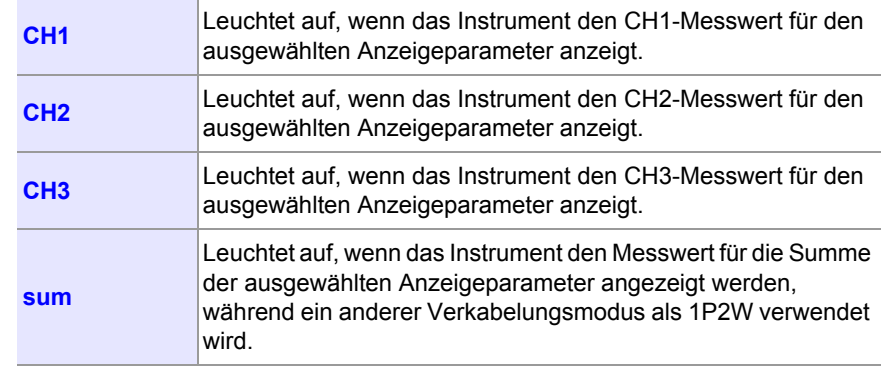

## **Integrations (INTEGRATOR)-Statusanzeigelampen [\(S.62\)](#page-67-1)**

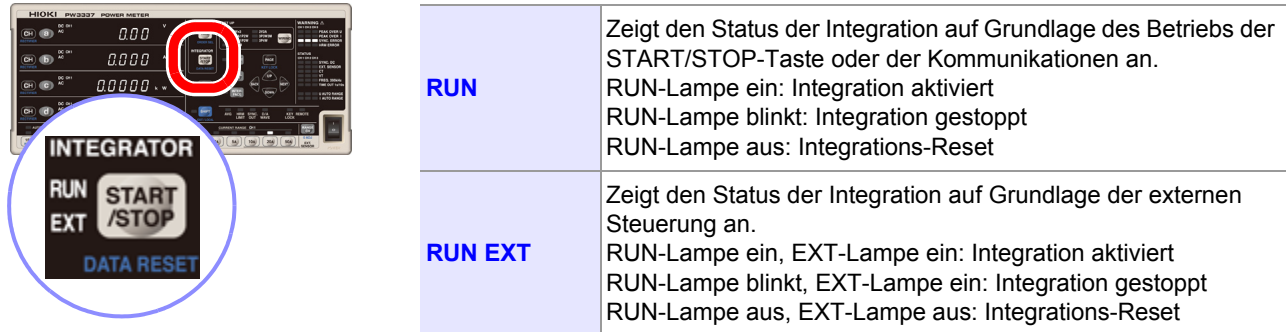

## **Halte (HOLD)-Status-Anzeigelampe [\(S.108\)](#page-113-4)**

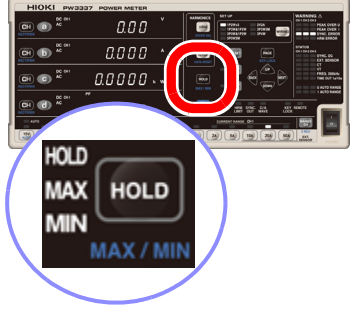

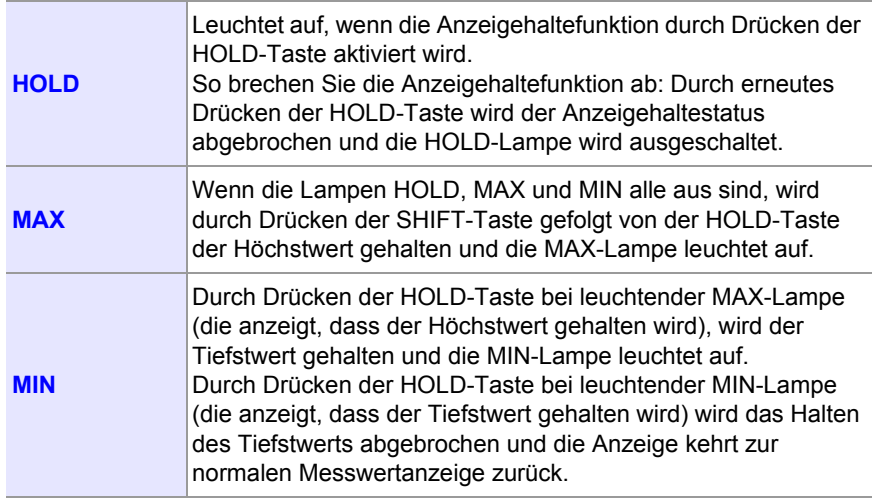

## **Verkabelungsmodus-Anzeigelampen (WIRING) [\(S.40\)](#page-45-3)**

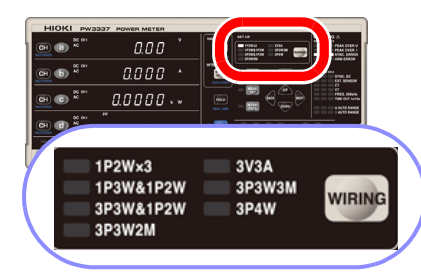

Diese Lampen leuchten auf, wenn die folgenden Verkabelungsmodi ausgewählt werden:

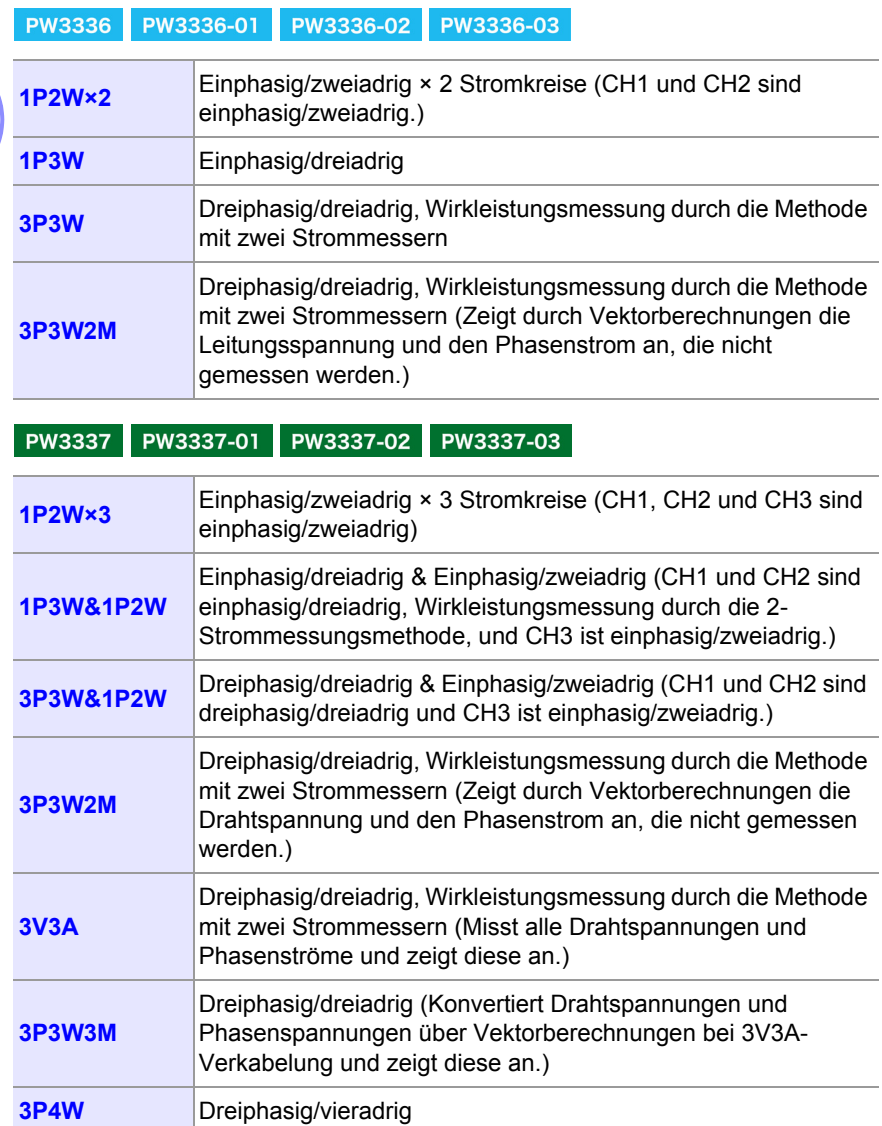

### <span id="page-23-0"></span>**Einstellungsstatus-Anzeigelampen**

#### 0.00 ō  $\frac{354}{3288}$  $0.000$ ansons<br>1999  $\overline{0.0000\cdots}$ KEY REMOTE AVG **HRM**<br>LIMIT D/A<br>WAVE SYNC.<br>OUT

Diese Lampen zeigen den allgemeinen Einstellungsstatus des Instruments an. Sie leuchten auf, wenn die entsprechende Funktionen auf ON gestellt sind.

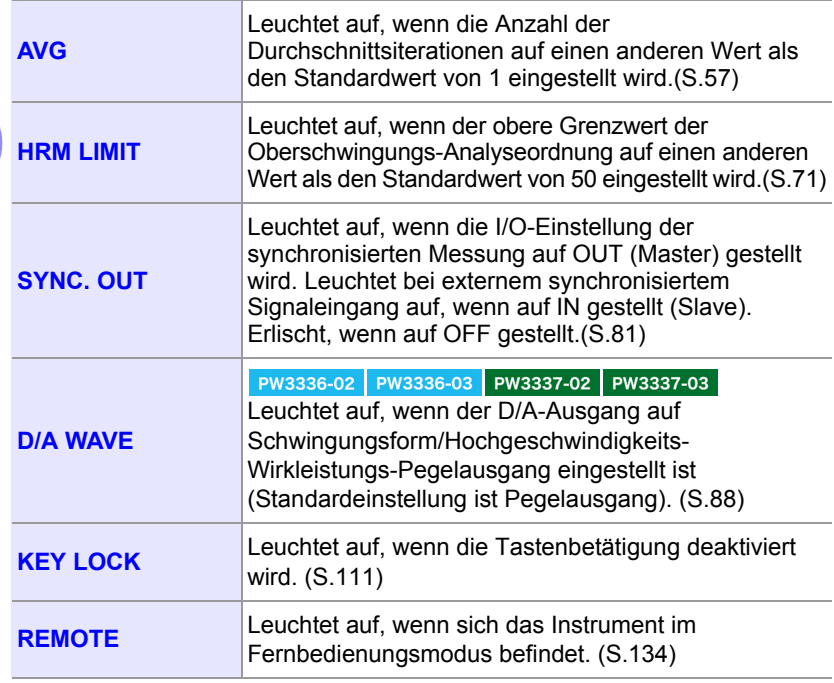

Diese Lampen zeigen den Einstellungsstatus für jeden Kanal an. Die Funktionslampen leuchten auf, wenn ein anderer Wert als die Standardeinstellung eingestellt wird.

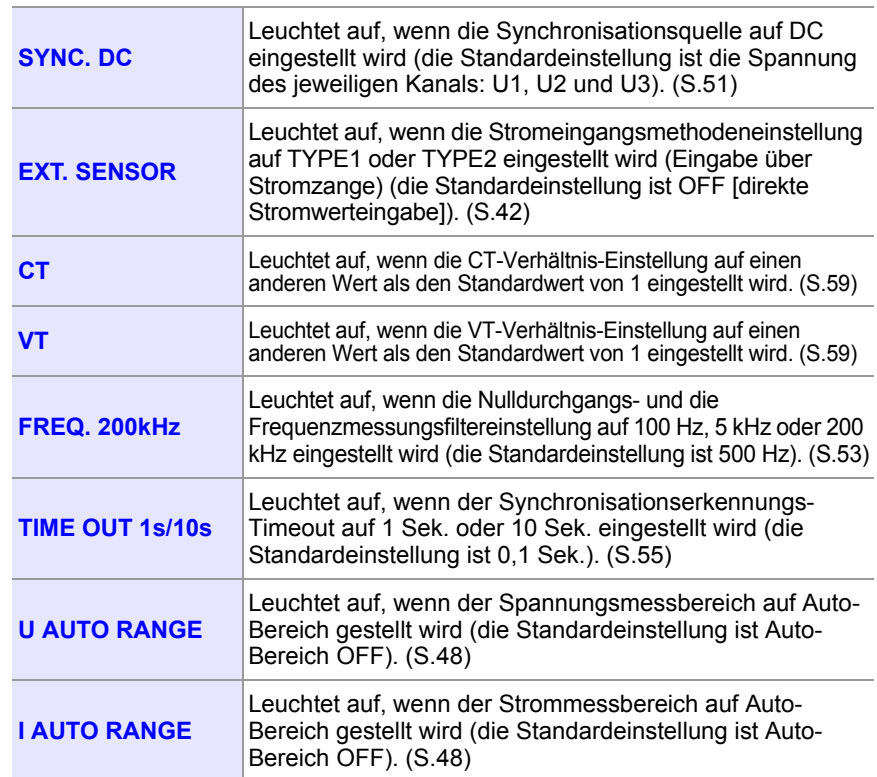

**AVORSICHT** 

Wenn die VT- und CT-Lampen aufleuchten, weichen Spannungs- und Stromeingänge von den angezeigten Messwerten ab.

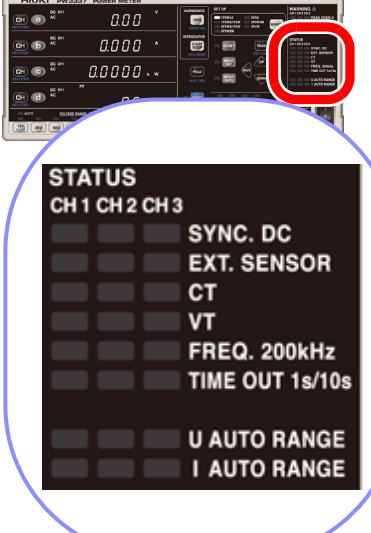

## <span id="page-24-0"></span>**Warnungsanzeigelampen (WARNING)**

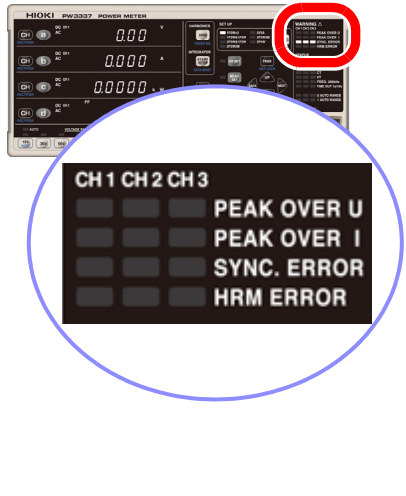

Diese Lampen zeigen Warnungen der Kanäle an. Wenn die folgenden Warn- und Fehlerlampen aufleuchten, weisen sie auf einen gefährlichen Zustand hin oder zeigen an, dass die Messung nicht präzise ausgeführt werden kann:

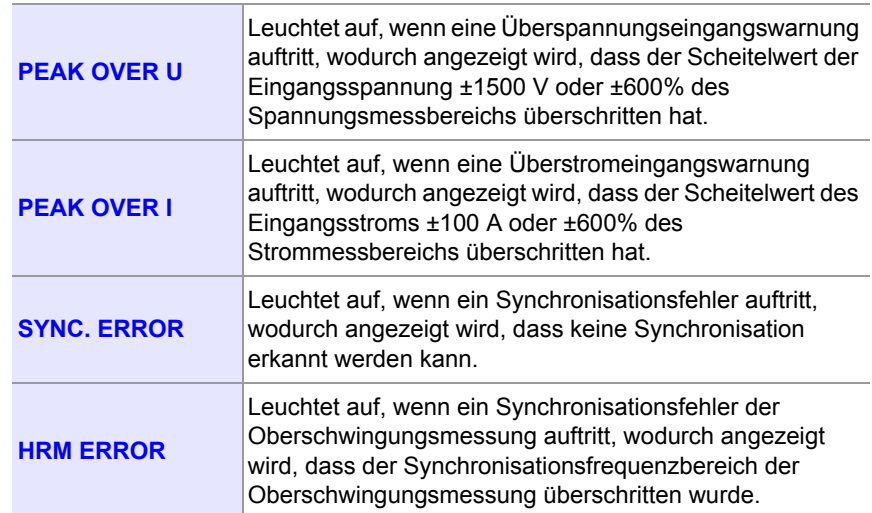

### **Anzeigelampen des Einstellungsbildschirms**

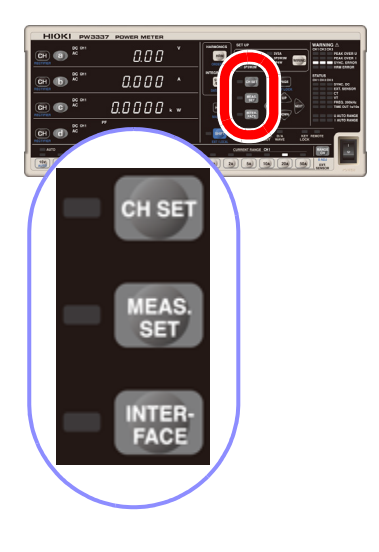

Diese Lampen leuchten gemäß den Einstellungen auf den folgenden Einstellungsbildschirmen auf:

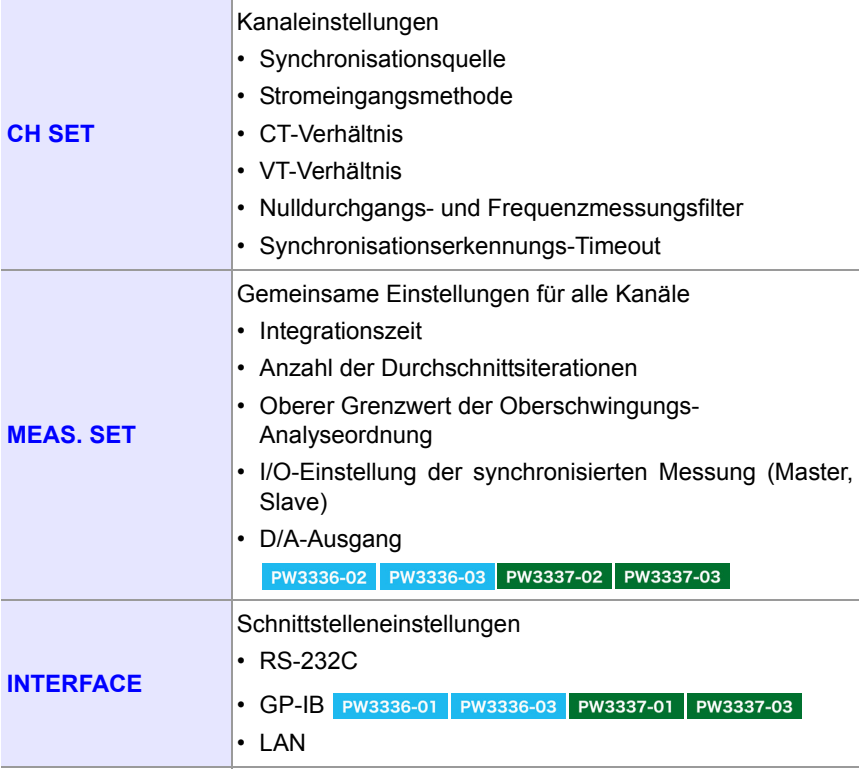

*1.3 Namen und Funktionen von Teilen*

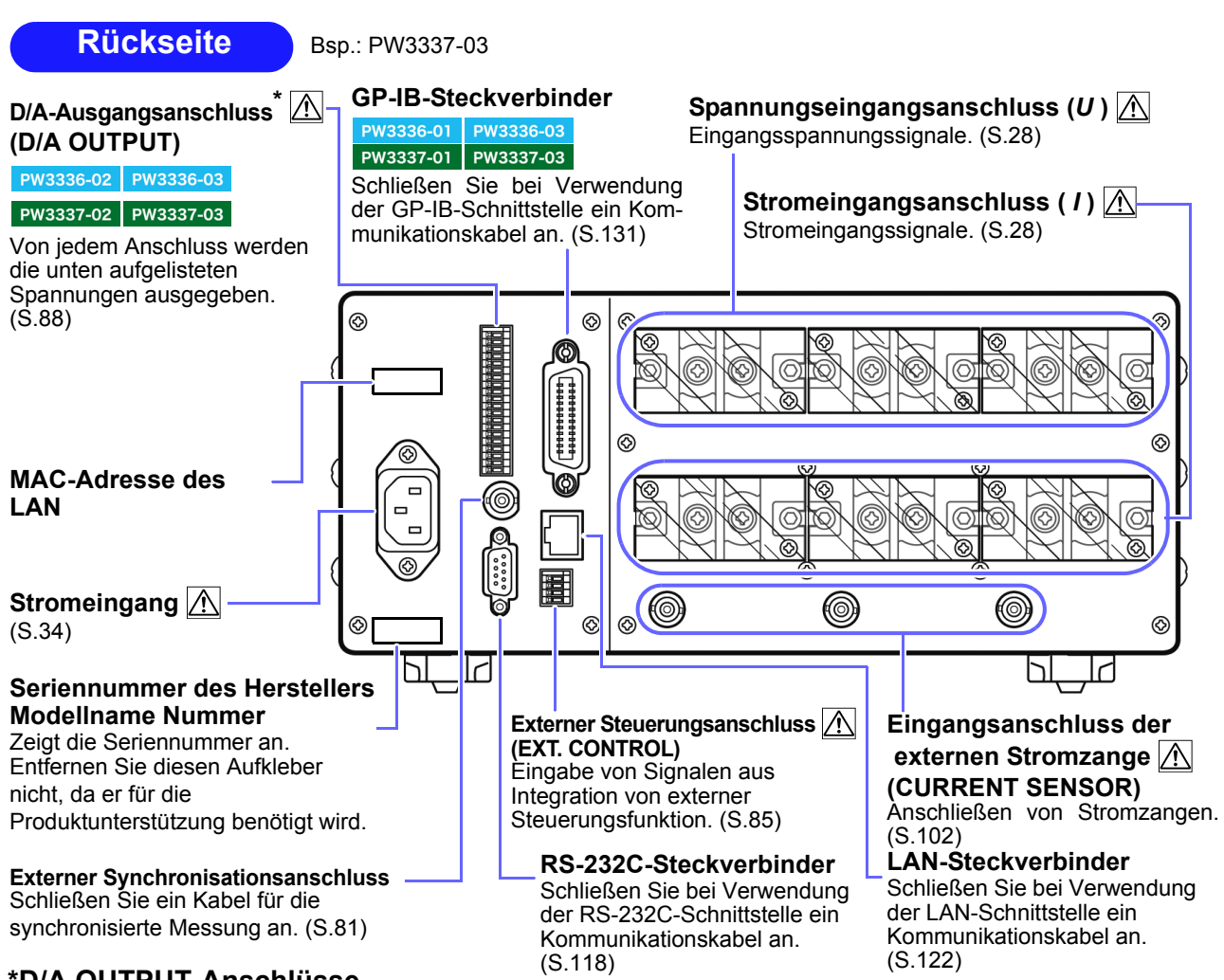

#### **\*D/A OUTPUT-Anschlüsse**

Von jedem Anschluss werden die folgenden Spannungen ausgegeben.

Gleichmäßiger Ausgang: Pegelausgang (analog) wird mit einem Intervall von ca. 200 ms aktualisiert.

Momentaner Schwingungsformausgang: Die mit einer Frequenz von ca. 87,5 kHz abgetastete Eingangsschwingungsform wird ausgegeben.

Hochgeschwindigkeits-Wirkleistungs-Pegelausgang: Die Wirkleistung für jeden Zyklus der/des als Synchronisationsquelle eingestellten Spannung/Stroms wird ausgegeben.

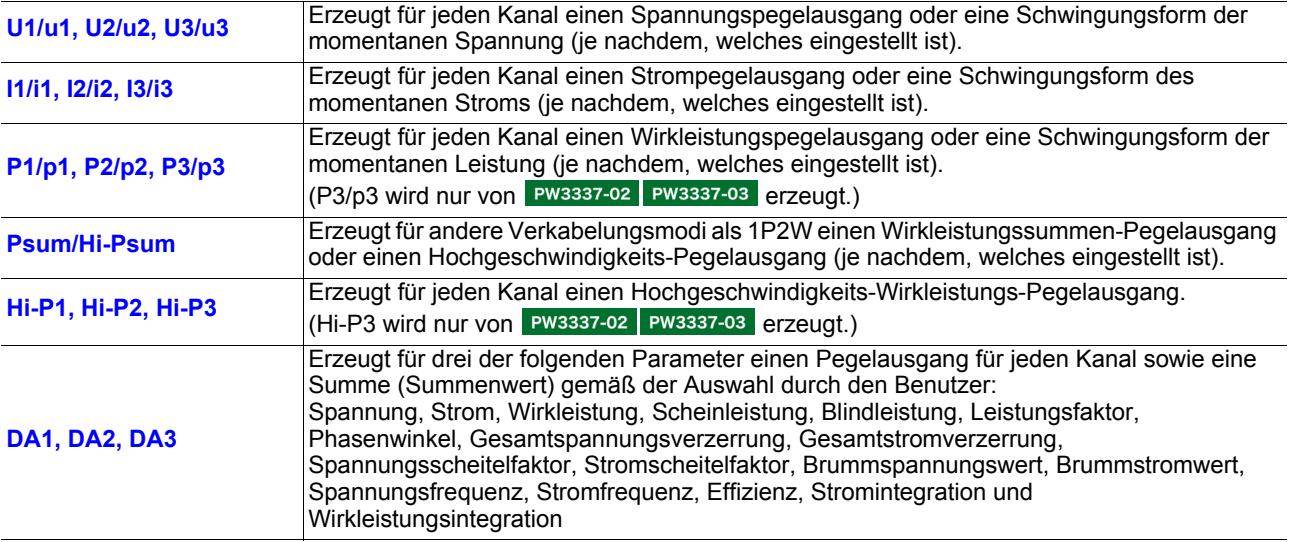

Die Tastenverarbeitung ist aus Produktions- und Verifizierungszwecken im Instrument integriert. Diese Verarbeitung beinhaltet beispielsweise den Wechsel zu einem Anpassungsmodus. Wenn nach Drücken einer Taste eine Meldung oder Anzeige auftaucht, die in diesem Bedienungsanleitung nicht beschrieben wird, schalten Sie das Instrument sofort aus und wieder ein.

#### **Bodenplatte**

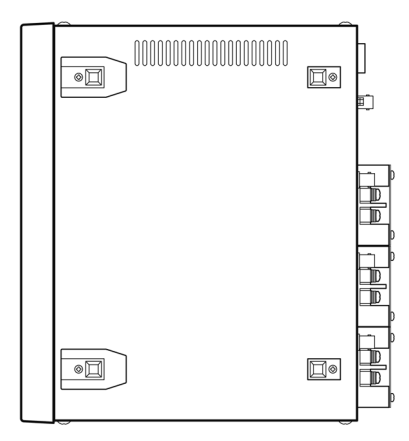

Dieses Instrument kann auf dem Stativ montiert werden. **Siehe:**["Anhang 3 Montage in einem Rahmen" \(S.A11\)](#page-196-1)

**Die von diesem Instrument entfernten Teile sollten an einem sicheren Ort gelagert werden, um die künftige Wiederverwendung zu ermöglichen.**

#### **Linke Seite**

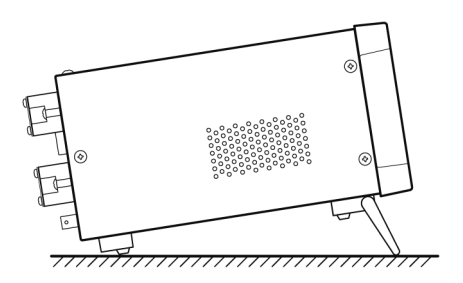

<span id="page-26-0"></span>**Bei Verwendung der Standfüße** Öffnen Sie die Standfüße, bis sie einrasten. Verwenden Sie unbedingt beide Hände.

#### **Beim Einklappen der Standfüße**

Klappen Sie die Standfüße ein, bis sie einrasten.

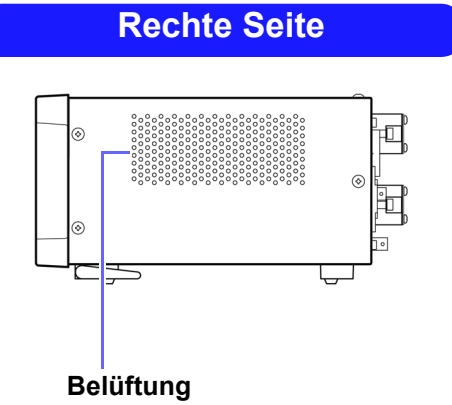

Frei und sauber halten.

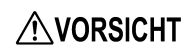

Drücken Sie das Instrument nicht stark nach unten, wenn der Standfuß aufgestellt ist. Ansonsten könnte der Standfuß beschädigt werden.

## <span id="page-27-0"></span>**1.4 Messablauf**

*1* **Installieren des Instruments, Verbinden von Drähten und Kabeln und Einschalten des Instruments.**

#### **Installation des Instruments [\(S.5\)](#page-10-1)**

#### **ÜBERPRÜFUNGEN**

- Sind die Drähte des Messobjekts ausgeschaltet?
- Ist das Instrument ausgeschaltet und wurde das Netzkabel getrennt?

#### **Anschließen der Drähte und Kabel**

Schließen Sie die Messleitungen an das Instrument an und schließen Sie dann das Netzkabel an das Instrument an. **ÜBERPRÜFUNGEN** Schließen Sie die Drähte an. [\(S.28\)](#page-33-1)

Bsp.:)

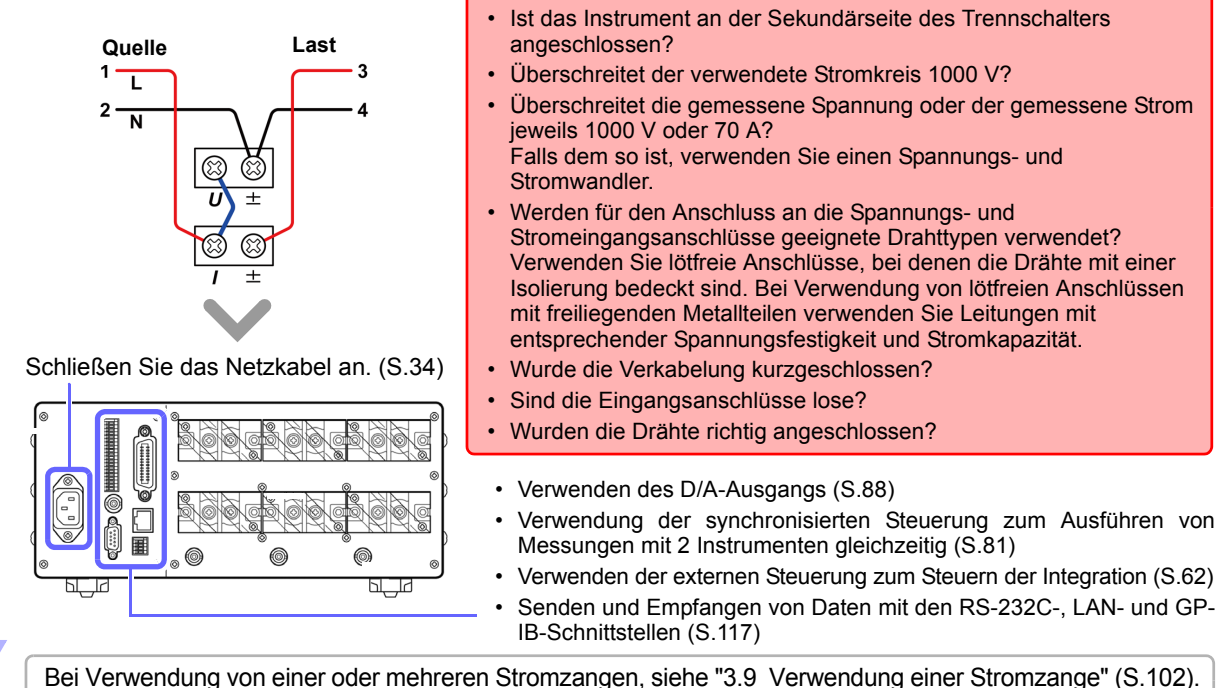

### **Einschalten des Instruments [\(S.35\)](#page-40-1)**

Überprüfen Sie vor dem Einschalten des Instruments erneut, dass die Drähte richtig angeschlossen wurden. Nach der Anzeige des Anfangsbildschirms zeigt das Instrument Eingangswerte mit den aktuellen Einstellungen an.

**Lassen Sie das Instrument mindestens 30 Minuten lang aufwärmen.**

#### **Nulleinstellung durchführen.**

Führen Sie unbedingt die Nulleinstellung für die Spannungs- und Strommesswerte durch, um den Genauigkeitsanforderungen des Instruments zu entsprechen.

## *2* **Konfigurieren von Instrumenteneinstellungen. (Diese Einstellungen können auch während der Messung geändert werden.)**

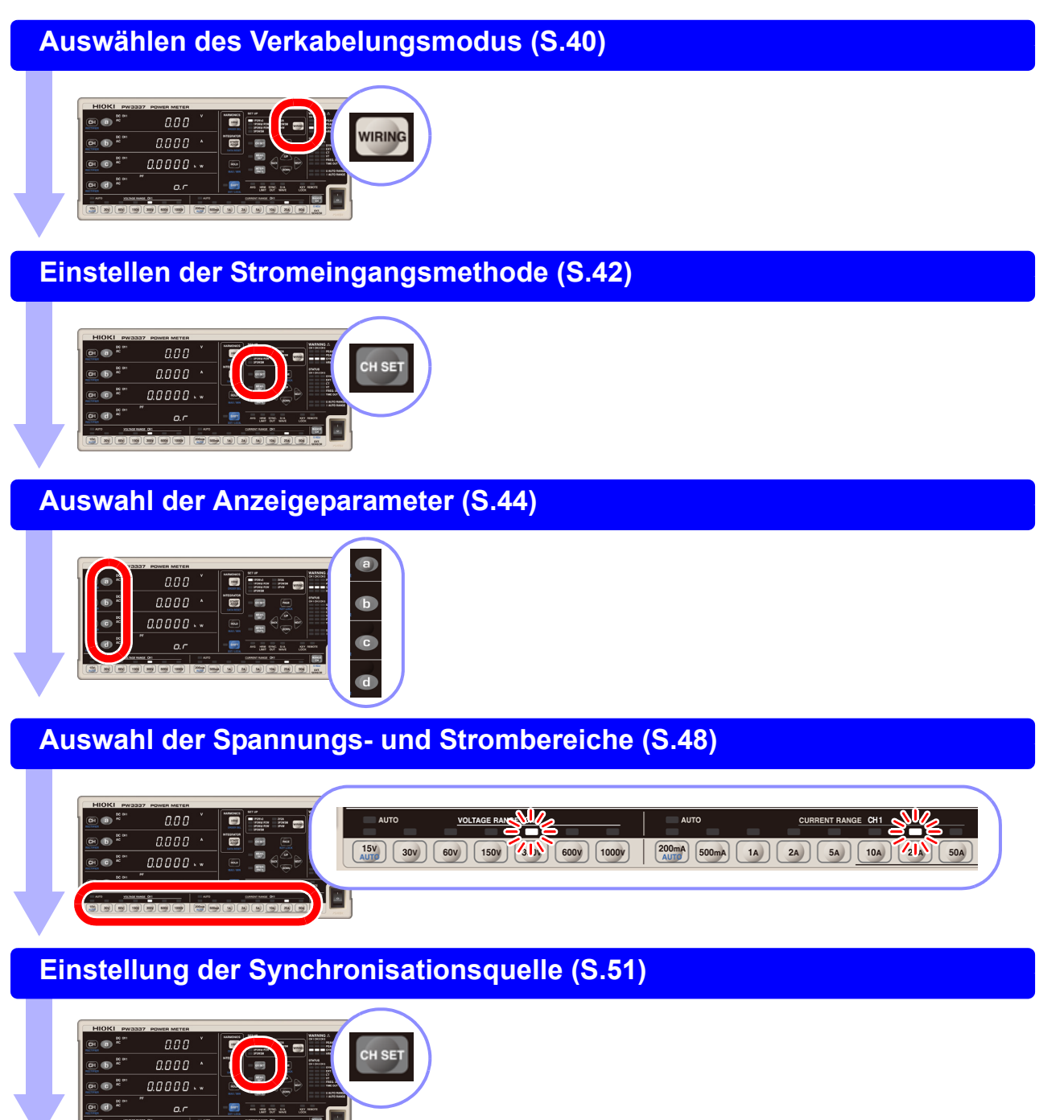

### **Auswahl der Gleichrichter [\(S.47\)](#page-52-1)**

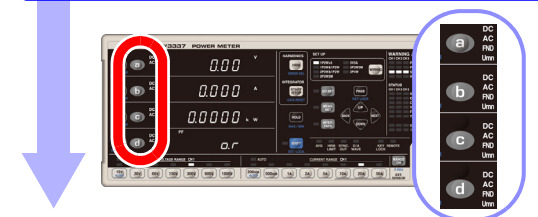

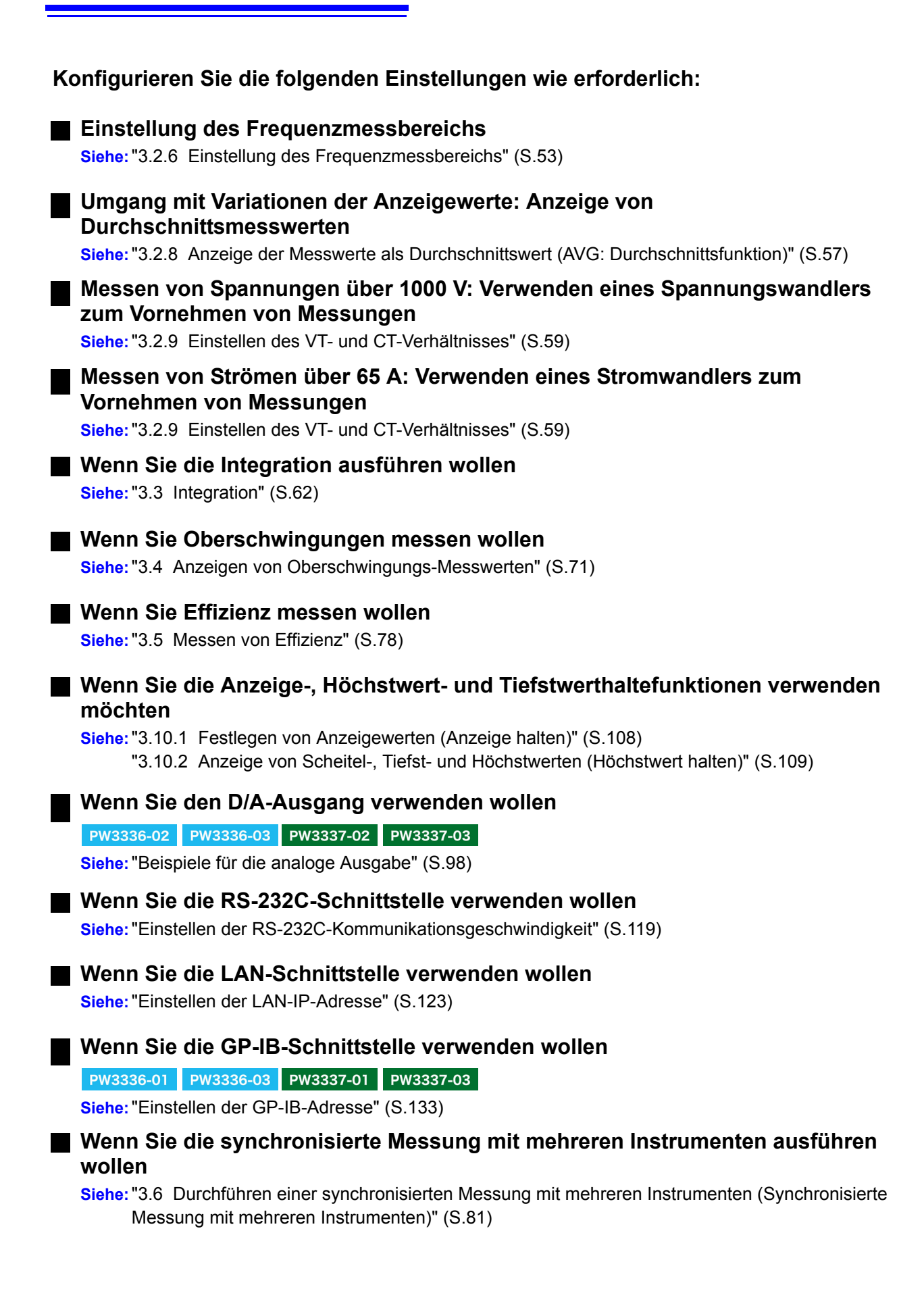

## *3* **Starten der Messung.**

#### **Aktivieren der Stromversorgung der Messleitungen**

#### **Messen und Ausgeben von Daten**

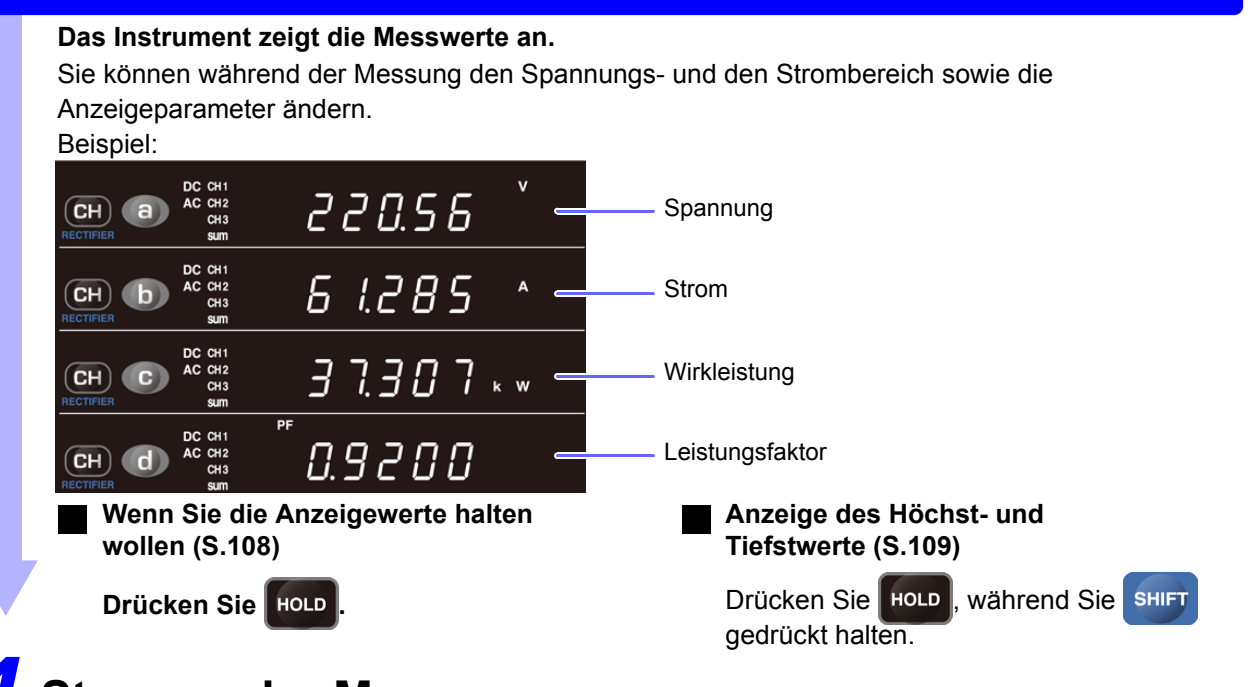

## *4* **Stoppen der Messung.**

#### **Ausschalten des Instruments**

**Schalten Sie das Instrument aus, nachdem Sie die Kabel vom Messobjekt getrennt haben. Siehe:**["2.4 Einschalten des Instruments" \(S.35\)](#page-40-1)

#### **Zu Messwerten**

- Die Scheinleistung (S), die Blindleistung (Q), der Leistungsfaktor (λ) und der Phasenwinkel (θ ) des Instruments werden auf Grundlage der gemessenen Spannung (U), des Stroms (I) und der Wirkleistung (P) berechnet. Zu den aktuellen Gleichungen siehe ["5.5 Spezifikationen der Berechnungsformeln"](#page-166-2) [\(S.161\).](#page-166-2) Die von diesem Instrument angezeigten Werte können sich von den angezeigten Werten anderer Messinstrumente unterscheiden, sofern ihnen andere Funktionsprinzipien oder Gleichungen zugrunde liegen.
- Die Anzeigewerte von Spannung und Strom werden zwangsläufig auf Null gesetzt, wenn der Eingang weniger als 0,5% des Messbereichs beträgt, und die des Spannungsscheitelwerts und Stromscheitelwerts, wenn der Eingang weniger als 0,3% des Scheitelwertbereichs beträgt (dies ist die sogenannte Nullunterdrückung).
- Die Messwerte können bei Messungen, bei denen ein Anschluss-zu-Erdungsspannung mit einer hohen Frequenz eingegeben wird, eine Fehlerkomponente beinhalten.
- Die Anzeigewerte können bei Anwendungen variieren, bei denen sich die Frequenz der gemessenen Spannung und die Frequenz des gemessenen Stroms unterscheiden.
- Die Messwerte können eine Fehlerkomponente beinhalten, wenn das Instrument in der Nähe eines starken Magnetfelds verwendet wird, wie dem, das durch einen Transformator oder einen Hochstrompfad erzeugt wird, ein starkes elektrisches Feld, das durch ein Radio oder ähnliches Gerät erzeugt wird, oder ein Hochfrequenz-Magnetfeld, das durch einen Hochfrequenzstrom erzeugt wird.

<u> 1989 - Johann Barnett, mars et al. 1989 - Anna ann an t-Amhair an t-Amhair ann an t-Amhair an t-Amhair an t-A</u>

## <span id="page-32-0"></span>**Mess-Vorbereitungen** Kapitel 2

## <span id="page-32-1"></span>**2.1 Installation und Anschließen**

**Bitte lesen Sie sorgfältig ["Sicherheitsmaßnahmen für den Betrieb" \(S.5\)](#page-10-2), bevor Sie das Instrument installieren oder anschließen.**

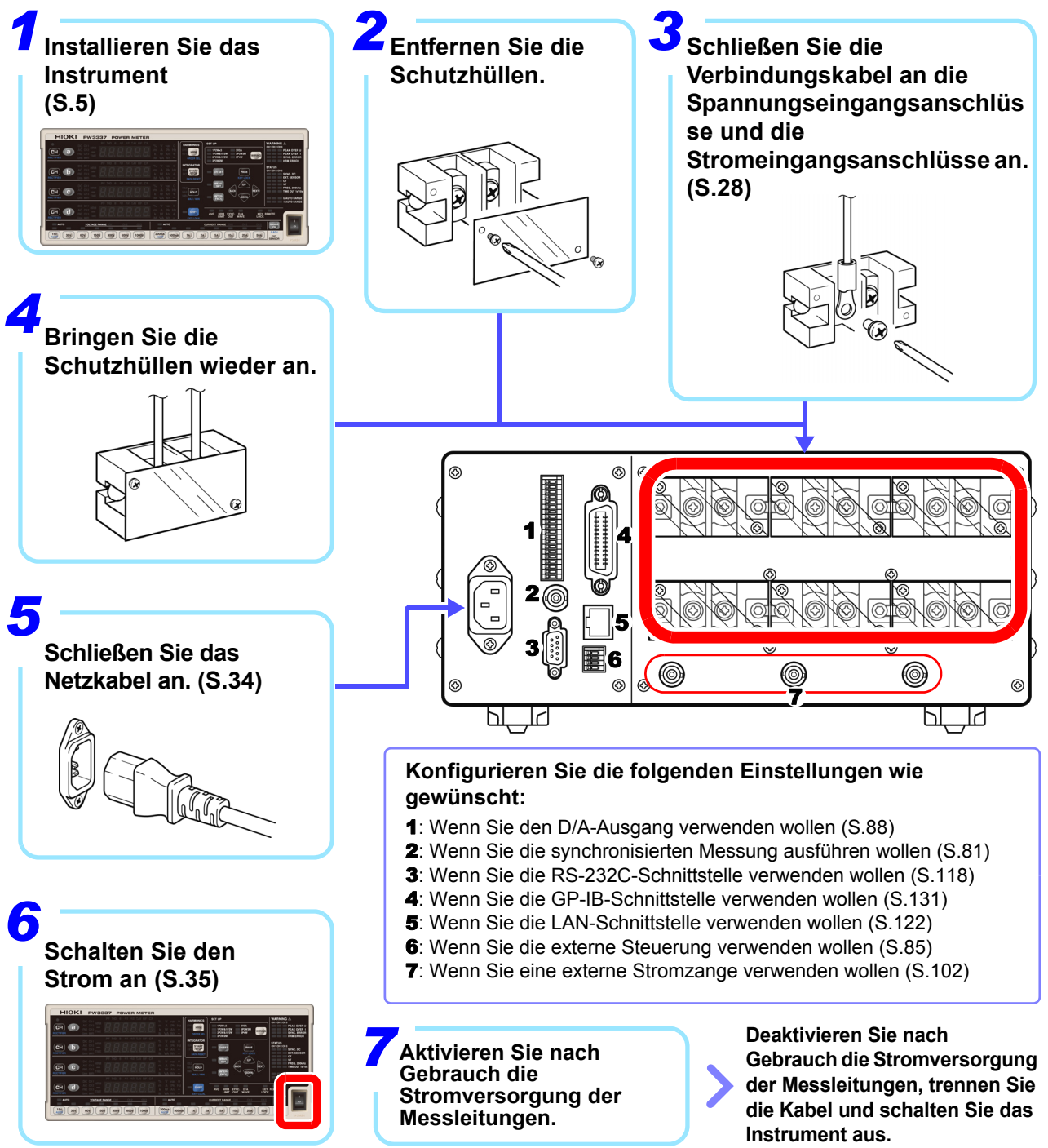

## <span id="page-33-1"></span><span id="page-33-0"></span>**2.2 Anschließen der Messleitungen**

**Bitte lesen Sie sorgfältig ["Umgang mit den Leitungen" \(S.6\)](#page-11-0), bevor Sie das Instrument installieren oder anschließen oder die Messleitungen anschließen.**

**Überprüfen Sie, dass die Stromversorgung der Messleitungen getrennt wurde, bevor AWARNUNG Sie das Instrument daran anschließen.**

#### **Sicherstellen einer genauen Messung**

- Beim Messen von Strom beeinträchtigt die Polarität der Spannung und des Stroms die Messwerte. Es ist daher wichtig, das Instrument richtig an die Messleitungen anzuschließen. Wenn diese Verbindungen nicht korrekt hergestellt werden, ist eine präzise Messung nicht möglich.
- Halten Sie Stromkabel vom Instrument fern, damit dieses nicht von externen Magnetfeldern beeinflusst wird.

#### **Falls die Spannungs- und Strompegel des Messobjekts den Messbereich des Instruments überschreiten**

Sie können die Eingangswerte der Primärseite direkt ablesen, indem Sie das VT-Verhältnis und das CT-Verhältnis am Instrument einstellen.

**Siehe:**["3.2.9 Einstellen des VT- und CT-Verhältnisses" \(S.59\)](#page-64-1)

**• Um Stromschläge und Verletzungen zu vermeiden, berühren Sie keine**  $\triangle$ GEFAHR **Eingangsanschlüsse an dem Spannungswandler, Stromwandler oder dem Instrument, während diese in Betrieb sind. • Bei Verwendung eines externen Spannungswandlers: Schließen Sie nicht die AWARNUNG Sekundärseite kurz. Beim Anlegen einer Spannung an der Primärseite bei kurzgeschlossener Sekundärseite wird ein großer Stromfluss zur Sekundärseite verursacht, der zum Verbrennen und zu einem Feuer führt. • Bei Verwendung eines externen Stromwandlers: Lassen Sie die Sekundärseite nicht unterbrochen. Wenn zugelassen wird, dass ein Strom zur Primärseite fließt, während die Sekundärseite unterbrochen ist, wird eine hohe Spannung auf der Sekundärseite verursacht, was extrem gefährlich ist.**

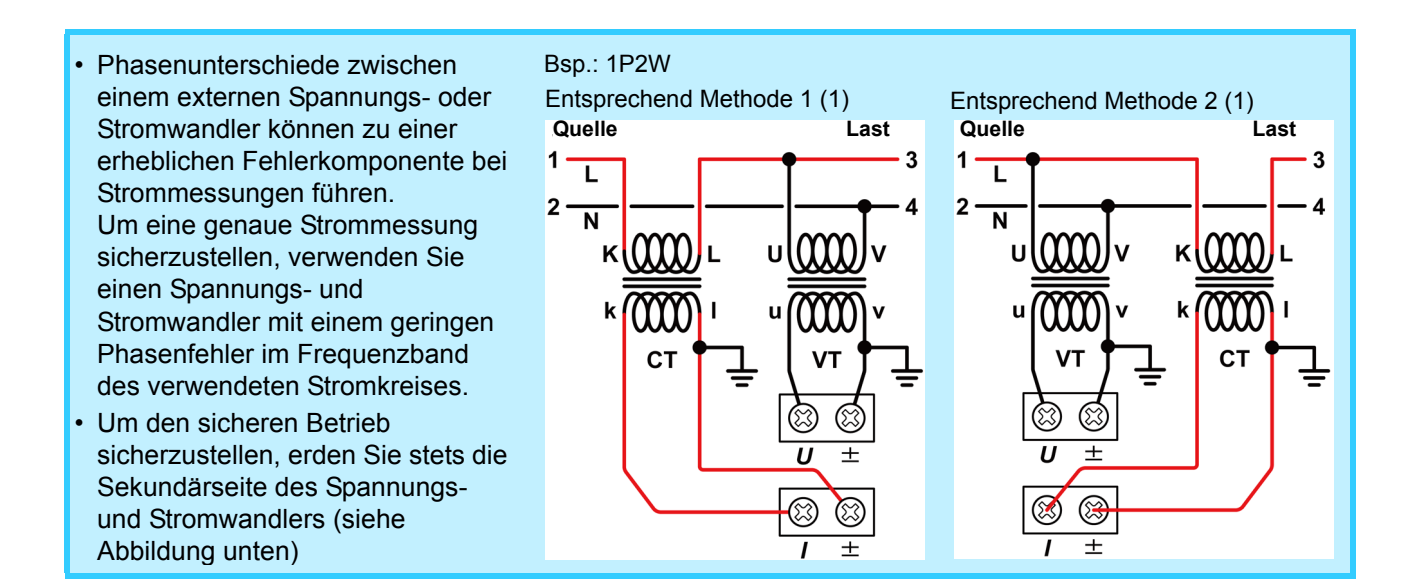

**Leitungsmaterialien (Spannungseingangsanschluss, Stromeingangsanschluss)**

**Um Stromschläge oder einen Kurzschluss an den Eingangsanschlüssen zu AWARNUNG vermeiden, verwenden Sie lötfreie Anschlüsse, bei denen die Leitungen mit einer Isolierung abgedeckt sind. (Schrauben für Spannungseingangsanschlüsse und Stromeingangsanschlüsse: M6)**

Um Stromschläge zu vermeiden, verwenden Sie Leitungen mit einer geeigneten **AVORSICHT** Spannungsfestigkeit und Strombelastbarkeit.

#### **Anschließen der Messleitungen**

**Bitte lesen Sie sorgfältig ["Handhabung des Instruments" \(S.6\)](#page-11-1), bevor Sie das Instrument an die Messleitungen anschließen.** 

#### **AWARNUNG**

- **Überprüfen Sie, dass die Stromversorgung der Messleitungen getrennt wurde, bevor Sie das Instrument daran anschließen.**
- **Um Stromschläge oder einen Kurzschluss an den Eingangsanschlüssen zu vermeiden, verwenden Sie lötfreie Anschlüsse, bei denen die Leitungen mit einer Isolierung abgedeckt sind.**
- **Um Schäden an dem Instrument oder Stromschläge zu vermeiden, verwenden Sie nur die Schrauben (M6**×**12 mm) zum Befestigen der Spannungseingangsanschlüsse und Stromeingangsanschlüsse und die Schrauben (M3**×**6 mm) zum Befestigen der Schutzhülle, die mit dem Produkt mitgeliefert wurde. Falls Sie Schrauben verlieren oder feststellen, dass Schrauben beschädigt sind, fragen Sie bitte Ihren Hioki-Händler nach Ersatz.**

#### **Schutzhüllen**

- Die Schutzhüllen verhindern Kontakt mit den Anschlüssen und erfüllen so eine wichtige Schutzfunktion. Bringen Sie vor jeglicher Nutzung des Instruments immer zuerst die Schutzhüllen an.
- Überprüfen Sie, dass an die Messleitungen erst Spannung angelegt wird, wenn die Schutzhülle angebracht bzw. entfernt wurde.

Schließen Sie die Kabel an die Spannungs- und Stromeingangsanschlüsse des Instruments an. Sie benötigen: Einen Kreuzschlitzschraubendreher mit einer Spitze vom Typ Nr.3

*1* **Entfernen Sie die Schutzhüllen von den Spannungseingangsanschlüssen und den Stromeingangsanschlüssen.**

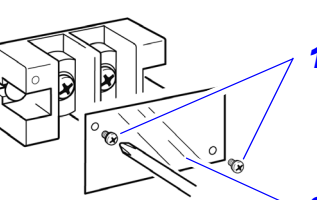

*1* Entfernen Sie die Schrauben. (M3×6 mm)

*2* Entfernen Sie die Schutzhülle.

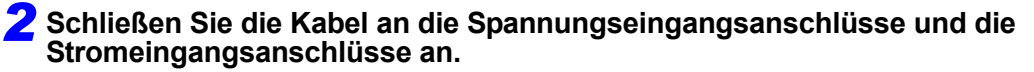

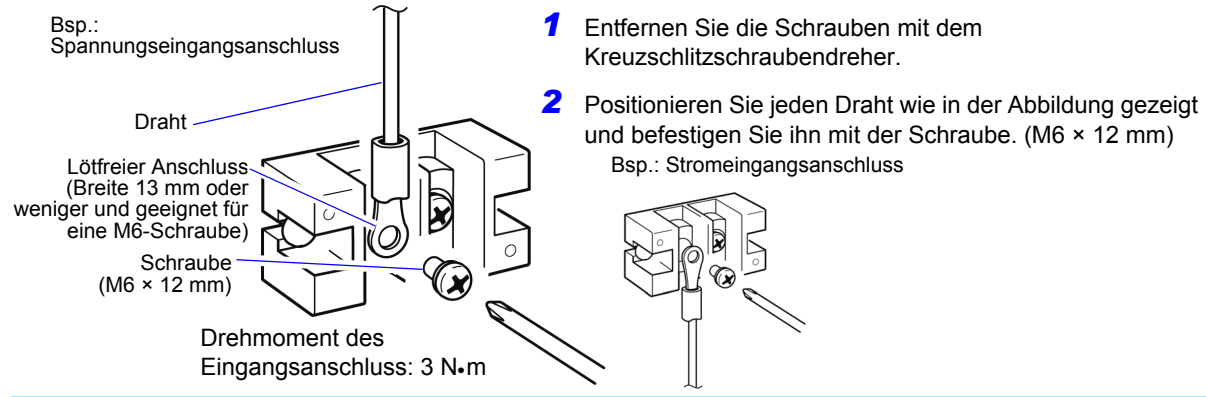

• Verwenden Sie lötfreie Anschlüsse mit einer Breite von 13 mm oder weniger.

• Ziehen Sie die Schrauben fest an.

#### *3* **Bringen Sie die Schutzhüllen an.**

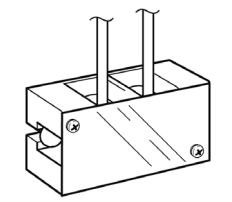

Bringen Sie alle Hüllen sicher an.
*4* **Verbinden des Instruments mit den Messleitungen. (Beispiel: 1P2W-Verbindung) Es gibt drei verschiedene Verbindungsmethoden:**

**Beim Messen von Messleitungen, die innerhalb des maximalen Eingangsbereichs liegen, schließen Sie die Messleitungen direkt an das Instrument an.** *1*

**(Für andere Verkabelungsmodi als 1P2W siehe ["Schaltpläne für direkten Eingang](#page-173-0)  [\(Anschlüsse an Klemmleiste des Instruments\)" \(S.168\)](#page-173-0) unter ["5.6](#page-173-1)  [Verkabelungsspezifikationen"](#page-173-1).)**

Wählen Sie gemäß ["Auswählen der Verbindungsmethode \(Beispiel: 1P2W-Verbindung\)"](#page-38-0)  [\(S.33\)](#page-38-0) die Verbindungsmethode mit dem niedrigsten Strommesserverlust aus.

**Methode 1: Anschließen der Spannungseingangsanschlüsse an die Lastseite.**

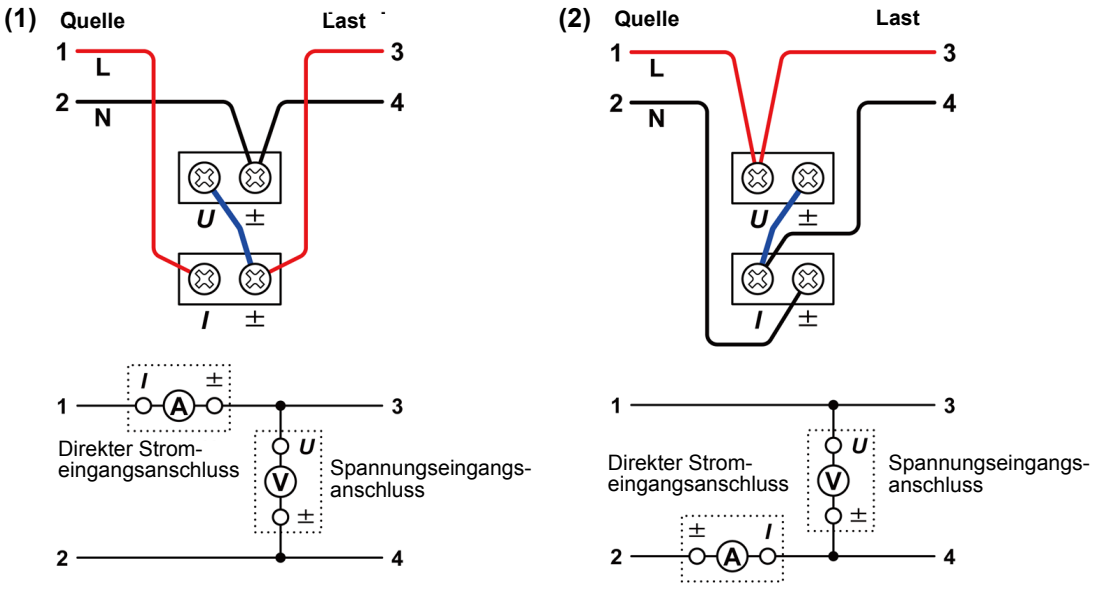

**Methode 2: Anschließen der Stromeingangsanschlüsse an die Lastseite.**

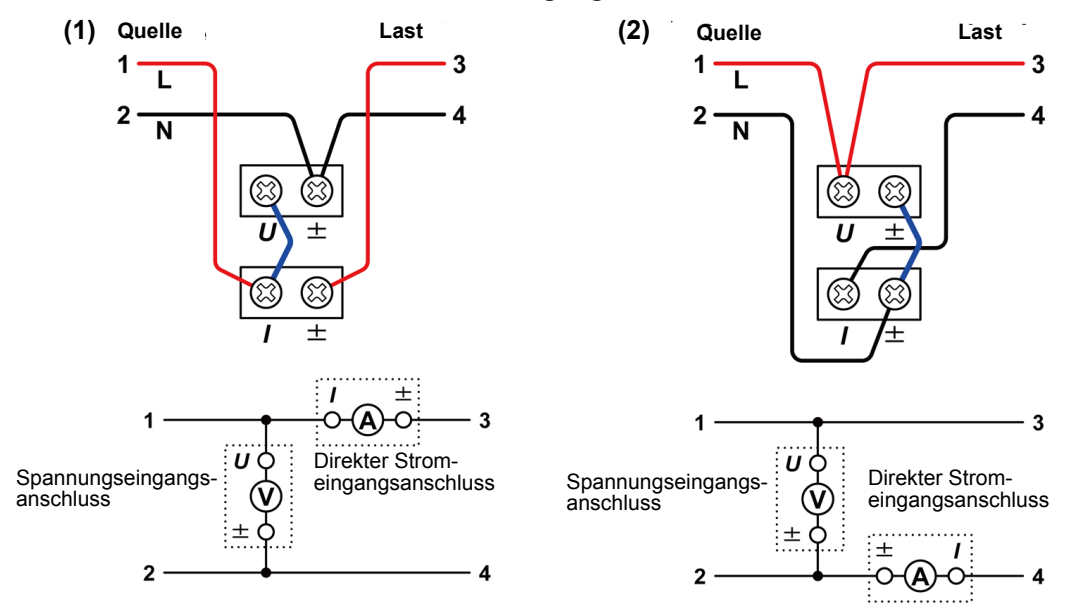

- Wenn das Instrument durch Gleichtaktspannung beeinflusst wird, kann der Fehler reduziert werden, indem der Strommesser wie in (2) unter Methode 1 und in (2) unter Methode 2 dargestellt angeschlossen wird.
- Falls Sie die Anschlüsse unverändert lassen, nachdem die Messung abgeschlossen ist, führen Sie unbedingt eine Inspektion durch, [\(S.39\)](#page-44-0) bevor Sie die nächste Messung ausführen. Durch eine solche Inspektion können Sie Stromschläge und Messfehler verhindern, die durch Kabelbrüche, Kurzschlüsse, Instrumentenfehler und sonstige Probleme verursacht werden können.

#### *2* **Beim Messen von Messleitungen, die den maximalen Eingangsstrom überschreiten** *2*

**Anschließen des Instruments unter Verwendung einer Stromzange.**

**(Für andere Verkabelungsmodi als 1P2W siehe ["Schaltpläne bei Verwendung externer](#page-178-0) [Stromzangen" \(S.173\)](#page-178-0) unter ["5.6 Verkabelungsspezifikationen".](#page-173-1))**

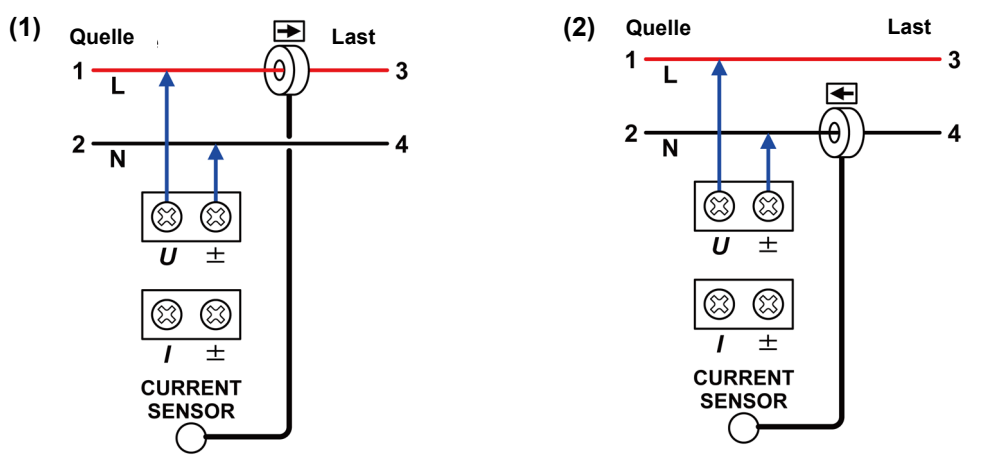

*2* **Beim Messen von Messleitungen, die den maximalen Eingangsstrom überschreiten schließen Sie das Instrument unter Verwendung eines Spannungswandlers und eines Stromwandlers an.** *3*

Entsprechend Methode 1 (1) Entsprechend Methode 2 (1)

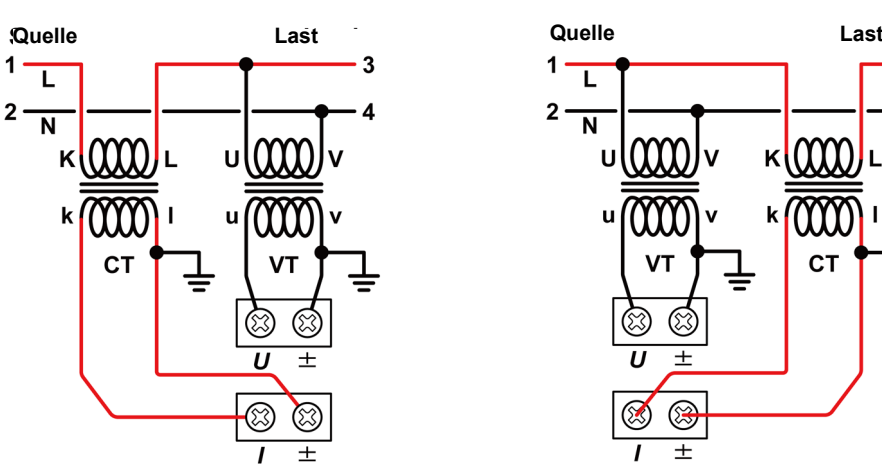

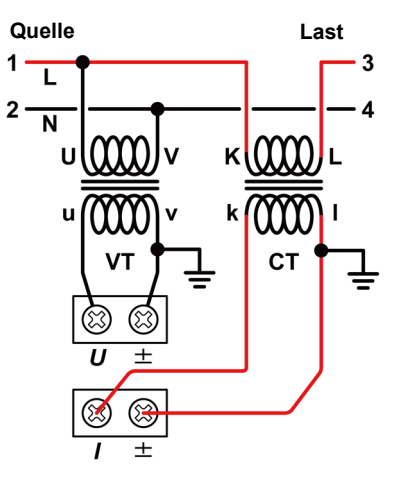

#### <span id="page-38-0"></span>**Auswählen der Verbindungsmethode (Beispiel: 1P2W-Verbindung)**

Je nach Eingangswert kann sich der Instrumentverlust des Strommessers auf die Messwerte auswirken. Wählen Sie unten die Verbindungsmethode mit dem geringeren Verlust aus.

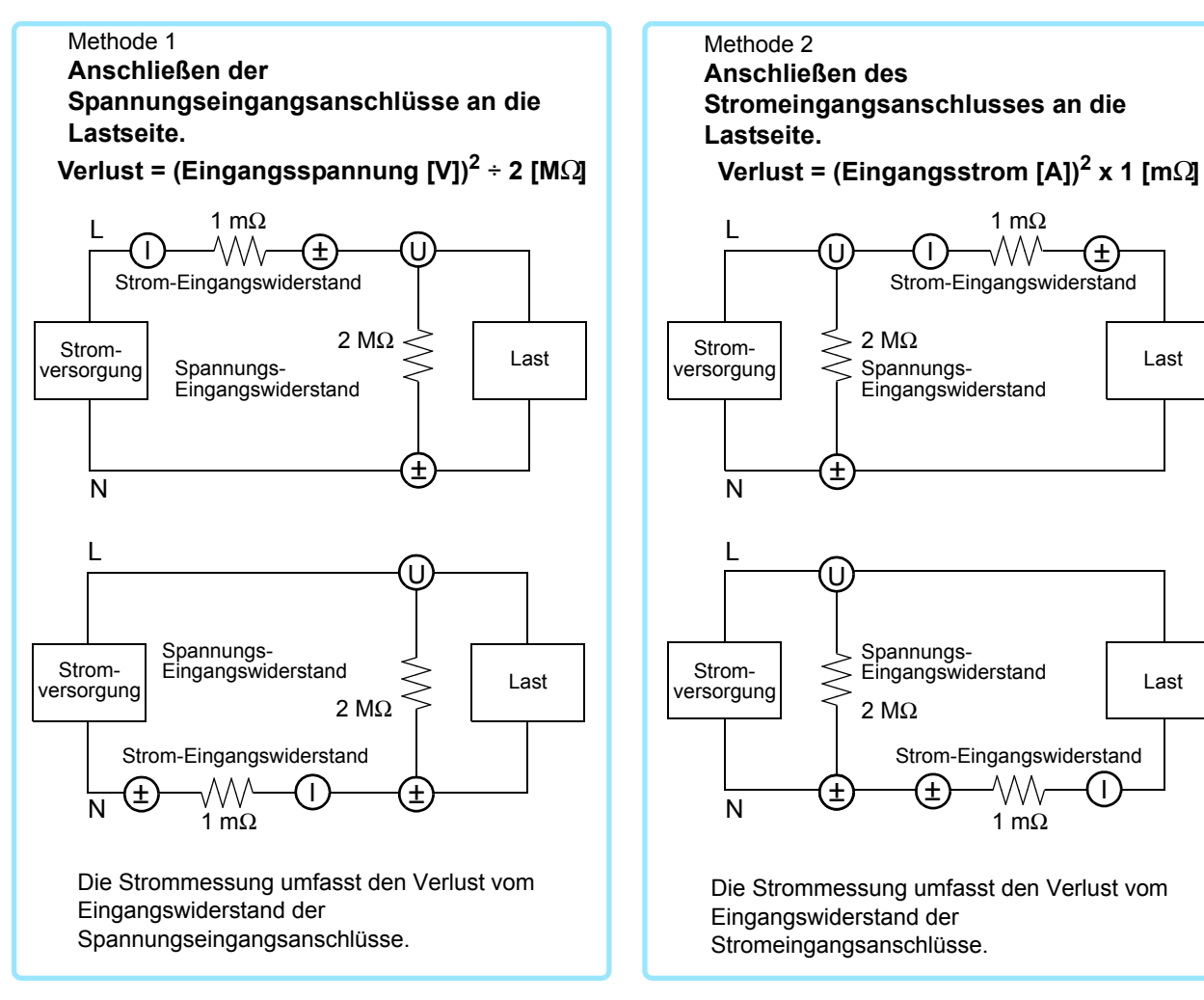

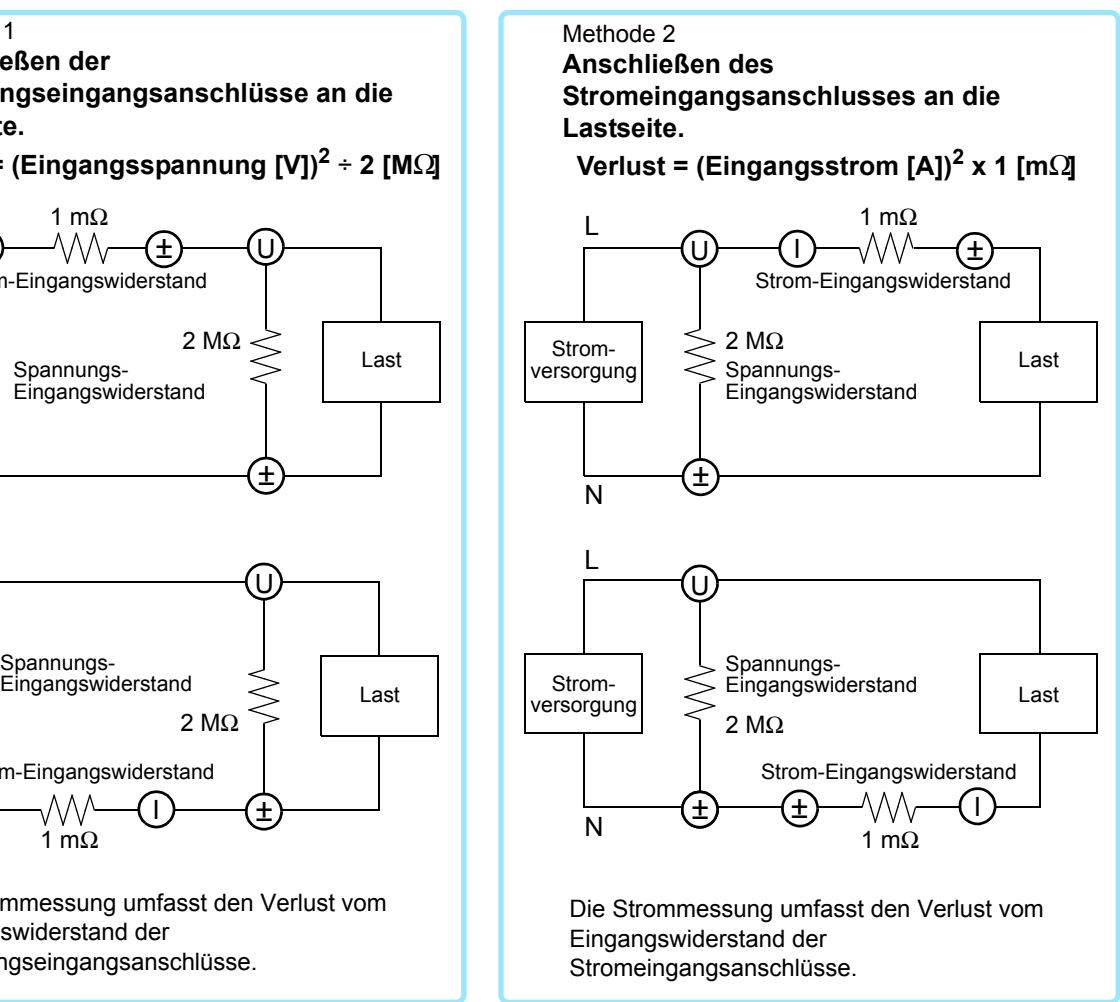

#### Beispiel:

Bei der Messung von 12 V, 65 A Methode 1: Verlust =  $(12 \text{ [V]})^2$  / 2  $\text{[MΩ]} = 0,000072 \text{ [W]}$ Methode 2: Verlust =  $(65 \text{ [A]})^2 \times 1 \text{ [m\Omega]} = 4,225 \text{ [W]}$ Bei Methode 1 ist der Verlust geringer, sodass eine genauere Messung möglich ist.

Bei der Messung von 1000 V, 10 mA Methode 1: Verlust =  $(1000 [V])^2$  / 2  $[MΩ] = 0.5 [W]$ Methode 2: Verlust =  $(10 \text{ [mA]})^2 \times 1 \text{ [m\Omega]} = 0.0000001 \text{ [W]}$ Bei Methode 2 ist der Verlust geringer, sodass eine genauere Messung möglich ist.

## **2.3 Anschließen des Netzkabels**

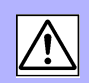

### **AWARNUNG**

**• Vor dem Einschalten des Instruments stellen Sie sicher, dass die Versorgungsspannung der auf dem Netzteil des Instruments angegebenen Spannung entspricht. Das Verbinden mit einer falschen Versorgungsspannung kann zu Schäden am Instrument führen und eine elektrische Gefahr darstellen. (Spannungsschwankungen von ±10% der geregelten Versorgungsspannung werden berücksichtigt.)**

**• Um Elektrounfälle zu vermeiden und die Sicherheitsspezifikationen des Instruments einzuhalten, schließen Sie das mitgelieferte Netzteil nur an 3-Kontakt-Steckdosen (mit zwei Leitern und einer Erdung) an.**

#### Rückseite

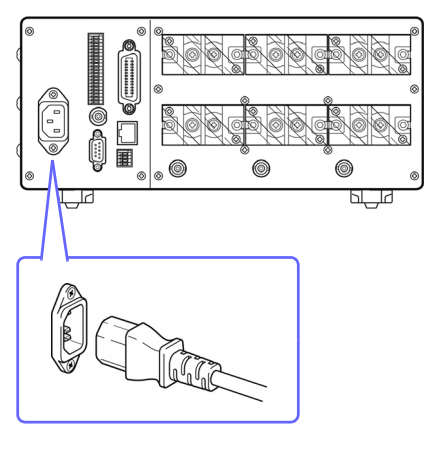

Vor dem Entfernen des Netzkabels schalten Sie das Instrument aus.

*1* **Überprüfen Sie, dass der Netzschalter des Instruments ausgeschaltet ist.**

*2* **Schließen Sie ein Netzkabel an, das der Leitungsspannung zum Stromeingang des Instruments entspricht.** 

*3* **Verbinden Sie das andere Ende des Netzkabels mit einer Steckdose.**

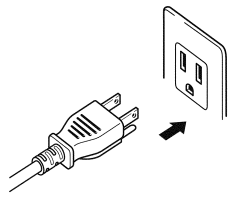

## <span id="page-40-0"></span>**2.4 Einschalten des Instruments**

### **AWARNUNG**

<span id="page-40-1"></span>**Überprüfen Sie vor dem Einschalten des Instruments erneut die folgenden Punkte: • Sind das Instrument und die Peripheriegeräte korrekt angeschlossen?**

**• Gibt es kurzgeschlossene Kabel zwischen den Spannungseingangsanschlüssen? Dies kann zu Stromschlägen oder Kurzschlüssen führen.**

Stellen Sie den POWER-Schalter auf ( | ).

Wenn das Instrument eingeschaltet wird, startet es einen Selbsttest. Während des Selbsttests leuchten alle Anzeigen auf und dann wird das Modell und die Versionsnummer angezeigt. Zuletzt werden die Hardware und gespeicherte Daten überprüft.

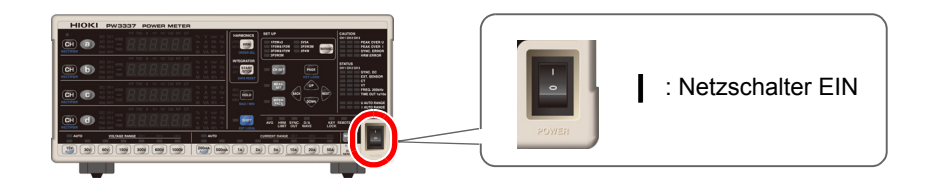

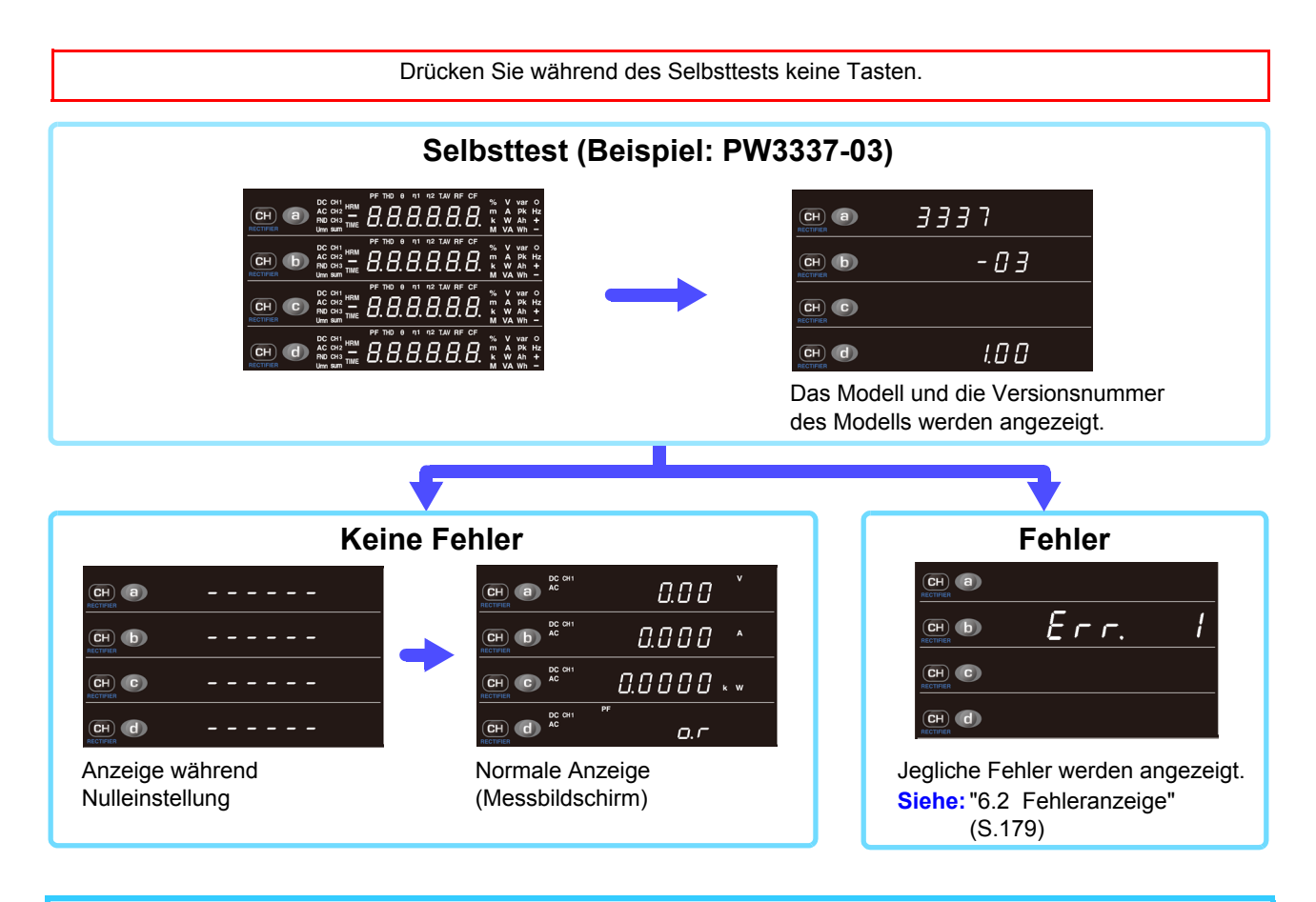

- Die beim letzten Ausschalten des Instruments vorhandenen Stromeinstellungen werden beim Einschalten wiederhergestellt (Sicherungsfunktion).
- Falls Sie das Instrument zum ersten Mal verwenden, werden die Standardeinstellungen verwendet. [\(S.112\)](#page-117-0)
- Um eine hohe Messpräzision zu gewährleisten, lassen Sie das Instrument nach dem Einschalten mindestens 30 Minuten aufwärmen.

## **2.5 Ausführen der Nulleinstellung**

Die Nulleinstellung (Offset-Anpassung) wird für Spannungs- und Strommesswerte ausgeführt, nachdem das Instrument ca. 30 Minuten lang aufgewärmt wurde, um sicherzustellen, dass seine Spezifikationen zur Messgenauigkeit erfüllt werden. Bei der Nulleinstellung wird das interne Stromeingabegerät entmagnetisiert (DEMAG) und die Offset-Anpassung für die internen Spannungs- und Stromkreise ausgeführt.

Obwohl die Nulleinstellung beim Einschalten des Instruments automatisch ausgeführt wird, sollte sie immer nach der Aufwärmphase des Instruments und vor dem Messbeginn ausgeführt werden.

- Führen Sie die Nulleinstellung durch, während kein Eingang in das Instrument vorhanden ist, beispielsweise nachdem Sie die Stromversorgung der Messleitungen ausgeschaltet haben. Falls die Nulleinstellung ausgeführt wird, während es einen Eingang in das Instrument gibt, wird der Vorgang nicht normal beendet und Sie können keine genauen Messungen vornehmen.
- Die optionalen Stromzangen sind nicht entmagnetisiert. Entmagnetisieren Sie die Stromzangen gemäß der mit jeder Stromzange mitgelieferten Bedienungsanleitung, bevor Sie den Nullabgleichsvorgang des Instruments ausführen.

Bei der Nulleinstellung werden Offsets innerhalb der folgenden Bereiche angepasst:

Spannung der Schaltkreise; ±10% des Messbereichs

Direkter Stromeingang der Schaltkreise: ±10% des Messbereichs

Eingabe über eine externe Stromzange der Schaltkreise: ±10% des Messbereichs

Betriebszeit: Ca. 40 Sek. (Während der Nulleinstellung werden keine Messwerte angezeigt).

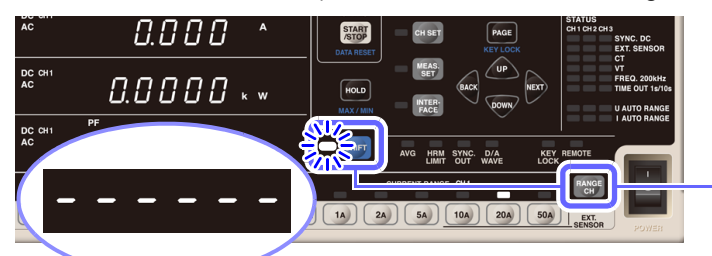

- *1* **Deaktivieren Sie die Stromversorgung zu den Messleitungen und stellen Sie sicher, dass dem Instrument kein Eingang zugeführt wird.**
- **Drücken Sie SHIFT, um das Instrument in den Shift-Zustand zu versetzen und**

drücken Sie dann RANGE

*3* **Die Nulleinstellung wird ausgeführt und die Anzeige zeigt ca. 40 Sekunden lang [- - - - -] an.**

Sobald die Nulleinstellung vollständig ist, wechselt das Instrument zur normalen Messwertanzeige und ist bereit für die Messung.

- Die Nulleinstellung wird für alle Spannungs- und Strombereiche ausgeführt, unabhängig von der Stromeingangsmethode.
- Während der Nulleinstellung können die Einstellungen nicht geändert werden und die Integration kann nicht gestartet werden.
- Die Nulleinstellung kann nicht ausgeführt werden, während die Integration ausgeführt wird oder während des Haltens der Anzeige oder des Höchst-/ Tiefstwerts.
- Um eine hochpräzise Messung zu ermöglichen wird empfohlen, die Nulleinstellung bei einer Umgebungstemperatur auszuführen, die innerhalb des in den Spezifikationen angegebenen Bereichs liegt.
- Führen Sie die Nulleinstellung ohne Eingang aus. Das Instrument zeigt [**Err.18**] an, falls beim Ausführen der Nulleinstellung ein Eingang vorliegt. Falls dies geschieht, entfernen Sie den Eingang und wiederholen Sie den Nullabgleichsvorgang.
- Die Entmagnetisierung des Stromeingabegeräts des Instruments kann möglicherweise nicht abgeschlossen werden, wenn dessen direkte Stromeingangsanschlüsse mit Stromeingang versorgt werden, der den maximalen Eingangsstrom übersteigt. In diesem Fall führen Sie die Nulleinstellung mehrmals aus oder schalten Sie das Instrument aus und wieder ein.

## **2.6 Aktivieren der Stromversorgung der Messleitungen**

**Vor dem Aktivieren der Stromversorgung der Messleitungen**

**Schalten Sie vor dem Aktivieren der Stromversorgung der Messleitungen das NORSICHT Instrument ein und prüfen Sie, dass keine Fehler angezeigt werden. Falls Messobjektleitungen unter Strom stehen, bevor das Instrument eingeschaltet wird, könnte das Instrument beschädigt werden oder es könnte ein Fehler beim Einschalten angezeigt werden.** 

**Siehe:**["2.4 Einschalten des Instruments" \(S.35\),](#page-40-0) ["6.2 Fehleranzeige" \(S.179\)](#page-184-0)

## **2.7 Ausschalten des Instruments**

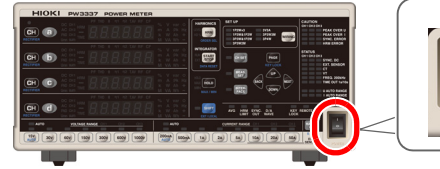

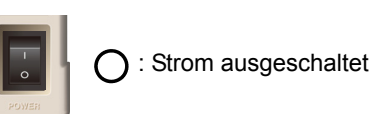

Sobald die Messung abgeschlossen ist, schalten Sie das Instrument aus und trennen Sie alle Anschlusskabel und andere Verkabelungen.

Stellen Sie den **POWER**-Schalter aus ( $\bigcap$ ).

Trennen Sie alle Anschlusskabel und andere Verkabelungen.

Wenn der Strom wieder eingeschaltet wird, wird die Anzeige mit den Einstellungen angezeigt, die beim Ausschalten konfiguriert waren.

Falls Sie die Anschlüsse unverändert lassen, nachdem die Messung abgeschlossen ist, führen Sie unbedingt eine Inspektion durch, [\(S.39\)b](#page-44-0)evor Sie die nächste Messung ausführen. Durch eine solche Inspektion können Sie Stromschläge und Messfehler verhindern, die durch Kabelbrüche, Kurzschlüsse, Instrumentenfehler und sonstige Probleme verursacht werden können.

<u> 1989 - Johann Barnett, mars et al. 1989 - Johann Barnett, mars et al. 1989 - Johann Barnett, mars et al. 198</u>

# **Konfiguration und Kapitel 3**

**Bitte lesen Sie sorgfältig [Sicherheitsmaßnahmen für den Betrieb \(S.5\)](#page-10-0), bevor Sie das Instrument verwenden.**

Weitere Informationen zum Messvorgang finden Sie unter ["1.4 Messablauf" \(S.22\).](#page-27-0)

## <span id="page-44-0"></span>**3.1 Inspektion vor der Messung**

Vor dem ersten Einsatz des Instruments sollten Sie es auf normale Funktionsfähigkeit prüfen, um sicherzustellen, dass keine Schäden während der Lagerung oder während des Transports aufgetreten sind. Falls Sie Schäden finden, wenden Sie sich bitte an Ihren Händler oder Hioki-Vertriebsmitarbeiter.

locker.

Freiliegendes Metall? Schrauben sind

### **Inspektion des Peripheriegeräts**

*1*

#### **Bei Verwendung von Anschlusskabeln**

Ist die Isolation der zu verwendenden Stromzange oder des Anschlusskabels beschädigt oder liegt Metall frei? Sind Schrauben des Eingangsanschlusses locker?

Kein Metall freiliegend Schrauben sind fest.

Wenn ein Schaden vorliegt oder Schrauben locker sind, besteht die Gefahr eines Stromschlags oder Kurzschlusses. Verwenden Sie das Instrument nicht. Tauschen Sie die Stromzange oder das Kabel gegen ein intaktes Ersatzteil aus. Ziehen Sie die Schrauben wieder fest an.

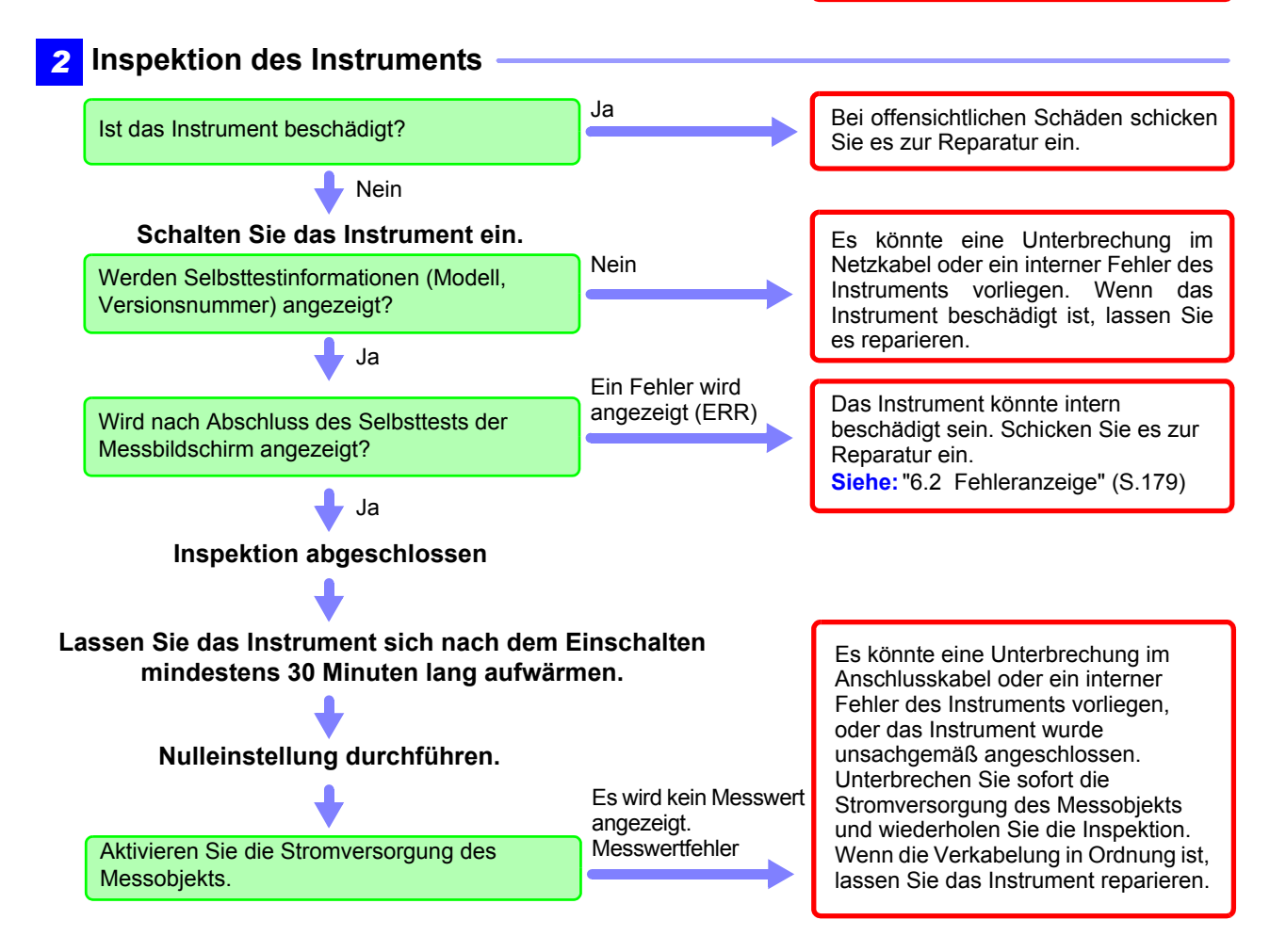

## **3.2 Konfigurieren der Einstellungen**

## **3.2.1 Auswählen des Verkabelungsmodus**

In diesem Abschnitt wird beschrieben, wie je nach gemessener Leitung der Verkabelungsmodus ausgewählt wird.

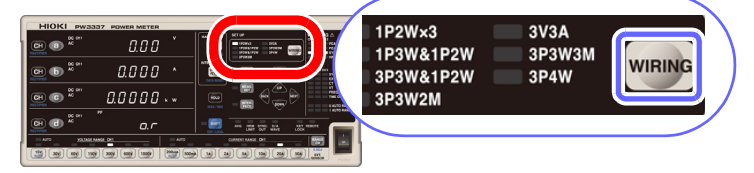

#### **Anzeigereihenfolge**

PW3336 PW3336-01 PW3336-02 PW3336-03 **1P2W×2** →**1P3W** →**3P3W** →**3P3W2M** ⋅⋅⋅

PW3337 PW3337-01 PW3337-02 PW3337-03

#### **Der Verkabelungsmodus durchläuft**

**bei jedem Drücken von WIRING der Reihe nach die unten beschriebenen Werte.**

Im Shift-Zustand durchläuft der Verkabelungsmodus die Werte in umgekehrter Reihenfolge. Der Shift-Zustand wird ca. 2 Sekunden nach dem Drücken von **WIRING** abgebrochen.

#### **1P2W×3** →**1P3W&1P2W** →**3P3W&1P2W** →**3P3W2M** →**3V3A** → **3P3W3M** →**3P4W** ⋅⋅⋅

#### **Messeigenschaften**

: Messungen werden über CH1 und CH2 des Instruments ausgeführt.

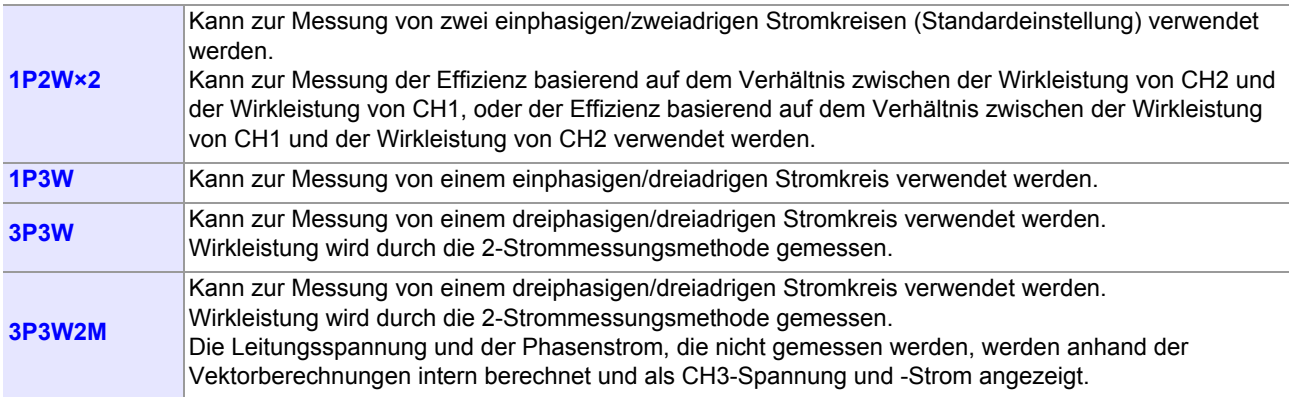

 :Messungen werden über CH1, CH2 und CH3 des Instruments ausgeführt.

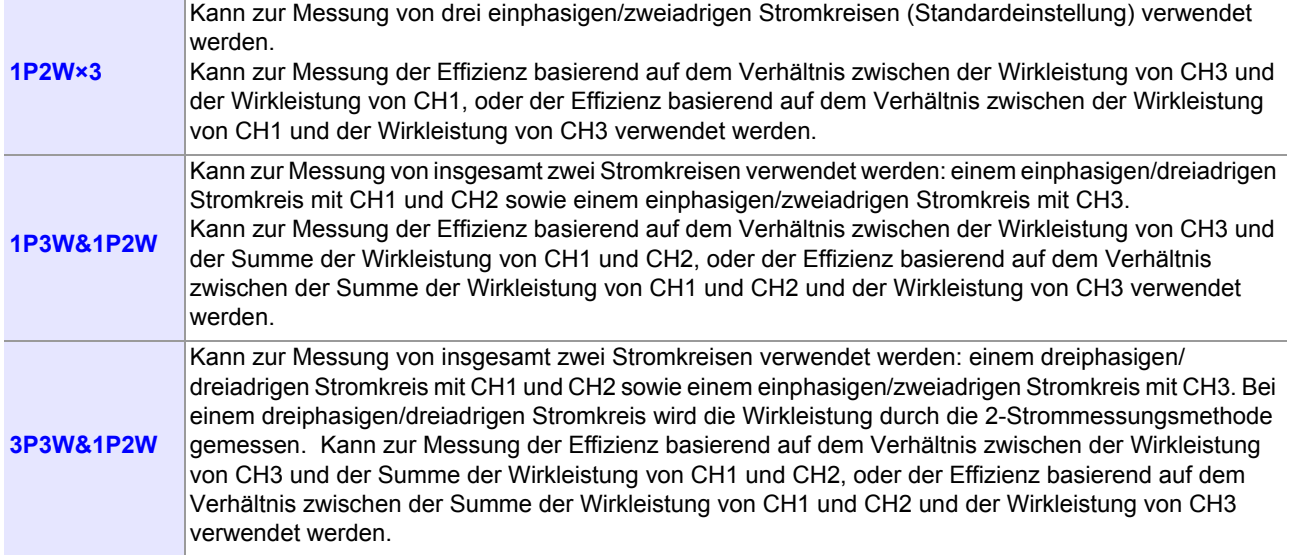

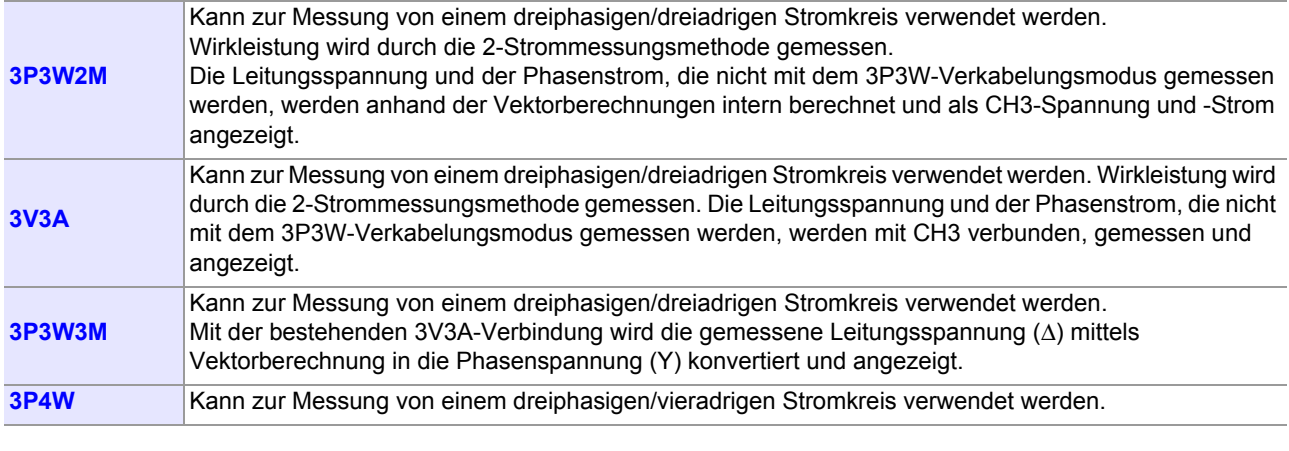

• Bei Verwendung eines anderen Verkabelungsmodus als 1P2W werden Parameter, die für einzelne Kanäle eingestellt werden können (z. B. Messbereich), über die CH1-Einstellungen standardisiert.

• Der Verkabelungsmodus kann nicht geändert werden, während die Integration ausgeführt wird oder während des Haltens der Anzeige oder des Höchst-/ Tiefstwerts.

## **3.2.2 Auswahl der Stromeingangsmethode**

In diesem Abschnitt wird beschrieben, wie die Stromeingangsmethode ausgewählt wird. Das Instrument kann Messungen mit den unten aufgeführten Stromeingangsmethoden ausführen. Die Standardeinstellung ist die direkte Stromeingangsmethode (Einstellung: OFF).

**• Die Eingangsanschlüsse der externen Stromzange sind nicht isoliert. Um diese zu NARNUNG verwenden, muss eine optionale Stromzange angeschlossen werden.**

> **• Die Eingabe einer anderen Spannung als der von der optionalen Stromzange ausgegebenen Spannung oder die Eingabe einer Primärseiten-Spannung können Schäden am Instrument, Stromschläge, einen Kurzschluss oder Verletzungen verursachen.**

Bei Verwendung von Eingangsanschlüssen der externen Stromzange trennen Sie alle Kabelverbindungen der direkten Stromeingangsanschlüsse. Genauso trennen Sie bei Verwendung von direkten Stromeingangsanschlüssen alle Kabelverbindungen der externen Stromzangeneingänge.

Die Stromeingangsmethode dient zum Umschalten der Eingangssignale auf die internen Schaltkreisen des Instruments.

Bei nicht sachgemäßer Konfiguration der Stromeingangsmethode können keine präzisen Messungen vorgenommen werden.

#### **Direkte Stromeingangsmethode**

- Schließen Sie Drähte und Eingangsstrom direkt an die direkten Stromeingangsanschlüsse an.
- Die Eingangsanschlüsse sind isoliert.
- Der maximale Eingangsstrom ist 70 A, ±100 Apeak.

#### **Eingangsmethode über externe Stromzange [\(S.102\)](#page-107-0)**

- Zur Strommessung schließen Sie optionale Stromzangen (Spannungsausgang) an die Eingangsanschlüsse der externen Stromzange an.
- Die Eingangsanschlüsse sind nicht isoliert. Die Isolierung wird durch die angeschlossenen Stromzangen erreicht.
- Die maximale Eingangsspannung der Eingangsanschlüsse der externen Stromzange beträgt 5 V, ±7,1 Vpeak.
- Je nach Spezifikationen der Stromzange wird TYPE-1- und TYPE-2-Eingabe unterstützt.

#### **TYPE-1-Stromzangen [\(S.104\)](#page-109-0)**

- 9661 Stromzange (Nennstrom: 500 A AC)
- 9669 Stromzange (Nennstrom: 1000 A AC)
- 9660 Stromzange (Nennstrom: 100 A AC)
- CT9667 Flexibler Stromwandler (Nennstrom: 500 A/5000 A AC anpassbarer Bereich)

#### **TYPE-2-Stromzangen [\(S.104\)](#page-109-1)**

Erfordert optionale Sensoreinheit der Serie CT9555 und L9217 Prüfleitung.

- CT6862-05 AC/DC Stromzange (Nennstrom: 50 A AC/DC)
- CT6863-05 AC/DC Stromzange (Nennstrom: 200 A AC/DC)
- 9709-05 AC/DC Stromzange (Nennstrom: 500 A AC/DC)
- CT6865-05 AC/DC Stromzange (Nennstrom: 1000 A AC/DC)
- CT6841-05 AC/DC Stromzange (Nennstrom: 20 A AC/DC)
- CT6843-05 AC/DC Stromzange (Nennstrom: 200 A AC/DC)
- CT6844-05 AC/DC Stromzange (Nennstrom: 500 A AC/DC)
- CT6845-05 AC/DC Stromzange (Nennstrom: 500 A AC/DC)
- CT6846-05 AC/DC Stromzange (Nennstrom: 1000 A AC/DC)
- 9272-05 Stromzange (Nennstrom: 20 A/200 A AC anpassbarer Bereich)

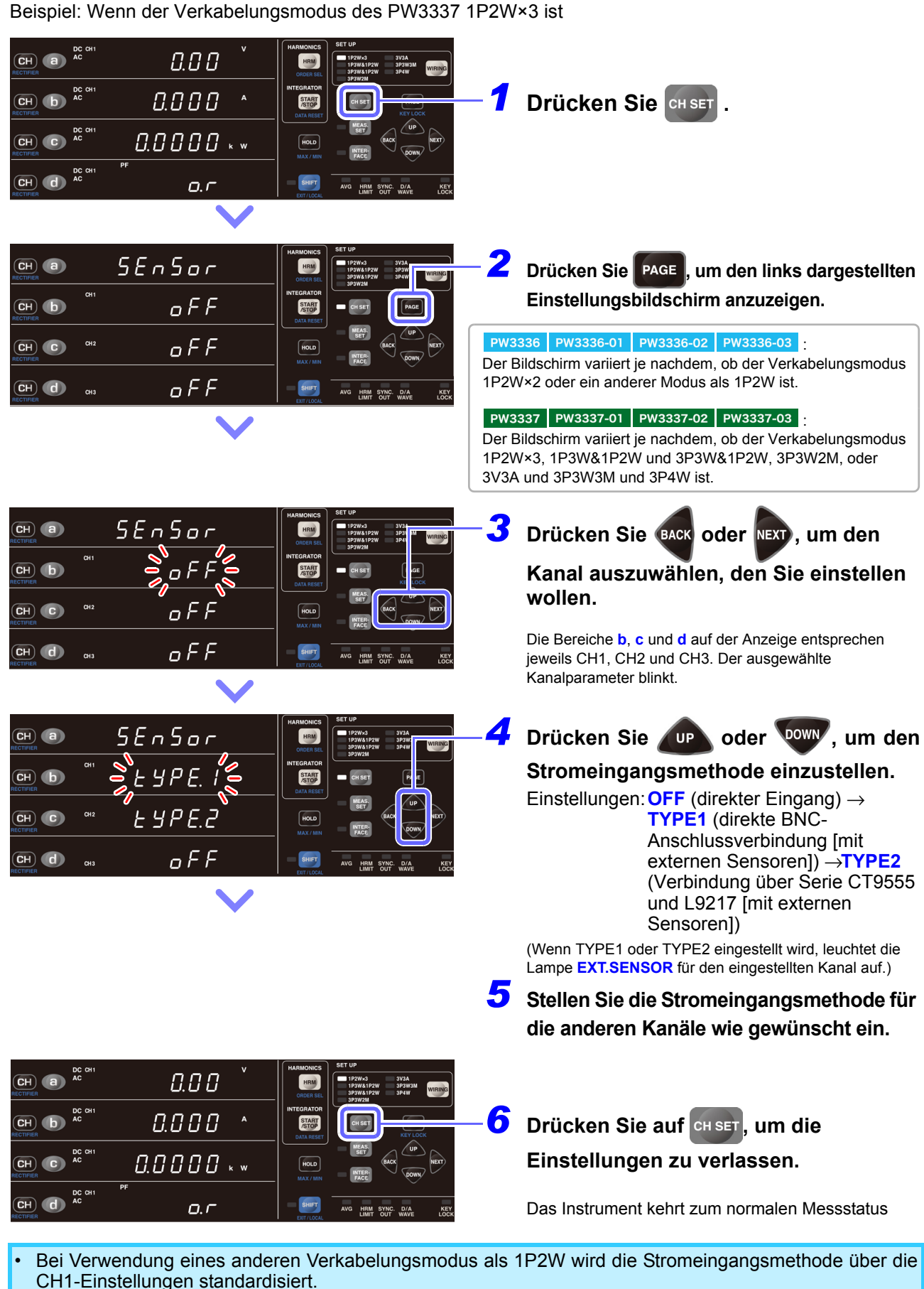

• Die Stromeingangsmethode kann nicht geändert werden, während die Integration ausgeführt wird oder während des Haltens der Anzeige oder des Haltens des Höchst-/ Tiefstwerts.

## <span id="page-49-0"></span>**3.2.3 Auswahl des Anzeigeinhalts**

In diesem Abschnitt wird beschrieben, wie ausgewählt wird, welche Informationen auf der Anzeige des Instruments angezeigt werden.

- Auswahl der Anzeigeparameter
- Auswahl der Anzeigekanäle
- Auswahl der Gleichrichter

**Siehe:**["Anhang 1 Detaillierte Spezifikationen von Messelementen \(Anzeigeelemente\)" \(S.A1\)](#page-186-0)

#### **Standardeinstellungen**

: Spannung (V), CH1, AC+DC

- **b**: Strom (A), CH1, AC+DC
- : Wirkleistung (W), CH1, AC+DC
- : Leistungsfaktor (PF), CH1, AC+DC

### **Auswahl der Anzeigeparameter**

In diesem Abschnitt wird beschrieben, wie ausgewählt wird, welche Parameter auf der Anzeige des Instruments angezeigt werden.

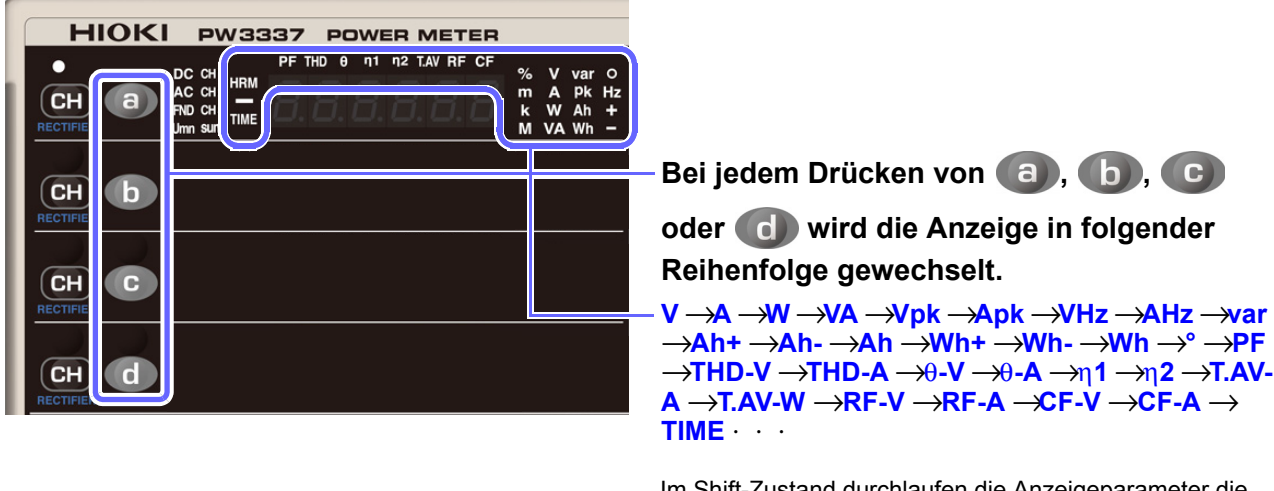

Im Shift-Zustand durchlaufen die Anzeigeparameter die Werte in umgekehrter Reihenfolge. Der Shift-Zustand wird ca. 2 Sekunden nach dem Loslassen von  $\left( a \right)$ ,  $\left( b \right)$ ,  $\left( c \right)$ oder d**ie abgebrochen.** 

- Spannung und Strom werden zwischen 0,5% und 140% des Bereichs angezeigt. (Wenn der Eingangswert unter 0,5% des Bereichs liegt, wird durch die Nullunterdrückung der Wert Null angezeigt.)
- Die Wirkleistung wird zwischen 0% und 196% des Bereichs angezeigt. (Keine Nullunterdrückungsfunktion.)
- Manche Anzeigeparameter haben je nach Gleichrichter und Verkabelungsmodus keine Messwerte. In diesem Fall wird [**- - - - -**] angezeigt. **Siehe:**["Anhang 1 Detaillierte Spezifikationen von Messelementen \(Anzeigeelemente\)" \(S.A1\)](#page-186-0)

## Wenn eine Warnlampe oder "o.r" angezeigt wird

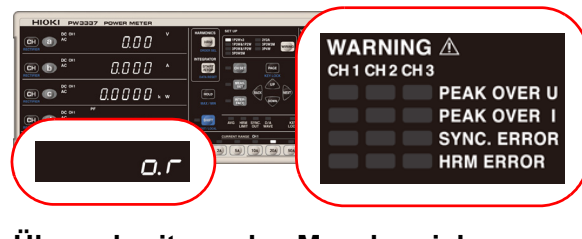

**Überschreitung des Messbereichs Siehe:**["3.11 Wenn Lampe PEAK OVER, o.r oder die](#page-119-0)  [Einheitsanzeige blinkt" \(S.114\)](#page-119-0)

#### **PEAK OVER**

**Siehe:**["3.11 Wenn Lampe PEAK OVER, o.r oder die](#page-119-0)  [Einheitsanzeige blinkt" \(S.114\)](#page-119-0)

#### **SYNC. ERROR**

**Siehe:**["3.2.6 Einstellung des Frequenzmessbereichs"](#page-58-0)  [\(S.53\)](#page-58-0)

#### **HRM ERROR**

**Siehe:**["3.4.4 Über die Lampe HRM ERROR" \(S.77\)](#page-82-0)

#### **Anzeige der vergangenen Integrationszeit**

Von 0 Sek. bis 99 Std. 59 Min. 59 Sek. Von 100 Std. bis 999 Std. 59 Min.

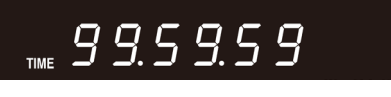

Von 1000 Std. bis 9.999 Std. 59 Min. 10.000 Std.

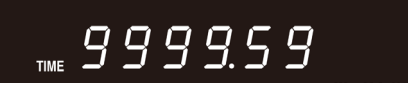

### **Anzeige der Frequenzmessungen**

Von 0,1000 Hz bis 9,9999 Hz Von 10 Hz bis 99,999 Hz

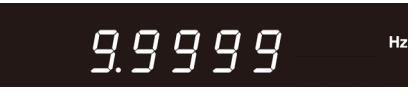

Von 100 Hz bis 999,99 Hz Von 1 kHz bis 9,9999 kHz

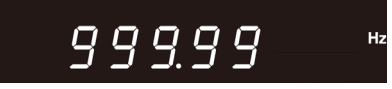

Von 10 kHz bis 99,999 kHz Von 100 kHz bis 220 kHz

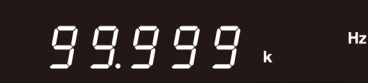

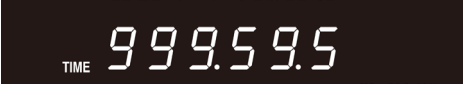

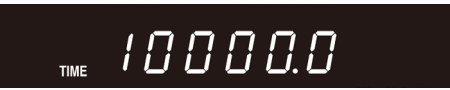

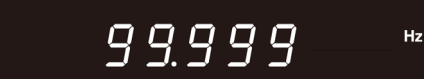

 $9.9999$ 

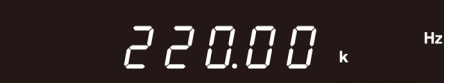

Da die Messwerte schwieriger lesbar werden, wenn die Anzeige kurz davor ist zu wechseln, wird die Auflösung um eine Stelle reduziert.

Beispiel: Beim Wechseln von 1.0000 kHz zu 999 Hz werden Werte, die zuvor als 999,00 Hz angezeigt wurden, als 0,9990 kHz angezeigt. Wenn die Frequenz auf 990 Hz oder niedriger fällt, wechselt die Anzeige zu 990,00 Hz.

**Siehe:**Spezifikationen - Frequenzmessung [\(S.143\)](#page-148-0)

 $\bullet$ 

### **Auswahl der Anzeigekanäle**

In diesem Abschnitt wird beschrieben, wie Sie die Kanäle auswählen, für die die ausgewählten Parameter angezeigt werden.

. . . . . . . . .

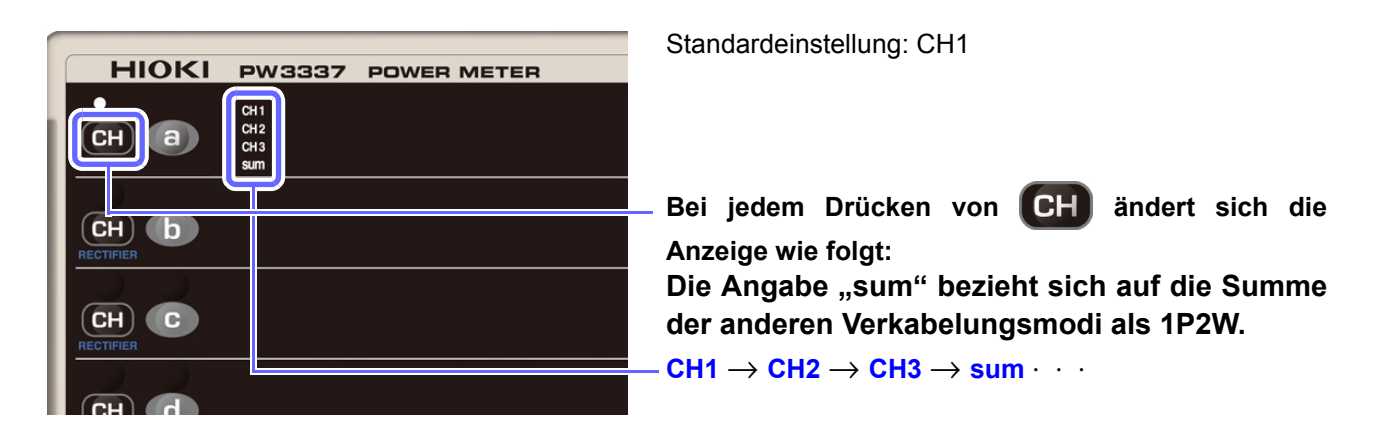

Manche Anzeigeparameter haben je nach Gleichrichter und Verkabelungsmodus keine Messwerte. In diesem Fall wird [**- - - - -**] angezeigt.

## **Auswahl des Gleichrichters (RECTIFIER)**

Dieses Instrument verfügt über die nachfolgend aufgeführten fünf Gleichrichter. Da die Daten für alle Gleichrichter intern parallel verarbeitet werden, kann der Gleichrichter während der Messung gewechselt werden.

- 1. Zeigt echte Effektivwerte für alle Frequenzbänder an, die vom Instrument nur für DC, nur für AC AC. oder für DC- und AC-Spannung und -Strom gemischt gemessen werden können.
- **2. DC** Zeigt mittelwertkorrigierte, dem Effektivwert entsprechende Werte für alle Frequenzbänder an, **AC** die vom Instrument nur für DC, nur für AC oder für DC- und AC-Spannung und -Strom gemischt gemessen werden können. Umn
- Zeigt einfache Durchschnittswerte (nur DC-Komponenten) für Spannung und Strom an. Der berechnete Wert aus (DC-Spannungswert) × (DC-Stromwert) wird als Gleichspannungskomponente der Wirkleistung angezeigt. **3. DC** 
	- Die durch die folgende Formel berechneten Werte werden nur für Spannung und Strom als Effektivwerte für die AC-Komponente angezeigt: AC.

 $\sqrt{(AC+DC-Wert)^2}$  - (DC-Wert)<sup>2</sup>

Der durch (Wirkleistungswert AC+DC) - (Wirkleistungswert DC) berechnete Wert wird als Wirkleistungswert für die AC-Komponente angezeigt.

Extrahiert und zeigt die Grundschwingungskomponente unter ausschließlicher Verwendung der Oberschwingungsmessung an.

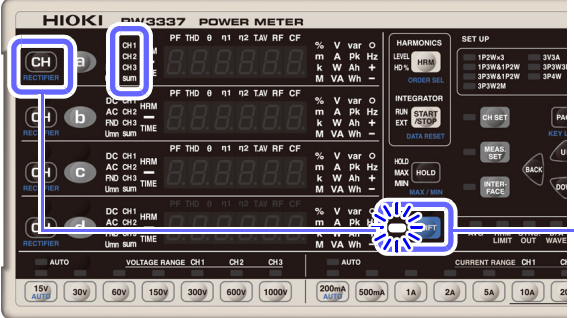

5.

4.

Standardeinstellung: AC+DC

**Jedes Mal, wenn gedrückt wird, nachdem** 

 **zum Aktivieren des Shift-Zustands** 

**gedrückt wurde, wechselt die Anzeige wie folgt: AC**+**DC** →**AC**+**DC Umn** →**DC**→**AC** →**FND** ⋅⋅⋅

Der Shift-Zustand wird 2 Sekunden nach dem Loslassen von

**CH** abgebrochen.

- Wenn der DC-Gleichrichter ausgewählt wird, wird auch die Polarität von Spannung (U) und Strom (I) (als einfacher Durchschnitt) angezeigt.
- Wenn der Gleichrichter AC+DC oder AC ausgewählt wird, sind die Anzeigewerte von Spannung und Strom immer positiv.
- Manche Anzeigeparameter haben je nach Gleichrichter und Verkabelungsmodus keine Messwerte. In diesem Fall wird [**- - - - -**] angezeigt.

## **3.2.4 Auswahl der Spannungs- und Strombereiche**

**Wenn der Eingangswert 1000 V, ±1500 Vpeak oder 70 A, ±100 Apeak überschreitet AGEFAHR Die maximale Eingangsspannung und der maximale Eingangsstrom betragen 1000 V, ±1500 Vpeak und 70 A, ±100 Apeak. Wenn die maximale Eingangsspannung oder der maximale Eingangsstrom überschritten werden, unterbrechen Sie die Messung sofort, deaktivieren Sie die Stromversorgung der Messleitungen und trennen Sie die Kabel vom Instrument. Wenn die Messung trotz überschrittener Eingangswerte fortgesetzt wird, kann es zu Schäden am Instrument und zu Verletzungen kommen.**

Keine Spannung oder Strom zuführen, die den entsprechenden Messbereich überschreiten. **NORSICHT** Dies kann Schäden am Instrument verursachen.

### **Auswahl des gewünschten Bereichs**

Drücken Sie zur Auswahl des Bereichs die Bereichstaste. Die Lampe des ausgewählten Bereichs leuchtet und der Anzeigewert wechselt gemäß dem ausgewählten Bereich.

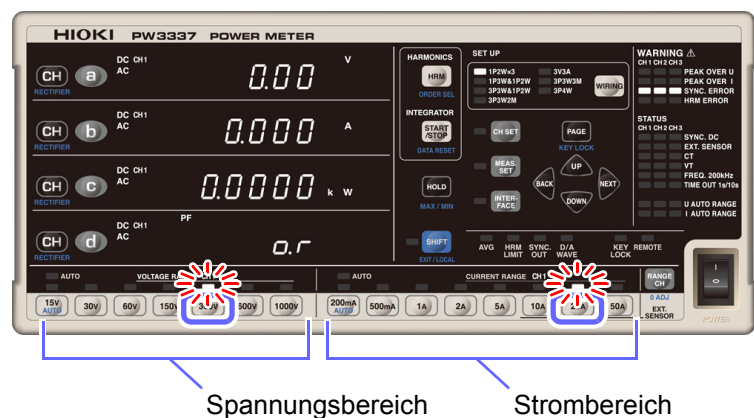

Standardeinstellungen: 300 V Spannung 20 A Strom CH1

- Bei Verwendung eines anderen Verkabelungsmodus als 1P2W werden der Spannungs- und Strombereich über die CH1-Einstellungen standardisiert.
- Nach dem Ändern des Bereichs warten Sie die nachfolgend angegebene Zeit ab, bevor Sie die Messwerte ablesen:
- Wenn die für die Synchronisationsquelle eingestellte Eingangsfrequenz 10 Hz oder höher ist Ca. 0,6 s
- Wenn die für die Synchronisationsquelle eingestellte Eingangsfrequenz weniger als 10 Hz beträgt **Siehe:**["3.2.7 Einstellen des Timeout" \(S.55\)](#page-60-0)
- Für Kanäle, deren Bereich sich geändert hat, erscheint die Anzeige für ungültige Daten [ **- - -**], bis die Daten aktualisiert wurden.
- Bei der Messungen von Frequenzen von 10 Hz oder weniger muss der Timeout auf einen anderen Wert als 0,1 Sek. eingestellt werden.
- **Siehe:**["3.2.7 Einstellen des Timeout" \(S.55\)](#page-60-0)
- Wenn als Stromeingangsmethode die Eingabe über eine externe Stromzange verwendet wird, sind für die Auswahl des Strombereichs nur die Tasten 10 A, 20 A und 50 A zulässig. Durch Drücken einer anderen Bereichstaste werden TYPE-1 und TYPE-2 angezeigt, die den Typ der externen Stromzange angeben, und der Bereich wird nicht geändert.
- Bereiche nicht geändert werden, während die Integration ausgeführt wird oder während des Haltens der Anzeige oder des Höchst-/ Tiefstwerts.

## **Automatische Einstellung des Bereichs (Betrieb mit automatischer Messbereichswahl)**

Bei der automatischen Messbereichswahl wird der Bereich je nach Messwert automatisch gewechselt. Diese Funktion ist besonders hilfreich, wenn der Bereich nicht bekannt ist.

#### **Einstellung des Betriebs mit automatischer Messbereichswahl**

**Siehe:**[Automatische Messbereichswahl \(S.50\)](#page-55-0)

**1** Drücken Sie SHIFT, um den Shift-Zustand zu aktivieren.

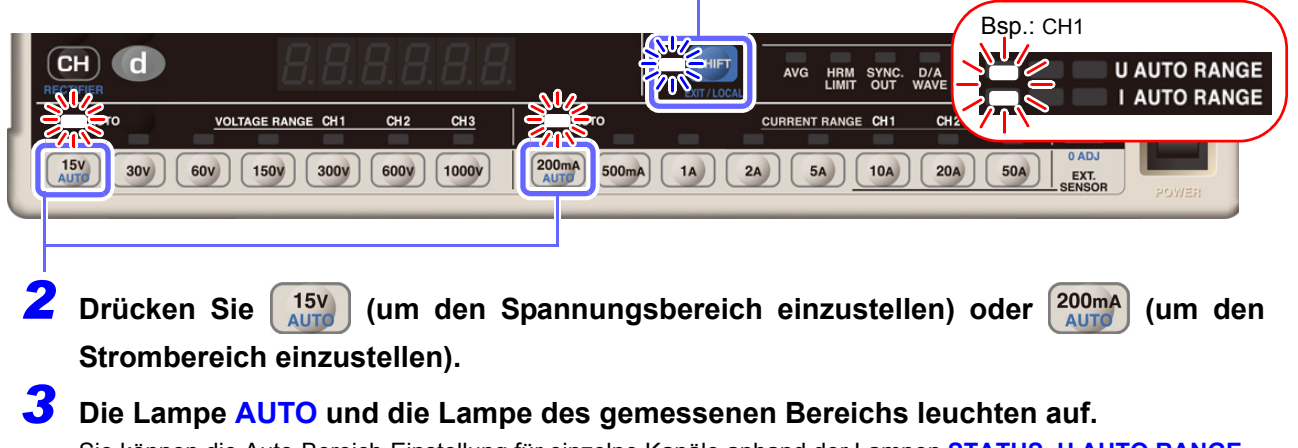

Sie können die Auto-Bereich-Einstellung für einzelne Kanäle anhand der Lampen **STATUS**, **U AUTO RANGE** und **I AUTO RANGE** überprüfen.

#### **Beenden des Betriebs mit automatischer Messbereichswahl**

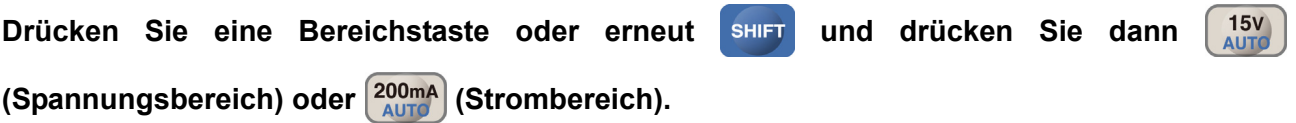

- Wenn der Messbereich auf automatische Messbereichswahl eingestellt ist, ändert sich bei Änderungen des Bereichs auch die Ausgangsrate für analogen Ausgang und den Schwingungsformausgang. Achten Sie bei der Messung an Leitungen, die sich durch übermäßig schwankende Messwerte kennzeichnen, besonders auf die korrekte Bereichskonvertierung. Es wird bei derlei Messanwendungen empfohlen, einen festen Bereich zu verwenden.
- Spannung und Strom werden zwischen 0,5% und 140% des Bereichs angezeigt.
- Die Wirkleistung wird zwischen 0% und 196% des Bereichs angezeigt.
- Die Anzeigebereichswerte enthalten aufgrund der Berechnungsgenauigkeit einen Fehler von ±1 dat.
- Wenn die Integration gestartet wird, wird die automatische Spannungsmessbereichswahl abgebrochen und der zu diesem Zeitpunkt vorliegende Bereich wird festgelegt.
- Der Bereich ändert sich während des Haltens der Anzeige oder des Höchst-/ Tiefstwerts nicht.

#### <span id="page-55-0"></span>**Automatische Messbereichswahl**

Während der automatischen Messbereichswahl wird der Bereich wie folgt gewechselt:

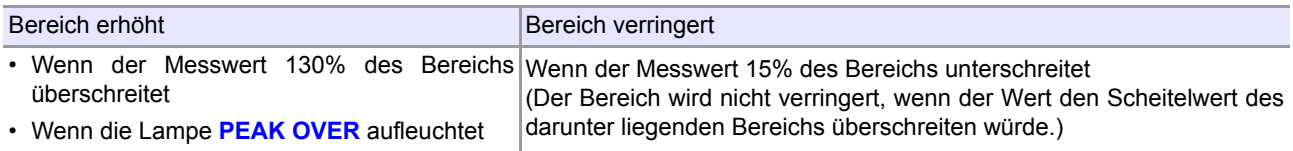

Der Anzeigebereich von Spannung und Strom liegt zwischen 0,5% und 140% des Bereichs. Wenn der Messwert weniger als 0,5% des Bereichs beträgt, wird der Wert aufgrund der Nullunterdrückungsfunktion als Null angezeigt.

## Wenn **Err.** He oder **Err. He angezeigt wird**

Diese Fehler zeigen an, dass das Instrument die Bereiche nicht wechseln konnte. Gehen Sie bei diesem Fehler wie folgt vor:

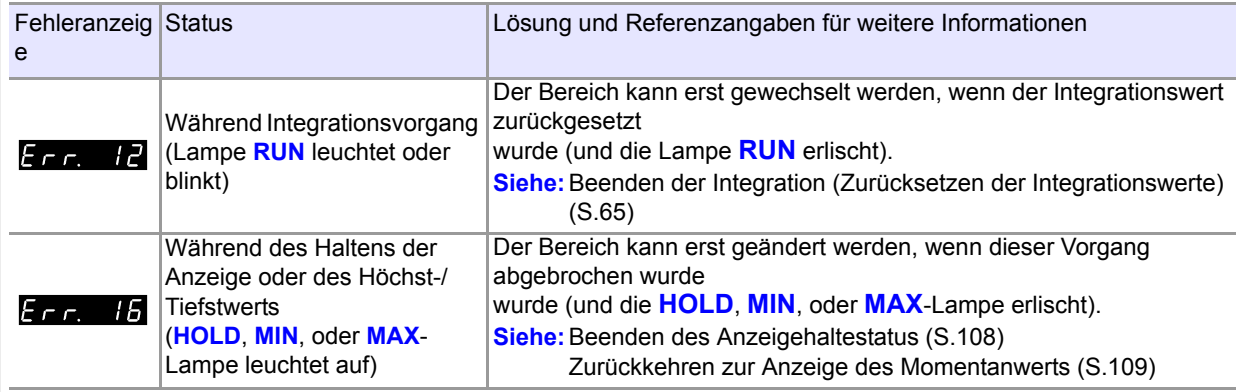

• Bei der Messung mit mehreren Kanälen, wie beispielsweise mit dem 1P3W- oder 3P3W-Verkabelungsmodus, wird der Bereich erhöht, wenn eine der Bedingungen zur Bereichserhöhung erfüllt ist.

• Der Bereich wird verringert, wenn alle Bedingungen zur Bereichsverringerung erfüllt sind.

## **3.2.5 Einstellung der Synchronisationsquelle (SYNC)**

In diesem Abschnitt wird beschrieben, wie Sie die Synchronisationsquelle einstellen, anhand derer der Zyklus (zwischen Nulldurchgangsereignissen) festgelegt wird, der als Berechnungsgrundlage dienen wird. Sie können für jede Verbindung aus den folgenden Parametern auswählen: U1, U2, U3, I1, I2, I3, DC (auf 200 ms festgelegt)

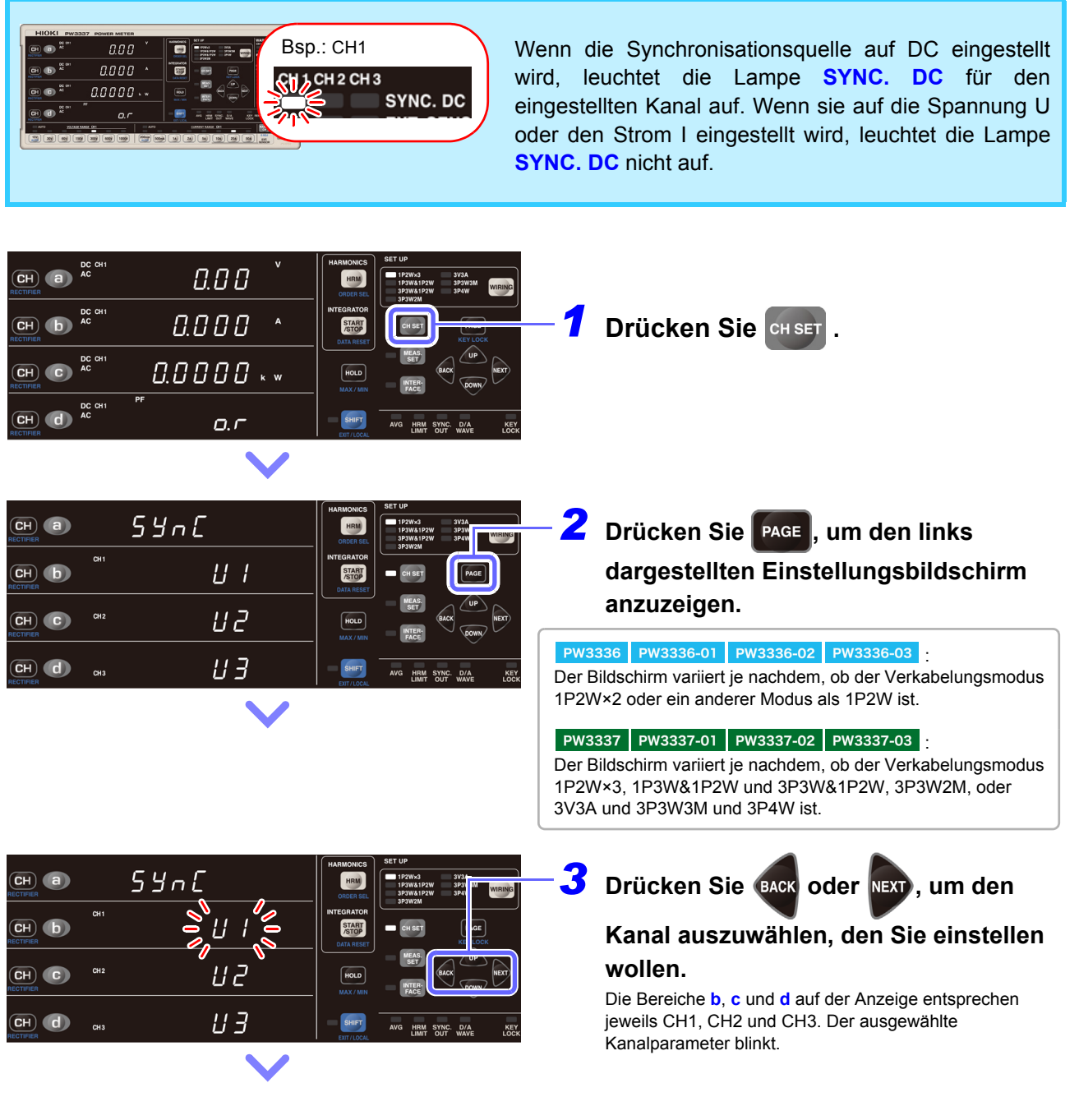

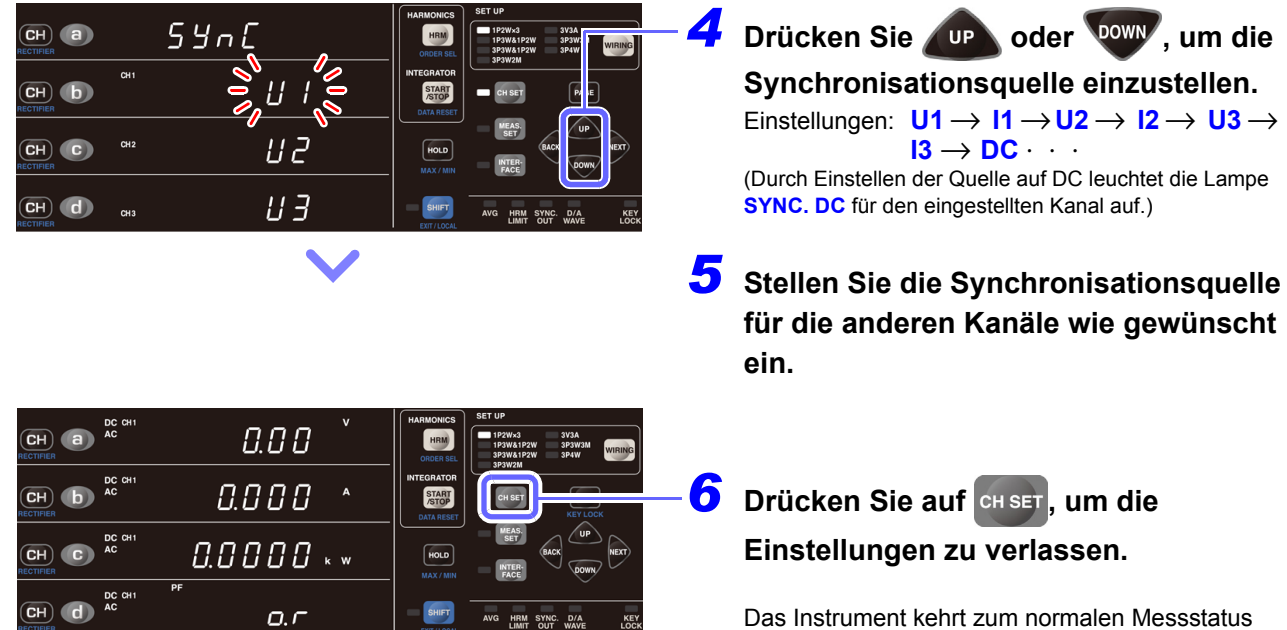

• Bei Verwendung eines anderen Verkabelungsmodus als 1P2W wird die Synchronisationsquelle über die CH1-Einstellungen standardisiert.

zurück.

- Das Einstellen der Synchronisationsquelle auf DC bei Verwendung von AC-Eingang führt zu Schwankungen der Anzeigewerte und verhindert präzise Messungen. Wenn Sie AC-Eingang verwenden, stellen Sie die Synchronisationsquelle auf einen anderen Wert als DC ein.
- Spannung und Strom eines jeden Kanals verwenden dieselbe Synchronisationsquelle gemäß den Einstellungen.
- Der Eingang für die als Synchronisationsquelle ausgewählten Parameter muss mindestens 1% des Bereichs betragen.
- Wenn die Lampe **SYNC. ERROR** leuchtet, kann keine präzise Messung durchgeführt werden.
- Auch wenn die Lampe **SYNC. ERROR** nicht leuchtet, kann keine präzise Messung durchgeführt werden, falls sich das Eingangssignal der Synchronisationsquelle in einem der folgenden Zustände befindet:
	- 1. Wenn ein Signal mit einer Frequenz eingegeben wird, die den Frequenzmessbereich (Nulldurchgangsfilter) überschreitet
	- 2. Wenn eine gemessene Spannung oder ein gemessener Strom einer Wechselspannungskomponente eines Eingangssignals weniger als 1% aller relevanten Bereiche beträgt.
	- 3. Wenn eine gemessene Spannung oder ein gemessener Strom einer Wechselspannungskomponente eines Eingangssignals mehr als 130% aller relevanten Bereiche beträgt.
	- 4. Wenn ein Signal mit einer Frequenzkomponente innerhalb des Frequenzmessbereichs (Nulldurchgangsfilter), die nicht der Grundschwingungsfrequenz des Messsignals entspricht, überlagert wird
		- Beispiel: Wenn der Frequenzmessbereich (Nulldurchgangsfilter) 500 Hz beträgt und ein Signal, bei dem Nulldurchgangsereignisse bei einer Frequenz unter 500 Hz (Modulationssignal, Störsignal etc.) auftreten, über einem 50-Hz-Eingangssignal eingegeben wird
- Die Synchronisationsquelle kann nicht geändert werden, während die Integration ausgeführt wird oder während des Haltens des Höchst-/ Tiefstwerts.
- Bei Verwendung einer anderen Timeout-Einstellung als 0,1 Sek. (1 Sek. oder 10 Sek.) für Kanäle mit den Verkabelungsmodi 1P2W×2 oder IP2W×3, 1P3W&1P2W und 3P3W&1P2W stellen Sie die Synchronisationsquelle für die Kanäle auf Spannung oder Strom, deren Timeout auf 1 Sek. oder 10 Sek. eingestellt ist.

Beispiel: Wenn die Timeout-Einstellung von CH1 und CH3 0,1 Sek. und das Timeout von CH2 10 Sek. ist, während der Verkabelungsmodus 1P2W×3 verwendet wird, dann stellen Sie die Synchronisationsquelle von CH2 auf U2 oder I2 ein.

## <span id="page-58-0"></span>**3.2.6 Einstellung des Frequenzmessbereichs**

Wenn die Synchronisationsquelle auf Spannung (U) oder Strom (I) eingestellt wird, leuchtet die Lampe **SYNC. ERROR** auf, wenn das Synchronisationssignal nicht erfasst werden kann. Wenn die Lampe **SYNC. ERROR** leuchtet, kann das Instrument keine präzisen Messungen ausführen.

Das Instrument umfasst Tiefpassfilter mit 100 Hz, 500 Hz, 5 kHz und 200 kHz zur Verwendung beim Wechseln der Grenzfrequenz (z. B. als Nulldurchgangsfilter). Diese Filter variieren zudem je nach Frequenzmessbereich. Wenn die Lampe **SYNC. ERROR** aufleuchtet, ändern Sie die Einstellung des Nulldurchgangsfilters.

Darüber hinaus sind präzise Messungen nicht möglich, wenn ein Eingang mit einer niedrigen Frequenz von weniger als 10 Hz (mit einer Wiederholungsperiode größer als 0,1 Sek.) verwendet wird, da jeder Eingangszyklus das Berechnungsverarbeitungsintervall des Instruments überschreitet (und einen Timeout verursacht). In diesem Fall leuchtet die Lampe **SYNC. ERROR** ebenfalls auf. Stellen Sie in diesem Fall die Timeout-Einstellung des Instruments auf 1 Sek. (bei einer Eingangsfrequenz von weniger als 10 Hz) oder auf 10 Sek. (bei einer Eingangsfrequenz von weniger als 1 Hz).

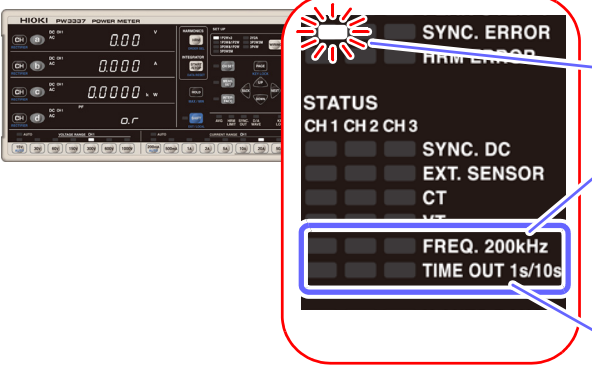

Eine präzise Messung ist nicht möglich, wenn die Lampe **SYNC. ERROR** leuchtet.

Der Nulldurchgangsfilter ist mit dem Frequenzmessbereich verknüpft. Wenn Sie keine Frequenzmessung ausführen können, ändern Sie diese Einstellung des Nulldurchgangsfilters. Der Standardwert ist 500 Hz. Durch Einstellen auf 100 Hz, 5 kHz oder 200 kHz leuchtet die Lampe auf.

Durch Einstellen des Timeout auf 1 Sek. bis 10 Sek. leuchtet die Lampe auf. Der Standardwert beträgt 0,1 Sek.

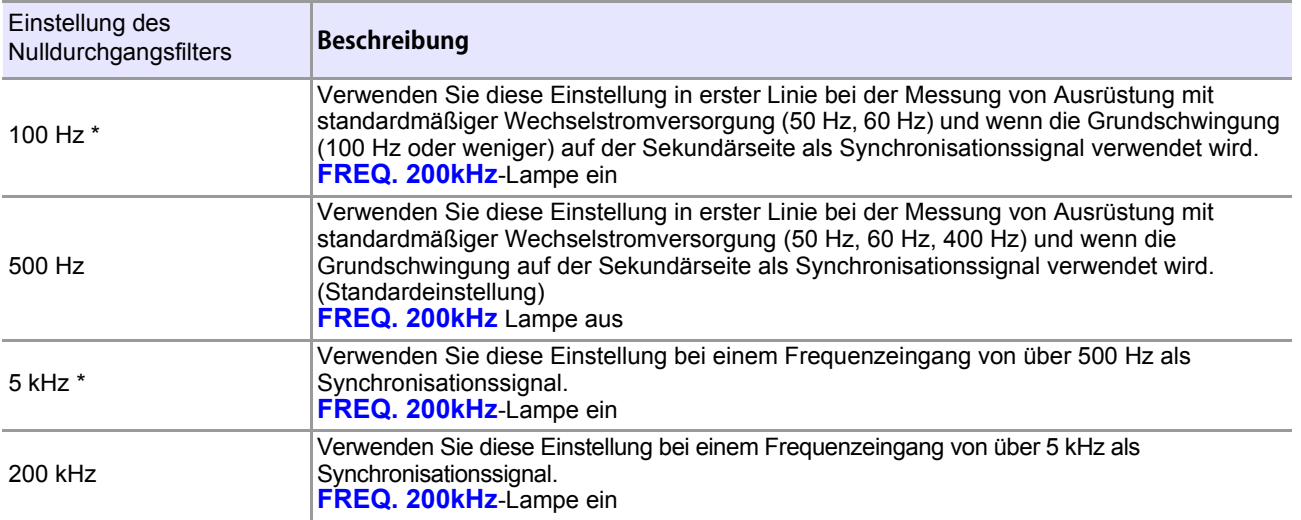

Um den Frequenzmessbereich auf 100 Hz und 5 kHz einzustellen, muss die Firmware mit der Versionsnummer 1.10 oder neuer installiert sein.

Um die Versionsnummer der installierten Firmware zu überprüfen, siehe ["2.4 Einschalten des Instruments" \(S.35\)](#page-40-1).

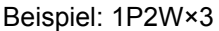

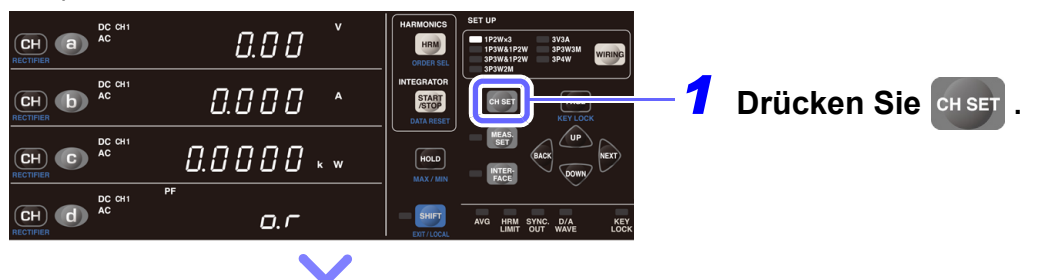

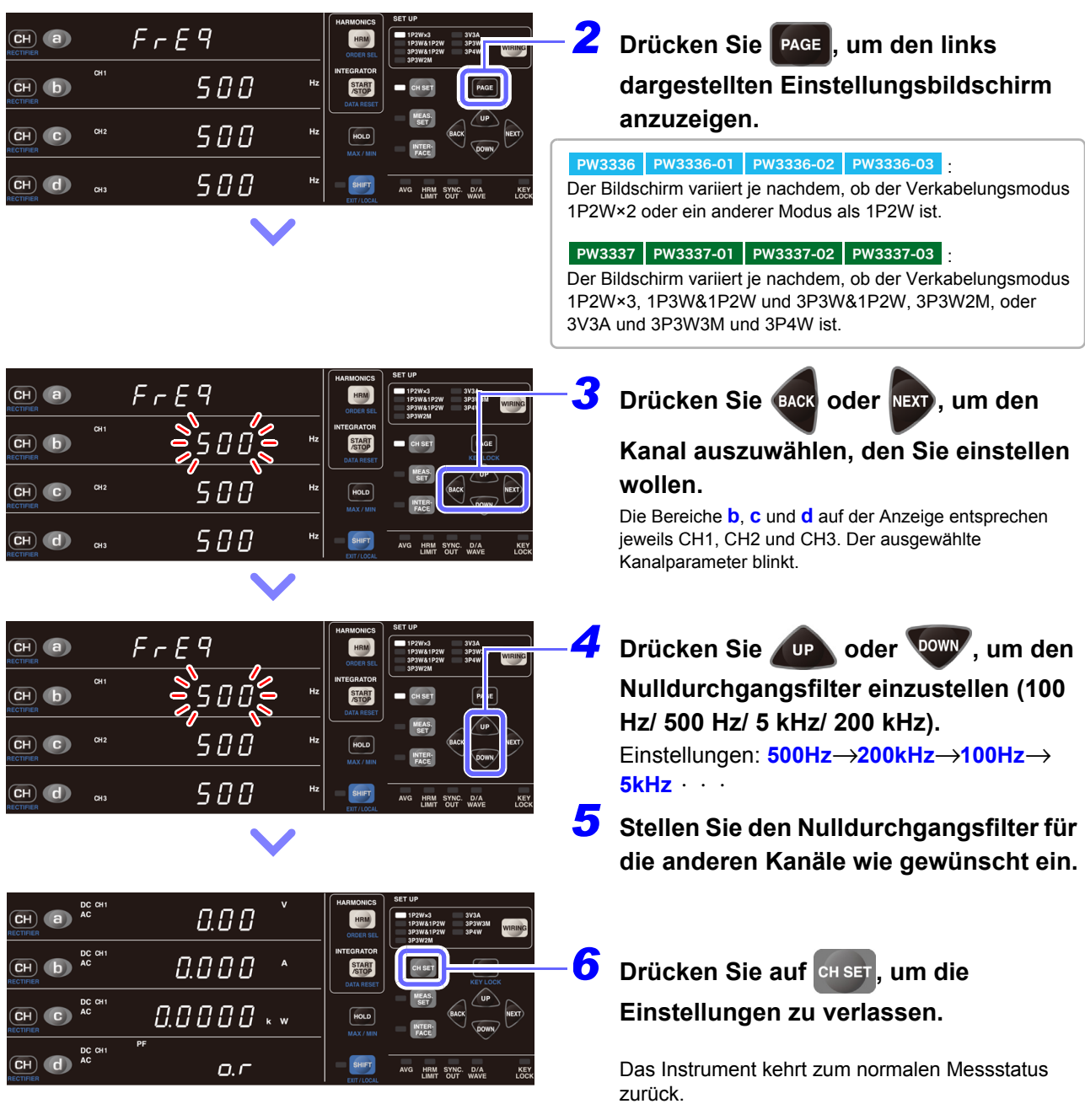

- Bei Verwendung eines anderen Verkabelungsmodus als 1P2W wird der Frequenzbereich über die CH1- Einstellungen standardisiert.
- Bei der Messung eines Wechselstromsignals mit einer Frequenz unter 500 Hz wird empfohlen, den Frequenzmessbereich (Nulldurchgangsfilter) auf 100 Hz oder 500 Hz einzustellen, um die Störsignalkomponente bei 500 Hz oder höher zu reduzieren. Wählen Sie den Frequenzmessbereich gemäß der zu messenden Signalfrequenzen aus.
- Die Messgenauigkeit von Frequenzen wird für Sinusschwingungseingang gewährleistet, der mindestens 20% des Messbereichs der Frequenzmessungsquelle beträgt. Das Instrument könnte bei anderen Eingängen eventuell nicht in der Lage sein, genaue Frequenzmessungen durchzuführen (wenn das Messsignal verzerrt ist, wenn es eine überlagerte Störsignalkomponente gibt, etc.).
- Der Frequenzmessbereich kann nicht geändert werden, während die Integration ausgeführt wird oder während des Haltens der Anzeige oder des Höchst-/ Tiefstwerts.
- Falls eine Frequenz eines zu messenden Signals oberhalb des ausgewählten Frequenzmessbereichs liegt, könnte das Instrument eventuell nicht in der Lage sein, genaue Frequenzmessungen durchzuführen. Ändern Sie den Frequenzmessbereich auf einen geeigneten Bereich. (Beispiel) Falls ein Signal mit einer Frequenz von über 500 Hz in das Instrument eingegeben wird und der Frequenzmessbereich auf 500 Hz eingestellt ist, ändern Sie den Bereich auf 5 kHz oder höher.

## <span id="page-60-0"></span>**3.2.7 Einstellen des Timeout**

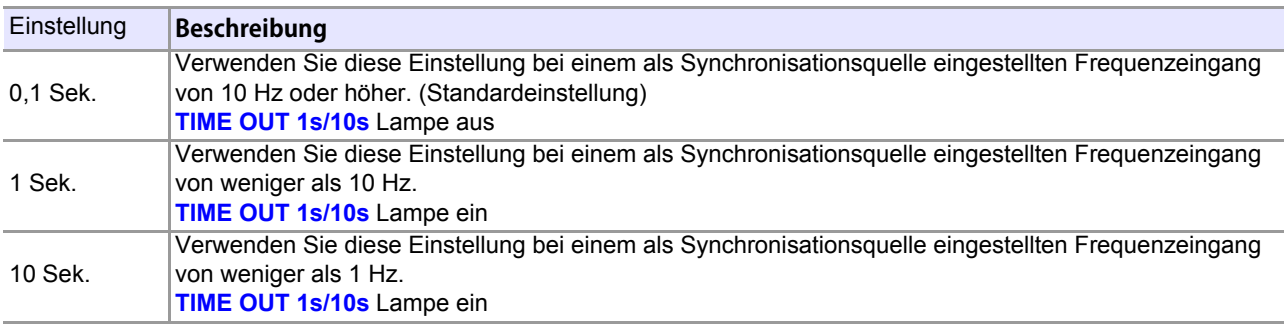

#### Beispiel: 1P2W×3

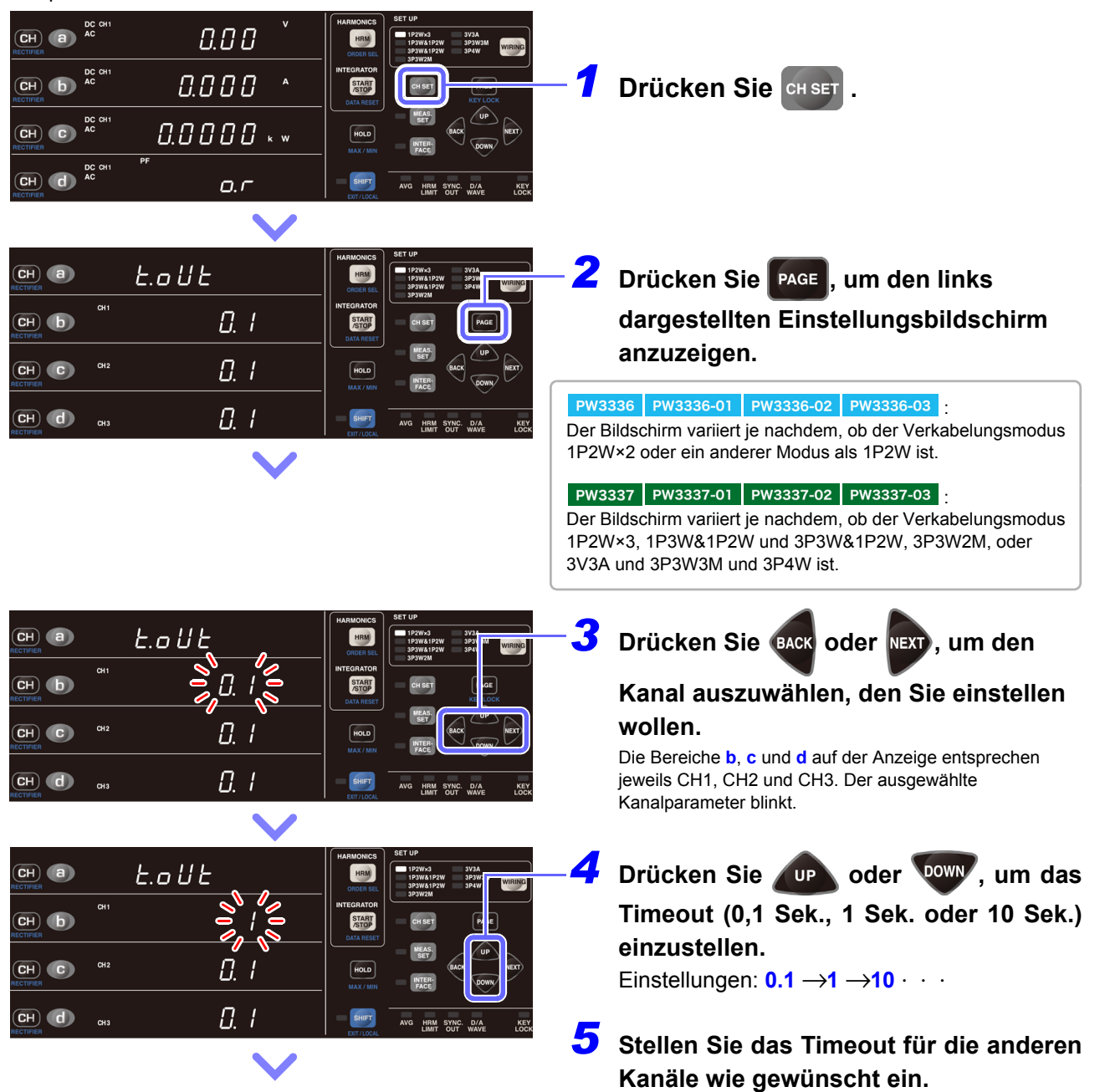

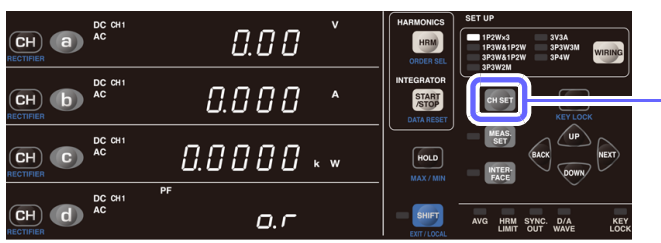

## $-$  **6** Drücken Sie auf ငြਸ set , um die **Einstellungen zu verlassen.**

Das Instrument kehrt zum normalen Messstatus zurück.

- Bei Verwendung eines anderen Verkabelungsmodus als 1P2W wird die Timeout-Einstellung über die CH1-Einstellung standardisiert.
- Bei Verwendung einer anderen Timeout-Einstellung als 0,1 Sek. (1 Sek. oder 10 Sek.) für Kanäle mit den Verkabelungsmodi 1P2W×2 oder IP2W×3, 1P3W&1P2W und 3P3W&1P2W stellen Sie die Synchronisationsquelle für die Kanäle auf Spannung oder Strom, deren Timeout auf 1 Sek. oder 10 Sek. eingestellt ist.

Beispiel: Wenn die Timeout-Einstellung von CH1 und CH3 0,1 Sek. und das Timeout von CH2 10 Sek. ist, während der Verkabelungsmodus 1P2W×3 verwendet wird, dann stellen Sie die Synchronisationsquelle von CH2 auf U2 oder I2 ein.

• Wenn die Frequenz des Eingangs zur eingestellten Synchronisationsquelle weniger als 5 Hz beträgt, variiert der Zeitpunkt der Datenaktualisierung (Anzeigeaktualisierung) je nach Frequenz des Eingangs zur Synchronisationsquelle.

Beispiel: Wenn die Frequenz des Eingangs zur Synchronisationsquelle 0,8 Hz beträgt, werden die Daten (die Anzeige) alle 1/0,8 = 1,25 Sek. aktualisiert.

- Wenn die Lampe **SYNC. ERROR** aufleuchtet, nachdem das Timeout auf einen anderen Wert als 0,1 Sek. eingestellt wurde, dann wird die Anzeige immer dann aktualisiert, wenn die eingestellte Timeout-Zeit abläuft.
- Das Timeout kann nicht geändert werden, während die Integration ausgeführt wird oder während des Haltens der Anzeige oder des Höchst-/ Tiefstwerts.
- Das Instrument ist mit Hochpassfiltern ausgestattet, um den Einfluss der Gleichspannungskomponenten der Eingangssignale während der Zykluserkennung zu vermeiden.

Die Eigenschaften (Zeitkonstante) von Hochpassfiltern werden mit den Timeout-Einstellungen gewechselt.

Wenn der Bereich geändert wird oder wenn sich Eingangsspannung oder -strom einschließlich einer Gleichspannungskomponente schnell ändern, kann es etwas dauern, bis sich der Messwert stabilisiert.

Bitte warten Sie und lesen Sie den Messwert nach den folgenden Zeiten ab. Die erforderliche Zeit variiert je nach Timeout-Einstellung.

- Wenn Timeout auf 0,1 s eingestellt ist: ca. 0,6 Sek.
- Wenn Timeout auf 1 s eingestellt ist: ca. 10 Sek.
- Wenn Timeout auf 10 s eingestellt ist: ca. 40 Sek.

## **3.2.8 Anzeige der Messwerte als Durchschnittswert (AVG: Durchschnittsfunktion)**

Bei der Durchschnittsfunktion wird die Anzahl der Durchschnittsiterationen für die Messwerte eingestellt und die Durchschnittsdaten werden angezeigt. Wenn die Messwerte schwanken und die Anzeige übermäßig variiert können die Schwankungen der Anzeigewerte mit dieser Einstellung reduziert werden.

Das Instrument verwendet zur Durchschnittsberechnung der Messwerte die einfache Durchschnittsfunktion. Das Aktualisierungsintervall der Anzeige variiert je nach eingestellter Anzahl an Durchschnittsiterationen.

Durchschnittswert = 
$$
\frac{\sum_{k=1}^{n} Xk}{n}
$$

Xk: Messwert alle 200 ms (Aktualisierungsrate der Instrumentanzeige)

#### **Anzahl der Durchschnittsiterationen und Aktualisierungsintervall der Anzeige**

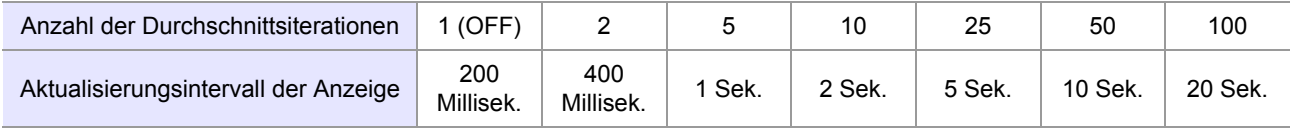

#### **Bei Durchschnittsberechnung berücksichtigte Parameter**

Der Durchschnitt wird aus den fünf Parametern Spannung, Strom, Wirkleistung, Scheinleistung und Blindleistung berechnet, während der Leistungsfaktor und der Phasenwinkel aus den Durchschnittsdaten berechnet werden.

#### **Bei Durchschnittsberechnung nicht berücksichtigte Parameter**

Spannungsfrequenz, Stromfrequenz, Stromintegration, Wirkleistungsintegration, Integrationszeit, Spannungsschwingungsformscheitelwert, Stromschwingungsformscheitelwert, Effizienz, Spannungsscheitelfaktor, Stromscheitelfaktor, Zeit-Durchschnittswert für Strom, Zeit-Durchschnittswert für Wirkleistung, Brummspannungswert, Brummstromwert, alle harmonischen Messparameter

Beispiel: Stellen Sie die Anzahl an Durchschnittsiterationen auf 2

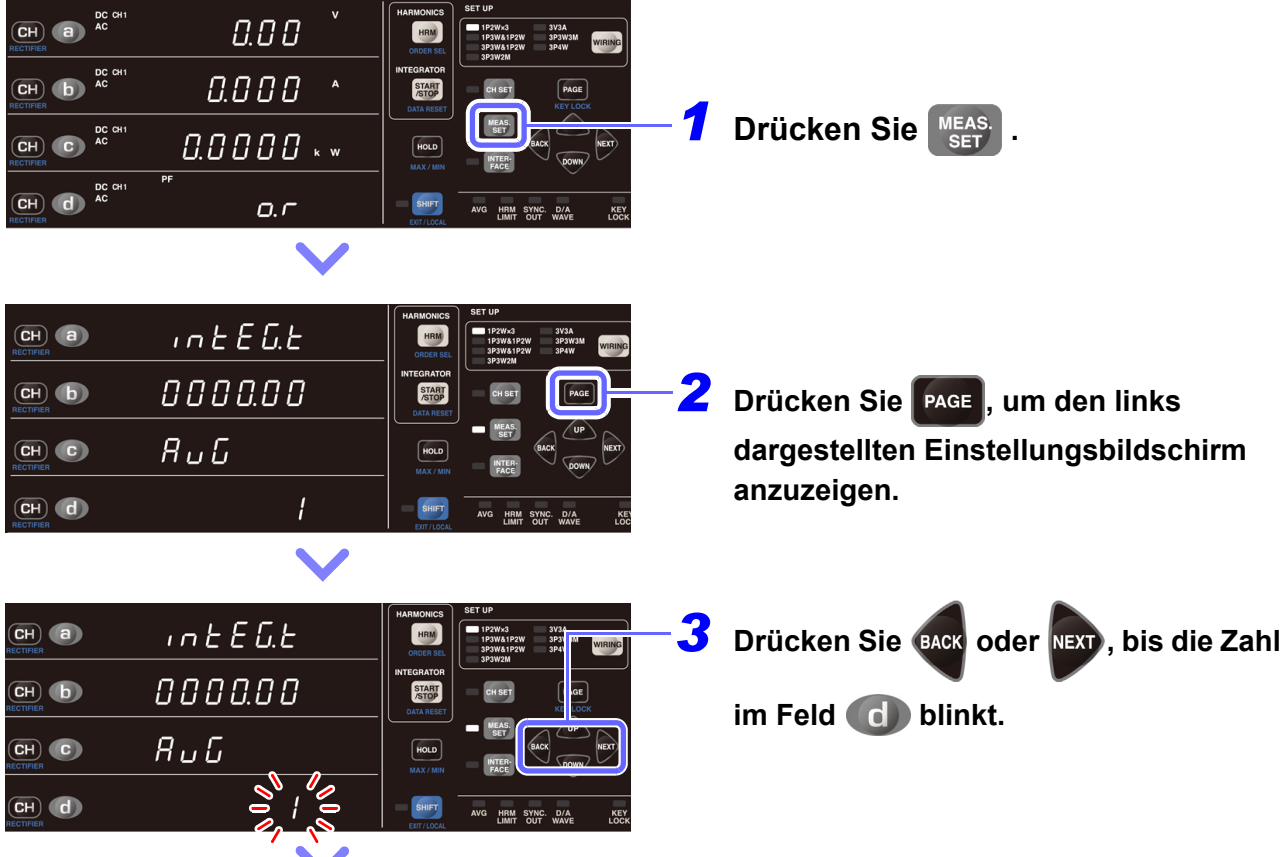

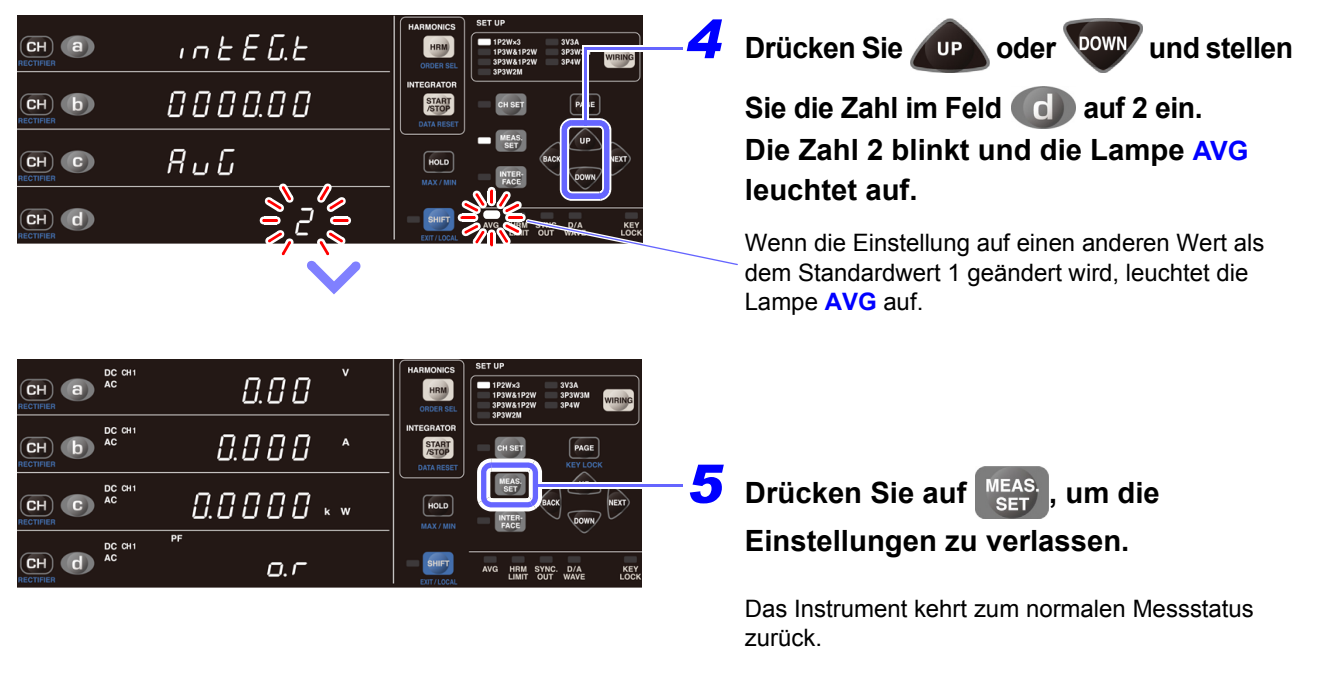

- Die Durchschnittsberechnung startet neu, wenn eine Änderung vorgenommen wird, die die Messwerte beeinflusst, wie beispielsweise Änderungen des Verkabelungsmodus, des Bereichs, des Integrations-Reset oder der Anzahl an Durchschnittsiterationen. Da direkt nach dem Start der Durchschnittsberechnung noch kein Durchschnittswert vorliegt, wird die Anzeige für ungültige Daten
- [ **- - -**] angezeigt. Während dieses Zeitraums blinkt die Lampe **AVG**.
- Wenn sich der Momentanwert [**o.r**] während der Anzeige der Durchschnittswerte ändert, wechselt die Anzeige zu [**o.r**].
- Während der Messung kann die Maßeinheit blinken. **Siehe:**["3.11.3 Wenn die Einheitenanzeige blinkt" \(S.116\)](#page-121-0)
- Die Durchschnittsverarbeitung wird für Spannung, Strom, Wirkleistung, Scheinleistung und Blindleistung ausgeführt.
- Leistungsfaktor und Phasenwinkel werden anhand der Durchschnittswerte der Wirkleistung und Scheinleistung berechnet.

### **Wenn die Anzahl der Durchschnittsiterationen nicht blinkt**

Dies zeigt an, dass die Anzahl der Durchschnittsiterationen nicht geändert werden kann. Nach dem Verlassen der Einstellung über **KEAS.** führen Sie folgenden Vorgang aus:

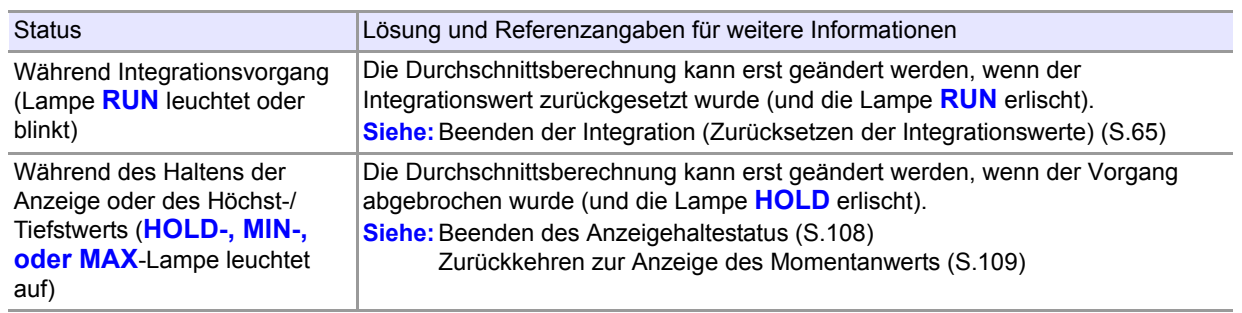

## **3.2.9 Einstellen des VT- und CT-Verhältnisses**

Wenn die eingehende Spannung die maximale Eingangsspannung des Instruments in Höhe von 1000 V oder der Strom den maximalen Eingangsstrom von 70 A überschreitet, verwenden Sie jeweils einen externen Spannungs- oder Stromwandler. In diesem Abschnitt wird beschrieben, wie Sie das Verhältnis (VT- oder CT-Verhältnis) bei Verwendung eines externen Spannungs- oder Stromwandlers einstellen. Auch bei Verwendung einer externen Stromzange muss das CT-Verhältnis eingestellt werden.

Das VT- und CT-Verhältnis kann für jeden Verkabelungsmodus einzeln eingestellt werden.

Durch Einstellen des VT- und CT-Verhältnisses können die Strom- und Spannungseingangswerte der Primärseite direkt abgelesen werden.

### **AVORSICHT**

Gehen Sie vorsichtig vor, wenn die VT- oder CT-Lampe leuchtet. Dies bedeutet, dass die eingehende Spannung oder der Strom sich von dem angezeigten Messwert unterscheidet.

#### **Einstellungsbereich des VT-Verhältnisses**

0,1 bis 0,9, 1,0 bis 9,9, 10,0 bis 99,9, 100,0 bis 999,9, (1000)

(Wenn sich die VT-Verhältnisanzeige zu 0,0, 00,0, 000,0 ändert, multipliziert das Instrument die Messwerte intern mit einem VT-Verhältnis von 1000.

#### **Einstellbereich CT-Verhältnis**

0,001 bis 0,009, 0,010 bis 0,099, 0,100 bis 0,999, 1,000 bis 9,999, 10,00 bis 99,99, 100,0 bis 999,9 (1000) (Wenn sich die CT-Verhältnisanzeige zu 0,0, 00,0, 000,0 ändert, multipliziert das Instrument die Messwerte intern mit einem CT-Verhältnis von 1000.

### **Wenn das VT- oder CT-Verhältnis nicht blinkt**

Dies zeigt an, dass das VT- oder CT-Verhältnis nicht geändert werden kann.

Nach dem Verlassen der Einstellung über **GHSET** führen Sie folgenden Vorgang aus:

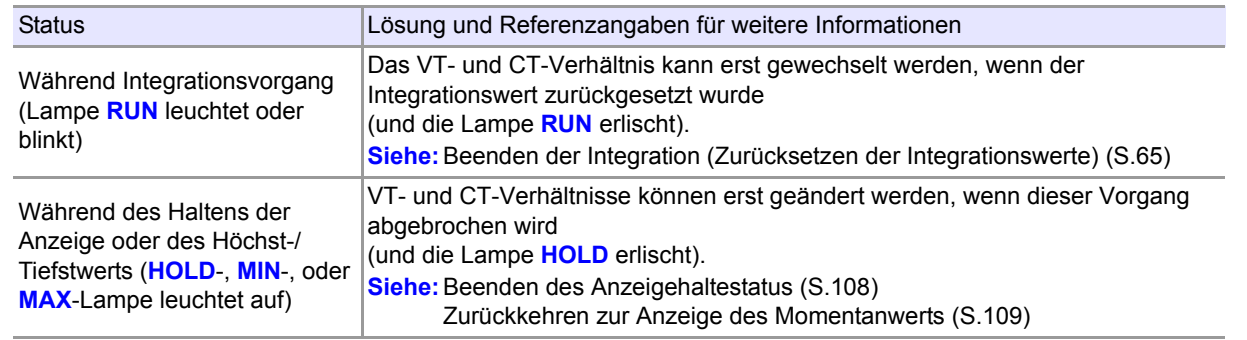

Bei Verwendung eines anderen Verkabelungsmodus als 1P2W wird das CT- und VT-Verhältnis über die CH1-Einstellung standardisiert.

 $\overline{\text{CH}}$   $\overline{\text{C}}$   $\overline{\text{AC}}$   $\overline{\text{AC}}$ 

 $\overline{\text{CH}}$   $\overline{\text{C}}$   $\overline{\text{H}}$   $\overline{\text{AC}}$   $\overline{\text{AC}}$ 

 $0.0000...$ 

 $Q, C$ 

HOLD

### **Einstellen des VT-Verhältnisses**

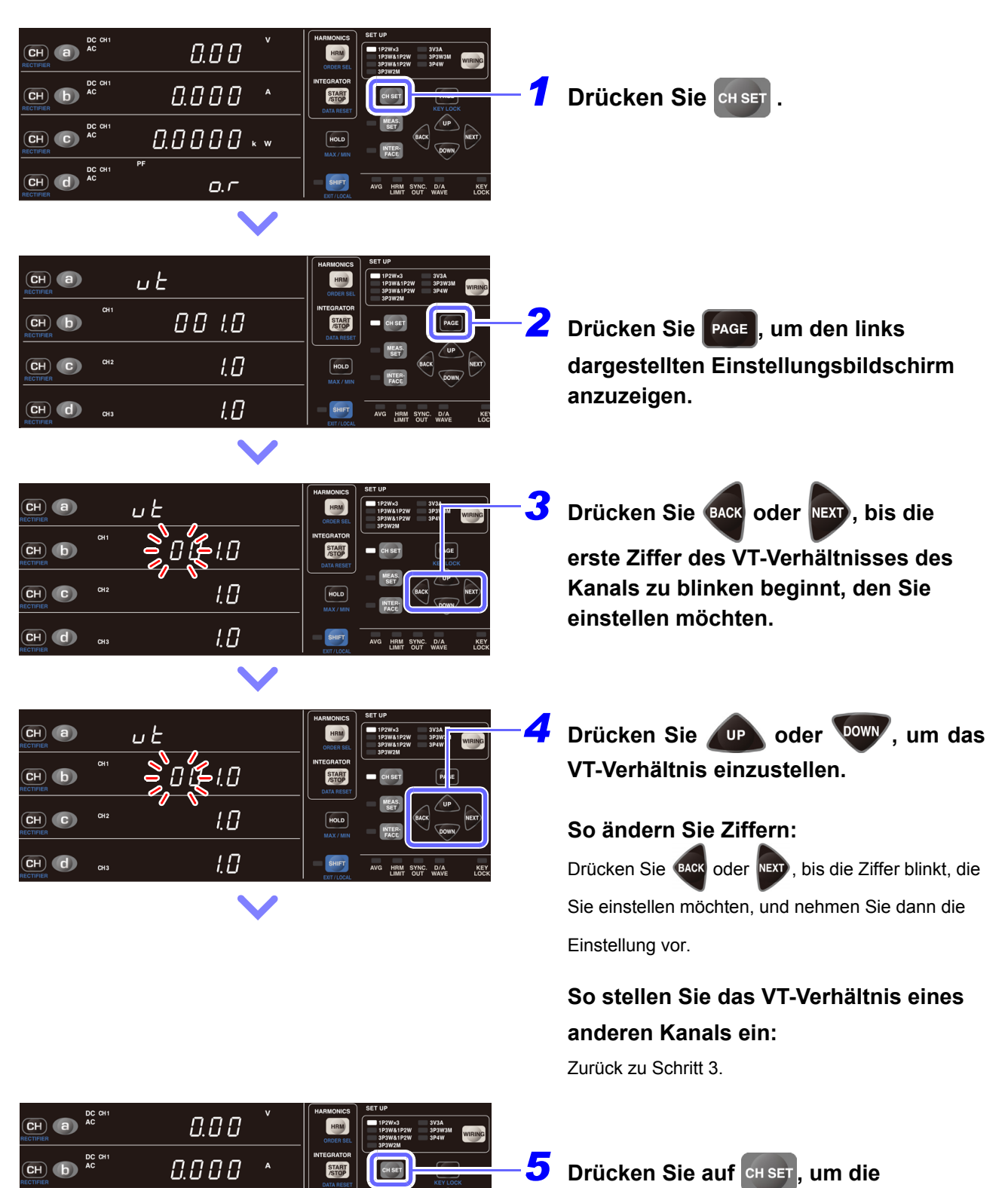

**Einstellungen zu verlassen.**

Das Instrument kehrt zum normalen Messstatus zurück.

## **Einstellen des CT-Verhältnisses**

 $\overline{\text{CH}}$   $\overline{\text{d}}$ 

 $Q, P$ 

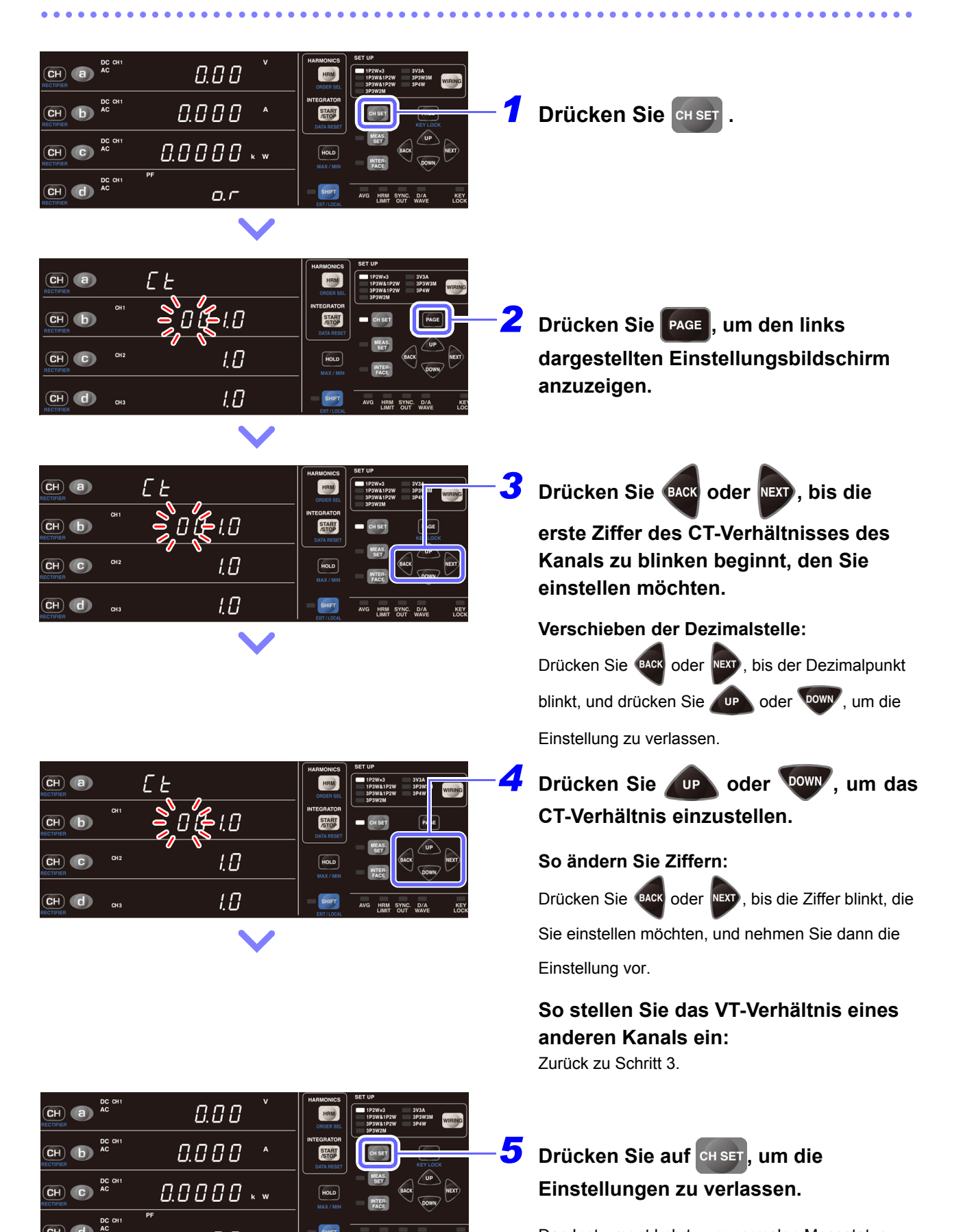

Das Instrument kehrt zum normalen Messstatus zurück.

## **3.3 Integration**

Das Instrument führt die Integration für Strom und Wirkleistung in positiver Richtung (Ah+, Wh+), in negativer Richtung (Ah-, Wh-) und als Summen (Ah, Wh) für alle Kanäle gleichzeitig aus und kann die jeweiligen Integrationswerte anzeigen. Über die Instrumenttasten oder die externe Steuerungsfunktion kann die Integration gestartet oder gestoppt und der Integrationswert zurückgesetzt werden. Darüber hinaus kann durch Einstellen der Integrationszeit die Timer-Integration in 1-Minuten-Einheiten von 1 Minute bis 10.000 Stunden (ca. 417 Tage) ausgeführt werden. Außerdem kann auch der zu diesem Zeitpunkt aus dem Integrationswert berechnete Zeit-Durchschnittswert für Strom und der Zeit-Durchschnittswert für Wirkleistung sowie die während der Ausführung der Integration vergangene Integrationzeit gemessen werden.

Der effektive Messbereich für die Integration ist der effektive Messbereich für den Strom oder die Wirkleistung. Werte bis zum effektiven Scheitelhöchstwert für Spannung oder für Strom (bis die Lampe **PEAK OVER U** oder **PEAK OVER I** aufleuchtet) werden als gültige Daten integriert.

Effektiver Scheitelhöchstwert für Spannung: ±600% des Spannungsbereichs (bis zu ±1500 Vpeak für die Bereiche 300 V, 600 V und 1.000 V)

Effektiver Scheitelhöchstwert für Strom: ±600% des Strombereichs (bis zu ±100 Apeak für die Bereiche 20 A und 50 A)

Beispiel: Bei der Ausführung der Gleichstromintegration mit dem 1-A-Bereich ändert sich der Stromanzeigewert (A) in [**o.r**], wenn 1,4 A überschritten wird. Der effektive Messbereich für die Stromintegration (Ah)

wird jedoch von ±10 mA (1% des 1-A-Bereichs) auf ±6 A erweitert, sodass die Werte als gültige Daten integriert werden.

#### **Integrationsbezogene Anzeigeparameter und Beschreibungen**

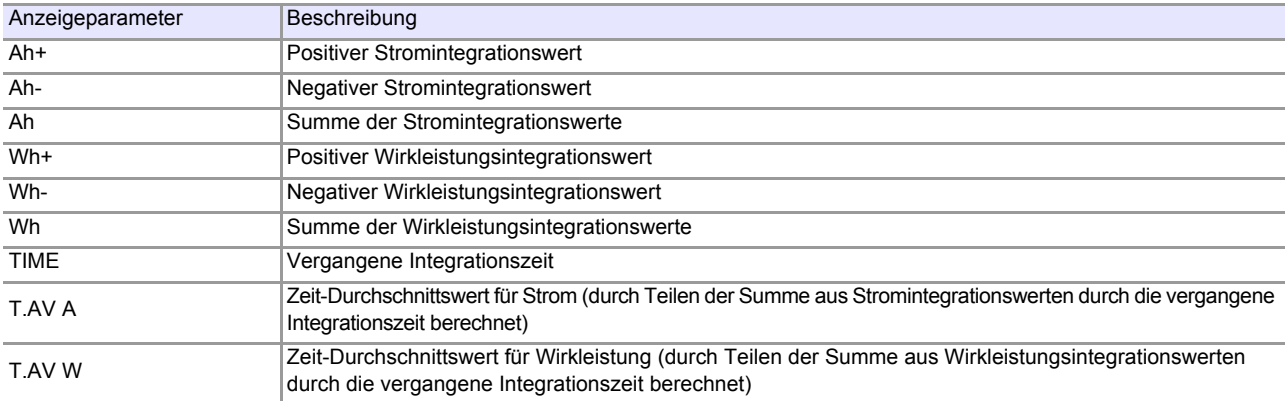

#### **Anzeige des Gleichrichters und der Integrationswerte**

Die folgenden Integrationswerte werden unabhängig vom Gleichrichter intern gleichzeitig integriert. Folglich können die Integrationswertdaten einfach durch Wechseln des Anzeigeparameters gleichzeitig abgerufen werden.  $S<sup>2</sup>$  ah  $(A<sup>h+</sup>, A<sup>h</sup>)$ 

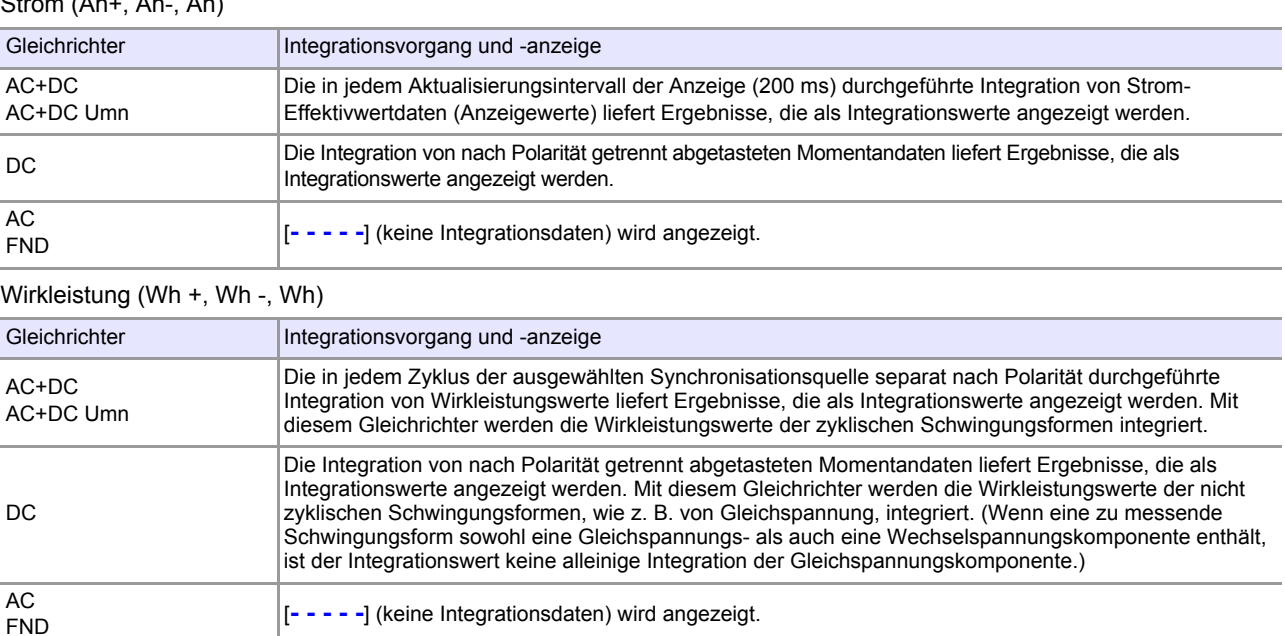

<u> 1970 - Jan Barat, politik politik (</u>

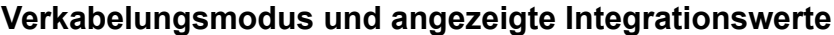

 $\mathbb{R}^{\mathbb{Z}}$ 

٣F.

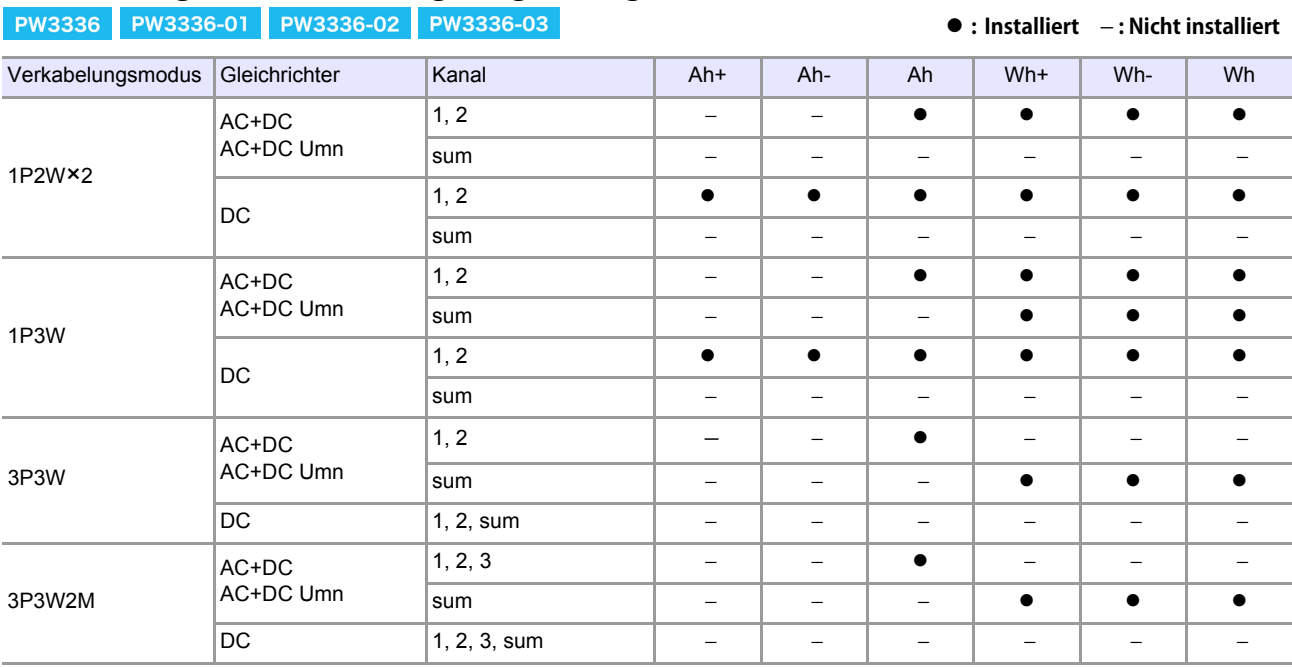

#### PW3337 PW3337-01 PW3337-02 PW3337-03

#### z **: Installiert** − **: Nicht installiert**

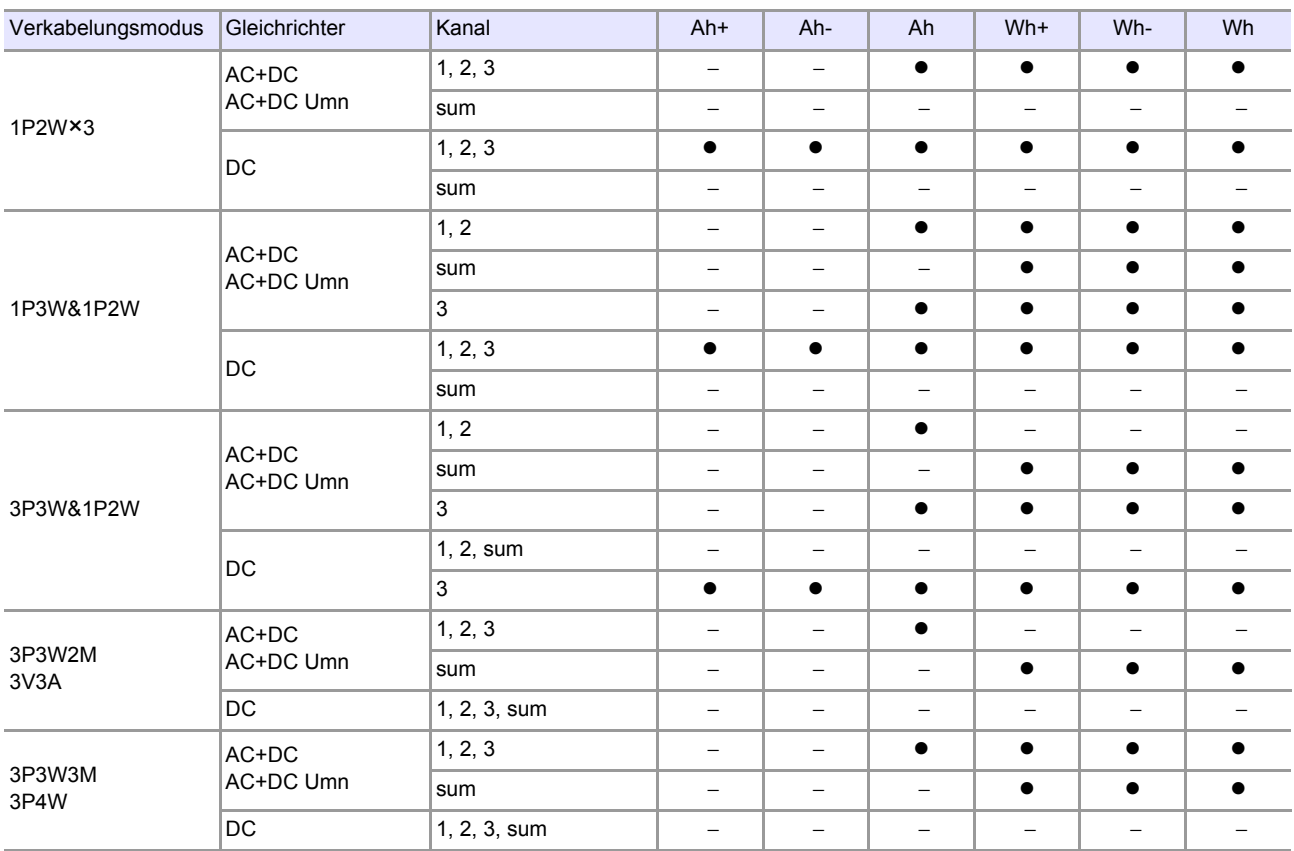

Die Anzeige für ungültige Daten [**- - - - -**] erscheint bei Kombinationen, für die kein Integrationswert vorliegt.

### **Anzeigemethode**

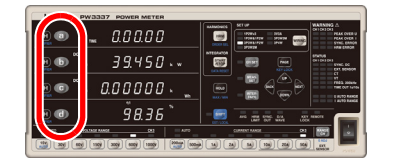

Drücken Sie **a**bis d, um den Anzeigeparameter auszuwählen. **Siehe:**["3.2.3 Auswahl des Anzeigeinhalts" \(S.44\)](#page-49-0)

#### **Methode zum Starten und Stoppen der Integration und zum Zurücksetzen der Integrationswerte**

Mit den folgenden vier Methoden kann die Integration gestartet und gestoppt und die Integrationswerte zurückgesetzt werden:

- **Mit START**
- Mit Kommunikation (siehe Bedienungsanleitung "Communications Command")
- **Mit externer Steuerung** [\(S.85\)](#page-90-0)
- **Mit synchronisierter Steuerung** [\(S.81\)](#page-86-0)

In diesem Abschnitt wird die Verwendung von **START** beschrieben. Weitere Informationen zur Integration mit Kommunikation, externer Steuerung oder synchronisierter Steuerung finden Sie wie oben angegeben.

### **Starten der Integration**

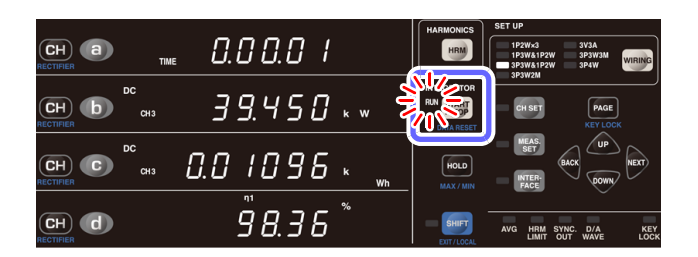

- *1* **Stellen Sie sicher, dass sich das Instrument im Integrations-Reset-Status befindet (Lampen RUN und EXT aus).**
- **2** Drücken Sie START
- *3* **Integration startet und die Lampe RUN leuchtet auf.**

### **Stoppen der Integration**

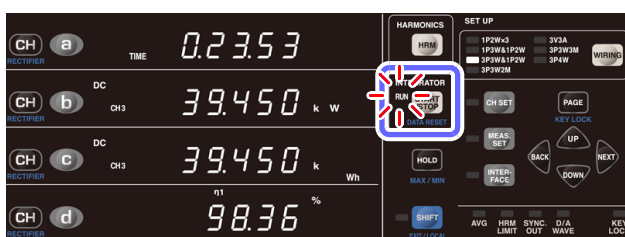

- **Drücken Sie**  START, während die **Lampe RUN leuchtet (zeigt an, dass das Instrument die Integration ausführt).**
- *2* **Integration stoppt und die Lampe RUN blinkt.**

## **Starten der Integration und Hinzufügen zu vorherigen Integrationswerten (Weitere Integration)**

Wenn Sie **START** drücken, während die Lampe **RUN** blinkt (zeigt an, dass Integration gestoppt wurde), wird die Integration gestartet und zu den vorherigen Integrationswerten hinzugefügt.

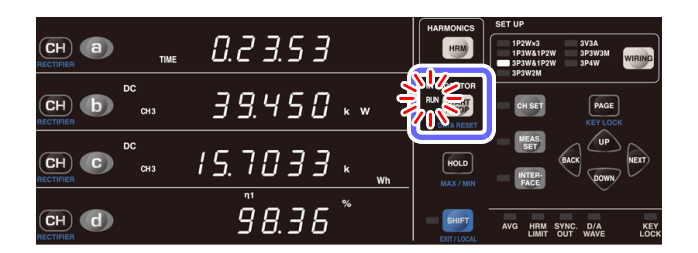

- **Drücken Sie START**, während die **Lampe RUN blinkt.**
- *2* **Zusätzliche Integration startet und die Lampe RUN leuchtet auf.**

Solange die Integrationswerte nicht zurückgesetzt werden, wird die Integration mit dem vorherigen Zustand wiederholt.

### <span id="page-70-0"></span>**Beenden der Integration (Zurücksetzen der Integrationswerte)**

Die Einstellungen können nicht geändert werden, während die Integration ausgeführt wird (während die Lampe **RUN** leuchtet oder blinkt).

Um die Integration abzubrechen, befolgen Sie die folgenden Schritte. Wenn die Integration abgebrochen wird, werden die bisherigen Messergebnisse zurückgesetzt.

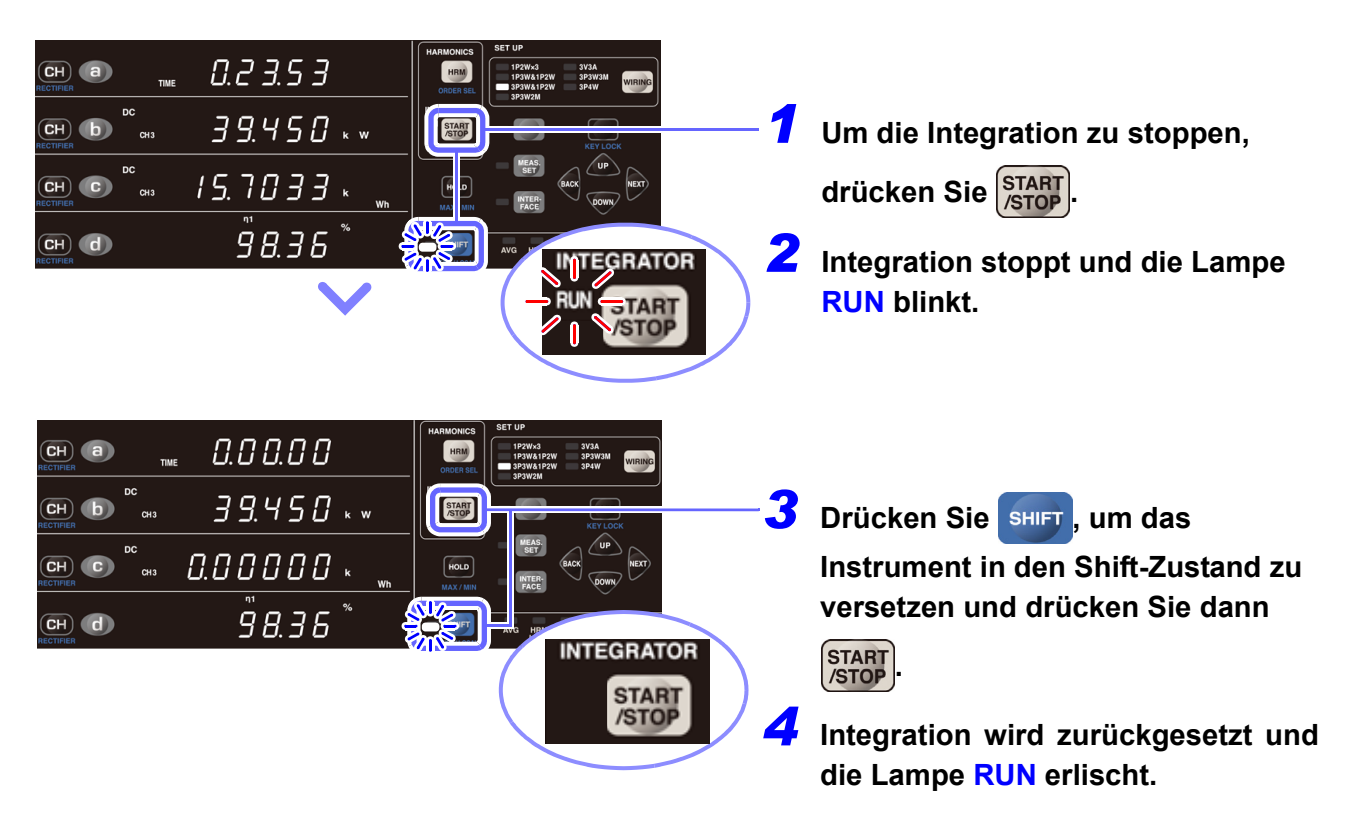

## **Durchführen einer Integration nach Einstellen einer Integrationszeit (Timer-Integration)**

Durch Einstellen der Integrationszeit kann die Integration für eine bestimmte Zeit ausgeführt werden. Das Instrument bietet die Möglichkeit, die Integrationszeit in 1-Minuten-Schritten von 1 Minute bis 10.000 Stunden auszuführen.

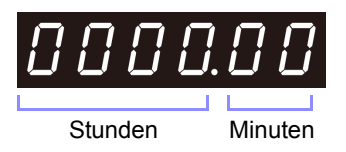

Beispiel für Integrationszeit-Einstellungsanzeige

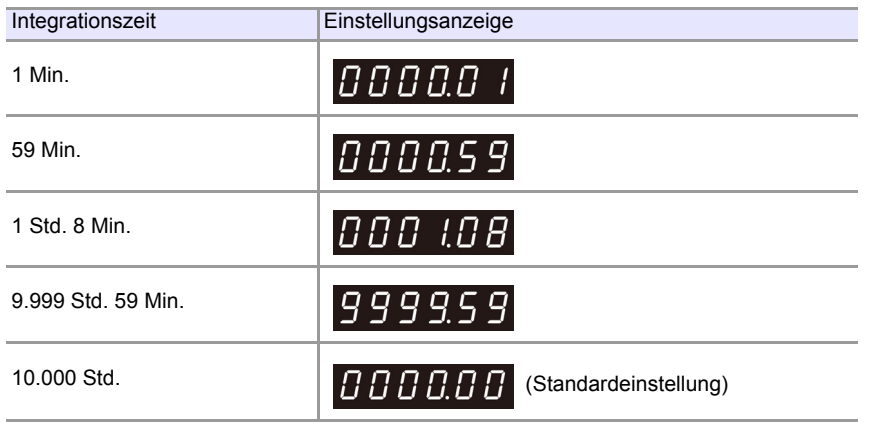

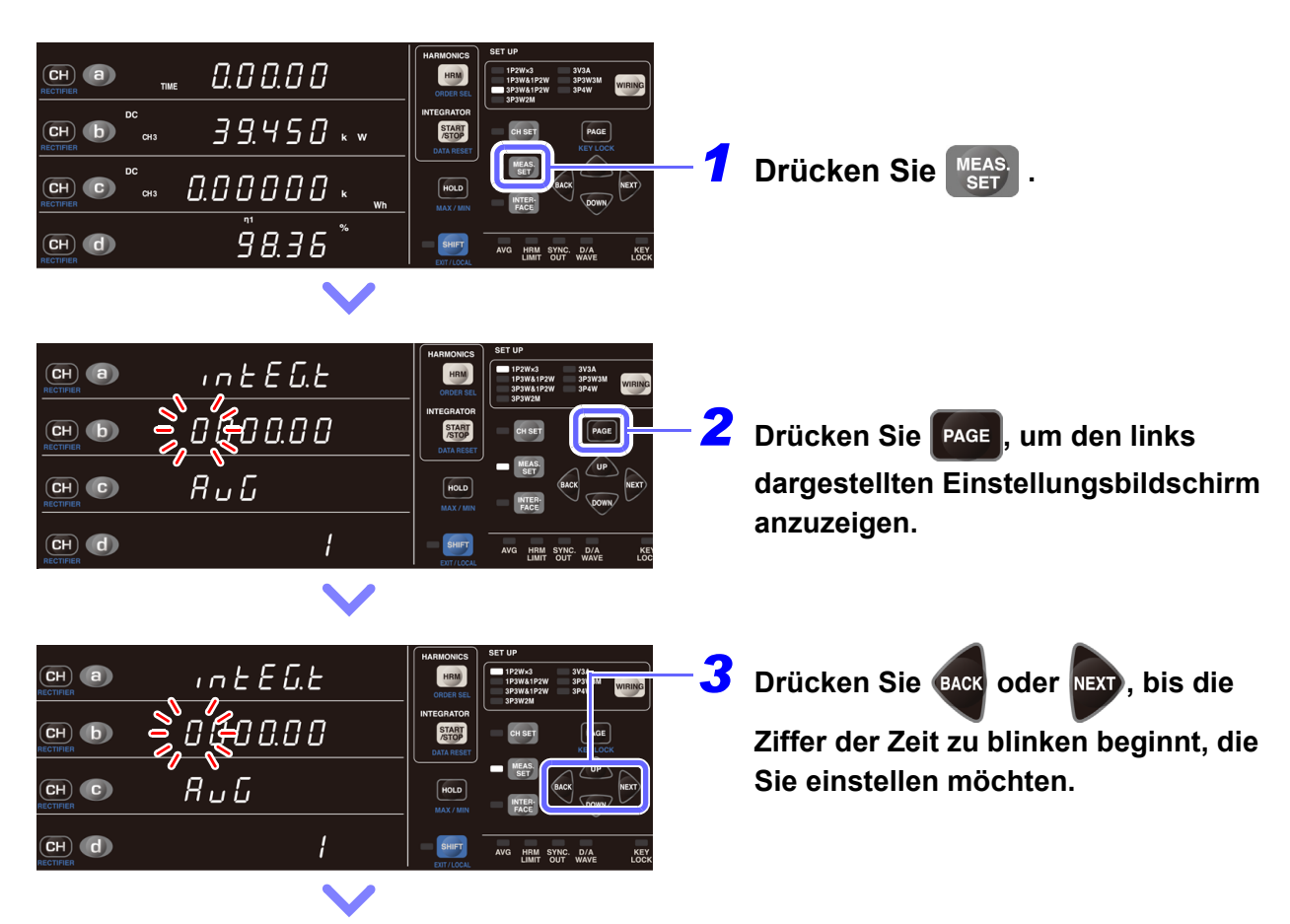
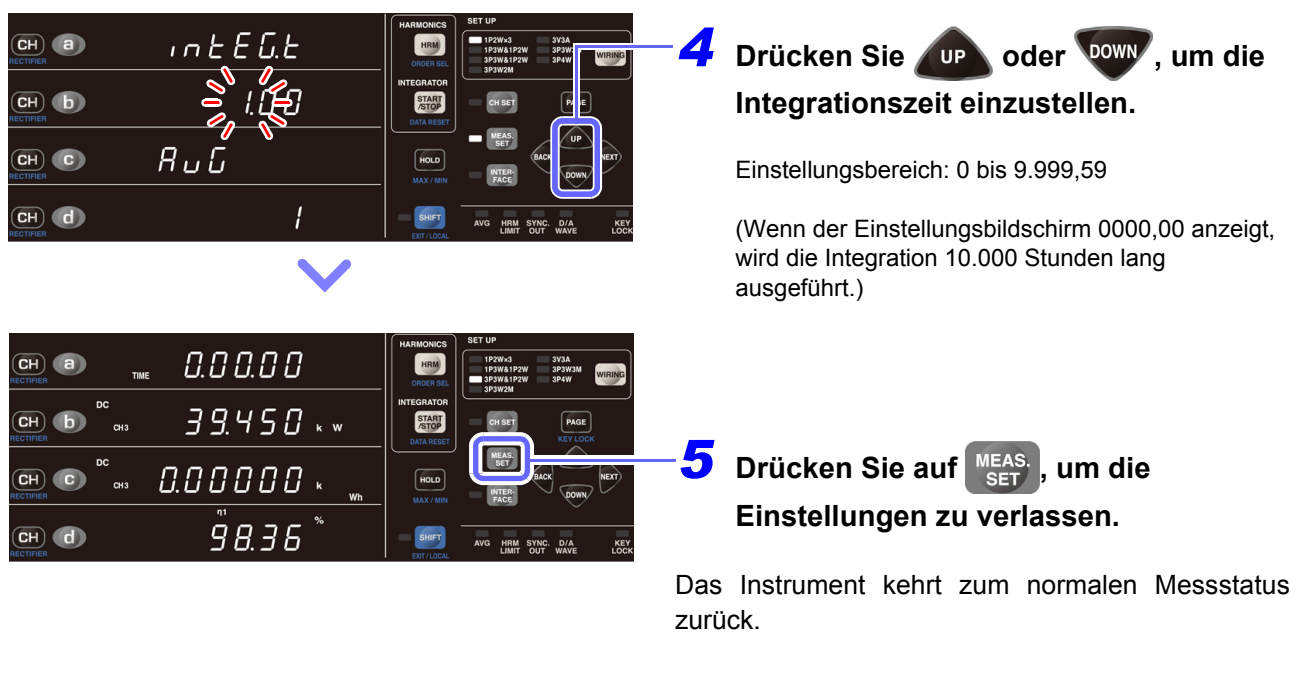

# **Wenn die Integrationszeit nicht blinkt**

Dies zeigt an, dass die Integrationszeit nicht geändert werden kann. Gehen Sie bei diesem Problem wie folgt vor:

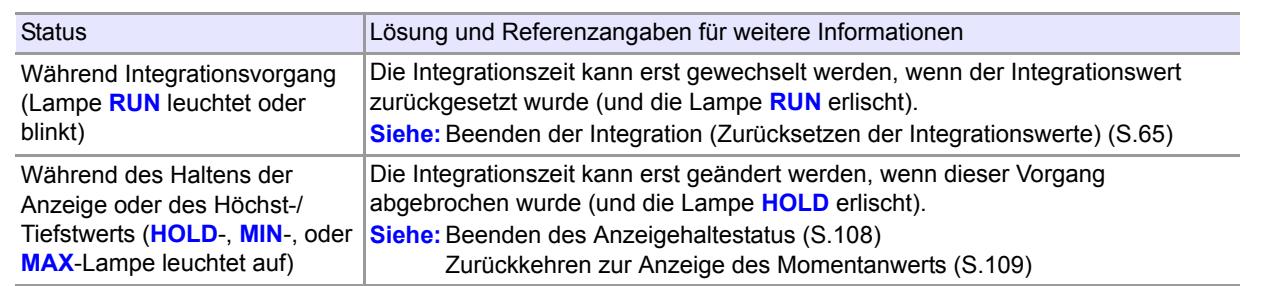

### **Integrationsvorsichtsmaßnahmen**

- (1) Wenn die Integration startet, werden die Auto-Bereichseinstellungen für Spannung und Strom gelöscht und die Messung ist auf den Bereich festgelegt, der beim Integrationsstart aktiv war. Stellen Sie den Bereich so ein, dass die Lampe **PEAK OVER U** (Überspannungseingangsalarm) und **PEAK OVER I** (Überstromeingangsalarm) während der Integration nicht aufleuchten. Wenn die Lampe **PEAK OVER U** oder **PEAK OVER I** während der Integration aufleuchtet, dann wird der Integrationswert ungenau. In diesem Fall blinkt die Maßeinheit Ah oder Wh, bis die Integrationswerte zurückgesetzt werden (DATA RESET). (Auch wenn der Strom- oder Wirkleistungswert [**o.r**] [over-range], ist, werden diejenigen Messwerte integriert, die innerhalb des Bereichs liegen, sodass die Lampen **PEAK OVER U** und **PEAK OVER I** nicht leuchten.)
- (2) Geräteeinschränkungen aufgrund des Integrationsmessers Manche Parameter können im Integrationsstatus (wenn die Lampe **RUN** leuchtet) oder im Integrationsstoppstatus (wenn die Lampe **RUN** blinkt) nicht eingestellt oder geändert werden. Wenn eine Änderung nicht möglich ist, wird ca. 1 Sekunde lang [**Err.12**] angezeigt. **Siehe:**Einschränkungen während Integrationsvorgang [\(S.145\)](#page-150-0)
- (3) Wenn ein Integrationswert 999.999 MWh erreicht oder wenn die vergangene Integrationszeit 10.000 Stunden erreicht, stoppt die Integration und kann nicht neu gestartet werden. ([**Err.14**] wird ca. 1 Sekunde lang angezeigt.) In diesem Fall drücken Sie die **SHIFT**-Taste und danach die **START/STOP**-Taste (DATA RESET), um die Integrationswerte zurückzusetzen (die Lampe **RUN** erlischt) und starten Sie dann die Integration neu.

**Siehe:**[Beenden der Integration \(Zurücksetzen der Integrationswerte\) \(S.65\)](#page-70-0)

- (4) Wenn die Integration startet, wird auch die Höchstwert- und Tiefstwertmessung wieder gestartet. Wenn die Integration zurückgesetzt wird, wird die Höchstwert- und Tiefstwertmessung ebenfalls neu gestartet. Zudem wird beim Zurücksetzen der Integration auch die Durchschnittsberechnung neu gestartet.
- (5) Wenn ein System-Reset ausgeführt wird, stoppt der Integrationsvorgang und das Instrument kehrt zu seinen Werkseinstellungen zurück.

**Siehe:**["3.10.4 Initialisieren des Instruments \(System-Reset\)" \(S.112\)](#page-117-0)

- (6) Wenn während der Integration der Strom ausfällt, wird die Integration gestoppt, wenn wieder Strom zugeführt wird.
- (7) Wenn das Timeout auf 10 Sekunden eingestellt und ein Signal mit 1 Hz oder weniger ausgegeben wird, kann eine einzelne Messung ca. 10 Sekunden dauern.
- (8) Setzen Sie vor Beginn der synchronisierten Integrationsmessung die Integrationswerte sowohl auf dem Master als auch auf dem Slave zurück. Um ein mit dem Master synchronisiertes Reset durchzuführen, muss der Integrationsvorgang auf dem Slave gestoppt sein oder sich im Reset-Status befinden.
- (9) Wenn die Integration ohne vorheriges Durchführen eines Resets gestartet wird, hat dies eine zusätzliche Integration zur Folge.
- (10) Synchronisationsbasierte und auf externer Steuerung basierende Integration können auf dem Slave nicht kombiniert werden. Beim Durchführen einer synchronisationsbasierten Integration sollten Sie immer zunächst die externe Steuerung beenden und die Integration zurücksetzen.
- (11) Wenn die Integrationszeiteinstellung des Slave kürzer ist als die des Master, kann ein Zeitmessungsstopp nicht synchronisiert werden, da die Integration des Slave zuerst stoppt.
- (12) Sobald während der synchronisierten Messung auf dem Slave Integrationsstart/-stopp ausgeführt wird, kann der Vorgang möglicherweise nicht mehr synchronisiert werden, auch wenn auf dem Master derselbe Vorgang ausgeführt wird.
- (13) Beim Durchführen einer integrierten Messung mit synchronisierter Steuerung kann zwischen Anzeigewert der vergangenen Integration des Masters (TIME) der Masterintegration und dem entsprechenden Wert der Slaveintegration ein Unterschied von bis zu 0,7 Sek. pro Stunde auftreten.
- Wenn eine Integration längere Zeit in Anspruch nimmt, ist es empfehlenswert, das Instrument mit einer unterbrechungsfreien Stromversorgung (UPS) zu sichern. Die maximale Nennleistung des Instruments beträgt 40 VA oder weniger. Stellen Sie sicher, dass Sie eine UPS mit den entsprechenden Eigenschaften verwenden. Bei Verwendung einer UPS zur Versorgung des Instruments mit Strom verwenden Sie kein Gerät, das Rechteckschwingung oder Pseudo-Sinusschwingungen erzeugt. Dies kann Schäden am Instrument verursachen.
- Nach dem Wiederherstellen der Stromversorgung könnte es zu einem Offset der Messwerte kommen. Die Gründe dafür haben mit den internen Schaltkreisen des Instruments zu tun. In diesem Fall eliminieren Sie alle Eingänge zum Instrument, z. B. indem Sie die Stromzufuhr zu den Messleitungen deaktivieren, und führen Sie danach die Nulleinstellung aus.
- Wenn die Stromversorgung des Instruments durch einen Stromausfall unterbrochen wurde und danach weiterhin Spannung oder Strom zugeführt wird, kann dies Schäden am Instrument verursachen.

# **3.3.1 Anzeigeformat für Integrationswerte**

In den folgenden Tabellen wird das Format der Integrationswerte nach deren Zurücksetzen aufgeführt. Wenn die Anzahl der Zeichen in einem Integrationswert steigt, steigt auch die Anzahl an Zeichen im Anzeigeformat. Ebenso sinkt die Anzahl an Zeichen im Anzeigeformat, wenn die Anzahl der Zeichen in einem Integrationswert sinkt.

Es können nicht weniger Zeichen verwendet werden als im Format im Integrations-Reset-Status.

#### **Stromintegrationsformat**

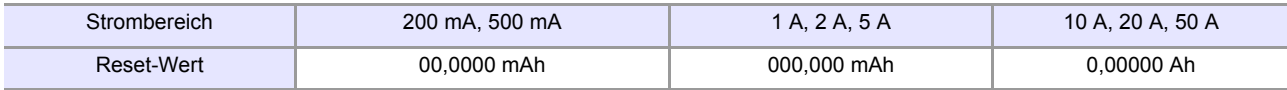

#### **Leistungsintegrationsformat (1P2W, 150-V-Bereich)**

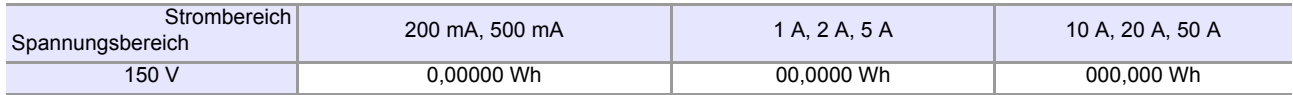

### **Herangehensweise an Integrations-Reset-Werte**

Für Integrationswerte wird beim Zurücksetzen als Format ein Zehntel des Wertes des Anzeigeformats für den Strom- oder Wirkleistungsbereich verwendet.

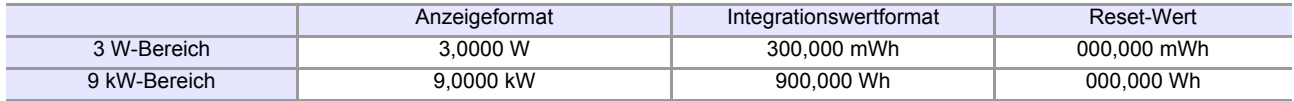

Auch wenn ein VT-Verhältnis oder CT-Verhältnis eingestellt wird, wird als Integrationswertformat ein Zehntel des entsprechenden Anzeigeformats verwendet.

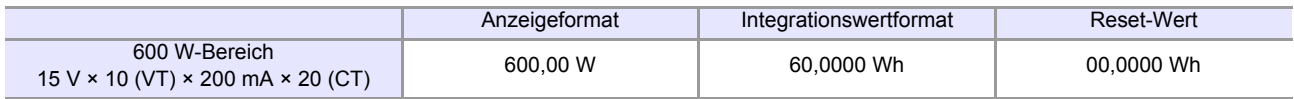

# **3.4 Anzeigen von Oberschwingungs-Messwerten**

Das Instrument zeigt die Ergebnisse der Oberschwingungs-Analyse für Spannung, Strom und Wirkleistung des jeweiligen Kanals an. Da die gesamte Berechnungsverarbeitung parallel intern ausgeführt wird, können Sie durch einfaches Wechseln der Anzeigeparameter Oberschwingungs-Messwerte gleichzeitig mit anderen Messwerten ermitteln.

Wenn die Synchronisationsfrequenz zwischen 45 Hz und 66 Hz liegt, kann das Instrument zudem mit IEC 61000-4-7:2002 konforme Oberschwingungsmessungen ausführen.

# **3.4.1 Einstellung der Synchronisationsquelle**

Die Synchronisationsquelle für die mit dem Instrument auszuführende Oberschwingungsmessung wird wie unter ["3.2.5 Einstellung der Synchronisationsquelle \(SYNC\)" \(S.51\)](#page-56-0) beschrieben eingestellt. Die Quelle kann für jeden Verkabelungsmodus einzeln eingestellt werden.

# **3.4.2 Methode zur Anzeige von Oberschwingungs- Messparametern**

In der folgenden Tabelle werden die Oberschwingungs-Messparameter und die entsprechenden Anzeigemethoden des Instruments zusammengefasst:

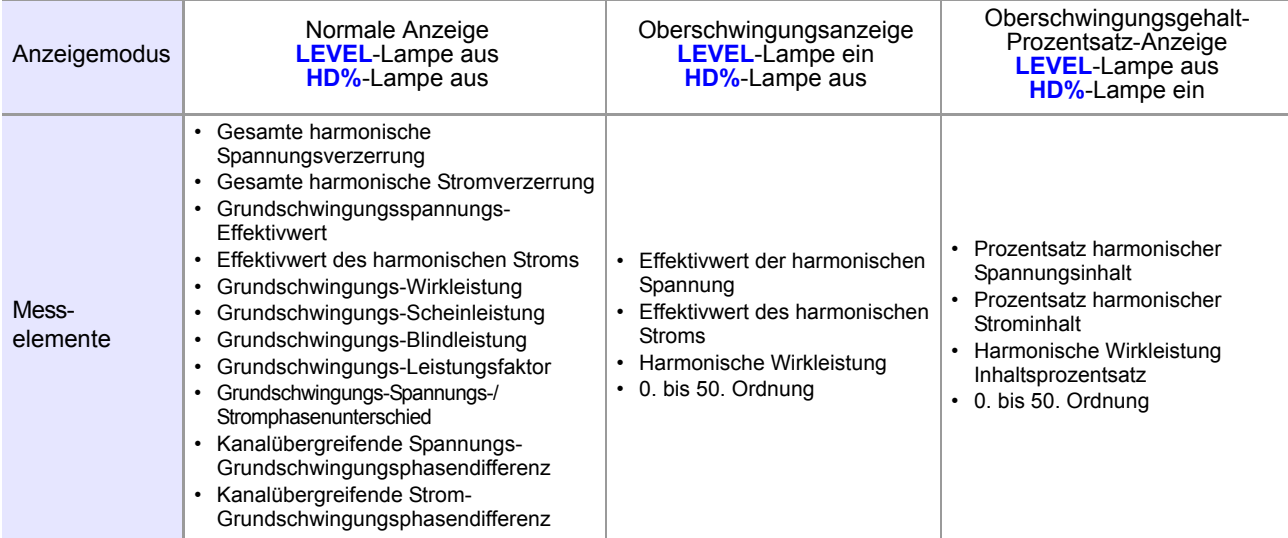

### **Umschalten des Anzeigemodus**

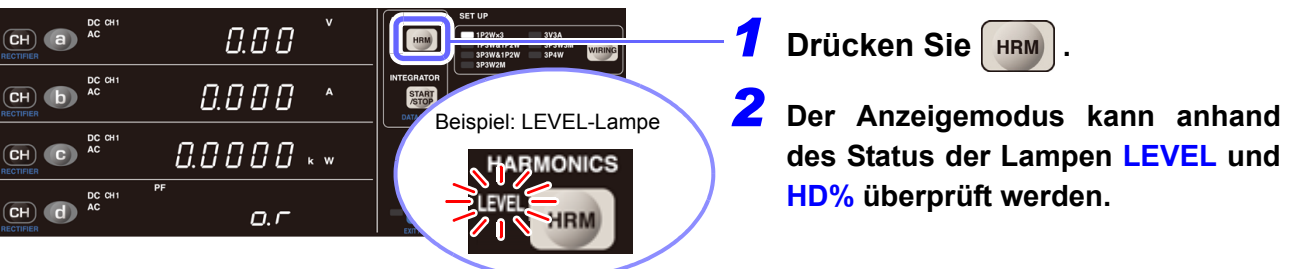

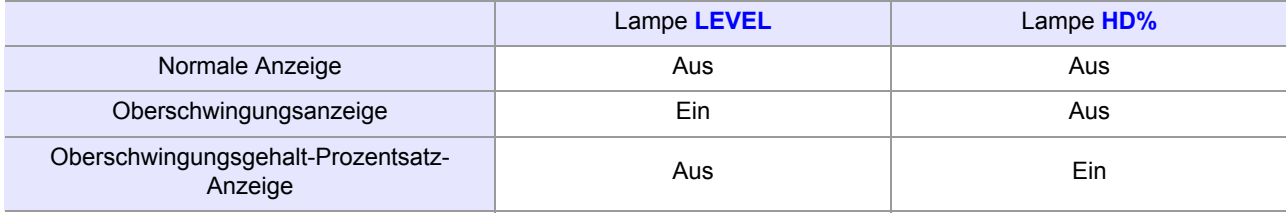

Es stehen die folgenden zwei Oberschwingungs-Anzeigemethoden zur Verfügung:

#### **Anzeige von Komponenten für dieselbe Ordnung des Anzeigeparameters (Standardstatus)**

Beispiel: Wenn während der Anzeige von Oberschwingungen [**odr 1**] oder ein ähnlicher Wert im Anzeigebereich a erscheint

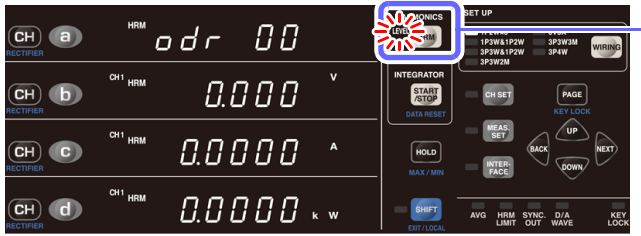

- **Drücken Sie HRM , um LEVEL anzuzeigen.**
- **2** Drücken Sie **Die oder DOWN**, um **die Reihenfolge zu ändern. Die Komponente für die Ordnung, die für den Bereich a festgelegt wurde, wird auf der Anzeige für die Bereiche**

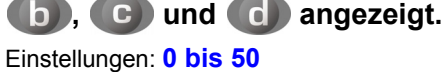

### **Zuweisen von Komponenten für verschiedene Ordnungen für die Anzeigebereiche a, b, c und d**

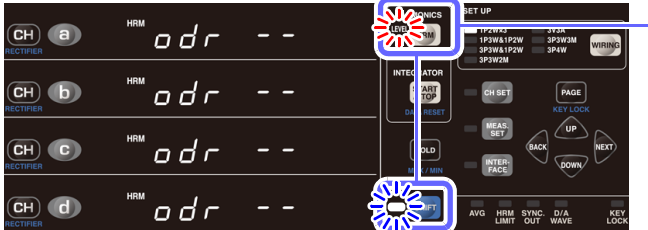

**Drücken Sie HRM** nach SHIFT, um **das Instrument in den Shift-Zustand zu versetzen.**

2 Drücken Sie up oder **DOWN**, um **die Reihenfolge zu ändern.**

Wenn in allen Anzeigebereichen [--] erscheint, wird die Einstellung zur "Anzeige derselben Ordnungskomponente" verwendet. Einstellungen: **0 bis 50** → **- -** → **0 bis 50**

**So verschieben Sie die Bereiche a, b, c oder d auf der Anzeige:**

Drücken Sie **GACK** oder **NEXD**, um den gewünschten Anzeigebereich zum Blinken zu bringen und nehmen Sie dann die gewünschte Einstellung vor.

3 Drücken Sie HRM oder SHIFT, um den **Ordnungs-Einstellungsbildschirm zu verlassen.**

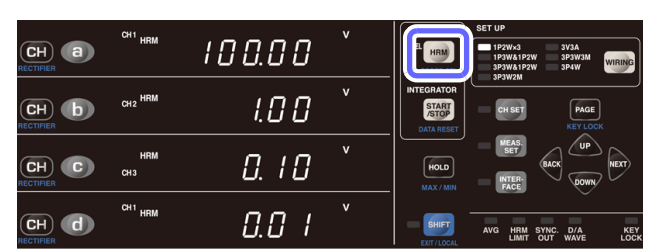

Sie können die Änderungen in jeder Ordnung beobachten, indem Sie den Bereichen a bis d verschiedene Ordnungen zuteilen und dann für alle Bereiche denselben Messparameter einstellen.

### **Parameter als normale Anzeigeparameter dargestellt**

Gesamte harmonische Spannungsverzerrung (**THD V %**), Gesamte harmonische Stromverzerrung (**THD A %**)

Beispiel: THD V%

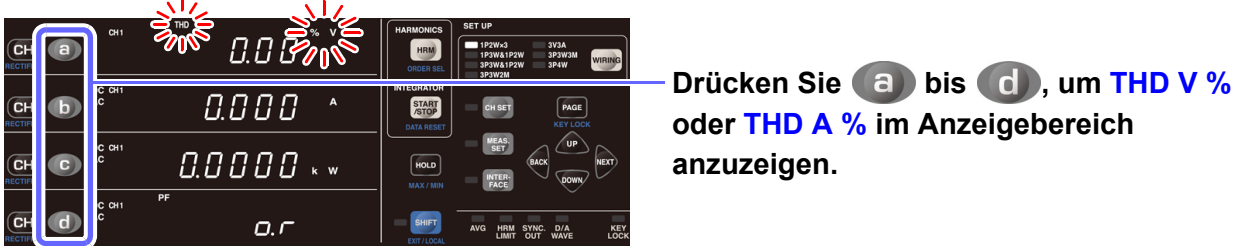

#### **Parameter als Grundschwingungsparameter dargestellt (als RECTIFIER FND angezeigt)**

Grundschwingungsspannung (**FND V**), Grundschwingungsstrom (**FND A**), Grundschwingungs-Wirkleistung (**FND W**), Grundschwingungs-Scheinleistung (**FND VA**), Grundschwingungs-Blindleistung (**FND var**), Grundschwingungs-Leistungsfaktor (**FND PF**), Grundspannungs- und Grundstromphasenunterschied (**FND °**), kanalübergreifende Spannungs-Grundschwingungsphasendifferenz (**FND** θ **V °**), kanalübergreifende Strom-Grundschwingungsphasendifferenz (**FND** θ **A °**)

Beispiel: FND V

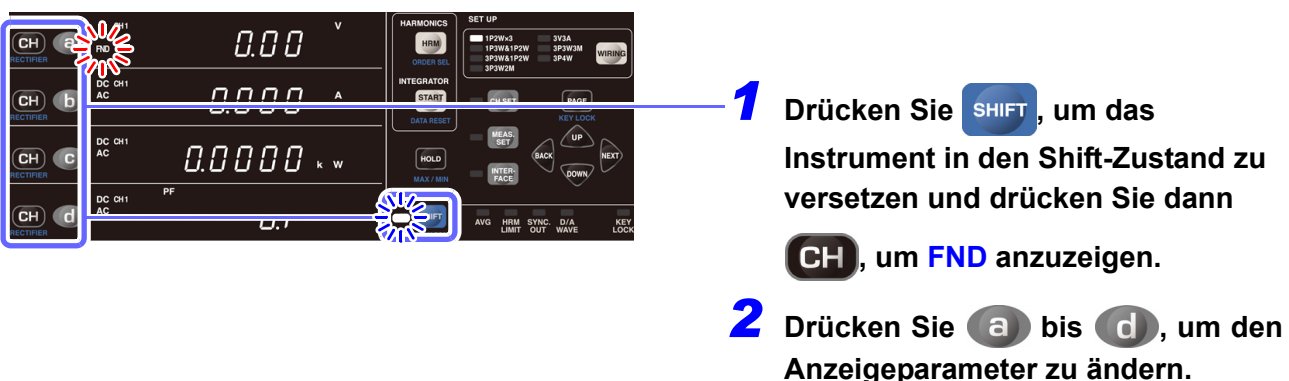

Unter Verwendung der Oberschwingungs-Analyse angezeigte Messparameter (Oberschwingungspegel, Prozentsatz des Oberschwingungsinhalts, Gleichrichter-FND [Grundschwingungskomponente]) werden von der Durchschnittsfunktion nicht berücksichtigt.

### **Parameter als Oberschwingungspegel (LEVEL) dargestellt**

Effektivwert der harmonischen Spannung (**HRM V**), Effektivwert des harmonischen Stroms (**HRM A**), harmonische Wirkleistung (**HRM W**)

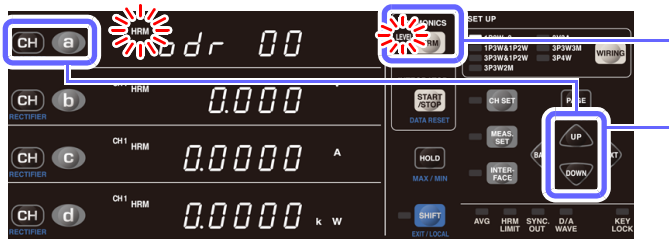

**1** Drücken Sie HRM , um LEVEL

**anzuzeigen.**

**2** Drücken Sie (a), OP oder

**bown**, um die

**Oberschwingungsordnung zu ändern.**

**Nach dem Drücken von a** oder

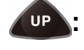

**01** (1. Ordnung:

Grundschwingungskomponente) → **02** (2. Ordnung)  $\rightarrow \dots \rightarrow 49$  (49. Ordnung)  $\rightarrow 50$ (50. Ordnung) → **00** (0. Ordnung: Gleichspannungskomponente) → **01**

**Nach dem Drücken von CH oder** 

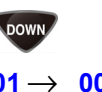

 $01 \rightarrow 00 \rightarrow 50 \rightarrow 49 \rightarrow \cdot \cdot \cdot \rightarrow 02$ → **01**

*3* **Der Oberschwingungspegel wird in** 

den Anzeigebereichen **bis** bis

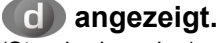

(Standardanzeige) Anzeigebereich b: CH1 Effektivwert der harmonischen Spannung Anzeigebereich c: CH1 Effektivwert des harmonischen Stroms Anzeigebereich d: Harmonische Wirkleistung

# 4 Drücken Sie CH, um den

**angezeigten Kanal zu ändern.** 

**5** Drücken Sie **b** bis **d**, um den **Anzeigeparameter zu ändern.**

### **Parameter als Prozentsatz des Oberschwingungsinhalts (HD %) dargestellt**

Prozentsatz harmonischer Spannungsinhalt (HRM V %), Prozentsatz harmonischer Strominhalt (HRM A %), Prozentsatz harmonischer Wirkleistungsinhalt (HRM W %)

#### **Anzeigemethode**

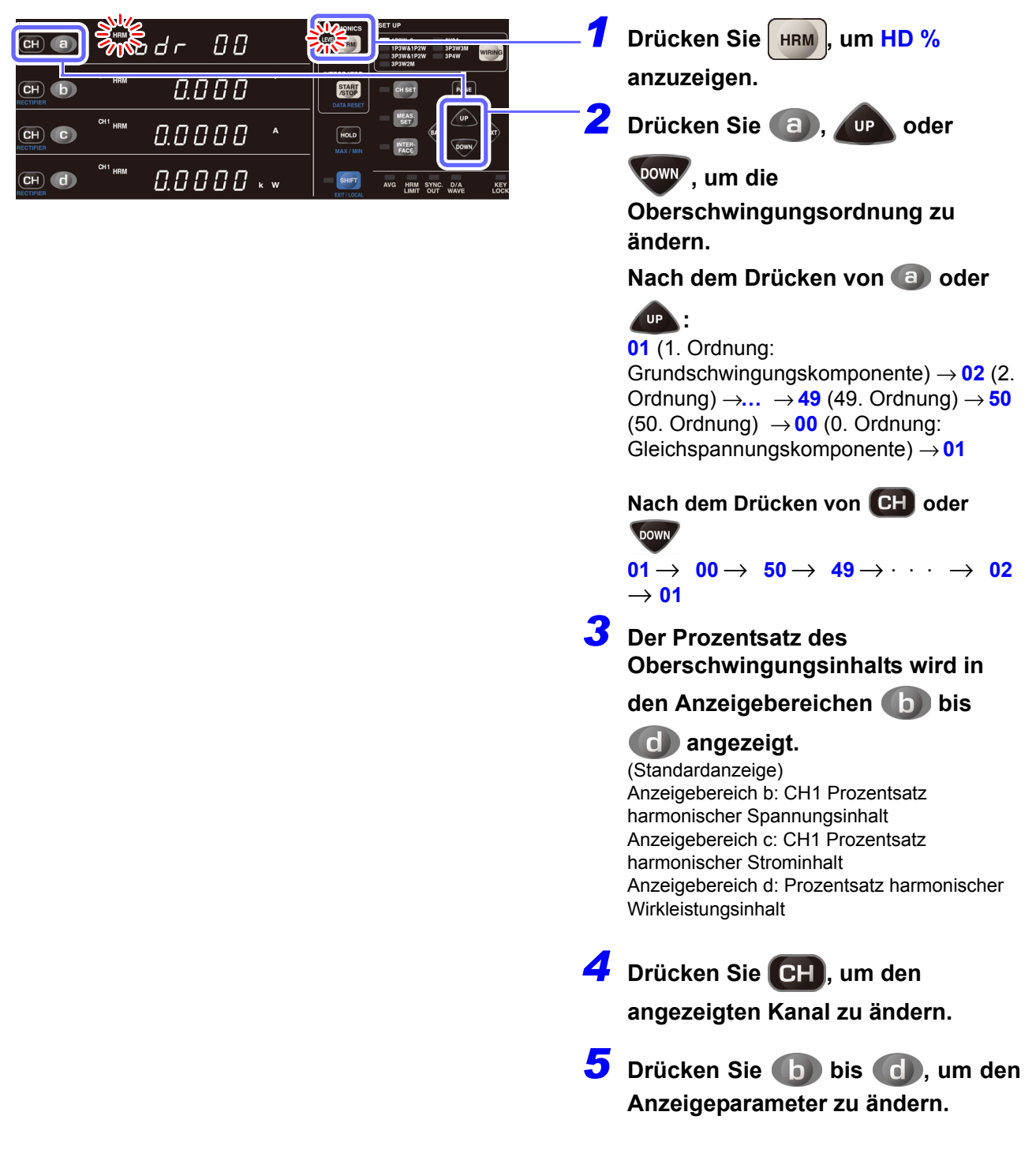

#### **Parameter, die mit den Kommunikationsfunktionen heruntergeladen werden können**

Harmonischer Spannungsphasenwinkel, harmonischer Stromphasenwinkel, harmonischer Spannungs-/ Strom-Phasenunterschied

Diese Parameter können nicht angezeigt werden. Sie können nur mittels der Kommunikationsfunktionen heruntergeladen werden. (Siehe Bedienungsanleitung "Communications Command".)

# **3.4.3 Einstellen des oberen Grenzwerts der Analyseordnung**

Das Instrument ermöglicht das Einstellen eines oberen Grenzwerts für die Oberschwingungs-Analyseordnung. Diese Einstellung kann beispielsweise verwendet werden, um während der Messung der gesamten Oberschwingungsverzerrung (THD) auf der obersten Ordnung einen Grenzwert einzustellen. Die Einstellung bezieht sich auf alle Kanäle.

Beispiel: Einstellen des oberen Grenzwerts der Oberschwingungs-Analyseordnung auf 13

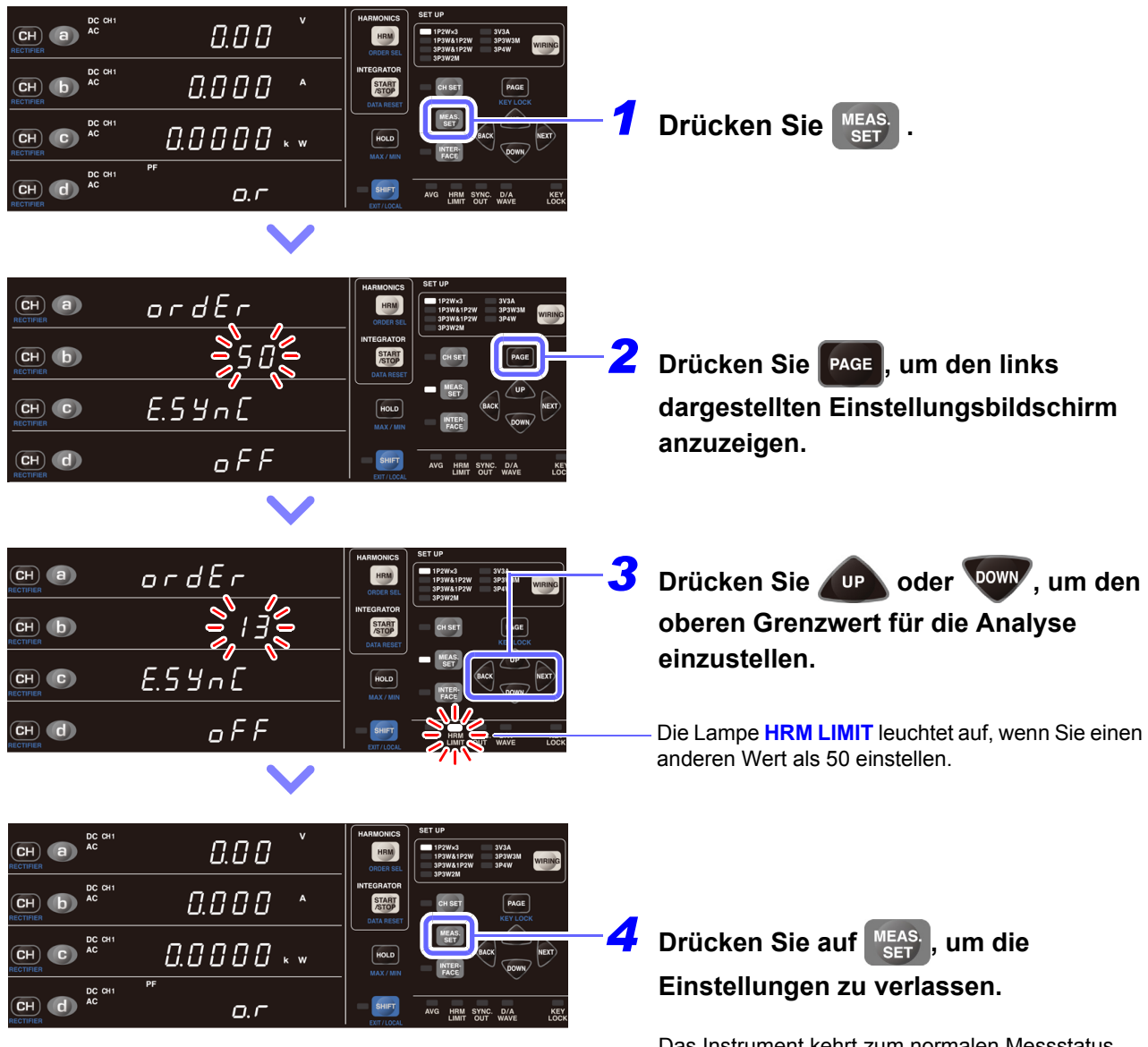

Das Instrument kehrt zum normalen Messstatus zurück.

Die Anzeigen des Oberschwingungspegels und des Prozentsatzes des Oberschwingungsinhalts umfassen Daten bis zur 50. Ordnung, auch wenn der obere Grenzwert auf einen anderen Wert als 50 eingestellt ist.

# **Wenn der obere Grenzwert nicht blinkt**

Wenn der Wert nicht blinkt, wird damit angezeigt, dass der obere Grenzwert nicht geändert werden kann. Gehen Sie bei diesem Problem wie folgt vor:

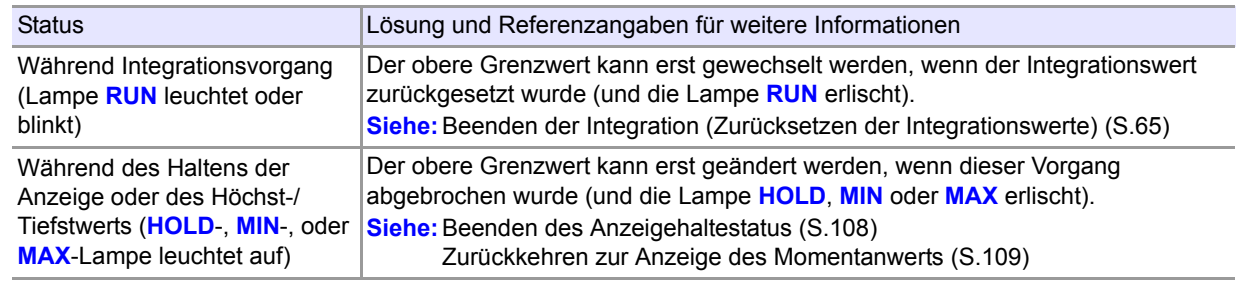

# **3.4.4 Über die Lampe HRM ERROR**

Die Lampe HRM ERROR leuchtet auf, um darauf hinzuweisen, dass der Synchronisationsfrequenzbereich überschritten wurde, wenn eine Synchronisierung während der Oberschwingungsmessung nicht möglich ist.

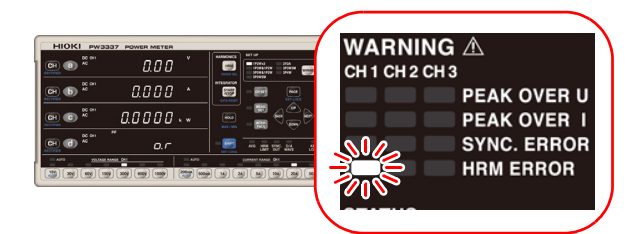

Wenn die Lampe **HRM ERROR** leuchtet, kann keine präzise Oberschwingungsmessung durchgeführt werden.

Die Lampe HRM ERROR leuchtet auf, wenn das Instrument aufgrund einer Frequenzbereichsüberschreitung, Störsignal oder aus anderen Gründen keine Oberschwingungs-Analyse ausführen kann. In diesem Fall wird die Anzeige für ungültige Daten [**- - - - -**] angezeigt.

# **3.5 Messen von Effizienz**

Das Instrument kann das Verhältnis der Wirkleistungswerte für verschiedene Drähte berechnen und zeigt das Ergebnis als Effizienz η [%]. Mit dieser Funktion kann die Effizienz der Ein- und Ausgänge von Geräten wie Stromversorgungsgeräten und Gleichrichtern gemessen werden.

In diesem Abschnitt werden die Verkabelungsmodi beschrieben, für die die Effizienz berechnet werden kann, sowie die entsprechenden Berechnungsformeln.

**AVORSICHT** Bei der synchronisierten Messung mit zwei Instrumenten kann die Effizienz zwischen den beiden Instrumenten nicht gemessen werden. Die Effizienz kann nur an einem einzelnen Instrument zwischen den unten aufgeführten Drähten gemessen werden.

#### PW3336 PW3336-01 PW3336-02 PW3336-03

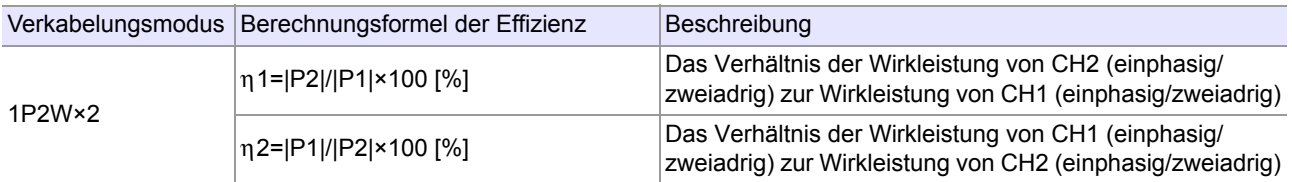

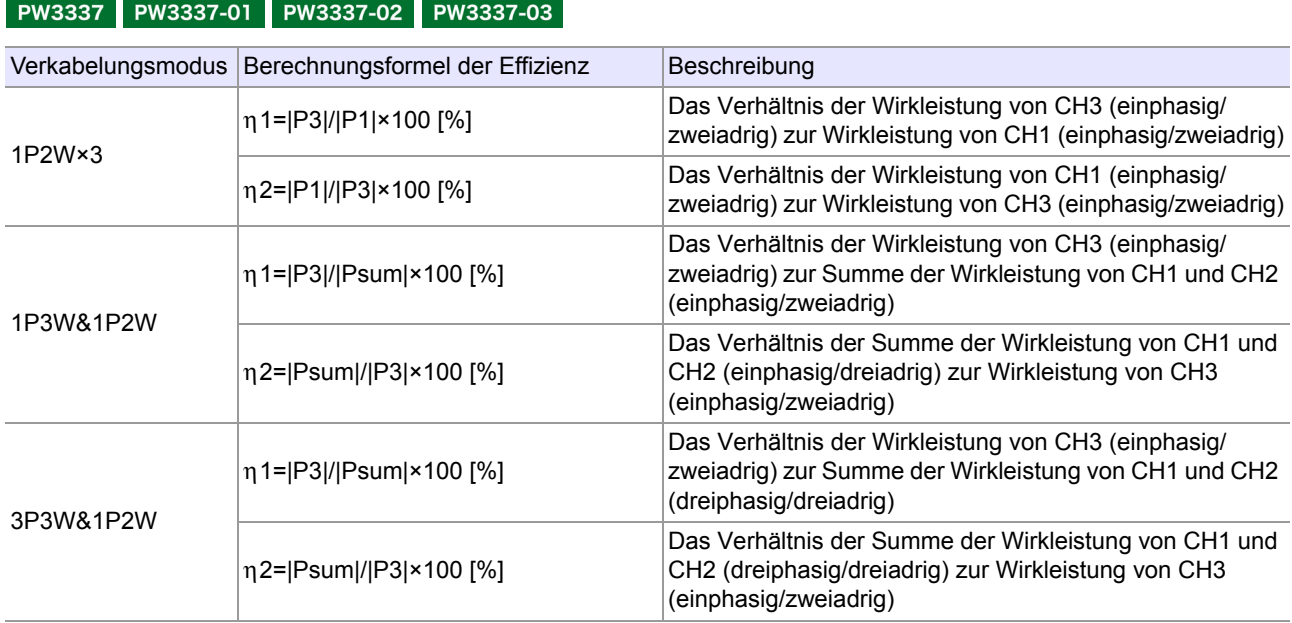

- Die Effizienzwerte η1 und η2 werden mit dem **AC+DC**-Gleichrichter aus den Wirkleistungswerten (bzw. deren Absolutwerten) berechnet.
- Der Anzeigebereich liegt zwischen 0,00 [%] und 200,00 [%]. Ergebnisse, die diesen Bereich überschreiten, lösen die Überschreitungsanzeige [**o.r**] aus.
- Wenn der in der Berechnungsformel als Zähler oder Nenner verwendete Wirkleistungswert [**o.r**] ist, oder wenn der als Nenner verwendete Wirkleistungswert 0 ist, dann wird die Effizienz als [**o.r**] angezeigt.
- Die Anzeige für ungültige Daten [ **- - -**] wird für Verkabelungsmodi angezeigt, für die keine Effizienzmessung ausgeführt wird, wie beispielsweise 3V3A, 3P3W3M, 3P4W etc.

# **Beispiele für das Messen von Effizienz**

Nachfolgend finden Sie einige Beispiele der Effizienzmessung. Vor der Messung verbinden und konfigurieren Sie das Instrument gemäß den Beschreibungen in ["Kapitel 2 Mess- Vorbereitungen" \(S.27\)](#page-32-0).

Für die Messung wählen Sie die Anschlussart des Messobjekts an das Instrument basierend auf Spannung und Strom aus, um die Auswirkungen eines Instrumentverlustes zu reduzieren. [\(S.30\)](#page-35-0)

### **Messen der Eingangs-Ausgangs-Effizienz eines Schaltleistungsgeräts**

PW3336 PW3336-01 PW3336-02 PW3336-03

In diesem Beispiel wird die Eingangs-Ausgangs-Effizienz eines Schaltleistungsgeräts mit einem einphasig/ zweiadrigen AC-Eingang und einem einzelnen DC-Ausgangsschaltkreis gemessen. Die Eingangsseite der Stromversorgung ist mit CH1 des Instruments und die Ausgangsseite der Stromversorgung ist mit CH2 des Instruments verbunden. Der Verkabelungsmodus 1P2W×2 wird verwendet.

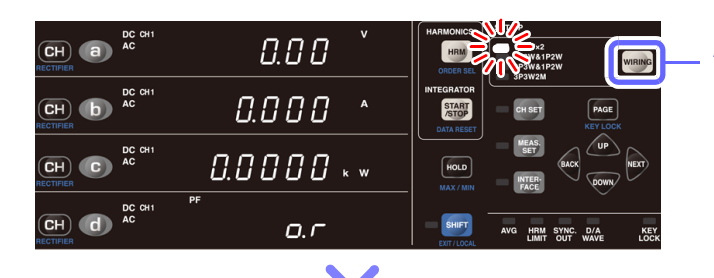

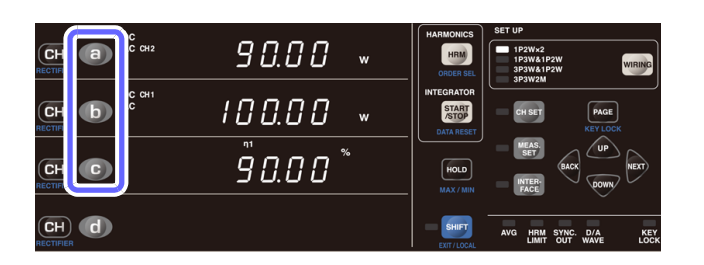

## **Drücken Sie WRING und stellen Sie den Verkabelungsmodus auf [1P2W×2] ein.**

In diesem Fall kann die Eingangs-Ausgangs-Effizienz des Schaltleistungsgeräts durch η1(=|P2|/|P1|×100 [%]) berechnet werden. Stellen Sie also den Anzeigeparameter auf η1 ein.

**2** Drücken Sie (a) oder CH, um in **Bereich a der Anzeige [CH2] [W] (P2) für [ACDC] anzuzeigen.** 

Drücken Sie **(b)** oder **CH**, um in **Bereich b der Anzeige [CH1] [W] (P1) für [ACDC] anzuzeigen.**

**Drücken Sie (C), um [n1] in Bereich c der Anzeige anzuzeigen.**

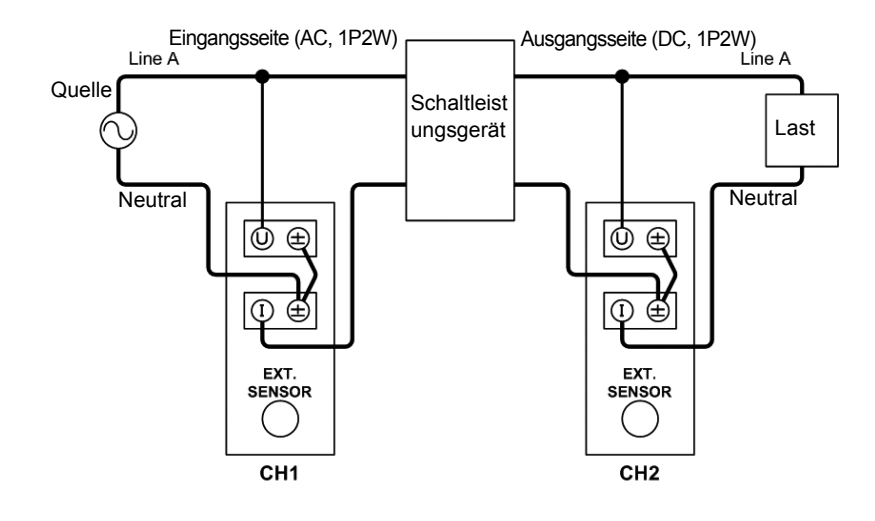

# **Messen der Eingangs-Ausgangs-Effizienz eines DC-zu-AC-Gleichrichters (dreiphasig/dreiadrig)**

PW3337 PW3337-01 PW3337-02 PW3337-03

In diesem Beispiel messen wir die Eingangs-Ausgangs-Effizienz (Energiekonversionseffizienz) eines dreiphasig/dreiadrigen Gleichrichters mit DC-Eingang und AC-Ausgang. Die Eingangsseite des Gleichrichters ist mit CH3 des Instruments und die Ausgangsseite mit CH1 und CH2 des Instruments verbunden.

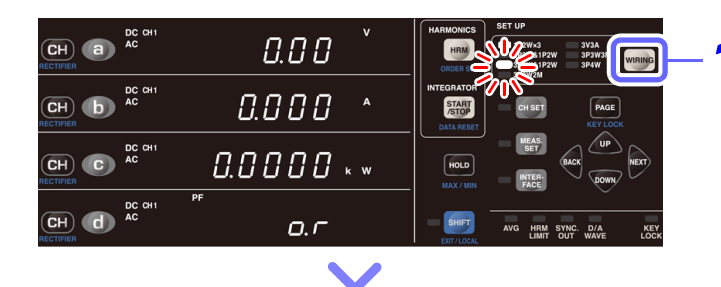

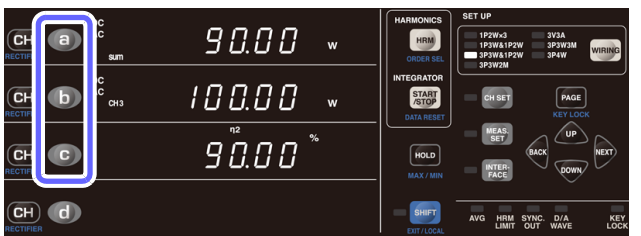

**Drücken Sie WRING und stellen Sie den Verkabelungsmodus auf [3P3W&1P2W] ein.**

In diesem Fall kann die Eingangs-Ausgangs-Effizienz des Schaltleistungsgeräts durch η2(=|Psum|/|P3|×100 [%]) berechnet werden. Stellen Sie also den Anzeigeparameter auf η2 ein.

2 Drücken Sie a oder CH, um in **Bereich a der Anzeige [sum] [W] (Psum) für [ACDC] anzuzeigen.**

Drücken Sie (b) oder CH, um in **Bereich b der Anzeige [CH3] [W] (P3) für [ACDC] anzuzeigen.**

**Drücken Sie , um [**η**2] in Bereich c der Anzeige anzuzeigen.**

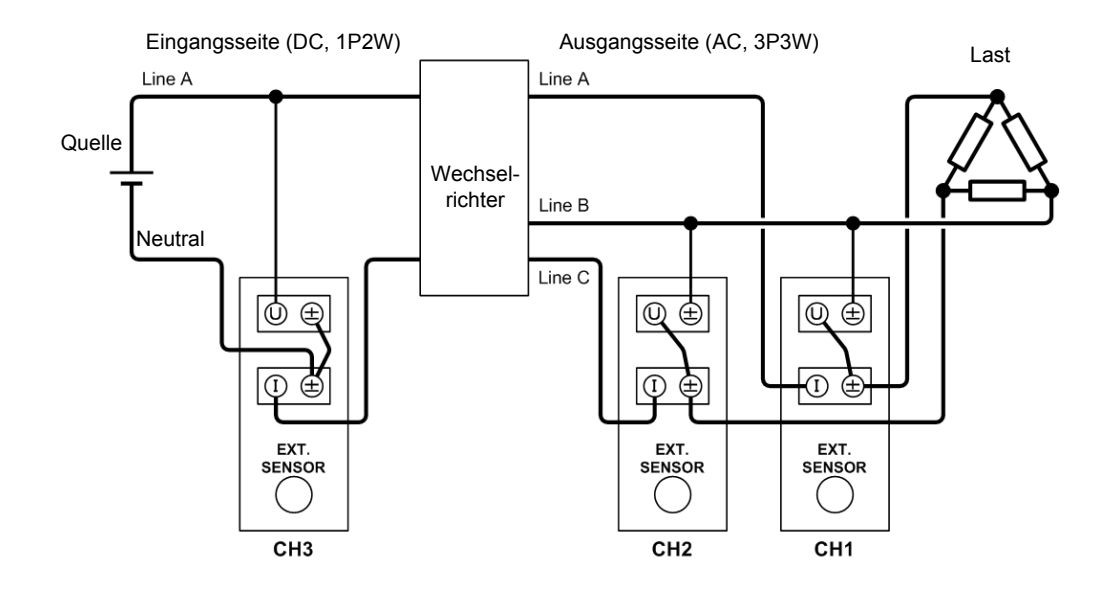

# **3.6 Durchführen einer synchronisierten Messung mit mehreren Instrumenten (Synchronisierte Messung mit mehreren Instrumenten)**

Eine synchronisierte Messung lässt sich ausführen, indem Sie mehrere (bis zu acht: ein Master und bis zu sieben Slaves) Instrumente (PW3336/PW3337) mit der optionalen 9165 Prüfleitung (BNC-Kabel) verbinden.

Mit dieser Funktion können simultane Messungen mehrerer Stromkreise ausgeführt werden, indem nur das als Master (Instrumenteinstellung OUT) eingestellte Instrument (PW3336/PW3337) bedient wird und dadurch auch das als Slave (Instrumenteinstellung IN) eingestellte Instrument (PW3336/PW3337) bedient wird.

Das als Slave eingestellte Instrument (PW3336/PW3337) richtet seine zeitlichen Abläufe für die folgenden Vorgänge nach dem als Master eingestellten Instrument (PW3336/PW3337):

- Interne Berechnungen
- Anzeigeaktualisierungen
- Datenaktualisierungen
- Starten, Stoppen und Zurücksetzen der Integration
- Anzeige halten
- Nulleinstellung
- Tastensperre

• Um Schäden an den Instrumenten zu vermeiden, verbinden oder trennen Sie keine Kabel, **AVORSICHT** während die Instrumente eingeschaltet sind.

- Verwenden Sie eine gemeinsame Erdung für Instrumente (PW3336/PW3337), die simultane Messungen ausführen. Wenn verschiedene Erdungen verwendet werden, kommt es zwischen der Erdung des Masters und der des Slaves zu einer Potentialdifferenz. Wenn das Anschlusskabel (zur Synchronisation) während einer solchen Differenz verbunden wird, kann es zu Gerätefehlern oder Schäden kommen.
- Bei der synchronisierten Messung werden bestimmte Signale verwendet. Verwenden Sie für die synchronisierte Messung ausschließlich die dafür bestimmten Eingangssignale. Ein Zuwiderhandeln kann Gerätefehler oder Schäden verursachen.

# **Verbinden von 2 Instrumenten (PW3336/PW3337) mit einem Synchronisationskabel**

Sie benötigen: Zwei Instrumente, eine 9165 Prüfleitung

*1* **Überprüfen Sie, dass beide Instrumente (PW3336/PW3337) ausgeschaltet sind.** 

*2* **Verbinden Sie die 9165 Prüfleitung mit dem EXT SYNC-Anschluss des Instruments.**

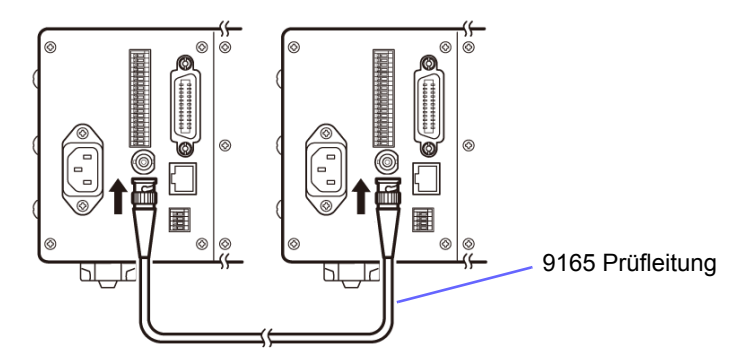

*3* **Schalten Sie die zwei Instrumente (PW3336/PW3337) ein. (Es spielt keine Rolle, in welcher Reihenfolge Sie die Instrumente einschalten.)**

• Wenn Sie eine synchronisierte Messung mit mehr als drei Instrumenten ausführen, verbinden Sie das Instrument parallel unter Verwendung eines BNC-Adapters, wie beispielsweise eines BNC T-Adapters (Steckdose-Stecker-Steckdose).

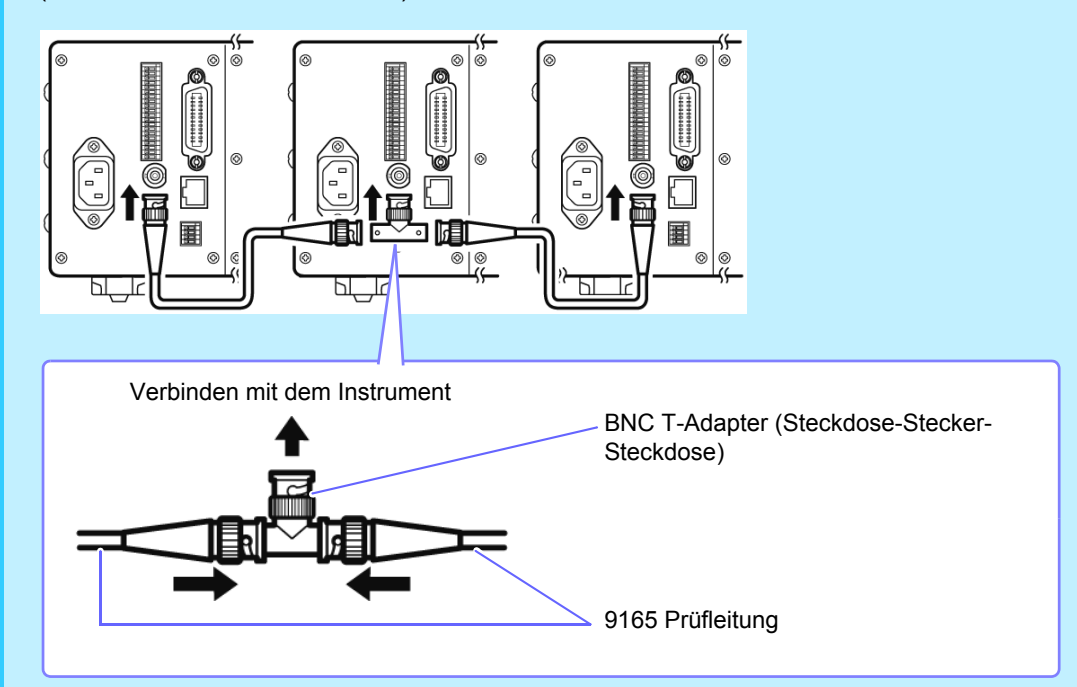

• Während synchronisierten Messungen werden Steuerungssignale über die 9165 Prüfleitung gesendet. Trennen Sie das Anschlusskabel keinesfalls während synchronisierten Messungen. Anderenfalls können die Signale nicht ordnungsgemäß übermittelt werden.

# **Konfiguration der synchronisierten Messung**

Master und Slave können durch die Konfiguration der Einstellungen des synchronisierten Steuerungseingangs und -ausgangs eingestellt werden.

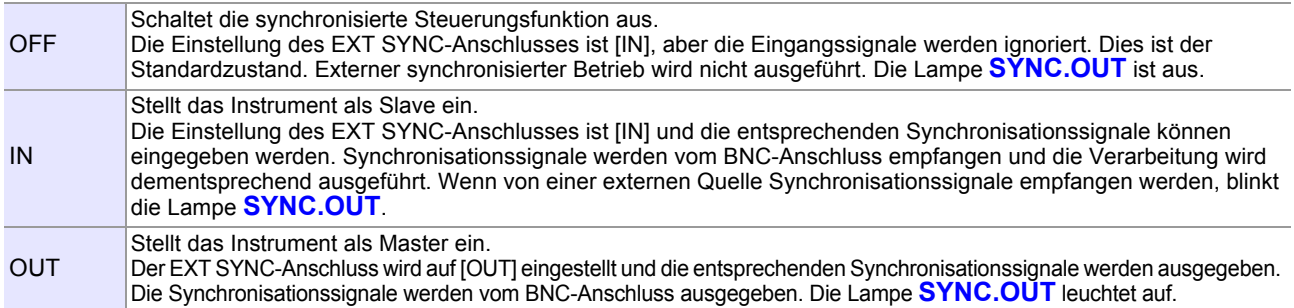

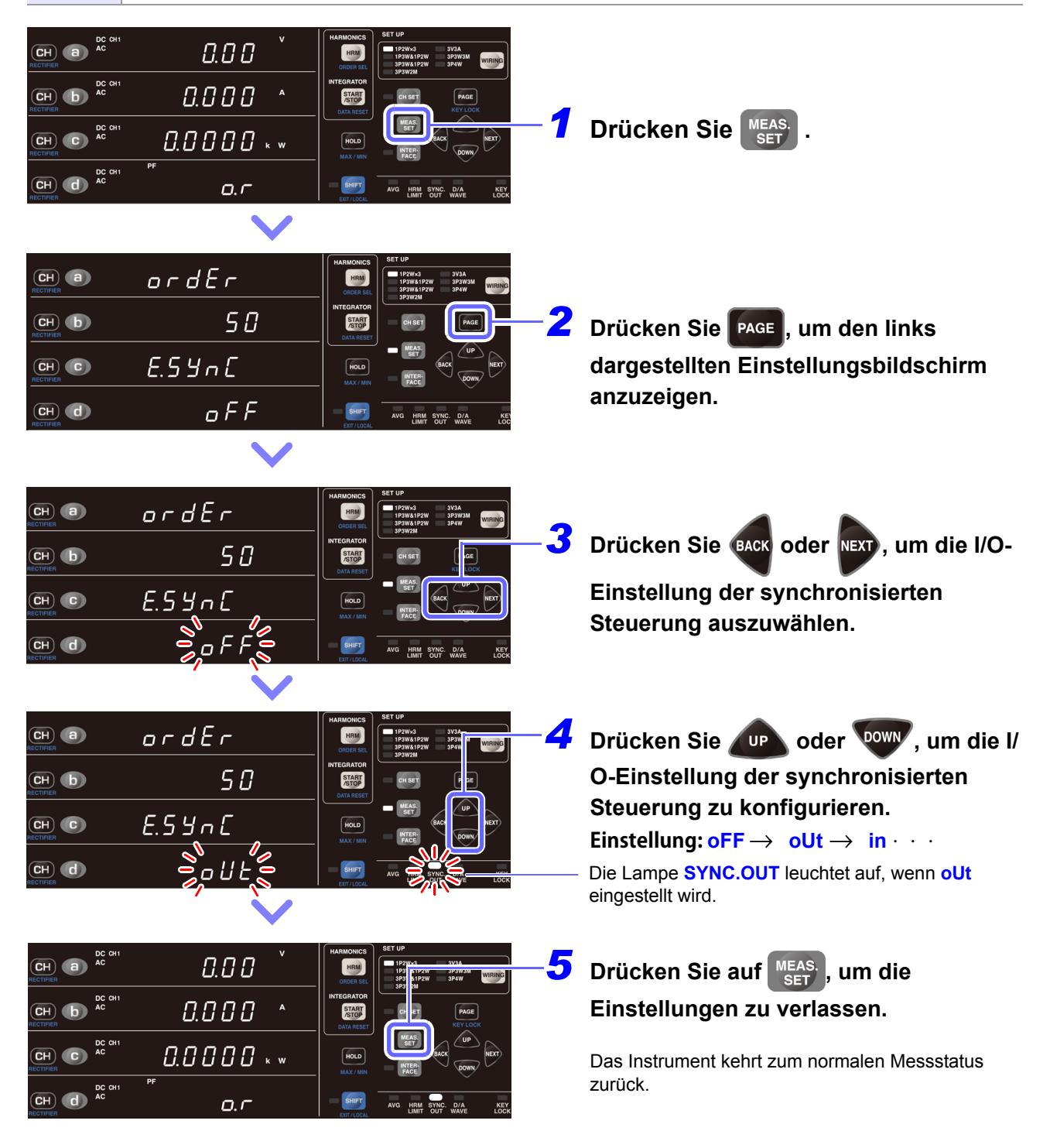

- Stellen Sie bei der externe Synchronisation von zwei oder mehr Instrumenten unbedingt nur ein Instrument als oUt-Leistungsmessgerät ein. Das Verwenden von zwei oder mehr oUt-Instrumenten kann zu Schäden oder Fehlfunktionen führen.
- Wenn ein Instrument auf oUt eingestellt wird, wird das Synchronisationssignal gemäß der internen Verarbeitungszeit (200 ms) vom BNC-Anschluss ausgegeben.
- Wenn ein Instrument auf in eingestellt wird, wartet dieses auf das Synchronisationssignal des auf oUt eingestellten Strommessers. Wenn vor dem Ablauf von 210 ms oder mehr kein Synchronisationssignal empfangen wird, zeigt das Instrument [**Err.20**] an. **Siehe:**["6.2 Fehleranzeige" \(S.179\)](#page-184-0)

#### **Synchronisierter Betrieb**

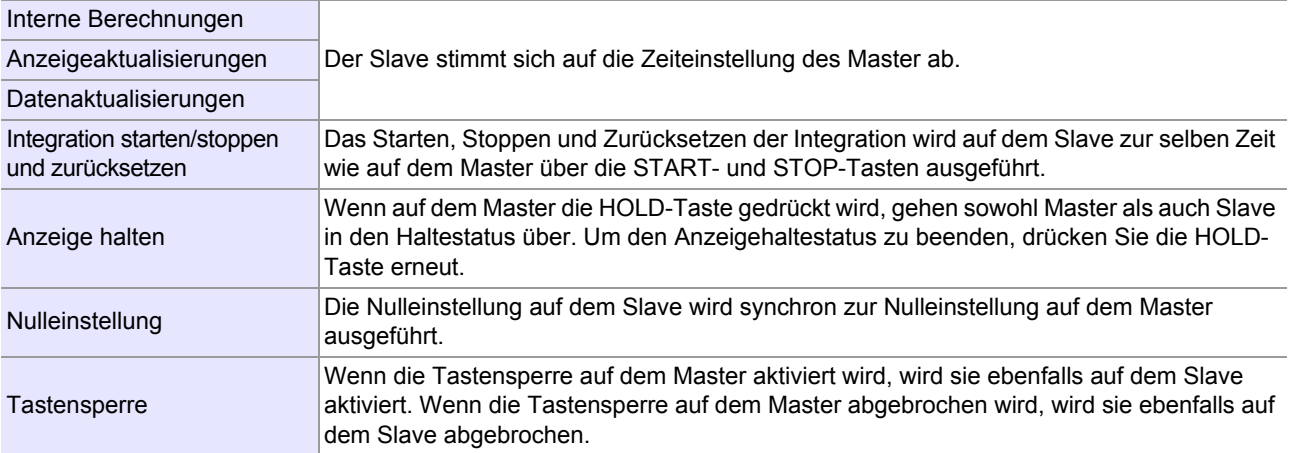

- Setzen Sie vor Beginn der synchronisierten Integrationsmessung die Integrationswerte sowohl auf dem Master als auch auf dem Slave zurück. Um ein mit dem Master synchronisiertes Reset durchzuführen, muss der Integrationsvorgang auf dem Slave gestoppt sein oder sich im Reset-Status befinden.
- Wenn die Integration ohne vorheriges Durchführen eines Resets gestartet wird, hat dies eine zusätzliche Integration zur Folge.
- Wenn die auf dem Master und Slave eingestellte Anzahl an Durchschnittsiterationen abweicht, werden die Anzeigeaktualisierungen nicht synchronisiert.
- Synchronisationsbasierte und auf externer Steuerung basierende Integration können auf dem Slave nicht kombiniert werden. Beim Durchführen einer synchronisationsbasierten Integration sollten Sie immer zunächst die externe Steuerung beenden und die Integration zurücksetzen.
- Wenn die Integrationszeiteinstellung des Slave kürzer ist als die des Master, kann ein Zeitmessungsstopp nicht synchronisiert werden, da die Integration des Slave zuerst stoppt.
- Sobald während der synchronisierten Messung auf dem Slave Integrationsstart/-stopp, Anzeige halten, Nulleinstellung oder Tastensperre ausgeführt wird, kann der Vorgang möglicherweise nicht mehr synchronisiert werden, auch wenn auf dem Master derselbe Vorgang ausgeführt wird.
- Beim Durchführen einer integrierten Messung mit synchronisierter Steuerung kann zwischen Anzeigewert der vergangenen Integration des Masters (TIME) der Masterintegration und dem entsprechenden Wert der Slaveintegration ein Unterschied von bis zu 0,7 Sek. pro Stunde auftreten.

OUT

GND

77

### **Interner Stromkreis des EXT SYNC-Anschlusses**

Synchronisierter Steuerungsanschluss Eingang Synchronisierter Steuerungsanschluss Ausgang

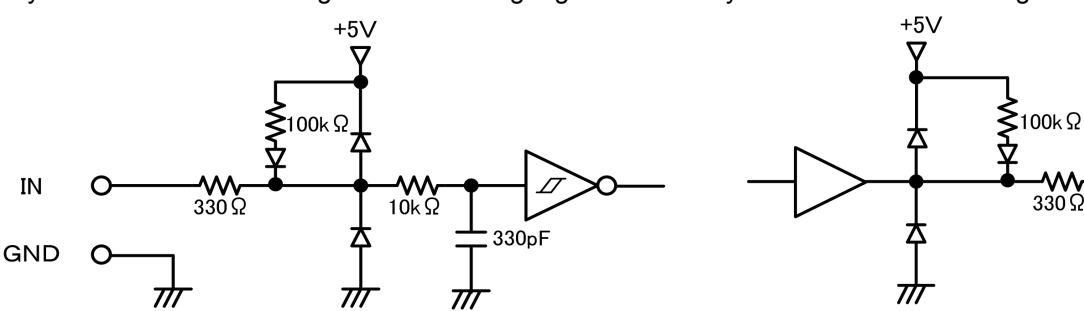

# **3.7 Externe Steuerung**

Die externe Steuerung nutzt die EXT. CONTROL-Anschlüsse.

### <span id="page-90-0"></span>**Externe Steuerungsanschlüsse und Beschreibung der Steuerung**

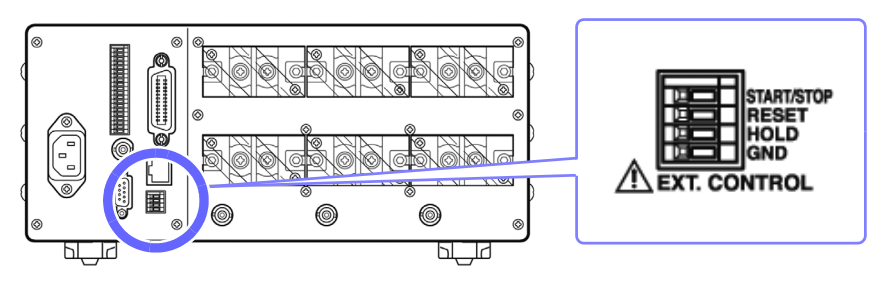

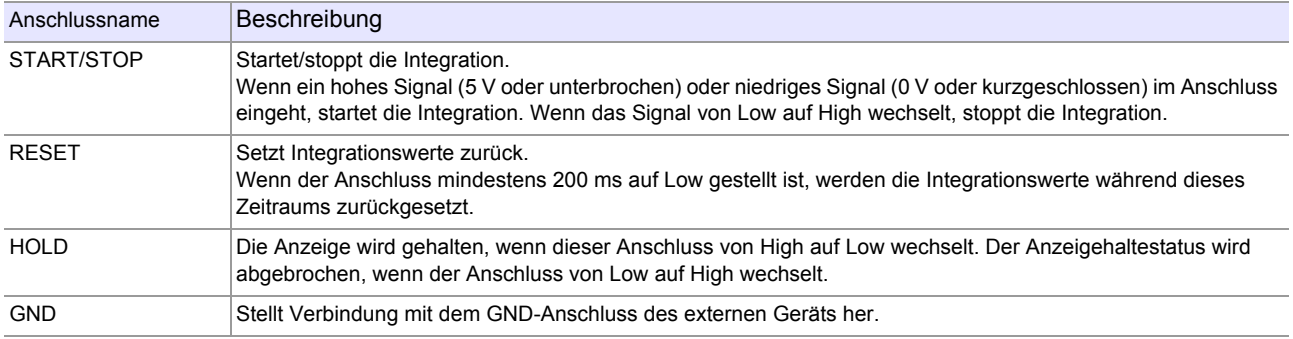

# **3.7.1 Externer Steuerungsanschluss**

Die externen Steuerungsanschlüsse sind Eingangsanschlüsse zur Steuerung des Instruments mittels 0/5-V-Logiksignalen oder kurzgeschlossen/offen-Kontaktsignalen.

Externe Steuerungssignale werden in den Intervallen gemäß dem folgenden Zeitdiagramm erkannt. Es kann je nach Eingangssignalfrequenz, Synchronisationssignal, Timeout und anderen Einstellungen jedoch zu Anzeigeverzögerungen kommen.

#### **Integrationsstart/-stopp (START/STOP-Anschluss)**

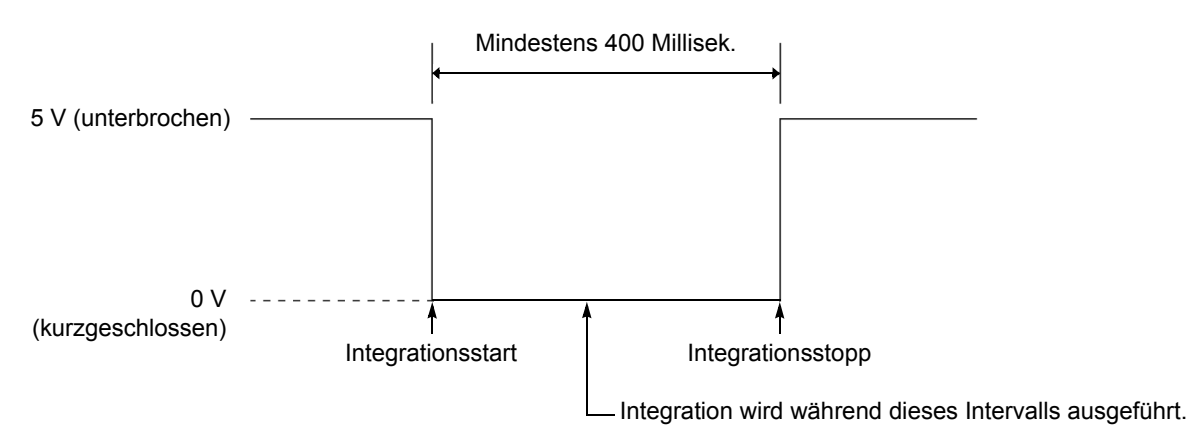

- Wenn die Integration mit externer Steuerung gestartet wird, kann sie nur über die externe Steuerung gestoppt werden. Die eingestellte Integrationszeit wird ignoriert. Wenn versucht wird, die Integration mit  $\begin{array}{c} \n\text{START} \\
\hline\n\text{STOP}\n\end{array}$  zu stoppen, wird [Err.11] angezeigt.
- Zwischen der Eingabe des Integrationsstartsignals und dem tatsächlichen Integrationsstart kommt es zu einer Verzögerung (Datenaktualisierungsintervall) von bis zu 200 ms.
- Die Lampe **EXT** leuchtet, während der über die externe Steuerung ausgelösten Integration.

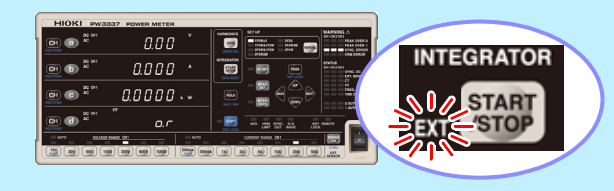

### **Zurücksetzen des Integrationswerts (RESET-Anschluss)**

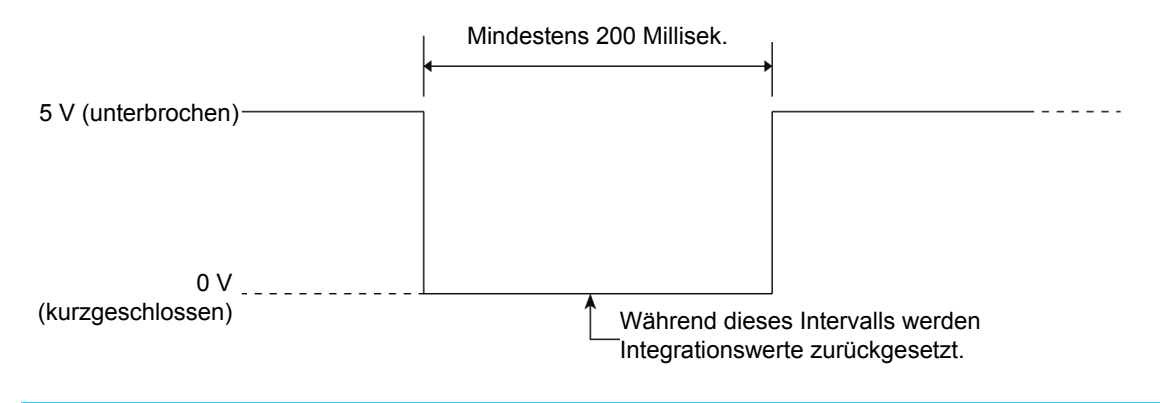

- Während der Ausführung der Integration (während die Lampe **RUN** leuchtet) können die Integrationswerte nicht zurückgesetzt werden. Wenn dies versucht wird, wird [**Err.15**] angezeigt.
- Zwischen der Signaleingabe zum Zurücksetzen der Integration und dem tatsächlichen Zurücksetzen der Integration kommt es zu einer Verzögerung (Datenaktualisierungsintervall) von bis zu 200 ms.

#### **Anzeige halten (HOLD)**

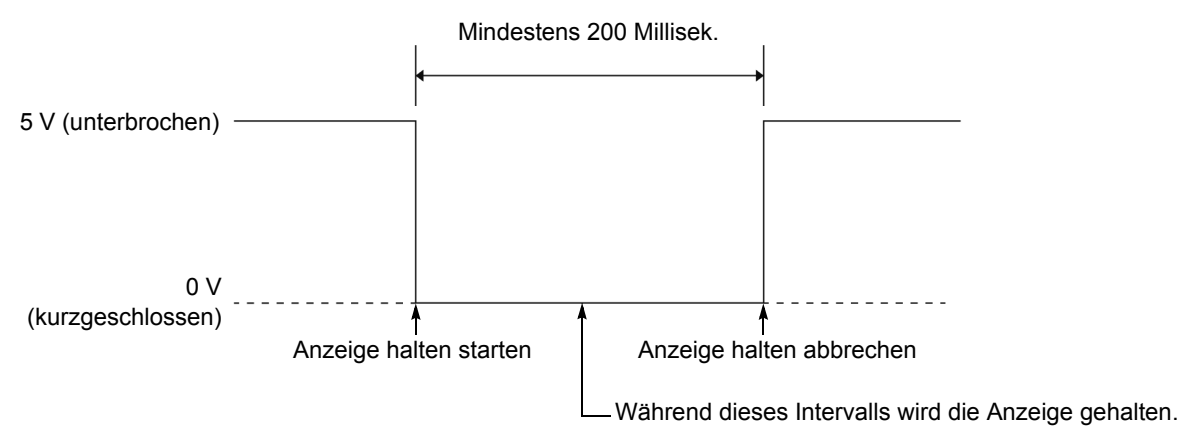

Zwischen dem Eingang des Haltesignals und dem tatsächlichen Haltestatus kommt es zu einer Verzögerung (Datenaktualisierungsintervall) von bis zu 200 ms.

### **Schaltplan des internen Stromkreises der externen Steuerung**

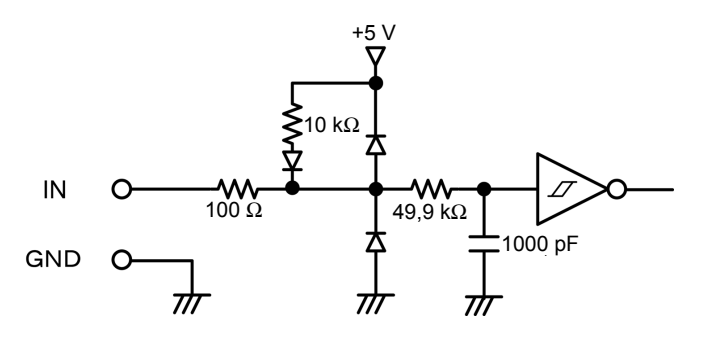

# **Anschließen von Kabeln an die externen Steuerungsanschlüsse**

**Lesen Sie vor dem Anschließen von Drähten an die Anschlüsse bitte [Handhabung des Instruments](#page-11-0) [\(S.6\)](#page-11-0).**

Um Elektrounfälle zu vermeiden, verwenden Sie den angegebenen Kabeltyp. **AVORSICHT** 

Schließen Sie die Kabel an Anschlüsse für die Parameter an, die gesteuert werden sollen. Verbinden Sie den GND-Anschluss an den externen Steuerungsanschlüssen des Instruments mit der Lo-Seite (0 V) des Kontakt- oder Logiksignals.

**Siehe:**[" Externe Steuerungsanschlüsse und Beschreibung der Steuerung" \(S.85\)](#page-90-0)

*1* **Drücken Sie die Anschlusstaste mit Hilfe eines Werkzeugs wie einem Schlitzschraubendrehers.**

*2* **Führen Sie den Draht bei nach unten gedrückter Taste in die Verbindungsöffnung für Elektrodrähte.**

*3 <sup>1</sup>* **Lassen Sie die Taste los. Der Elektrodraht ist eingerastet.**

**Entfernen des Drahts:** Halten Sie die Taste gedrückt und ziehen Sie den Draht heraus.

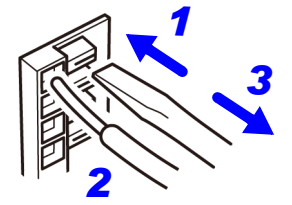

# **3.8 Verwenden des D/A-Ausgangs**

PW3336-02 PW3336-03 PW3337-02 PW3337-03

Die Modelle PW3336-02, PW3336-03, PW3337-02 und PW3337-03 generieren als Reaktion auf die Eingabe von den D/A OUTPUT-Anschlüssen Spannung.

#### **Analoger (Niveau-) Ausgang**

Konvertiert die Messwerte des Instruments in Signalpegel und gibt diese als Gleichspannung aus. Die Ausgangsspannung wird als Reaktion auf die Anzeigeaktualisierung aktualisiert (Datenaktualisierungen). Durch Kombination dieser Funktion mit einem Datenerfassungsgerät oder Rekorder können Schwankungen über längere Zeiträume aufgezeichnet werden.

#### **Schwingungsformausgang**

Tastet den Spannungs- und Stromeingang zum Instrument mit ca. 87,5 kHz ab, führt die D/A-Konvertierung aus und gibt die Werte als Schwingungsform der momentanen Spannung, des momentanen Stroms und der momentanen Leistung aus. Durch Kombination dieser Funktion mit einem Oszilloskop oder einem anderen Instrument können Einschaltstrom eines Geräts und Schwingungsformen der momentanen Leistung beobachtet werden.

#### **Hochgeschwindigkeits-Wirkleistungs-Pegelausgang**

Berechnet die Wirkleistung einmal für jeden Zyklus für die als Synchronisationsquelle eingestellte Spannungs- und Stromwerte, konvertiert die Ergebniswerte in Signalpegel und gibt diese als Gleichspannung aus. Es ist möglich, den Stromverbrauch und weitere Eigenschaften für stark schwankende Lasten schwingungsspezifisch zu beobachten, indem diese Funktion mit einem Rekorder oder einem anderen Instrument kombiniert wird.

Wenn die Frequenz des Eingangs zur eingestellten Synchronisationsquelle weniger als 5 Hz beträgt, variiert die Ausgangsaktualisierungsrate des Analogausgangs und Hochgeschwindigkeits-Wirkleistungs-Pegelausgangs je nach Frequenz des Eingangs zur Synchronisationsquelle. Beispiel: Wenn die Frequenz des Eingangs zur Synchronisationsquelle 0,8 Hz beträgt, ist die

Ausgangsaktualisierungsrate 1/0,8 = 1,25 Sek.

### **Ausgangsanschlüsse und Beschreibung der Ausgänge**

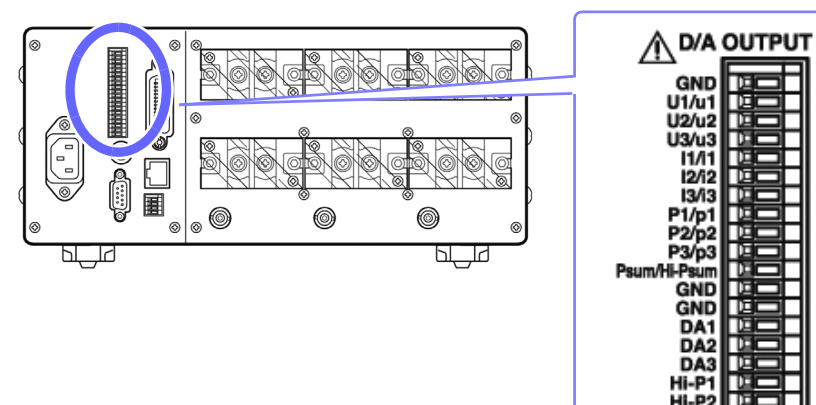

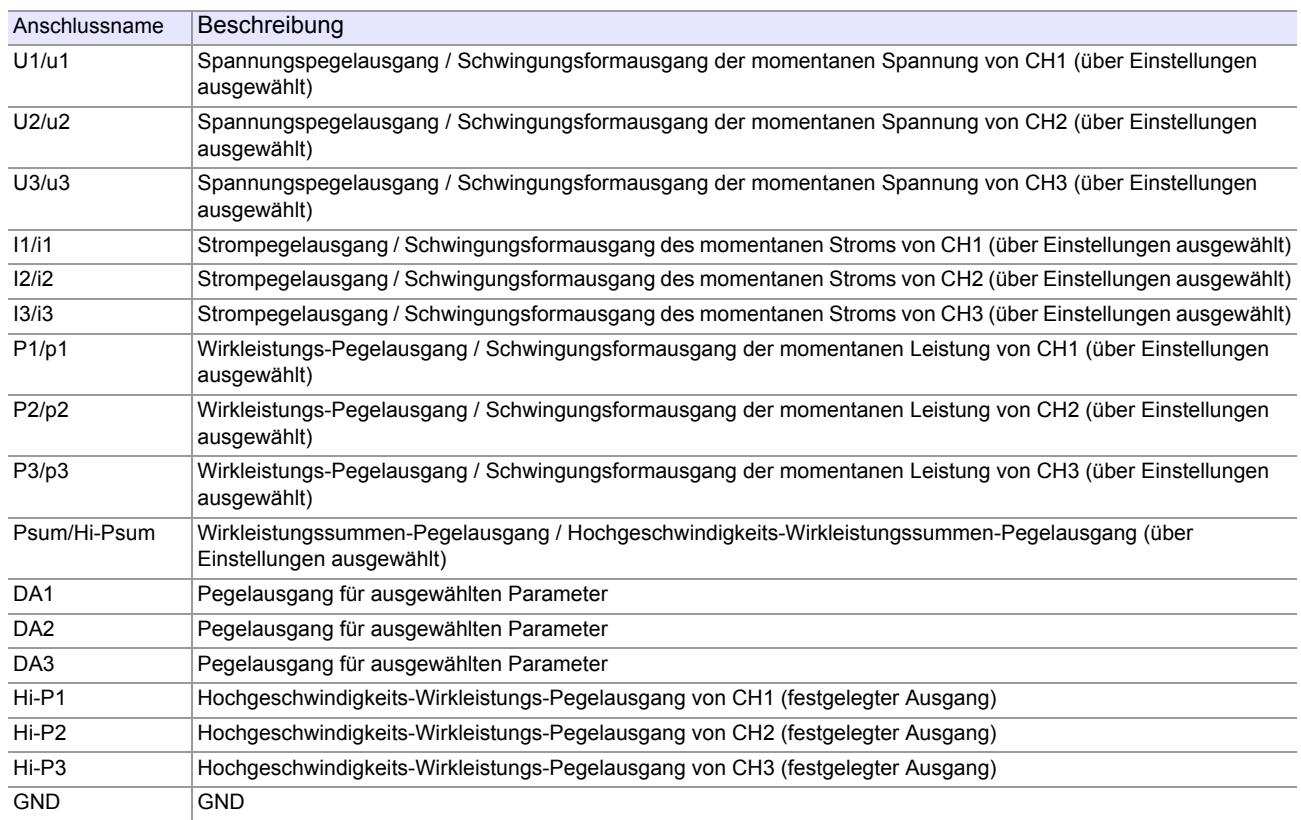

Hŀ **GND** 

### **Ausgangsstromkreise**

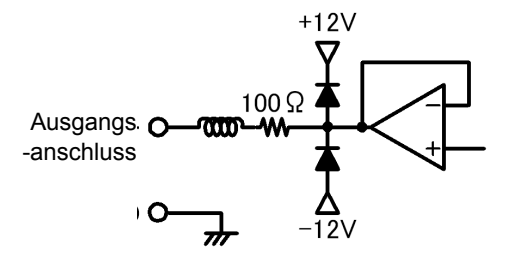

Die Ausgangsimpedanz der einzelnen Ausgangsanschlüsse beträgt ca. 100 Ω. Wenn Sie Aufzeichnungsgeräte, DMM-Geräte oder andere Instrumente anschließen, verwenden Sie ein Gerät mit hoher Eingangsimpedanz (mindestens 1 MΩ).

Über D/A-Ausgangsanschlüsse kann eine maximale Spannung von ±12 V ausgegeben werden.

Erforderliche Ausrüstung:

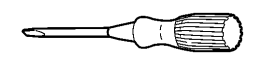

Flacher Kreuzschlitzschraubendreher Schaftdurchmesser: φ 3 mm Spitzenbreite: 2,6 mm

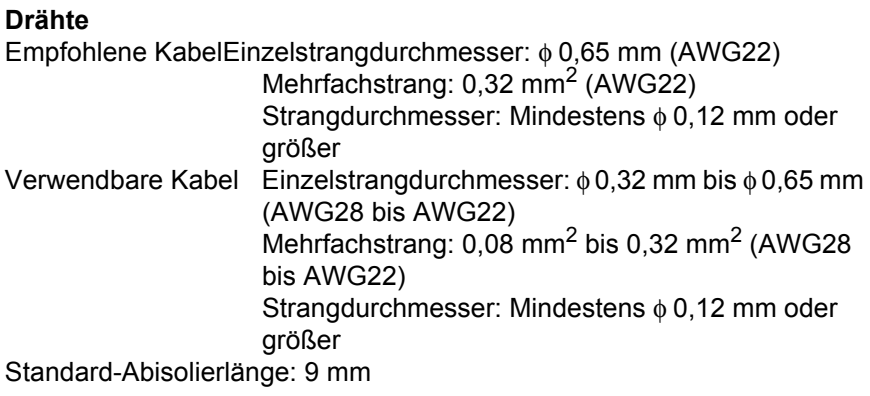

Schließen Sie die Kabel an Anschlüsse für den Messwert an, den Sie ausgeben möchten. Verbinden Sie den GND-Anschluss des Instruments mit dem GND-Anschluss des Datenerfassungsgeräts, Rekorders oder eines anderen Ausgabegeräts.

# **Anschließen von Kabeln an die D/A-Ausgangsanschlüsse**

**Lesen Sie vor dem Anschließen von Drähten an die Anschlüsse bitte [Vor dem Anschließen \(S.7\)](#page-12-0).**

• Um Schäden am Instrument zu vermeiden, führen Sie den Ausgangsanschlüssen keine **NORSICHT** Spannung zu und schließen Sie sie nicht kurz. • Um Elektrounfälle zu vermeiden, verwenden Sie den angegebenen Kabeltyp.

Schließen Sie die Kabel an Anschlüsse für den Messwert an, den Sie ausgeben möchten. Verbinden Sie den GND-Anschluss des Instruments mit dem GND-Anschluss des Datenerfassungsgeräts, Rekorders oder eines anderen Ausgabegeräts.

*1* **Drücken Sie die Anschlusstaste mit Hilfe eines Werkzeugs wie einem Schlitzschraubendrehers.**

*2* **Führen Sie den Draht bei nach unten gedrückter Taste in die Verbindungsöffnung für Elektrodrähte.**

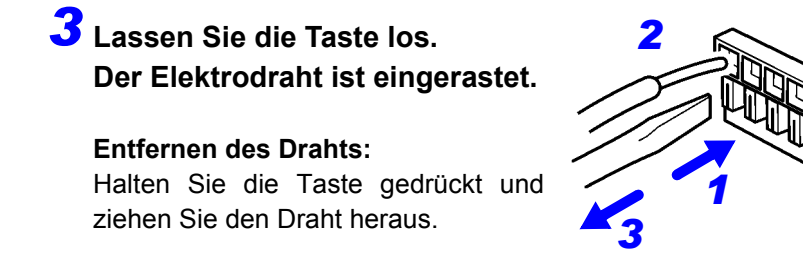

*4* **Nach dem Anschließen der Kabel wird ein Spannungsausgang erzeugt, wenn die Messleitung mit Strom versorgt wird.**

# **3.8.1 Analoger Pegelausgang, Schwingungsformausgang und Hochgeschwindigkeits-Wirkleistungspegelausgang**

Das Instrument bietet spezielle Anschlüsse für analogen Pegelausgang/Schwingungsformausgang für Spannung, Strom und Wirkleistung sowie Wirkleistungssummen-Pegelausgang/Hochgeschwindigkeits-Wirkleistungssummen-Pegelausgang.

Darüber hinaus gibt es Anschlüsse für Hochgeschwindigkeits-Wirkleistungs-Pegelausgang (festgelegter Ausgang) für jeden Kanal sowie Wirkleistungssummen-Pegelausgang und Hochgeschwindigkeits-Wirkleistungssummen-Pegelausgang.

Auf dem Einstellungsbildschirm können die Anschlüsse zwischen Analogausgang und Schwingungsformausgang sowie zwischen Wirkleistungssummen-Pegelausgang und Hochgeschwindigkeits-Wirkleistungssummen-Pegelausgang umgeschaltet werden. Außerdem kann der Gleichrichter für den Analogausgang eingestellt werden.

Wenn der Ausgang auf **Std.** (Analogausgang) eingestellt ist, kann der Gleichrichter ausgewählt werden.

#### Ausgangsspannungen

Pegelausgang, Hochgeschwindigkeits-Pegelausgang: ±2 V DC für ±100% des Bereichs Schwingungsformausgang: 1 V f.s. für 100% des Bereichs

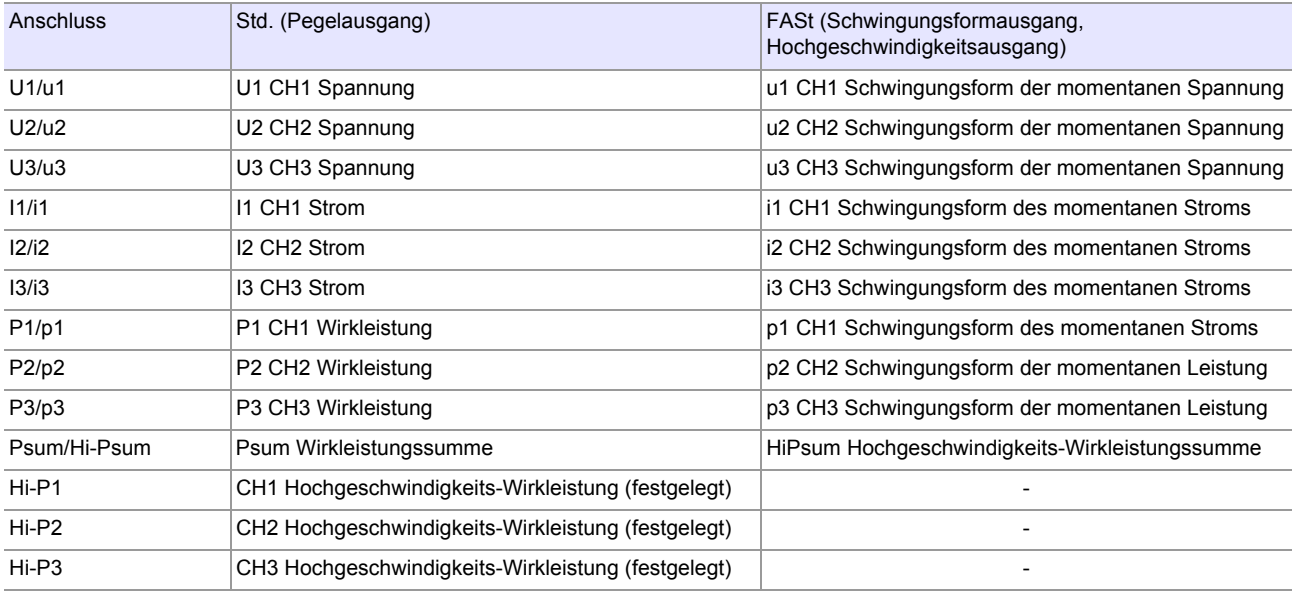

# **Wechseln zwischen Analogausgang und Schwingungsformausgang**

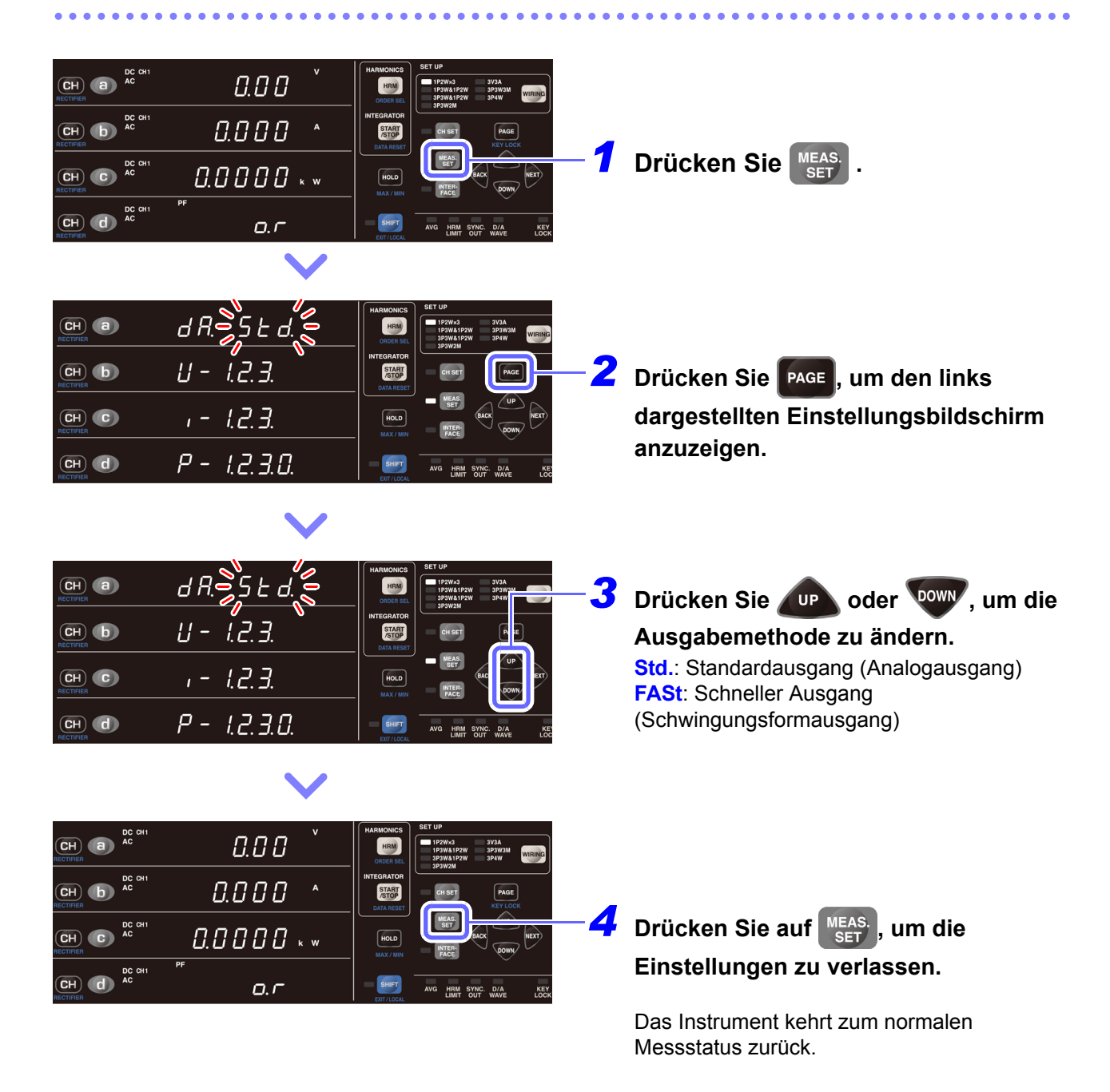

#### $\overline{\text{CH}}$  a  $\overline{\text{AC}}$  a  $\overline{a}$  $\overline{\text{CH}}$   $\overline{\text{D}}$   $\overline{\text{AC}}$   $\alpha$  $0.000$ START CHAFT  $\sqrt{P_{\text{AGE}}}$ **Drücken Sie MEAS.** MEAS.  $\overline{\text{CH}}$   $\overline{\text{C}}$   $\overline{\text{AC}}$   $\overline{\text{AC}}$   $\overline{\text{AC}}$  $0.0000$  . . HOLD  $\overline{\text{CH}}$   $\overline{\text{H}}$   $\overline{\text{AC}}$   $\overline{\text{AC}}$  $Q, \Gamma$  $\left($ CH $\right)$   $\left($ a $\right)$ d R ',5 E a  $\left( \overline{c}H\right)$   $\left( \overline{b}\right)$  $U = 1.2.3$ **2** Drücken Sie **PAGE**, um den links START<br>/STOP **dargestellten Einstellungsbildschirm**   $1 - 1.2.3$  $\sqrt{\frac{1}{2}}$  $\left(\overline{\mathbf{CH}}\right)$   $\left(\mathbf{C}\right)$ **anzuzeigen.**   $P - L2.3.0$  $(CH)$   $(d)$  $\left( \overline{\mathbf{c}}\mathbf{H}\right)$  (a) d Rs 5 E d  $\left( \overline{c}H\right)$   $\left( \overline{b}\right)$  $U = 12.3$ START **CH SET** MEAS  $1 - 123$  $\left( \overline{\mathbf{C}}\mathbf{H}\right)$   $\left( \mathbf{C}\right)$ HOLD **Drücken Sie oder DOWN, um Std. auszuwählen.** P - 1.2.3.0.  $\overline{\mathsf{CH}}$   $\overline{\mathsf{d}}$ 4 Drücken Sie **DACK** oder NEXT, um den 5 F H START<br>/STOP **Kanal auszuwählen, für den Sie den Gleichrichter einstellen wollen.**  $12.3$  $\overline{CH}$   $\overline{C}$ HOLD Einstellungen: **U1** → **2** → **3** → **I1** → **2** → **3** →  $P - L2.3.0.$  $(n)$   $(d)$  $P1 \rightarrow 2 \rightarrow 3 \rightarrow 0$ … (U: Spannung; I: Strom; P: Leistung; 1, 2, 3: Kanalnummer; 0: Summe) **5** Drücken Sie **DR** oder **DOWN**, um den 5 E d. **Gleichrichter einzustellen.** START<br>/STOP Die Gleichrichterlampe leuchtet auf, um den  $\left( \overline{\mathbf{C}}\mathbf{H}\right)$   $\left( \mathbf{C}\right)$ ך קן  $\sqrt{10}$ Einstellungsort anzuzeigen.  $\overline{\rho}$  . ֹחֵ דִּ כ Einstellungen: **AC+DC** → **AC+DC Umn** → **DC**  $(n)$  d  $\rightarrow$  **AC**  $\rightarrow$  **FND**...  $\overline{\text{CH}}$  (a)  $\overline{\text{AC}}$  $0.00$ HRM  $\overline{\text{CH}}$   $\overline{\text{b}}$   $\overline{\text{ac}}$   $\overline{\text{c}}$ **6** Drücken Sie auf **MEAS**, um die  $0.000$ START<br>STOP CH C AC **Einstellungen zu verlassen.**  $0.0000***$ HOLD  $\overline{\text{CH}}$   $\overline{\text{H}}$   $\overline{\text{AC}}$   $\overline{\text{AC}}$  $Q, \Gamma$ Das Instrument kehrt zum normalen Messstatus zurück.

**Einstellen des Gleichrichters für den Analogausgang**

- Bei Verwendung der FASt-Einstellung (Schwingungsformausgang). (Der Cursor kann nicht bewegt werden.)
- Für Kanäle ohne Daten wird ein Ausgang von 0 V erzeugt, wenn ein Gleichrichter ausgewählt wird oder wenn der Messwert aufgrund einer Einstellungsänderung als ungültige Daten [**- - - - -**] angezeigt wird.
- Geben Sie niemals ein Signal in einen Ausgangsanschluss ein. Dies kann Schäden am Instrument verursachen.

#### **Wirkleistungs-Hochgeschwindigkeits-Analogausgangsanschlüsse**

Die Hi-P1-, Hi-P2- und Hi-P3-Anschlüsse des Instruments geben durchgehend den Wirkleistungspegel in Einzelschwingungseinheiten aus. Diese Anschlüsse können für die Beobachtung von Schwankungen der Wirkleistung verwendet werden, die den Eingang aufzeichnen.

# **3.8.2 D/A-Ausgang**

Das Instrument verfügt über drei Analogausgangsanschlüsse (D/A-Ausgang), für die der Ausgangsparameter ausgewählt werden kann.

**Siehe:**["Anhang 2 Detaillierte Spezifikationen des Ausgangs" \(S.A5\)](#page-190-0)

#### **Auswahlelemente für Ausgangsparameter und Ausgangsspannungen**

Sie können drei der folgenden Parameter auswählen. (Jeder Kanal und jede Summe ist jeweils auswählbar.)

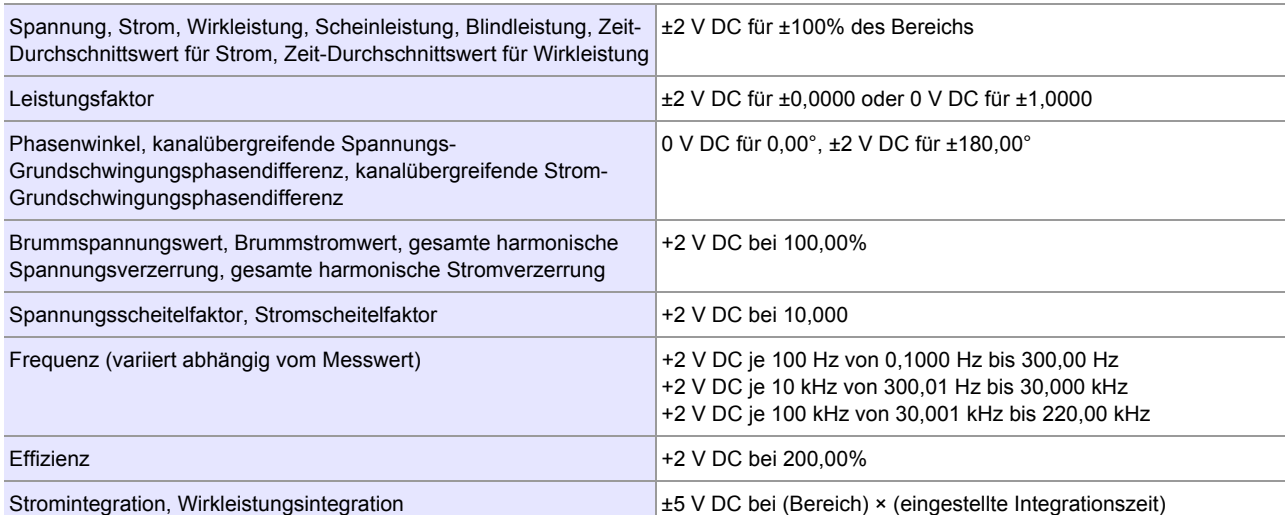

## **Einstellen des D/A-Ausgangs-Parameters**

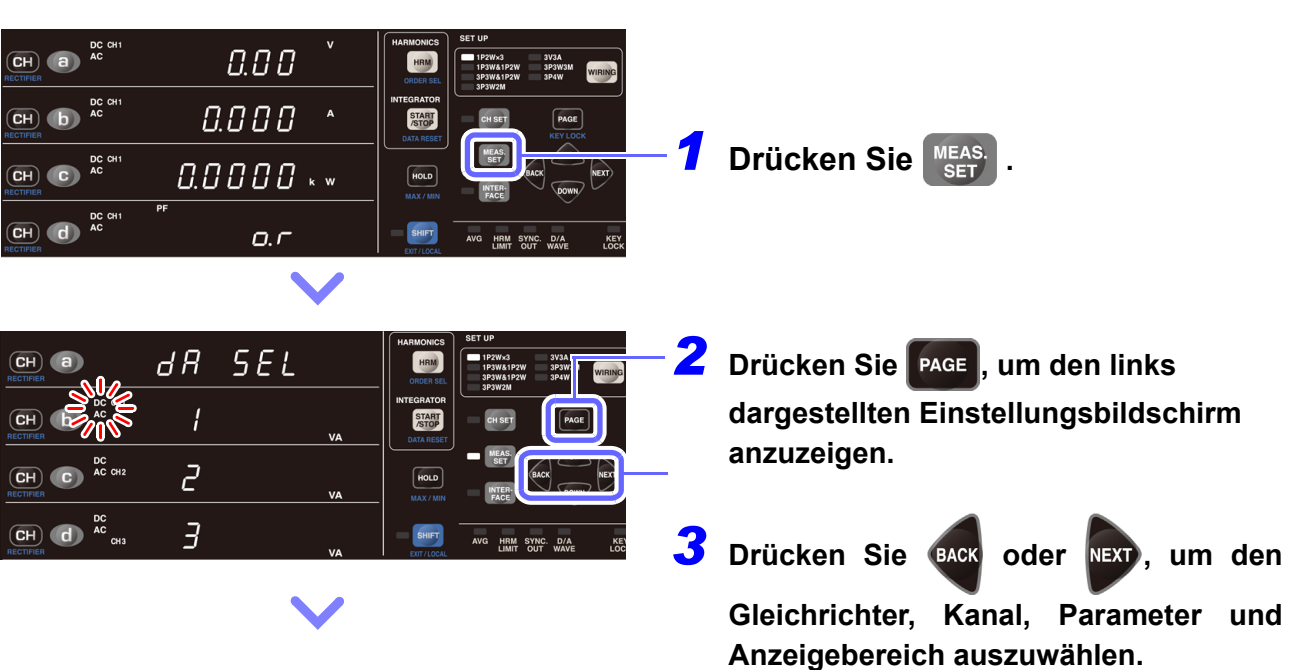

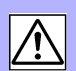

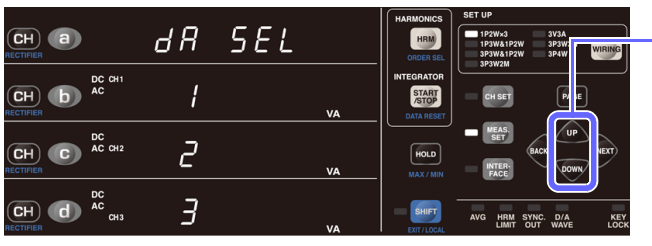

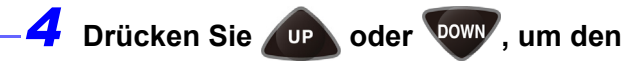

#### **Parameter einzustellen, den Sie ausgeben wollen.**

Das blinkende Einheitssymbol zeigt den für den D/A-Ausgang ausgewählten Parameter an. (Standardeinstellung: **VA**)

Gleichrichtereinstellungen: **AC+DC** → **AC+DC**   $Umn \rightarrow DC \rightarrow AC \rightarrow FND...$ 

**Lo** wird für Parameter angezeigt, die aufgrund des Verkabelungsmodus nicht ausgegeben werden können. (0 V festgelegter Ausgang)

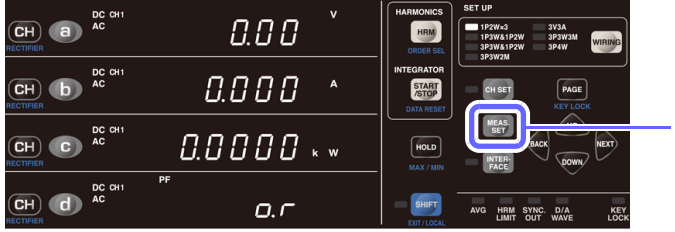

# **5** Drücken Sie auf MEAS. um die **Einstellungen zu verlassen.**

Das Instrument kehrt zum normalen Messstatus zurück.

- Standardmäßig ist VA1 (CH1 VA) dem D/A-Ausgangskanal 1 (D/A1) zugewiesen, VA2 ist D/A2 zugewiesen und VA3 ist D/A3 zugewiesen.
- Für weitere Informationen zum D/A-Ausgang konsultieren Sie die Spezifikationen des D/A-Ausgangs in den Produktspezifikationen.

**Siehe:**["Kapitel 5 Spezifikationen" \(S.135\)](#page-140-0)

- Analogausgang wird für Momentanwerte erzeugt, auch wenn Anzeige halten oder Durchschnittsberechnung ausgeführt wird.
- Für Spannungsscheitelwerte, Stromscheitelwerte oder Oberschwingungsordnungen kann kein Analogausgang erzeugt werden.
- Der Wechselrichter kann auf dem Einstellungsbildschirm auch für Parameter ausgewählt werden, für die kein Wechselrichter ausgewählt werden muss. In diesem Fall wird die Einstellung des Wechselrichters von der internen Verarbeitung des Instruments ignoriert.

Zum Beispiel Effizienz, kanalübergreifende Phasendifferenz, Scheitelfaktor, Brummwert, Verzerrung etc.

- Der Kanal kann auf dem Einstellungsbildschirm auch für Parameter ausgewählt werden, für die kein Kanal (Effizienz) ausgewählt werden muss. In diesem Fall wird die Einstellung des Kanals von der internen Verarbeitung des Instruments ignoriert.
- Im Hinblick auf kanalübergreifende Phasendifferenz auf CH1 einstellen, um D/A-Ausgang für den Phasenunterschiede von CH1 und CH2 zu erzeugen. Um D/A-Ausgang für den Phasenunterschiede von CH1 und CH3 zu erzeugen, auf CH2 einstellen.
- Für Kanäle ohne Daten wird ein Ausgang von 0 V erzeugt, wenn ein Gleichrichter ausgewählt wird oder wenn der Messwert aufgrund einer Einstellungsänderung als ungültige Daten [**- - - - -**] angezeigt wird.

# **Verwendungsbeispiele**

D/A-Ausgang kann in Kombination mit einem Datenerfassungsgerät oder Rekorder verwendet werden. Für mehr Informationen zu Ausgangsspannung, Ausgangswiderstand, Reaktionszeit und Ausgangsaktualisierungsrate, siehe ["Kapitel 5 Spezifikationen" \(S.135\)](#page-140-0).

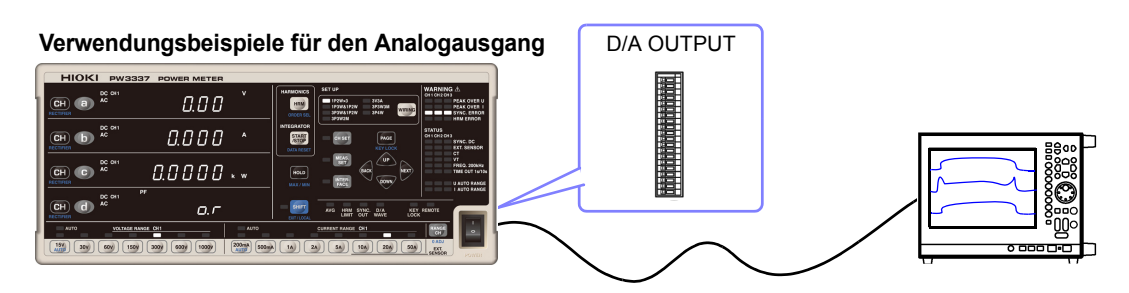

- Bei Verwendung eines VT-Verhältnisses oder eines CT-Verhältnisses werden Ausgangsspannungen durch Multiplizieren des Bereichs mit dem VT-Verhältnis oder CT-Verhältnis bestimmt.
- Wenn der Messbereich auf automatische Messbereichswahl eingestellt ist, ändert sich die Ausgangsrate für den Analogausgang, D/A-Ausgang und den Hochgeschwindigkeits-Pegelausgang auch bei Änderungen des Bereichs. Achten Sie bei der Messung an Leitungen, die sich durch abrupte Veränderungen der Messwerte kennzeichnen, besonders auf die korrekte Bereichskonvertierung. Es wird bei derlei Messanwendungen empfohlen, einen festen Bereich zu verwenden.
- Die Reaktionszeit des Analogausgangs und D/A-Ausgangs des Instruments beträgt 0,6 s. (wenn Timeout auf 0,1 s eingestellt ist)

Bei Messleitungen, die schneller wechseln als die Ausgabereaktionszeit, beachten Sie, dass die Ausgangsspannung eine Fehlerkomponente enthalten kann.

Wenn Timeout auf einen anderen Wert als 0,1 s eingestellt ist, siehe ["3.2.7 Einstellen des Timeout"](#page-60-0) [\(S.55\).](#page-60-0)

- Analogausgang und D/A-Ausgang erzeugen Ausgabe, die aus Momentanwerten besteht, die alle 200 ms gemessen werden. Hochgeschwindigkeits-Wirkleistungs-Pegelausgang wird einmal in jeder als Synchronisationsquelle eingestellten Eingangsperiode aktualisiert. Folglich ändert sich der Analogausgang auch im Anzeigehaltestatus und während der Durchschnittsberechnung.
- Ein Ausgang von 0 V wird erzeugt, wenn ungültige Daten angezeigt werden.

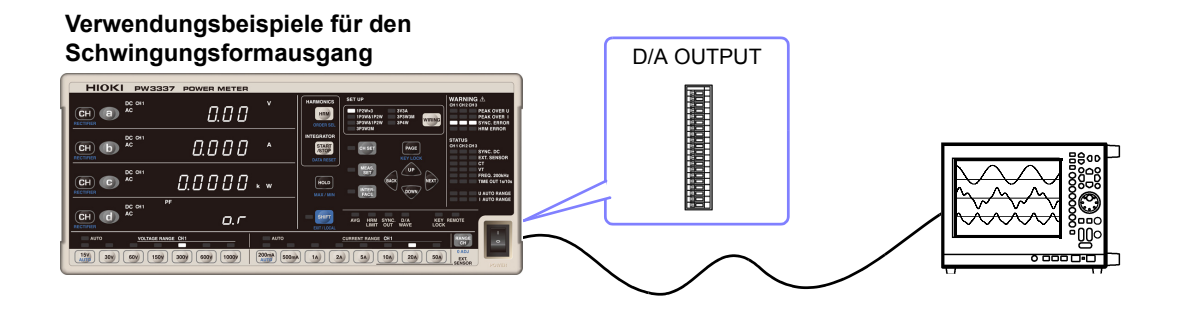

- Bei Verwendung eines VT-Verhältnisses oder eines CT-Verhältnisses wird der 1-V-RMS-Wert durch Multiplizieren des Bereichs mit dem VT-Verhältnis oder CT-Verhältnis bestimmt.
- Wenn der Messbereich auf automatische Messbereichswahl eingestellt ist, ändert sich die Ausgangsrate für den Schwingungsformausgang auch bei Änderungen des Bereichs. Achten Sie bei der Messung an Leitungen, die sich durch abrupte Veränderungen der Messwerte kennzeichnen, besonders auf die korrekte Bereichskonvertierung. Es wird bei derlei Messanwendungen empfohlen, einen festen Bereich zu verwenden.
- Der Schwingungsformausgang ändert sich auch im Anzeigehaltestatus und während der Durchschnittsberechnung.

# **Beispiele für die analoge Ausgabe**

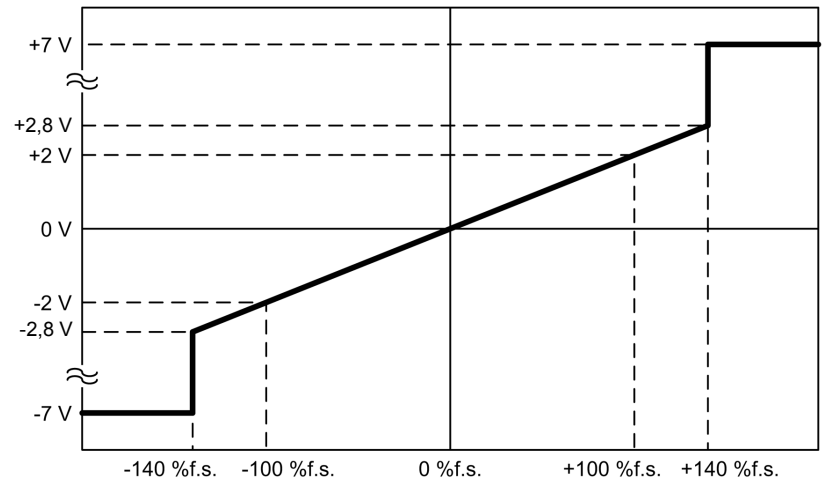

**Spannung, Strom, Wirkleistung, Scheinleistung, Blindleistung, Zeit-Durchschnittswert für Strom, Zeitwert für Wirkleistung**

#### **Leistungsfaktor Phasenwinkel**

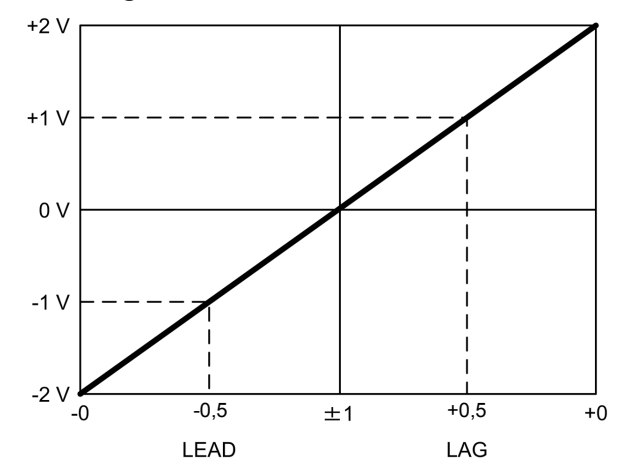

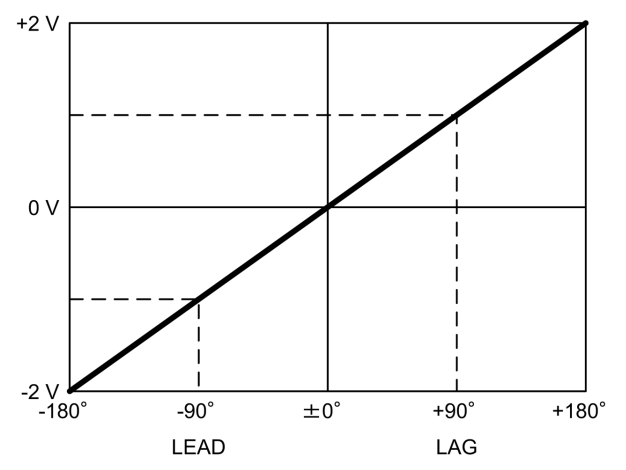

#### **Brummspannungswert, Brummstromwert, gesamte harmonische Spannungsverzerrung, gesamte harmonische Stromverzerrung**

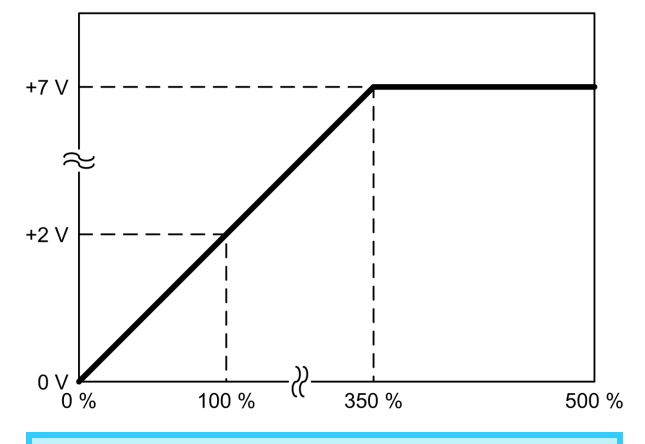

Obwohl der Brummspannungswert, der Brummstromwert, die gesamte harmonische Spannungsverzerrung und die gesamte harmonische Stromverzerrung bis zu 500,00% angezeigt werden, ist der Analogausgang auf +7 V bei 350% beschränkt. Spannungen über diesem Wert werden nicht ausgegeben.

#### **Spannungsscheitelfaktor, Stromscheitelfaktor**

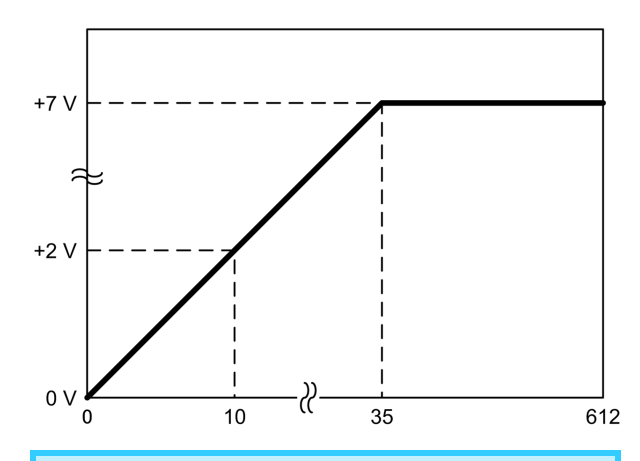

Obwohl der Spannungsscheitelfaktor und der Stromscheitelfaktor bis zu 612,00 angezeigt werden, ist der Analogausgang auf +7 V bei 35 beschränkt. Spannungen über diesem Wert werden nicht ausgegeben.

#### **Frequenz**

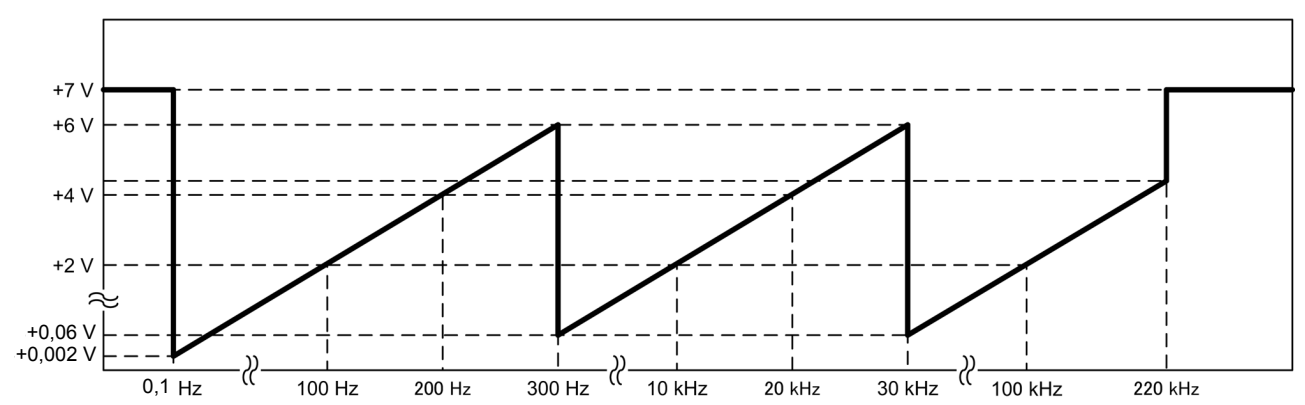

**Effizienz**

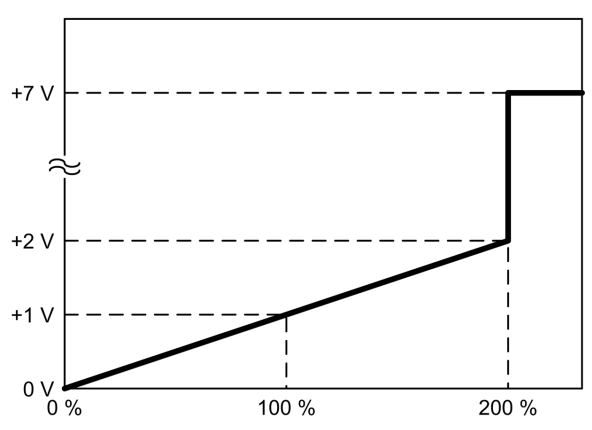

#### **Stromintegration, Wirkleistungsintegration**

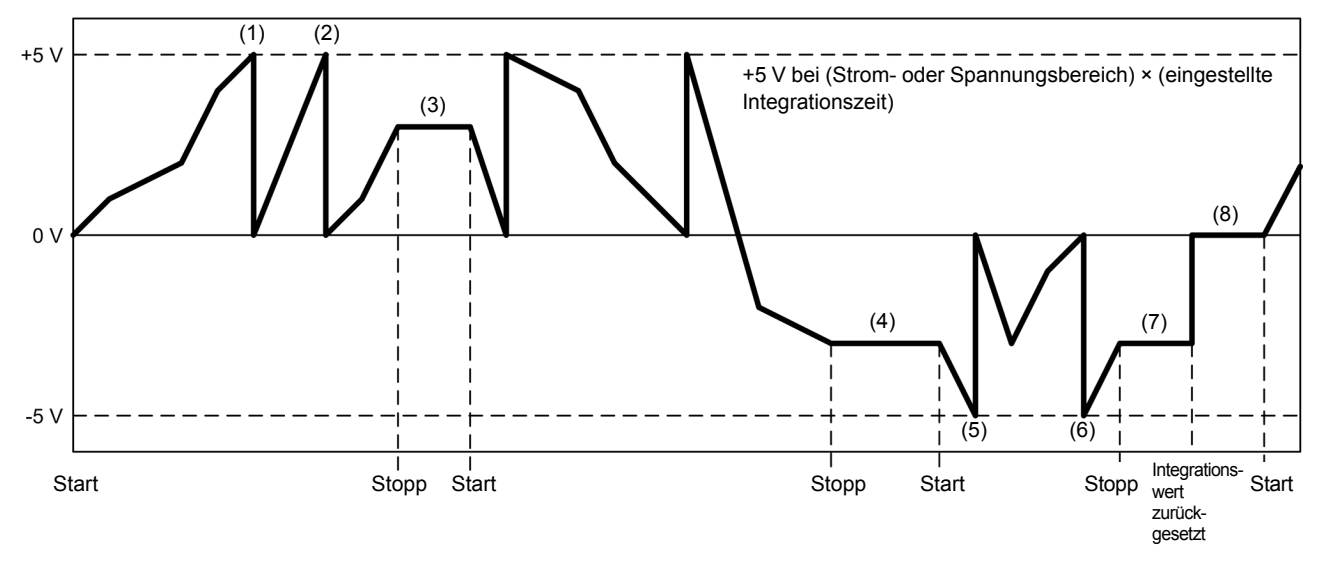

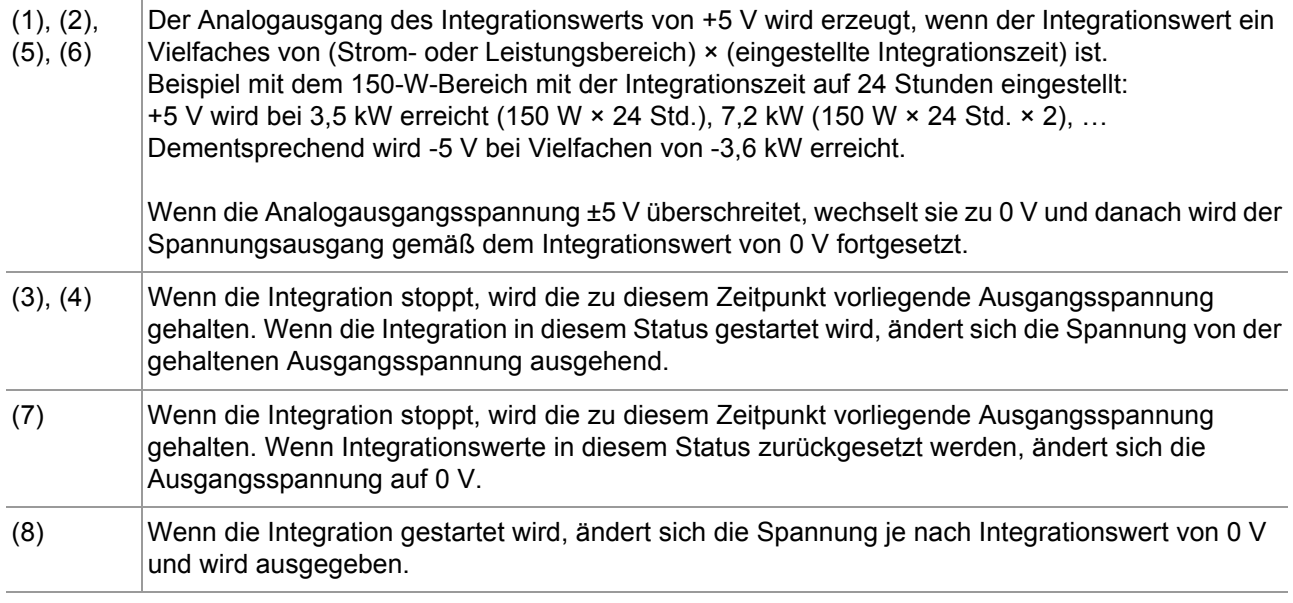

Die Standardeinstellung der Integrationszeit beträgt 10.000 Stunden (angezeigt als 0000,00). Folglich wird ein +5-V-Ausgang erst dann erzeugt, wenn 10.000 Stunden vergangen sind, auch wenn Strom- oder Spannungs-Vollbereichseingang empfangen wird. Bei Verwendung von Analogausgang des Integrationswerts überprüfen Sie vor dem Ausführen des Vorgangs die Einstellung der Integrationszeit.

### **Beispiele für Schwingungsformausgang**

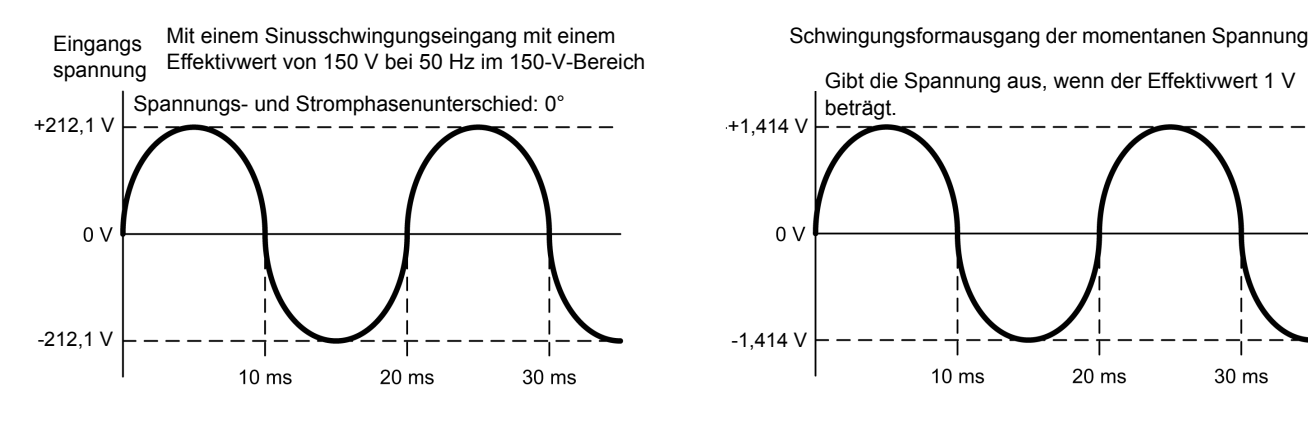

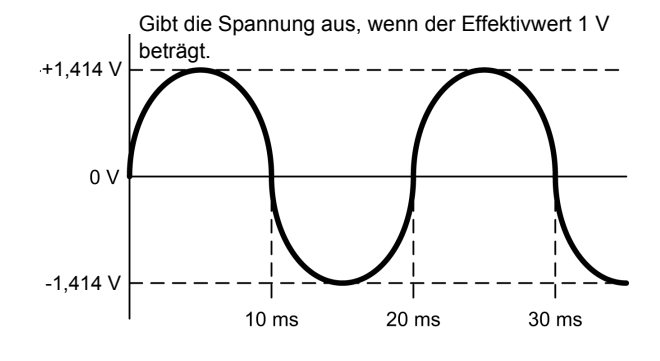

Schwingungsformausgang des momentanen Stroms

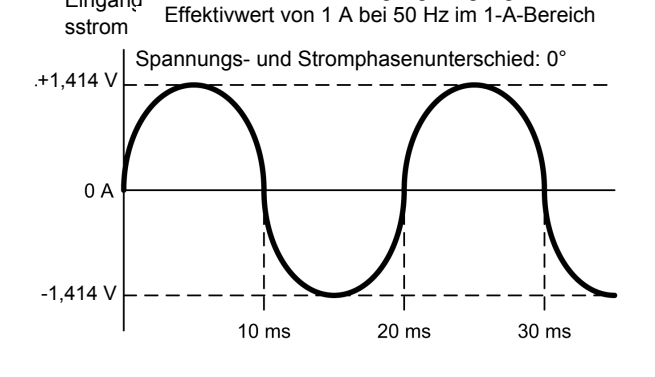

Mit einem Sinusschwingungseingang mit einem

Eingang

Mit einem Eingang mit einem Leistungsfaktor von 1 bei 150 W im 150-W-Bereich

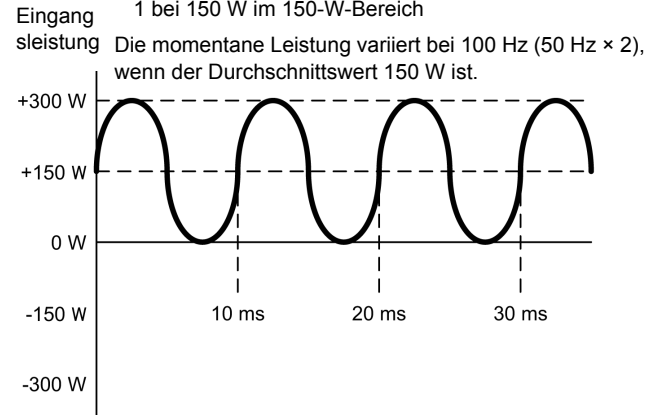

Gibt die Spannung aus, wenn der Effektivwert 1 V beträgt. +1,414 V  $0<sub>l</sub>$ -1,414 V  $10 \text{ ms}$  $20 \text{ ms}$  $30 \text{ ms}$ 

#### Schwingungsformausgang der momentanen Leistung

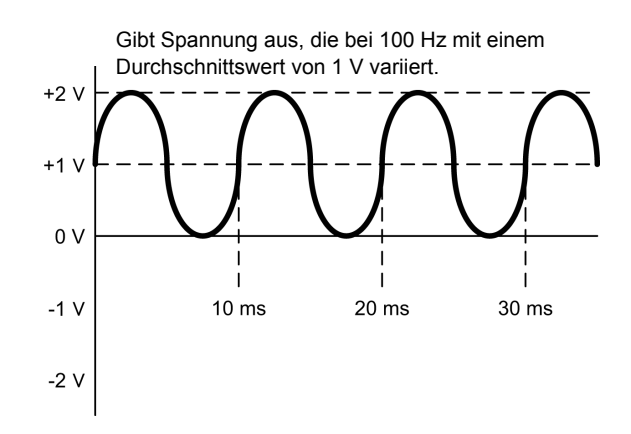

# **3.9 Verwendung einer Stromzange**

Es kann eine optionale Stromzange verwendet werden, um Stromwerte zu messen, die über dem Höchstwert des effektiven Messbereichs des Instruments in Höhe von 65 A liegen. Durch Einstellen des CT-Verhältnisses des Instruments basierend auf den Werten der verwendeten Stromzange kann der gemessene Stromwert direkt abgelesen werden.

#### **Die Eingangsanschlüsse der externen Stromzange sind nicht isoliert (sekundäres**  $\triangle$ GEFAHR **Potential). Verbinden Sie die Anschlüsse mit keinen anderen Eingänge als isolierten Eingängen von einer optionalen Stromzange. Anderenfalls kann es zu Kurzschlüssen oder Stromschlägen kommen.**

Mit diesem Instrument können die unten aufgeführten Stromzangen verwendet werden. Detaillierte Spezifikationen der Stromzangen oder der Sensoreinheit der Serie CT9555 sowie Informationen zur Verwendung der Stromzangen finden Sie in der entsprechenden Bedienungsanleitung.

#### **Stromzangen (TYPE-1) mit direkter Verbindung zum Eingangsanschluss des Instruments für externe Stromzangen (Stromzangenanschlüsse)**

Die folgenden Stromzangen werden als "TYPE-1"-Stromzangen bezeichnet:

- Modell 9661 Stromzange (Nennstrom: 500 A AC)
- Modell 9669 Stromzange (Nennstrom: 1000 A AC)
- Modell 9660 Stromzange (Nennstrom: 100 A AC)
- Modell CT9667 Flexibler Stromwandler (Nennstrom: 500 A/ 5000 A AC)

#### **Stromzangen (TYPE-2) mit Verbindung zum Eingangsanschluss des Instruments für externe Stromzangen (Stromzangenanschlüsse) unter Verwendung einer Sensoreinheit der Serie CT9555 und einer L9217 Prüfleitung**

Die folgenden Stromzangen werden als "TYPE-2"-Stromzangen bezeichnet:

- Modell CT6862-05 AC/DC Stromzange (Nennstrom: 50 A AC/DC)
- Modell CT6863-05 AC/DC Stromzange (Nennstrom: 200 A AC/DC)
- Modell 9709-05 AC/DC Stromzange (Nennstrom: 500 A AC/DC)
- Modell CT6865-05 AC/DC Stromzange (Nennstrom: 1000 A AC/DC)
- Modell CT6841-05 AC/DC Stromzange (Nennstrom: 20 A AC/DC)
- Modell CT6843-05 AC/DC Stromzange (Nennstrom: 200 A AC/DC)
- Modell CT6844-05 AC/DC Stromzange (Nennstrom: 500 A AC/DC)
- Modell CT6845-05 AC/DC Stromzange (Nennstrom: 500 A AC/DC)
- Modell CT6846-05 AC/DC Stromzange (Nennstrom: 1000 A AC/DC)
- Modell 9272-05 Stromzange (Nennstrom: 20 A/200 A AC anpassbarer Bereich)
#### **Vor dem Anschließen einer Stromzange**

**Bitte lesen Sie [Sicherheitsmaßnahmen für den Betrieb \(S.5\)](#page-10-0) sorgfältig durch, bevor Sie Stromzangen an das Instrument anschließen.**

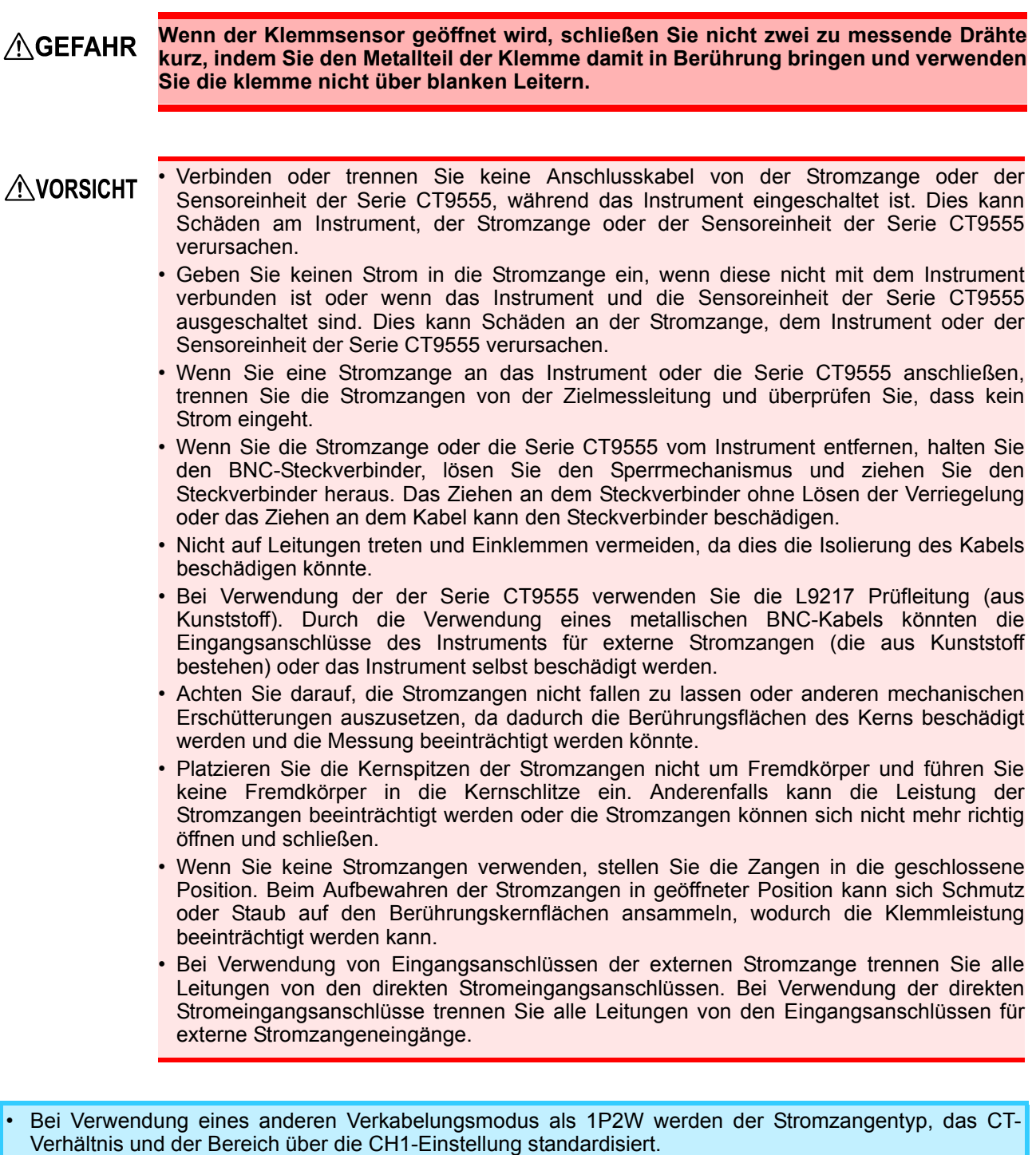

- Über die Instrumenteinstellungen kann zwischen den direkten Stromeingangsanschlüssen (maximaler Eingangsstrom 70 A, ±100 Apeak) und den Eingangsanschlüssen für externe Stromzangen gewechselt werden. Stromsignale, die an nicht aktivierten Eingangsanschlüssen eingehen, werden ignoriert.
- Das CT-Verhältnis des Instruments wird gemäß dem Stromzangentyp und -wert eingestellt. Wenn das CT-Verhältnis nicht korrekt eingestellt wird, können keine präzisen Messungen ausgeführt werden.
- Bei Verwendung von Stromzangen setzt sich die Messgenauigkeit aus der Messgenauigkeit der Eingänge des Instruments für externe Stromzangen und der Messgenauigkeit der Stromzangen zusammen.
- Je nach verwendeter Stromzange kann der Genauigkeitsbereich des Instruments schmaler als das Frequenzband der Stromzange werden.

#### **Anschließen einer TYPE-1-Stromzange**

Schließen Sie die Stromzange direkt an einen der Eingangsanschlüsse des Instruments für externe Stromzangen an.

#### *1* **Verbinden Sie den BNC-Steckverbinder der Stromzange mit einem Stromeingangsanschluss.**

**Richten Sie die Rille am BNC-Steckverbinder auf die Steckverbinderführungen am Instrument aus und schieben Sie ihn ein.**

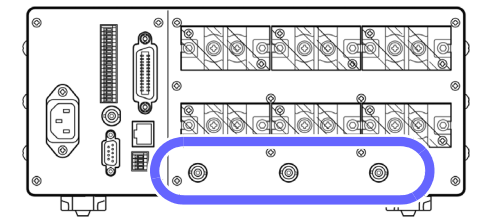

Steckverbinder-Rille an der Stromzange Steckverbinder-Führungen an den Stromeingangsanschlüssen des **Instruments** 

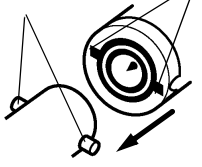

*2* **Zum Verriegeln im Uhrzeigersinn drehen.**

Um den Steckverbinder zu entfernen, drehen Sie ihn gegen den Uhrzeigersinn, um ihn zu entriegeln und ziehen Sie ihn dann heraus.

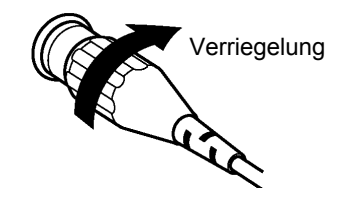

#### **Anschließen einer TYPE-2-Stromzange**

Für die Eingabe der Stromzangenausgabe in das Instrument verwenden Sie die Serie CT9555 und die L9217 Prüfleitung.

(Verbindungsbeispiel)

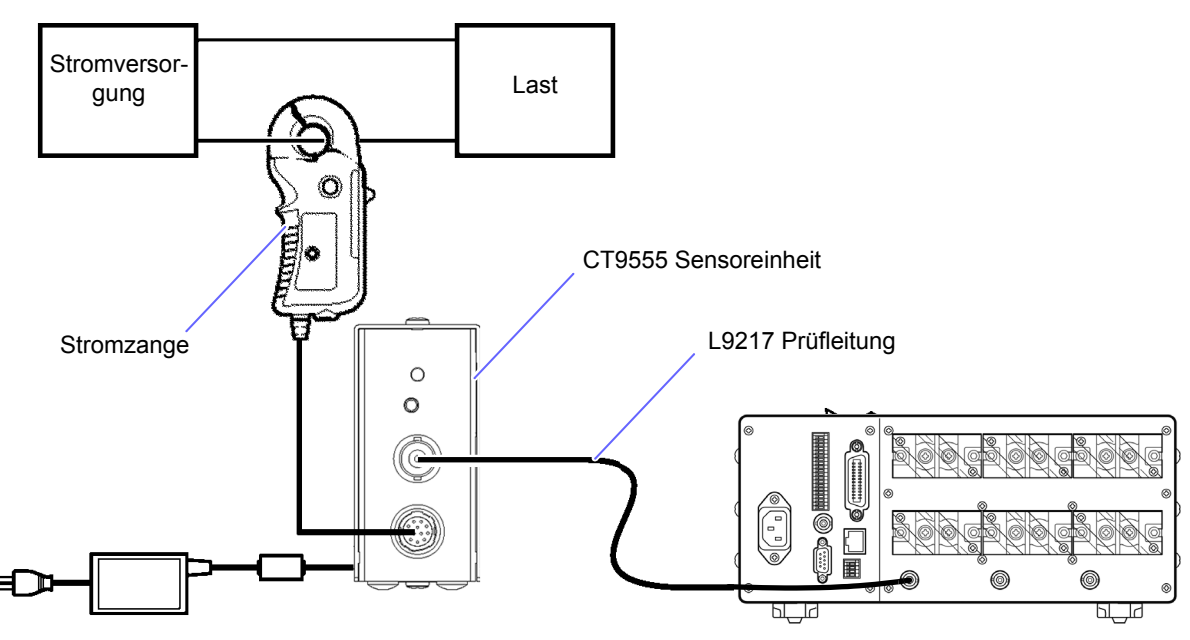

*1* **Überprüfen Sie, dass das Netzkabel des Instruments sowie das Netzkabel des zur CT9555 Sensoreinheit gehörenden AC-Netzteils getrennt sind.**

- *2* **Überprüfen Sie, dass die Netzschalter des Instruments und der Sensoreinheit ausgeschaltet sind.**
- *3* **Verbinden Sie das zur Sensoreinheit gehörende AC-Netzteil und schließen Sie danach das Netzkabel an das AC-Netzteil an.**

Führen Sie das AC-Netzteil durch die Befestigungsklemme, um zu verhindern, dass es herausgezogen wird.

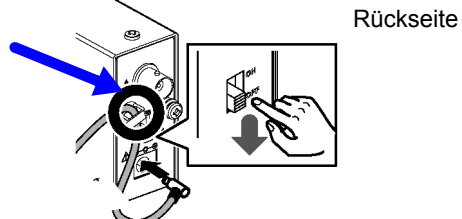

*4* **Schließen Sie die zu verwendende TYPE2-Stromzange an den Steckverbinder der Sensoreinheit der Serie CT9555 an.**

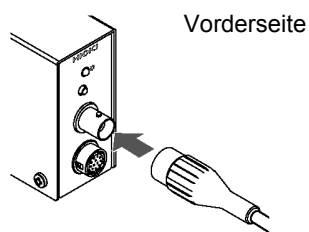

*5* **Verbinden Sie den Ausgangsanschluss der Serie CT9555 und einen der Eingangsanschlüsse des Instruments für externe Stromzangen mit der L9217 Prüfleitung.**

*6* **Verbinden Sie die Spannungseingangsanschlüsse des Instruments.**

- *7* **Verbinden Sie die Netzkabel mit dem Instrument und mit dem AC-Netzteil, das mit der Serie CT9555 geliefert wurde, und schließen Sie jedes an eine Steckdose an.**
- *8* **Schalten Sie den Netzschalter des Instruments ein und überprüfen Sie, dass der Messbildschirm angezeigt wird. Schalten Sie den Netzschalter der Serie CT9555 ein und überprüfen Sie, dass der Strombildschirm aufleuchtet.**

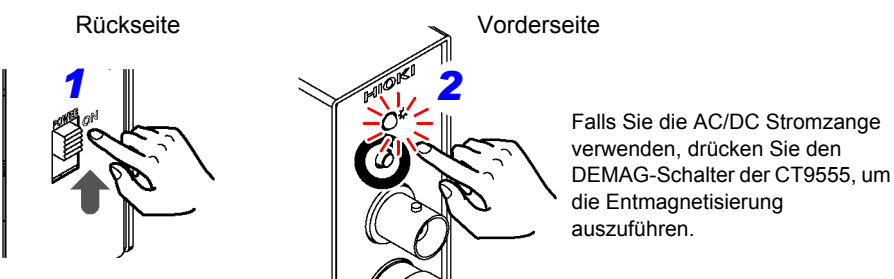

*9* **Konfigurieren Sie die Einstellungen des Instruments.**

*10* **Bringen Sie die Stromzange an der Leitung an, die gemessen werden soll, und führen Sie die Messung aus.**

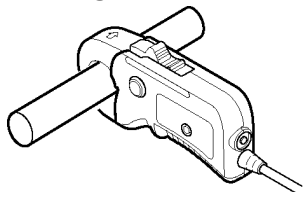

Bei Verwendung der AC/DC Stromzange führen Sie die Nulleinstellung für die Stromzange aus.

- 1. Stellen Sie das Instrument auf den 10-A-Bereich ein, der auf dem Bildschirm angegeben wird.
- 2. Stellen Sie den Anzeigeparameter auf A und den Gleichrichter auf DC.
- 3. Drehen Sie den Nulleinstellungshebel (0ADJ) an der AC/DC Stromzange so ein, dass auf der Anzeige 0 A erscheint.

#### **Einstellen der Eingabe über eine externe Stromzange**

In diesem Abschnitt wird beschrieben, wie Sie die Art der verwendeten Stromzange, das CT-Verhältnis des Instruments und den Messbereich einstellen. Diese Einstellungen können für jeden Verkabelungsmodus einzeln eingestellt werden.

**Siehe:**["3.2.2 Auswahl der Stromeingangsmethode" \(S.42\)](#page-47-0)

- ["3.2.9 Einstellen des VT- und CT-Verhältnisses" \(S.59\)](#page-64-0)
- Das Instrument kann den Stromzangentyp und das CT-Verhältnis nicht automatisch **NORSICHT** erkennen oder einstellen. Bei Verwendung einer Stromzange müssen der Stromzangentyp und das CT-Verhältnis manuell eingestellt werden. Wenn Sie die Stromzange durch ein anderes Gerät mit unterschiedlichen Werten ersetzen, müssen Sie den Stromzangentyp und das CT-Verhältnis des Instruments neu konfigurieren.
- Wenn der Stromzangentyp auf "Off" eingestellt wird, wird die Eingabe über die direkten Stromeingangsanschlüsse aktiviert und die Eingabe über eine externe Stromzange wird ignoriert.
- Das Bedienfeld zeigt die Strommessbereiche für die Verwendung der Eingabe über eine externe Stromzange als 10 A, 20 A und 50 A an. Wenn die Auto-Bereichseinstellung aktiviert ist, verwendet die automatische Messbereichswahl die Bereiche 10 A, 20 A und 50 A.
- Bei Verwendung der Stromzange des Modells 9660 kann nur der 100-A-Bereich (auf dem Bildschirm des Instruments als 10-A-Bereich angezeigt) verwendet werden.
- Bei Verwendung eines anderen Verkabelungsmodus als 1P2W mit mehreren Kanälen müssen diese Kanäle denselben Stromzangentyp, CT-Verhältnis und Bereich verwenden. In diesem Fall werden alle Kanaleinstellungen an die Einstellungen angeglichen, die von dem Kanal mit dem geringsten Wert verwendet werden.

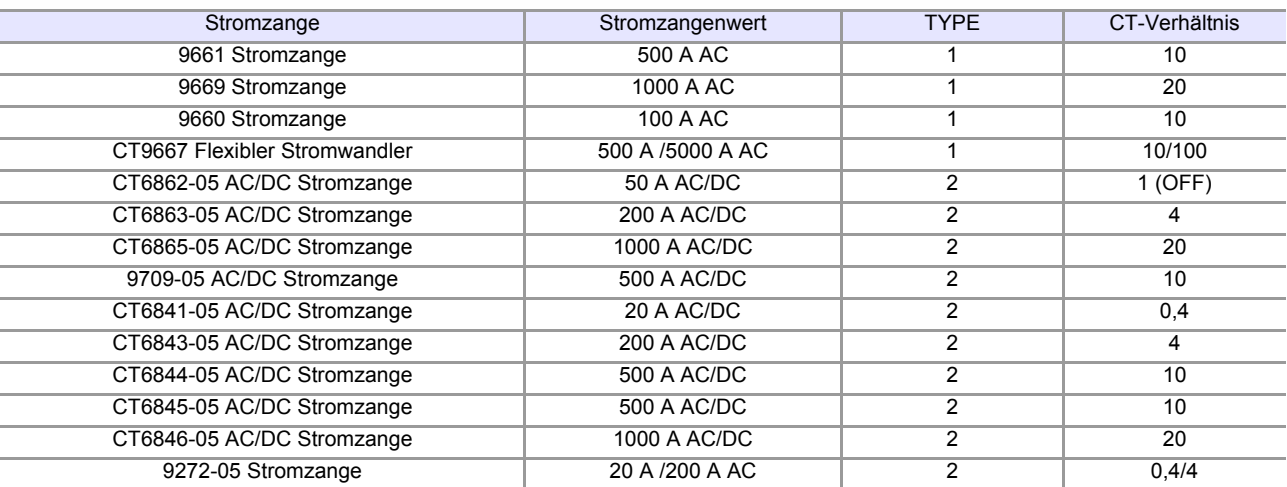

#### **Einstellungen des Stromzangentyps und des CT-Verhältnisses des Instruments**

#### **Wenn der Stromwert des Messobjekts den Wert der optionalen Stromzange überschreitet**

Verwenden Sie einen externen Stromwandler.

**Verwendung eines externen Stromwandlers**

**Wenn beim Anschließen der Stromzange spannungsführende Komponenten AGEFAHR freiliegen, fassen Sie diese oder den Stromwandler keinesfalls an. Anderenfalls kann es zu Stromschlägen, Verletzungen oder Kurzschlüssen kommen. Bei der Verwendung eines externen Stromwandlers vermeiden Sie Unterbrechungen AWARNUNG des Stromkreises an der Sekundärwicklung. Falls Strom durch die Primärwicklung fließt, während die Sekundärwicklung unterbrochen ist, dann führt die hohe Spannung in der Sekundärwicklung zu einem Sicherheitsrisiko.**

- Der Phasenunterschied des externen Stromwandlers kann in der Strommessung eine große Fehlerkomponente verursachen. Für genauere Strommessungen verwenden Sie einen Stromwandler mit einem geringen Phasenfehler im vom Stromkreis verwendeten Frequenzband.
- Bei Verwendung eines externen Stromwandlers erden Sie aus Sicherheitsgründen dessen sekundären negativen Anschluss.

#### **Anwendungsbeispiel**

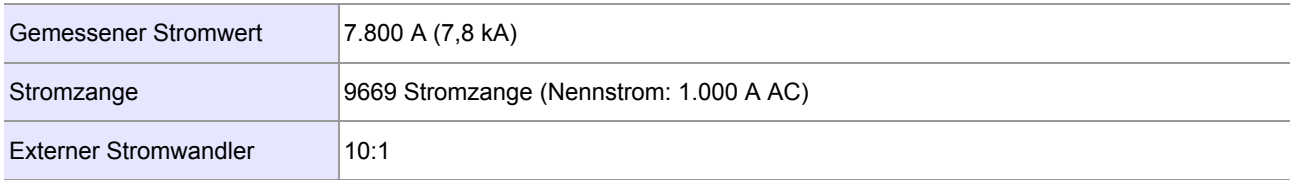

Konfigurieren Sie das Instrument wie folgt an:

#### Stromzangentyp: TYPE-1

CT-Verhältnis: 200 (CT-Verhältnis der Stromzange 20) × (CT-Verhältnis des externen Stromwandlers von 10) Strommessbereich: 10 kA (auf dem Panel des Instruments als 50-A-Bereich angezeigt)

Der auf dem Instrument gemessene Stromwert (Anzeigewert) ist [7.800 kA].

## **3.10 Andere Funktionen**

### **3.10.1Festlegen von Anzeigewerten (Anzeige halten)**

Die Anzeige aller Messwerte kann durch Drücken der **HOLD**-Taste gehalten werden (Versetzen des Instruments in den Anzeigehaltestatus).

### **Aktivieren von Anzeige halten**

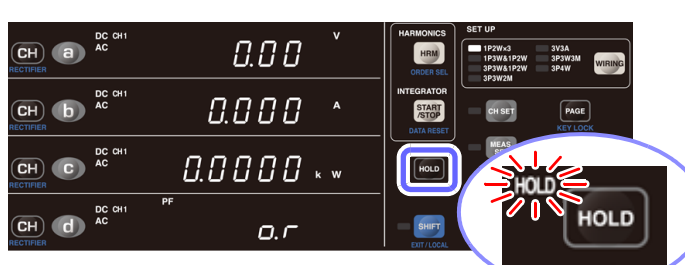

#### **Beenden des Anzeigehaltestatus**

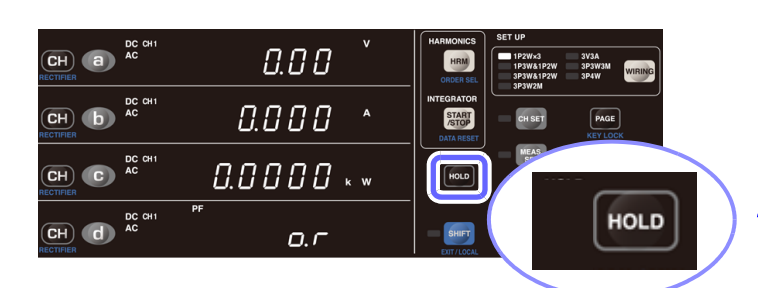

- **1** Drücken Sie HOLD.
- *2* **Wenn gedrückt wird, wird die Anzeige der Messwerte festgehalten und die Lampe HOLD leuchtet auf.**

. . . . . . . . . . . . . . . . .

. . . . . . . . . . . . . . . .

- **Drücken Sie HOLD**, während sich **das Instrument im Anzeigehaltestatus befindet.**
- *2* **Das Instrument kehrt zum normalen Messstatus zurück und die Lampe HOLD erlischt.**

#### **Die folgenden Vorgänge sind im Anzeigehaltestatus nicht ausführbar:**

**Bereichswechsel** Das Instrument zeigt [**Err.16**] an, wenn eine Bereichstaste gedrückt wird. [\(S.179\)](#page-184-0) Entsprechend ändert sich der Bereich während der automatischen Messbereichswahl nicht. Der Bereich ist auf den Bereich festgelegt, der beim Drücken der **HOLD**-Taste festgelegt war.

- Der blinkende Cursor kann nicht zu Parametern bewegt werden, die bei aktivem Speicherstatus nicht geändert werden können.
- Wenn Sie eine Einstellung ändern wollen, drücken Sie die **HOLD**-Taste, um den Anzeigehaltestatus abzubrechen (sodass die Lampe **HOLD** erlischt).

Das Halten der Anzeige ist unter den folgenden Bedingungen nicht möglich:

• Während die Lampe **AVG** blinkt Das Halten der Anzeige wird verfügbar, wenn die zuvor blinkende Lampe **AVG** zu leuchten beginnt, was bedeutet, dass Durchschnittsdaten bestimmt wurden. Messwerte, die bei der Durchschnittsberechnung nicht berücksichtigt werden sollen, wie Scheitelwerte, sind vom Halten der Anzeige nicht betroffen, bis Durchschnittsdaten bestimmt wurden.

• Direkt nach dem Ändern von Einstellungen, wie dem Bereich (während [**- - - - -**] angezeigt wird) Das Halten der Anzeige wird verfügbar, wenn auf der Anzeige, auf der zuvor [**- - - - -**] angezeigt wurde, ein Messwert erscheint.

## **3.10.2Anzeige von Scheitel-, Tiefst- und Höchstwerten (Höchstwert halten)**

Das Instrument führt kontinuierliche Messungen von Momentan-, Höchst- und Tiefstwerten aus. Sie können die Anzeige über die Taste HOLD auf diese Werte wechseln.

- Es können Schwingungsformscheitelwerte wie der Einschaltstrom des Geräts gemessen werden (Scheitelwert halten).
- Es können Tiefstwerte von Messparametern gemessen werden (Tiefstwert halten).
- Es können Höchstwerte von Messparametern gemessen werden (Höchstwert halten).

#### **Anzeige von Höchstwerten**

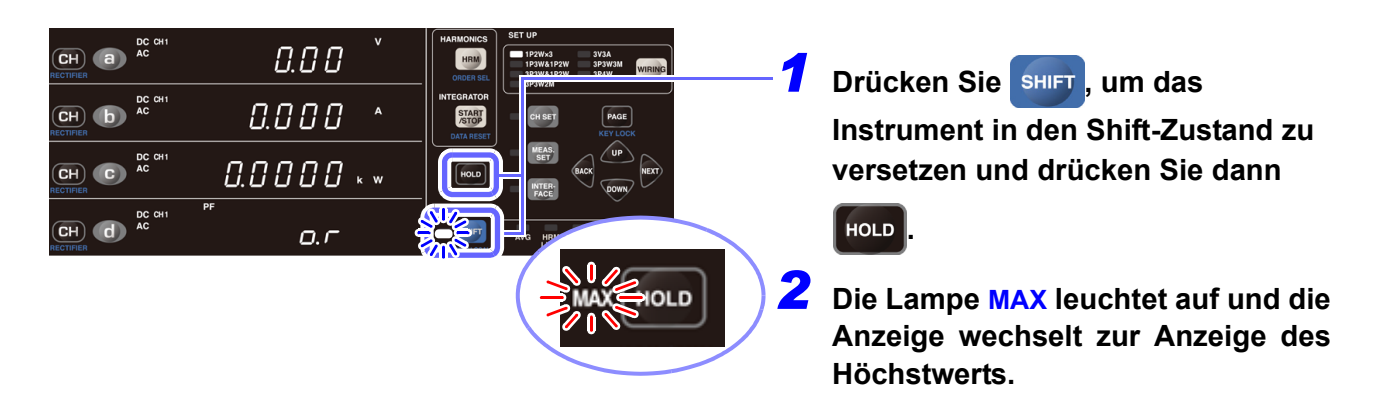

#### **Anzeige von Tiefstwerten**

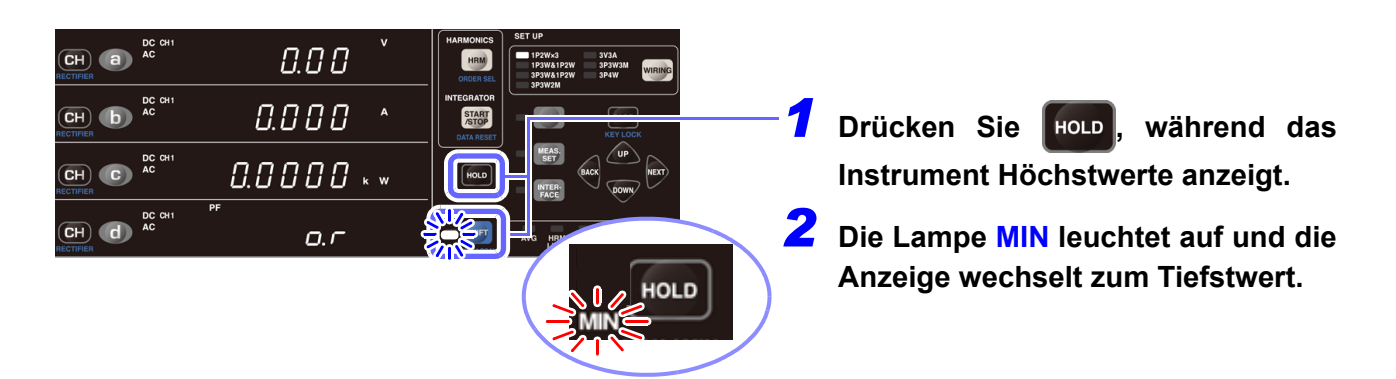

#### **Zurückkehren zur Anzeige des Momentanwerts**

Drücken Sie **HOLD**, während Tiefstwerte angezeigt werden (während die Lampe MIN leuchtet), um zur Anzeige des Momentanwerts zurückzukehren.

#### **Löschen der Höchst- und Tiefstwerte**

Durch Drücken von SHIFT und START (DATA RESET) werden Höchst- und Tiefstwerte gelöscht und neu gemessen. Auch beim Integrationsstart werden die Höchst- und Tiefstwerte gelöscht und ihre Messung neu begonnen.

• Die folgenden Vorgänge sind nicht ausführbar, wenn der Höchstwert oder der Tiefstwert gehalten wird: • Bereichswechsel

Das Instrument zeigt [**Err.16**] an, wenn eine Bereichstaste gedrückt wird. [\(S.179\)](#page-184-0) Entsprechend ändert sich der Bereich während der automatischen Messbereichswahl nicht. Der Bereich ist auf den Bereich festgelegt, der beim Drücken der HOLD-Taste festgelegt war.

• Einstellungsänderungen (Integrationszeit, Anzahl der Durchschnittsiterationen, VT-/CT-Verhältnis etc.)

Der Einstellungsparameter leuchtet auf dem Einstellungsbildschirm auf und Sie können die entsprechende Einstellung nicht ändern.

- Der blinkende Cursor kann nicht zu Parametern bewegt werden, die bei aktivem Speicherstatus nicht geändert werden können.
- Zum Ändern einer Einstellung drücken Sie | HOLD |, um zur Anzeige des Momentanwerts zurückzukehren.
- Für andere Parameter als den Schwingungsformscheitel werden die Höchst- und Tiefstwerte anhand der Absolutwerte der Messwerte verglichen. Für Schwingungsformscheitelwerte wird der Höchstwert der Schwingungsform als Höchstwert und der Tiefstwert der Schwingungsform als Tiefstwert angezeigt.
- Für Integrationszeiten, Integrationswerte und Zeit-Durchschnittswerte werden keine Höchst- oder Tiefstwerte bestimmt. Für Integrationszeiten und Integrationswerte werden direkt die Momentanwerte angezeigt. Für Zeit-Durchschnittswerte wird [**- - - - -** ] angezeigt.

## **3.10.3Deaktivieren der Kontrolltasten (Tastensperre)**

Die Kontrolltasten können deaktiviert werden (indem die Tastensperre des Instruments aktiviert wird), um unbeabsichtigten Betrieb während der Messung zu vermeiden.

#### **Aktivieren der Tastensperre**

Das Instrument unterstützt keine Tastensperreeingabe, während die Taste KEY LOCK leuchtet.

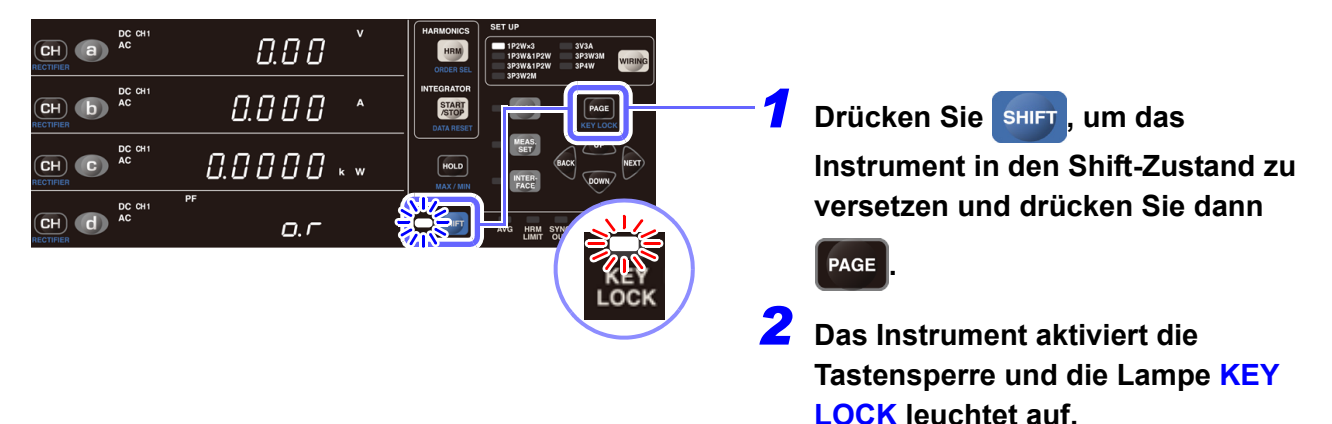

#### **Deaktivieren der Tastensperre**

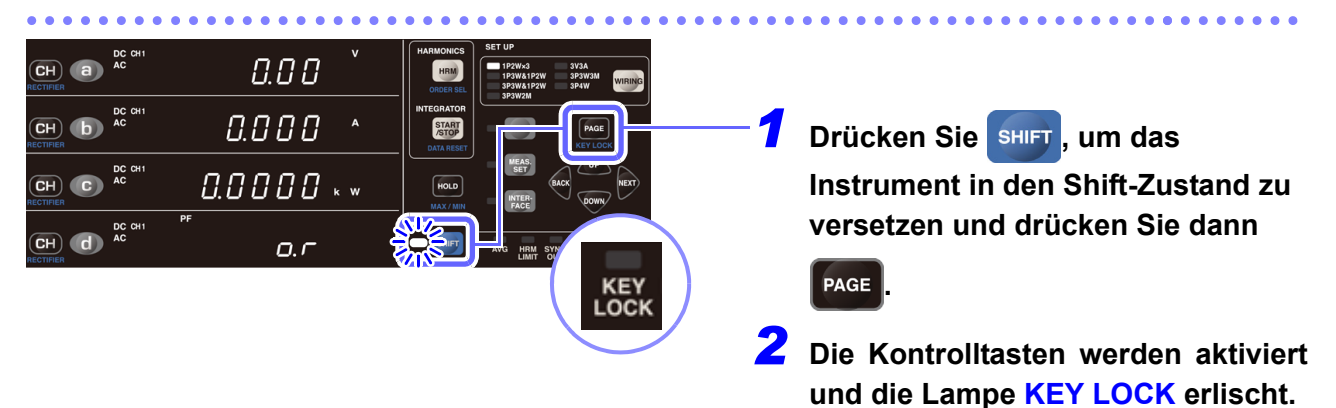

- Wenn bei aktivierter Tastensperre über eine der Schnittstellen des Instruments kommuniziert wird, blinkt die Lampe **KEY LOCK** und das Instrument geht in den Fernbedienungsstatus über (die Lampe **REMOTE** leuchtet auf).
- Im Fernbedienungsstatus sind die Tasten deaktiviert.
- Um die Kontrolltasten zu aktivieren, brechen Sie den Fernbedienungsstatus ab, indem Sie sHIFT drücken. **Siehe:**["4.5 Beenden des Fernbedienungsstatus \(Aktivieren des lokalen Status\)" \(S.134\)](#page-139-0)

## **3.10.4Initialisieren des Instruments (System-Reset)**

In diesem Abschnitt wird beschrieben, wie Sie die Einstellungen des Instruments zurücksetzen. Durch Initialisieren des Instruments (Ausführen eines System-Resets) werden die Einstellungen auf die Standardwerte zurückgesetzt, die bei der Auslieferung des Instruments eingestellt waren. Der System-Reset sollte nach dem Einschalten des Instruments während des Selbsttests ausgeführt werden (bevor die Anzeige auf die normale Anzeige wechselt).

- Trennen Sie vor dem Zurücksetzen alle Spannungs- und Stromeingänge vom Instrument.
- Die RS-232C-Kommunikationsgeschwindigkeit, GP-IB-Adresse und LAN-Einstellungen werden nicht initialisiert.

Beispiel: PW3337-03

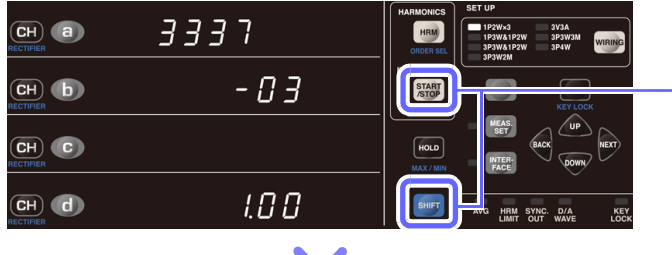

- *1* **Schalten Sie das Instrument ein.**
- *2* **Während Produktmodell und version angezeigt werden, drücken**

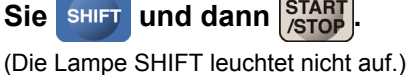

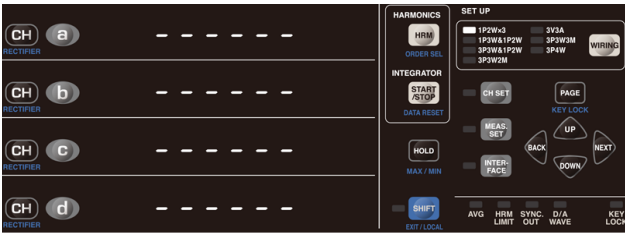

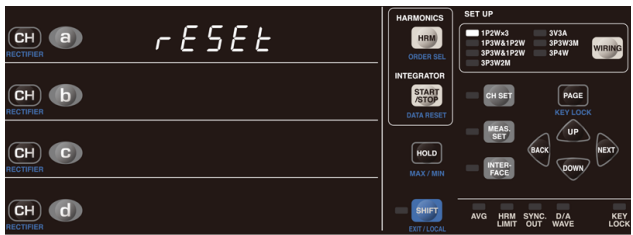

- *3* **Führen Sie die Nulleinstellung so aus, wie Sie sie auch im Normalbetrieb ausführen würden.**  Wenn das System-Reset ausgeführt wird, wird die Anzeige nach dem Abschluss der Nulleinstellung wie unten dargestellt angezeigt.
- *4* **Der System-Reset-Bildschirm wird angezeigt und die Einstellungen werden auf ihre Standardwerte zurückgesetzt, die bei der Auslieferung des Instruments eingestellt waren.**

#### **Werkseinstellungen**

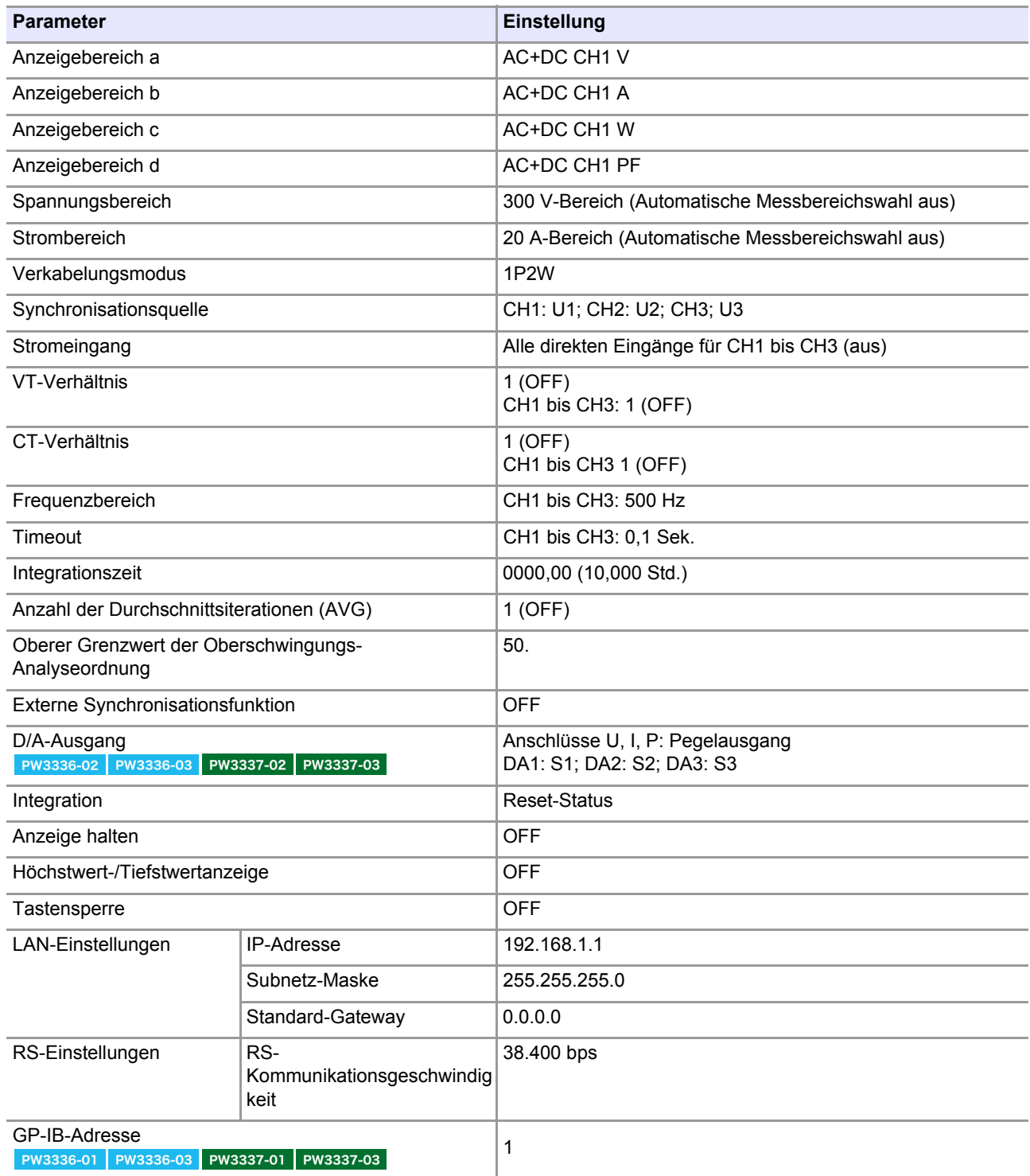

Es werden die standardmäßigen LAN-, RS-232C- und GP-IB-Einstellungen dargestellt. Diese Einstellungen werden bei einem System-Reset nicht initialisiert.

## **3.11 Wenn Lampe PEAK OVER, o.r oder die Einheitsanzeige blinkt**

## **3.11.1Wenn die Lampe PEAK OVER U oder PEAK OVER I aufleuchtet**

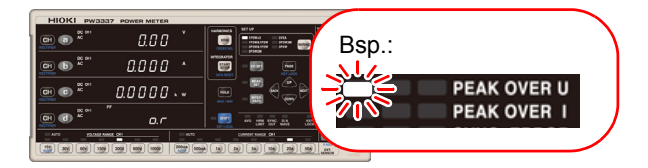

Diese Lampen leuchten auf, wenn der Scheitelwert der Spannungs-/ Stromeingangsschwingungsform die unten genannten Werte überschreitet. Die zu diesem Zeitpunkt angezeigten Daten sind nicht präzise.

- Scheitelwert der Spannungseingangsschwingungsform: ±600% des Spannungsbereichs
	- Bei Verwendung des 300 V-, 600 V-, oder 1.000 V-Bereichs, ±1.500 Vpeak
- Scheitelwert der Stromeingangsschwingungsform: ±600% des Strombereichs Bei Verwendung des 20 A- oder 50 A-Bereichs, ±100 Apeak

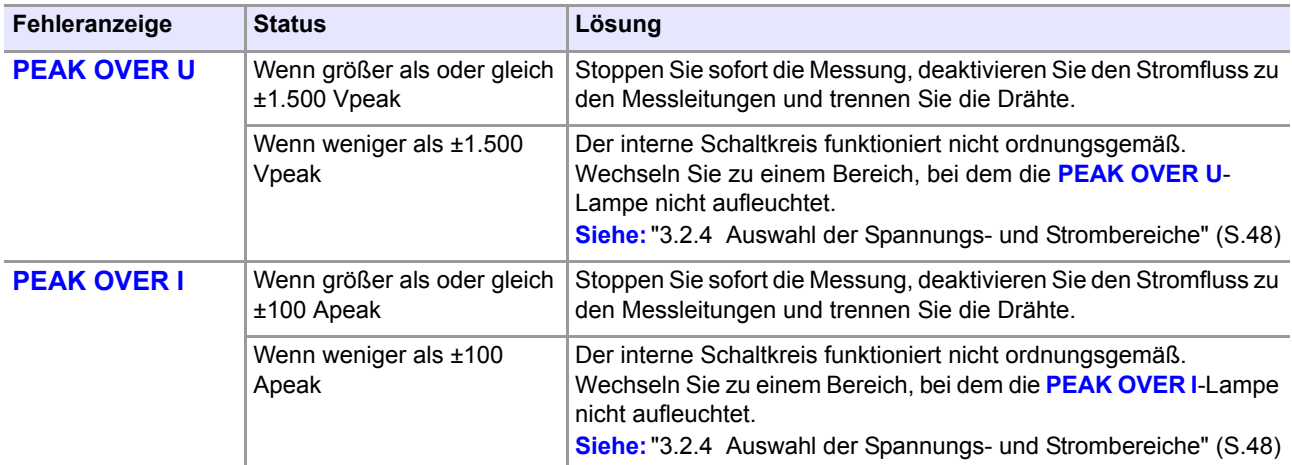

## **3.11.2Wenn o.r (over-range) angezeigt wird**

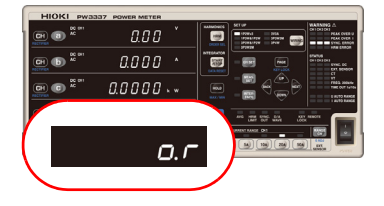

Diese Anzeige erscheint, wenn Spannung oder Strom 140% des Bereichs überschreiten. Bei Verwendung des 1.000-V-Spannungsbereichs erscheint die Anzeige, wenn 1060,5 V überschritten wird.

Für die Wirkleistung wird [**o.r**] nicht angezeigt, bis 196% des Leistungsbereichs überschritten werden, auch wenn der Spannungs- oder Stromwert als [**o.r**] angezeigt wird. Die Anzeige [**o.r**] erscheint für mit [**o.r**]-Daten berechnete Parameter.

Die Anzeige [**o.r**] erscheint unter den folgenden Bedingungen:

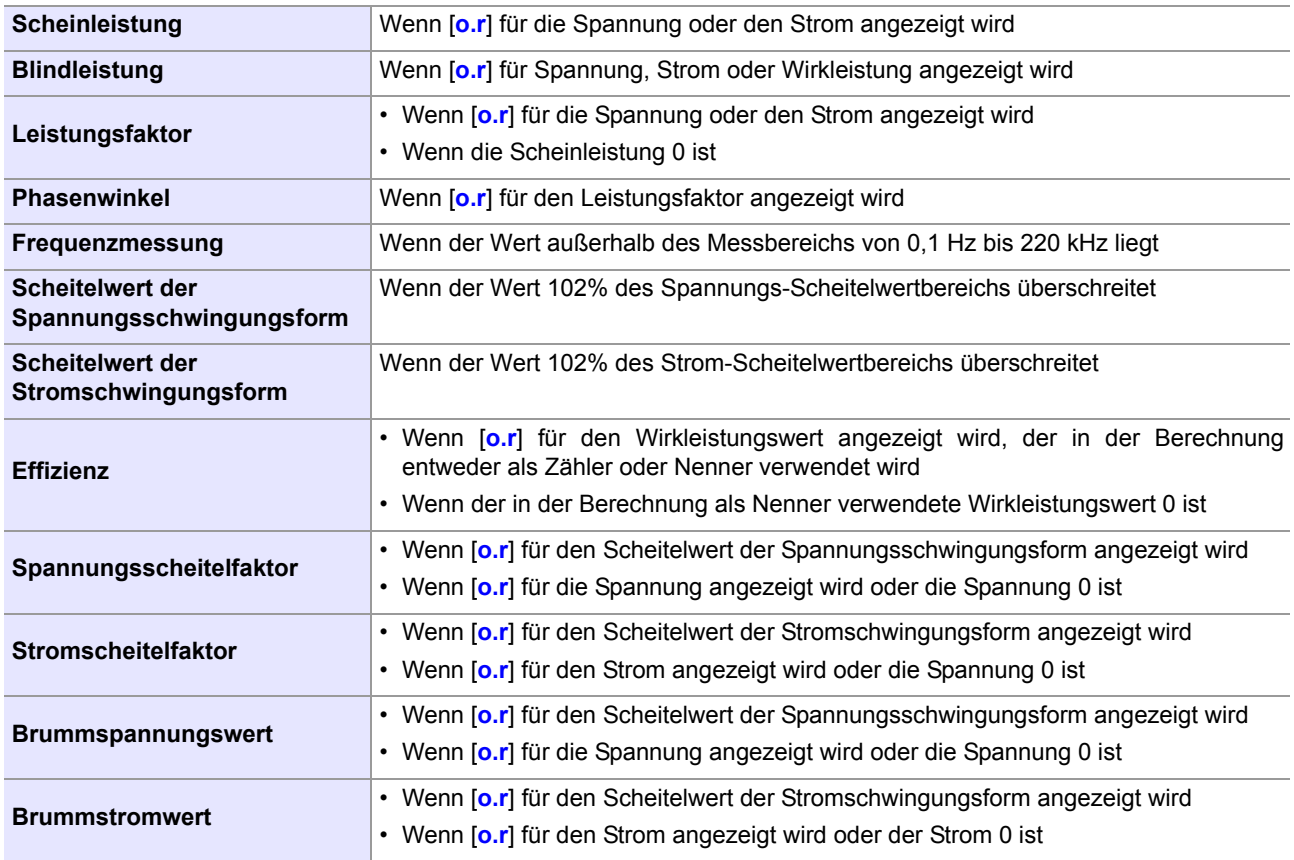

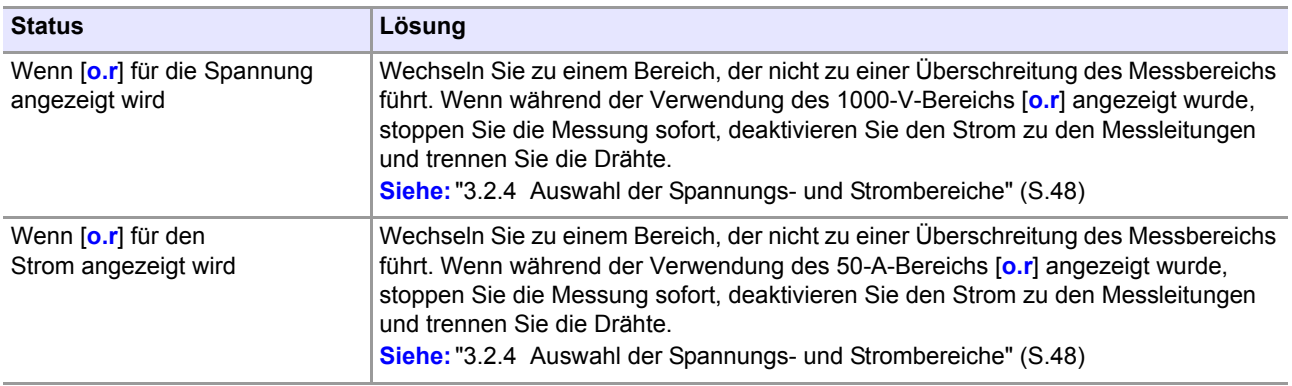

## **3.11.3Wenn die Einheitenanzeige blinkt**

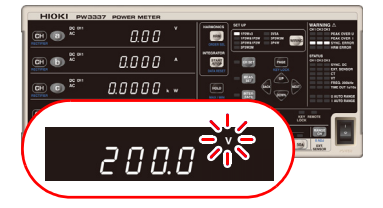

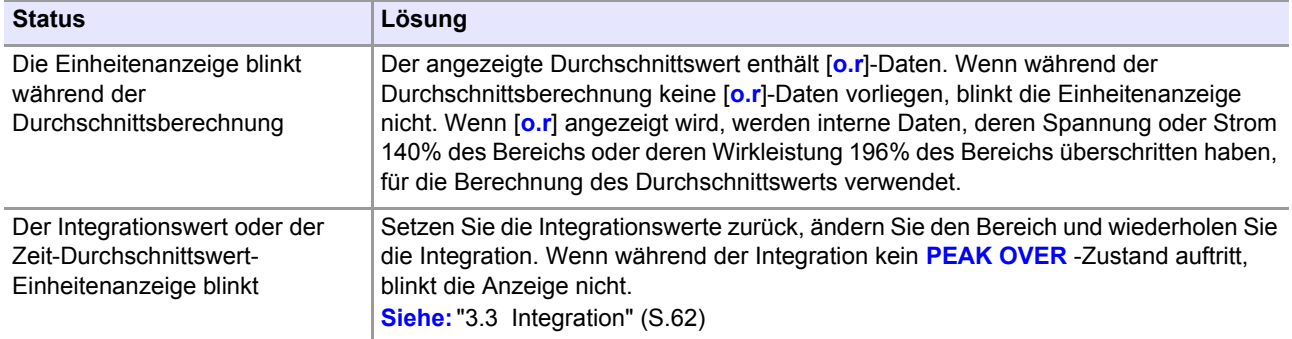

# **Anschließen an**

## **Kapitel 4**

Sie können die standardmäßige LAN-Schnittstelle des Instruments verwenden, um es an einen Computer anzuschließen, von dem es dann aus der Ferne gesteuert werden kann. Sie können das Instrument zusätzlich auch mit Kommunikationsbefehlen unter Verwendung der LAN-, RS-232C- oder GP-IB-Schnittstelle (optionale Einrichtung) steuern oder Messdaten mit einer speziellen Anwendung\* auf einen Computer übertragen. Zum Verwenden der Kommunikationsfunktionen müssen Sie zunächst die Kommunikationseinstellungen des Instruments konfigurieren.

Weitere Informationen zum Steuern des Instruments über Kommunikationsbefehle finden Sie im Bedienungsanleitung Communications Command\*.

\* Die neueste Version kann von unserer Website heruntergeladen werden.

- Verwenden Sie eine gemeinsame Erdung für das Instrument und den Computer. Die Verwendung unterschiedlicher Erdungsstromkreise führt zu einer Potentialdifferenz zwischen der Erdung des Instruments und der Erdung des Computers. Falls das Kommunikationskabel angeschlossen wird, während eine solche Potentialdifferenz besteht, kann dies zu einem Gerätefehler oder -ausfall führen.
	- Schalten Sie stets das Instrument und den Computer aus, bevor Sie eines der Kommunikationskabel anschließen oder trennen. Es könnte ansonsten zu Gerätefehlern oder Schäden kommen.
	- Ziehen Sie nach dem Anschließen des Kommunikationskabels die Schrauben an dem Steckverbinder an. Wenn der Steckverbinder nicht befestigt wird, könnte es zu Gerätefehlern oder Schäden kommen.

#### **RS-232C-Anschlüsse und -Einstellungen [\(S.118\)](#page-123-0)**

• Sie können das Instrument über Kommunikationsbefehle steuern (weitere Informationen hierzu finden Sie im Bedienungsanleitung Communications Command).

#### **LAN-Anschlüsse und -Einstellungen [\(S.122\)](#page-127-0)**

- Sie können das Instrument aus der Ferne über einen Internet-Browser steuern. [\(S.129\)](#page-134-0)
- Sie können das Instrument über Kommunikationsbefehle steuern (weitere Informationen hierzu finden Sie im Bedienungsanleitung Communications Command).
- Sie können das Instrument steuern, indem Sie ein Programm erstellen und über TCP eine Verbindung zu seinem Kommunikationsbefehlsport herstellen.

#### **GP-IB-Anschlüsse und -Einstellungen**

#### PW3336-01 PW3336-03 PW3337-01 PW3337-03 [\(S.131\)](#page-136-0)

• Sie können das Instrument über Kommunikationsbefehle steuern (weitere Informationen hierzu finden Sie im Bedienungsanleitung Communications Command).

## <span id="page-123-0"></span>**4.1 RS-232C-Einstellungen und -Anschlüsse (Vor der Verwendung von Kommunikationsbefehlen)**

In diesem Abschnitt wird beschrieben, wie Sie das Instrument über die RS-232C-Schnittstelle steuern können.

#### **Folgende Punkte sind zu überprüfen, bevor Einstellungen verändert werden und das Instrument angeschlossen wird**

#### **• Vor dem Anschließen und Trennen eines Schnittstellensteckverbinders schalten Sie AWARNUNG immer beide Geräte aus. Anderenfalls kann es zu Unfällen durch Stromschläge kommen.**

- **Um Schäden am Instrument zu vermeiden, schließen Sie den Anschluss nicht kurz und führen Sie ihm keine Spannung zu.**
- **Achten Sie darauf, das Kabel an den RS-232C-Steckverbinder des Zielgeräts anzuschließen. Das Anschließen des Kabels an einen Steckverbinder mit anderen elektrischen Spezifikationen kann zu Stromschlägen und Schäden am Instrument führen.**

Nach dem Anschließen ziehen Sie immer die Verbindungsschrauben an. Falls der **AVORSICHT** Steckverbinder nicht gesichert wird, könnte der Betrieb nicht den Spezifikationen entsprechen und es könnte zu einer Beschädigung kommen.

#### **Vorsicht**

Verwenden Sie die LAN-, RS-232C- oder GP-IB-Schnittstelle. Durch die gleichzeitige Verwendung mehrerer Schnittstellen kann es zu Fehlfunktionen des Instruments kommen, etwa, wenn Kommunikationen unterbrochen werden.

#### **Spezifikationen**

#### **RS-232C**

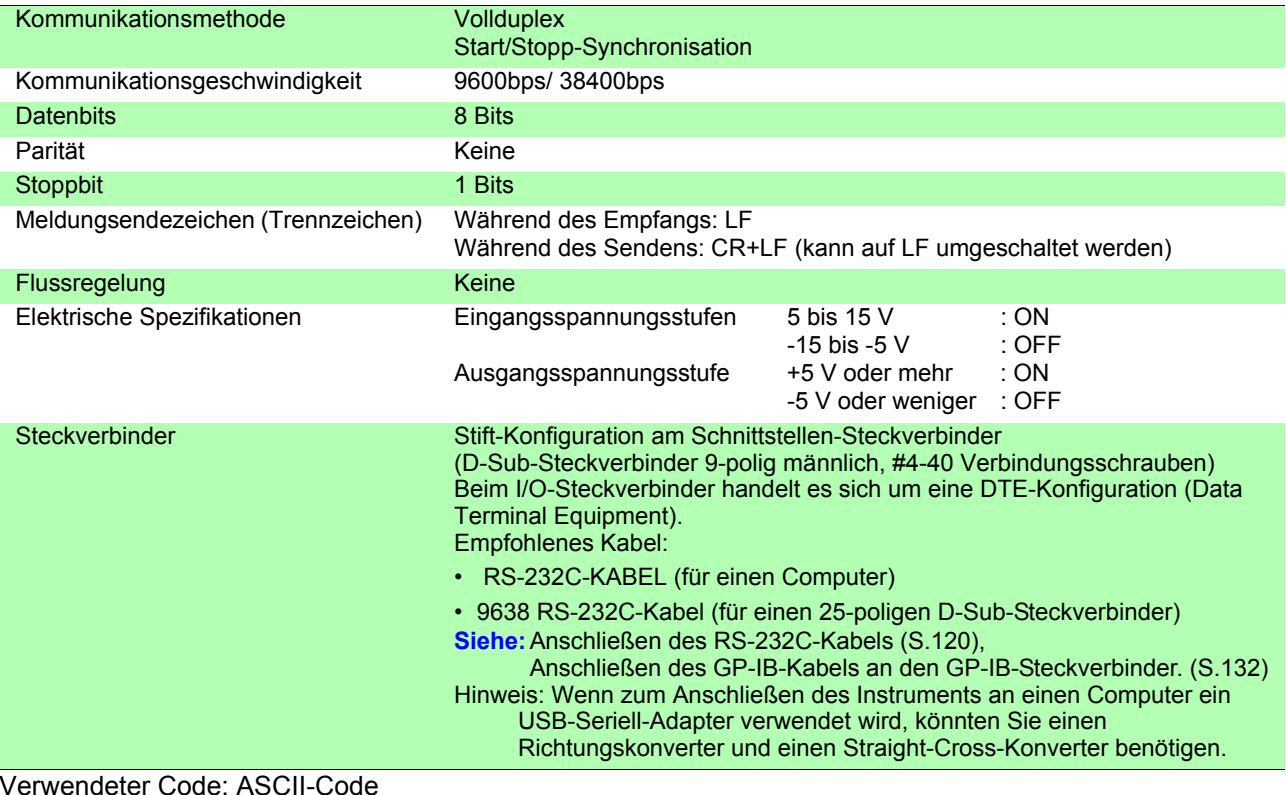

#### **Einstellen der RS-232C-Kommunikationsgeschwindigkeit**

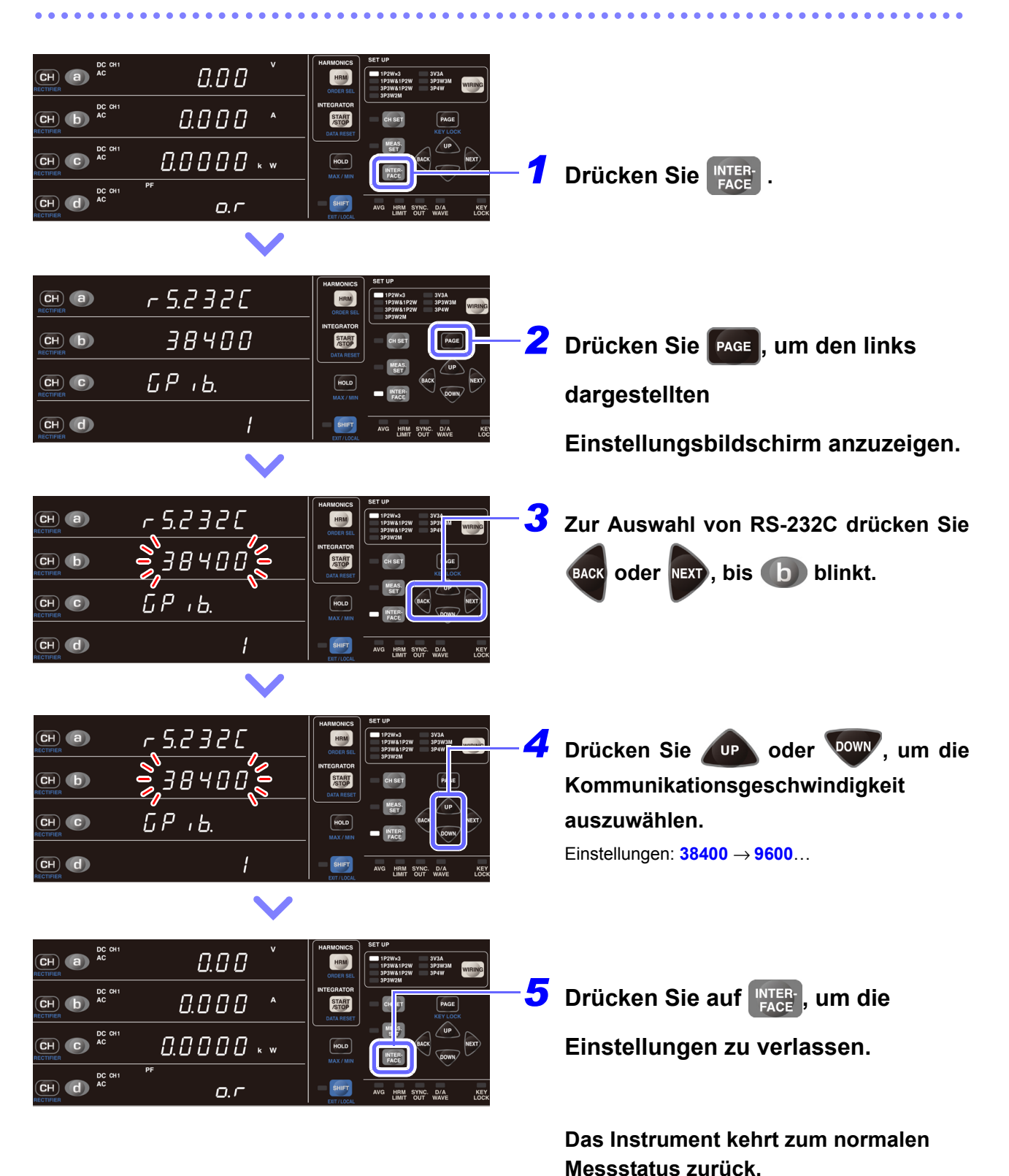

#### <span id="page-125-0"></span>**Anschließen des RS-232C-Kabels**

Empfohlenes Kabel: Modell 9638 RS-232C-Kabel(9-polig-25-polig/1,8m Crossover-Kabel)

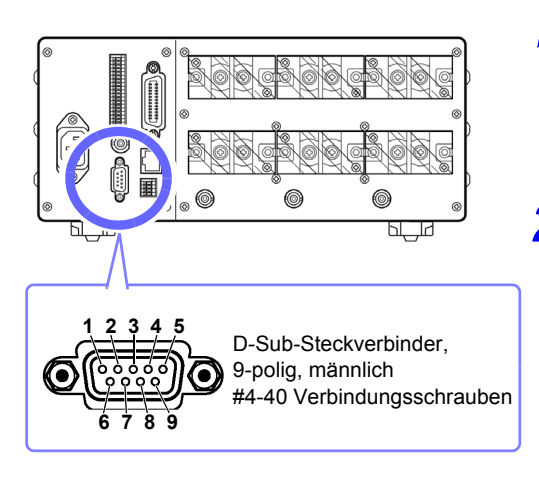

*1* **Schließen Sie das RS-232C-Kabel an den RS-232C-Steckverbinder des Instruments an.**

Befestigen Sie es sicher mit den Schrauben.

#### *2* **Stellen Sie das Kommunikationsprotokoll der Steuerung so ein, dass sie den Einstellungen des Instruments entspricht.**

Konfigurieren Sie die Einstellungen der Steuerung wie folgt:

- Start/Stopp-Synchronisation
- Kommunikationsgeschwindigkeit: 9.600 bps/38.400 bps (Verwenden Sie dieselbe Einstellung wie das Instrument.)
- Stoppbit: 1 Bits
- Datenbits: 8 Bits
- Parität: Keine
- Flussregelung: Keine
- Verwenden Sie beim Anschließen des Instruments an eine Steuerung (DTE) ein Crossover-Kabel, das den Spezifikationen des Steckverbinders des Instruments und des Steckverbinders der Steuerung entspricht.
- Wenn ein USB-Seriell-Kabel verwendet wird, könnten Sie einen Richtungskonverter und einen Straight-Cross-Konverter benötigen. Besorgen Sie Modelle, die den Spezifikationen des Steckverbinders des Instruments und des Steckverbinders des USB-Seriell-Kabels entsprechen.

Beim I/O-Steckverbinder handelt es sich um eine DTE-Konfiguration (Data Terminal Equipment). Stift-Nummer 2, 3, 5, 7 und 8 werden im Instrument verwendet. Die anderen Pole werden nicht verwendet.

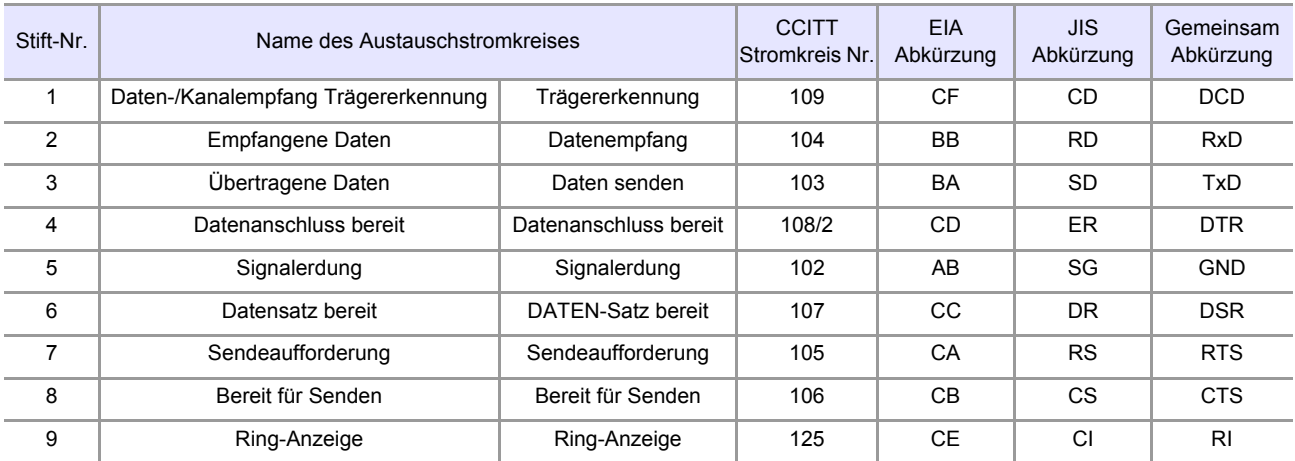

#### **Computer**

Verwenden Sie ein Crossover-Kabel mit 9-poligen weiblichen D-Sub-Steckverbindern. Empfohlenes Kabel: Modell 9637 RS-232C-Kabel (1,8 m, 9-polig-9-polig, Crossover-Kabel)

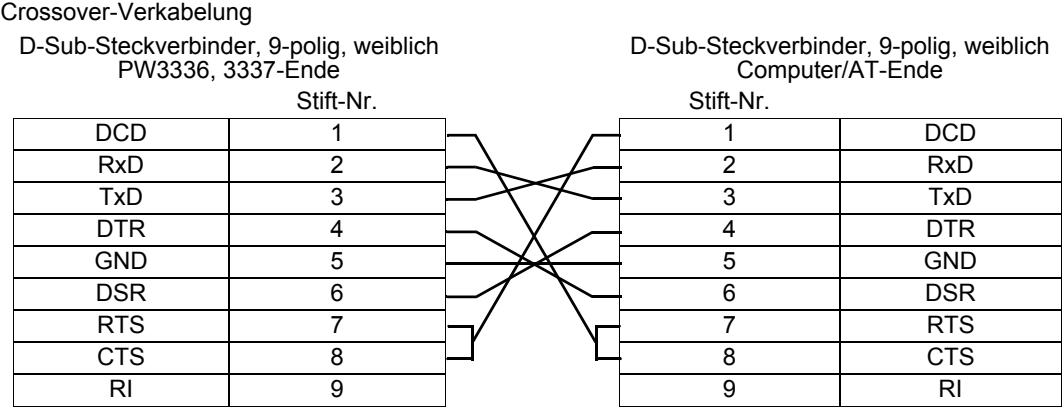

#### **Gerät mit 25-poligem D-Sub-Steckverbinder**

Verwenden Sie ein Crossover-Kabel mit einem weiblichen 9-poligen D-Sub-Steckverbinder und einem männlichen 25-poligen D-Sub-Steckverbinder.

Wie die Abbildung zeigt, sind die Stifte RTS und CTS kurzgeschlossen und mit DCD im anderen Steckverbinder verbunden.

Empfohlenes Kabel: Modell 9638 RS-232C-Kabel (1,8m, 25-polig-9-polig, Crossover-Kabel)

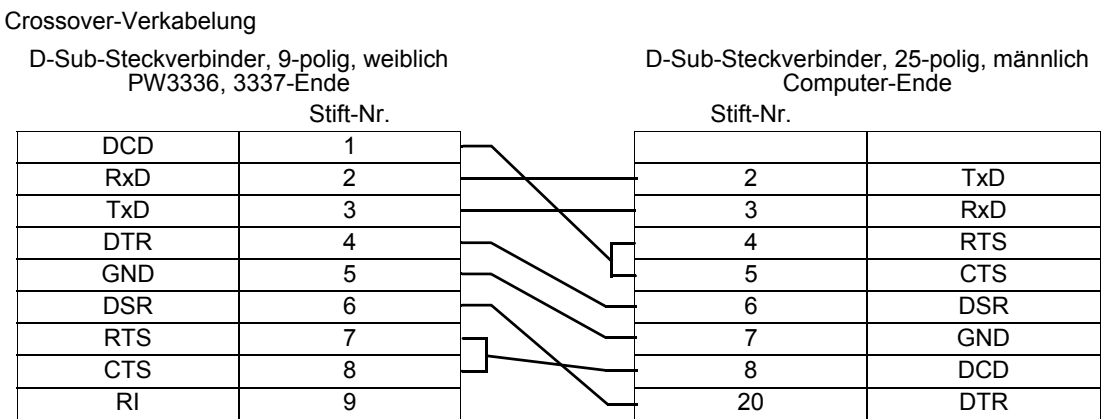

Beachten Sie, dass eine Kombination aus einem dualen, männlichen 25-poligen D-Sub-Kabel und einem 9 bis 25-poligen Adapter nicht möglich ist.

<span id="page-127-0"></span>Bevor Sie das Instrument aus der Ferne über einen Internet-Browser auf einem Computer oder über Kommunikationsbefehle steuern können, müssen Sie die LAN-Einstellungen des Instruments konfigurieren und es mit einem LAN-Kabel an den Computer anschließen.

#### **Vorsicht**

Verwenden Sie die LAN-, RS-232C- oder GP-IB-Schnittstelle. Durch die gleichzeitige Verwendung mehrerer Schnittstellen kann es zu Fehlfunktionen des Instruments kommen, etwa, wenn Kommunikationen unterbrochen werden.

#### **Folgende Punkte sind zu überprüfen, bevor Einstellungen verändert werden und das Instrument angeschlossen wird**

- Nehmen Sie stets die LAN-Einstellungen vor, bevor Sie das Instrument mit dem Netzwerk verbinden. Falls Sie Einstellungen ändern, während eine Verbindung mit dem Netzwerk besteht, könnte es zu einer Überschneidung der IP-Adresse kommen oder ungültige Adressdaten könnten sich im Netzwerk verbreiten.
- Das Instrument unterstützt keine Netzwerke, bei denen die IP-Adresse automatisch unter Verwendung von DHCP (Dynamic Host Configuration Protocol) erlangt wird.

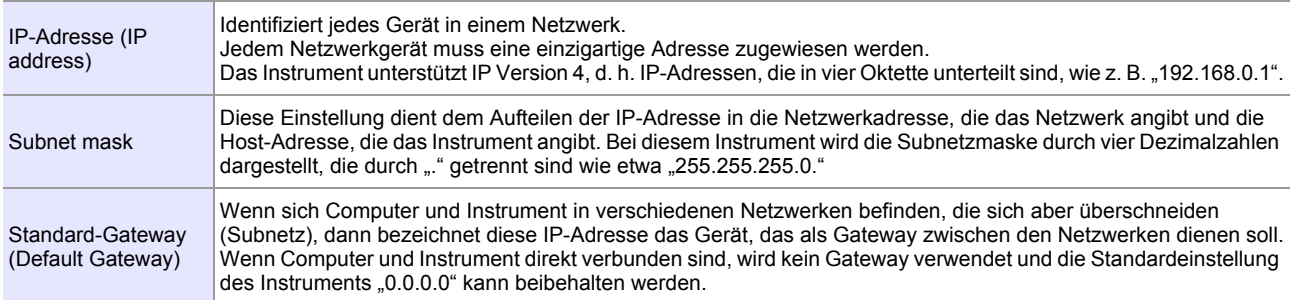

#### **Zum Verbinden des Instruments mit einem bestehenden Netzwerk**

Die folgenden Elemente müssen im voraus durch Ihren Netzwerkadministrator zugewiesen werden. Achten Sie darauf, dass es nicht zu einem Konflikt mit anderen Geräten kommt.

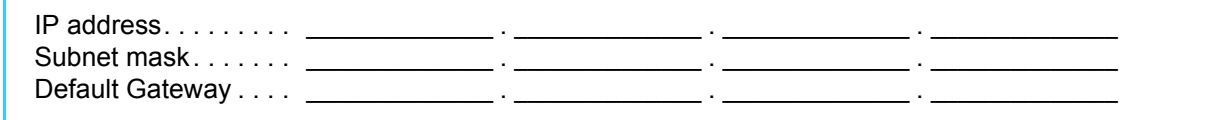

#### **Verbinden mehrerer Instrumente mit einem Computer über einen Hub**

Wenn ein lokales Netzwerk ohne Verbindungen nach außen aufgebaut wird, werden die folgenden privaten IP-Adressen empfohlen.

Beispieleinstellungen: Beim Erstellen eines Netzwerks mit der Netzwerkadresse 192.168.1.0/24

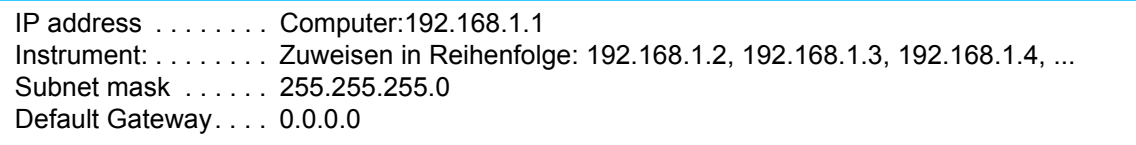

#### **Verbinden eines Instruments mit einem Computer mit dem 9642 LAN-Kabel**

Das 9642 LAN-Kabel kann mit dem mitgelieferten Anschlussadapter verwendet werden, um ein Instrument mit einem Computer zu verbinden. In diesem Fall ist die IP-Adresse frei einstellbar. Verwenden Sie die empfohlenen privaten IP-Adressen.

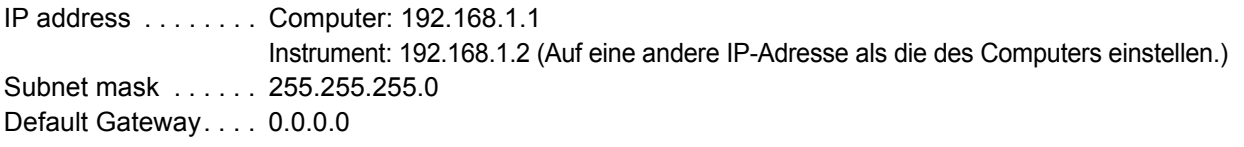

#### **Einstellen der LAN-IP-Adresse**

Stellen Sie vor Verwendung des LAN die IP-Adresse des LAN ein.

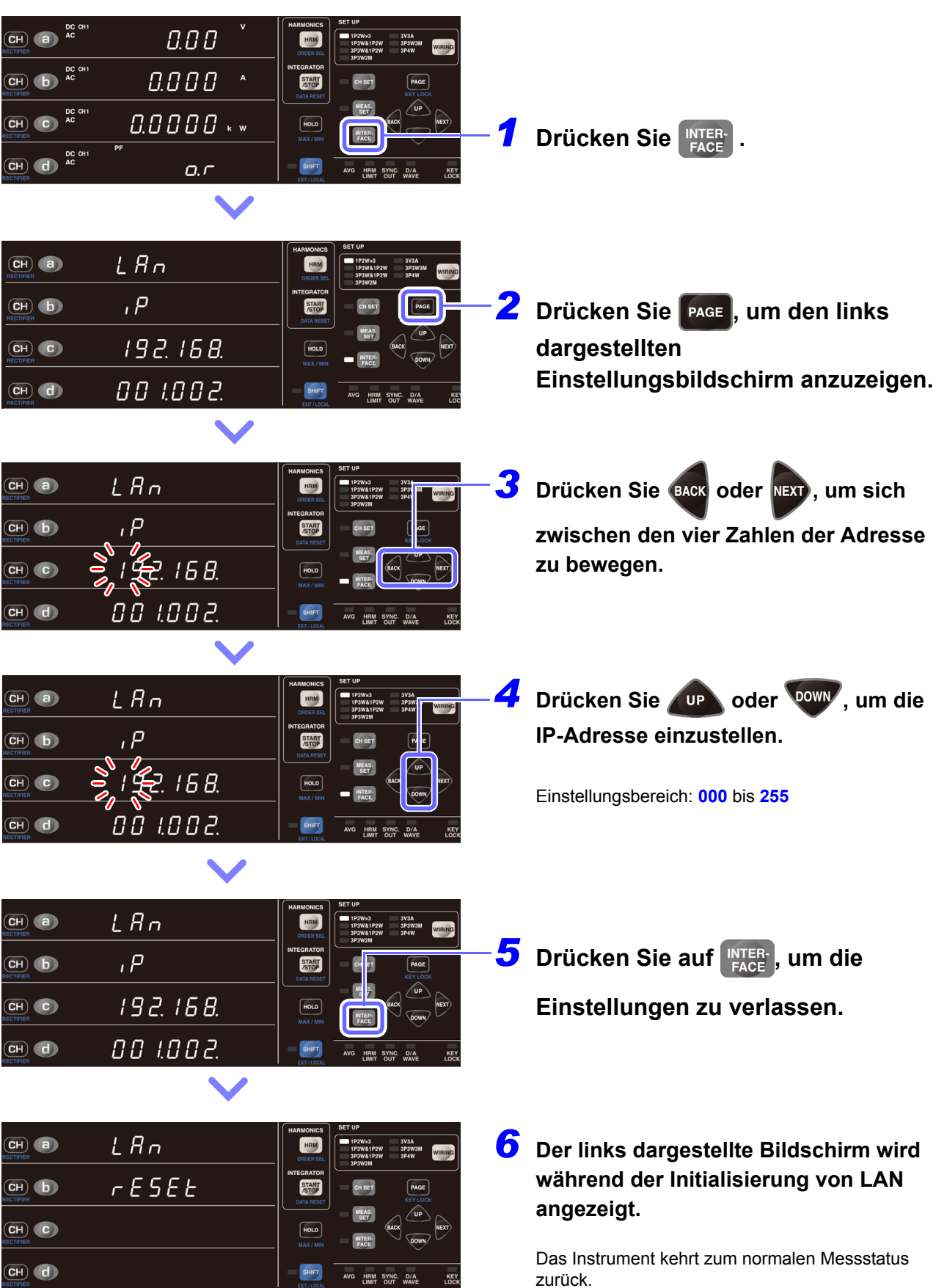

#### **Einstellen der LAN-Subnetzmaske**

Stellen Sie vor Verwendung des LAN die Subnetzmaske des LAN ein.

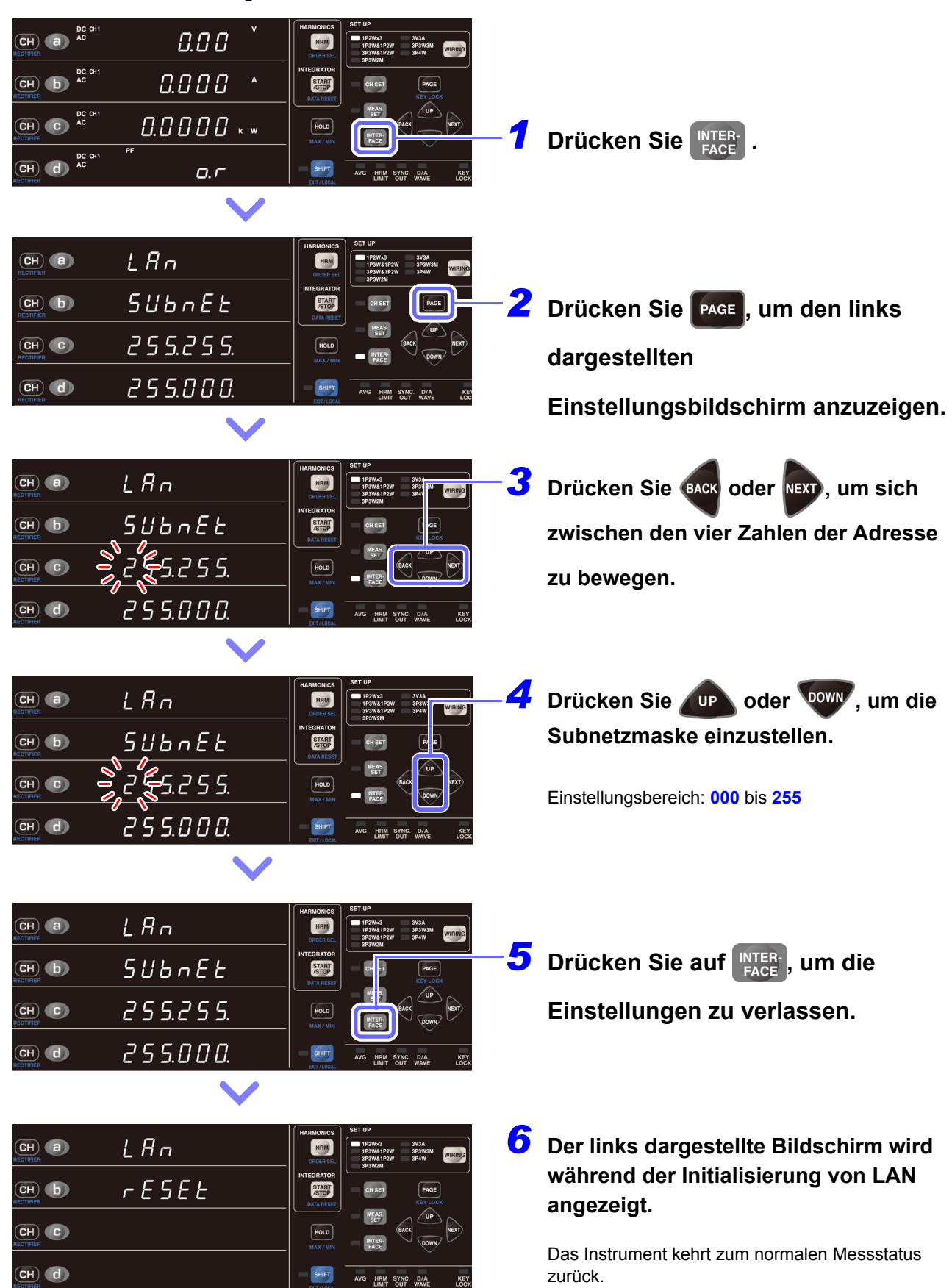

### **Einstellen des LAN-Default-Gateway**

Stellen Sie vor Verwendung des LAN das Default Gateway des LAN ein.

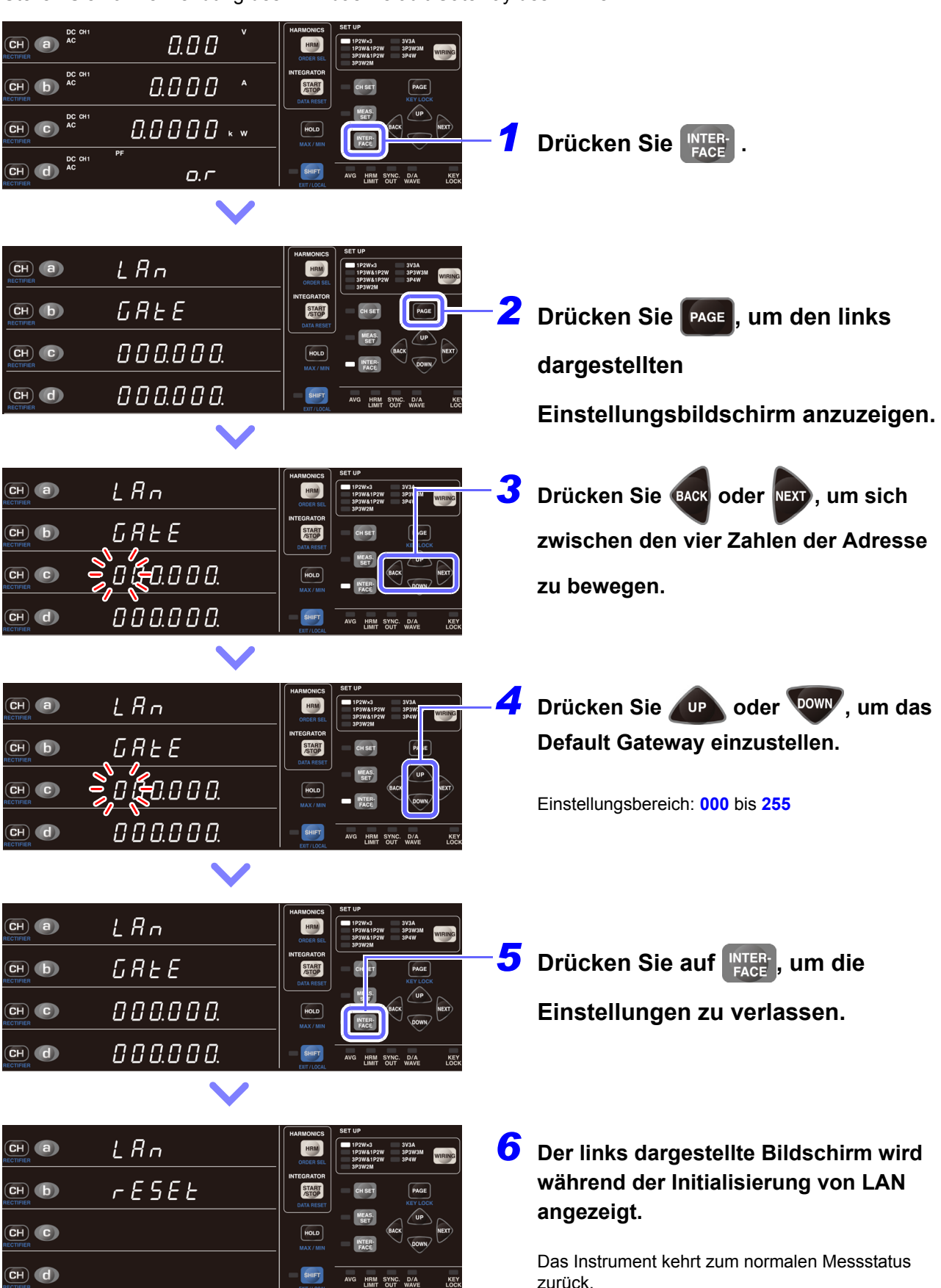

#### **Anzeige der LAN-MAC-Adresse**

Sie können die MAC-Adresse des Instruments prüfen.

#### Änderung der MAC-Adresse sind nicht möglich.

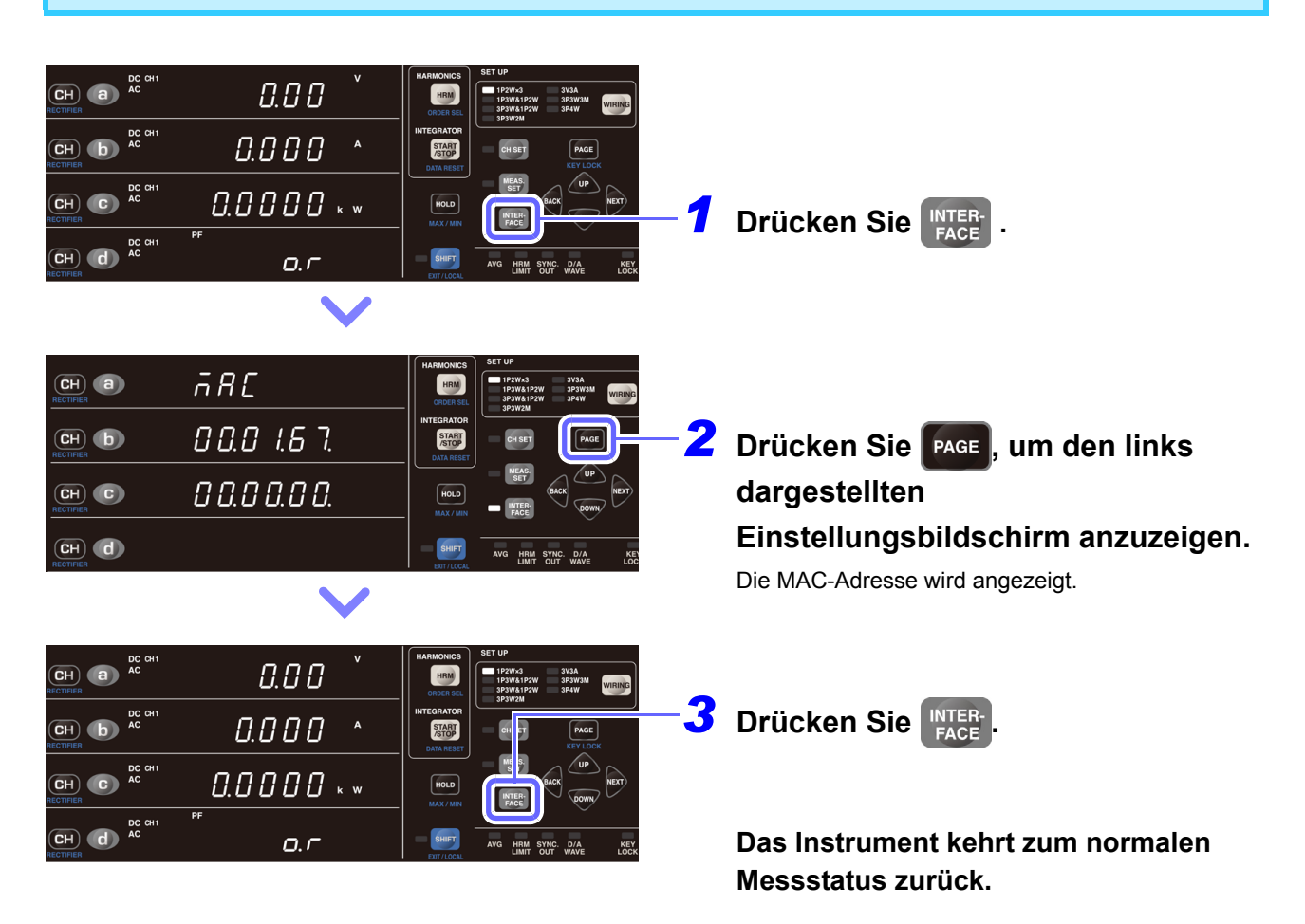

#### **Verbinden des Instruments mit einem Computer mit einem LAN-Kabel**

Verbinden Sie das Instrument und den PC mit einem LAN-Kabel. Diese Verbindung kann auf zwei Wegen hergestellt werden:

- Verbinden des Instruments mit einem bestehenden Netzwerk.
- Verbinden des Instruments mit einem einzelnen PC (S.128)

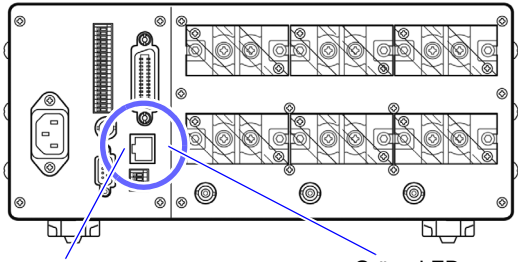

Orangene LED Leuchtet auf, wenn die Kommunikationsgeschwindigkeit 100 Mb/s ist und erlischt, wenn die Kommunikationsgeschwindigkeit 10 Mb/s ist.

Grüne LED Leuchtet auf, wenn eine Verbindung hergestellt ist und blinkt während der Kommunikation.

- *1* **Schließen Sie ein LAN-Kabel (das mit 100BASE-TX kompatibel ist) an den 100BASE-TX-Steckverbinder an der rechten Seite des Instruments an.**
- *2* **Verbinden Sie das LAN-Kabel mit dem PC.**

Falls die grüne LED nicht aufleuchtet, wenn das Instrument an ein LAN angeschlossen ist, liegt eventuell ein Problem mit dem Instrument, dem Zielgerät oder dem Anschlusskabel vor.

#### **Verbinden des Instruments mit einem Netzwerk**

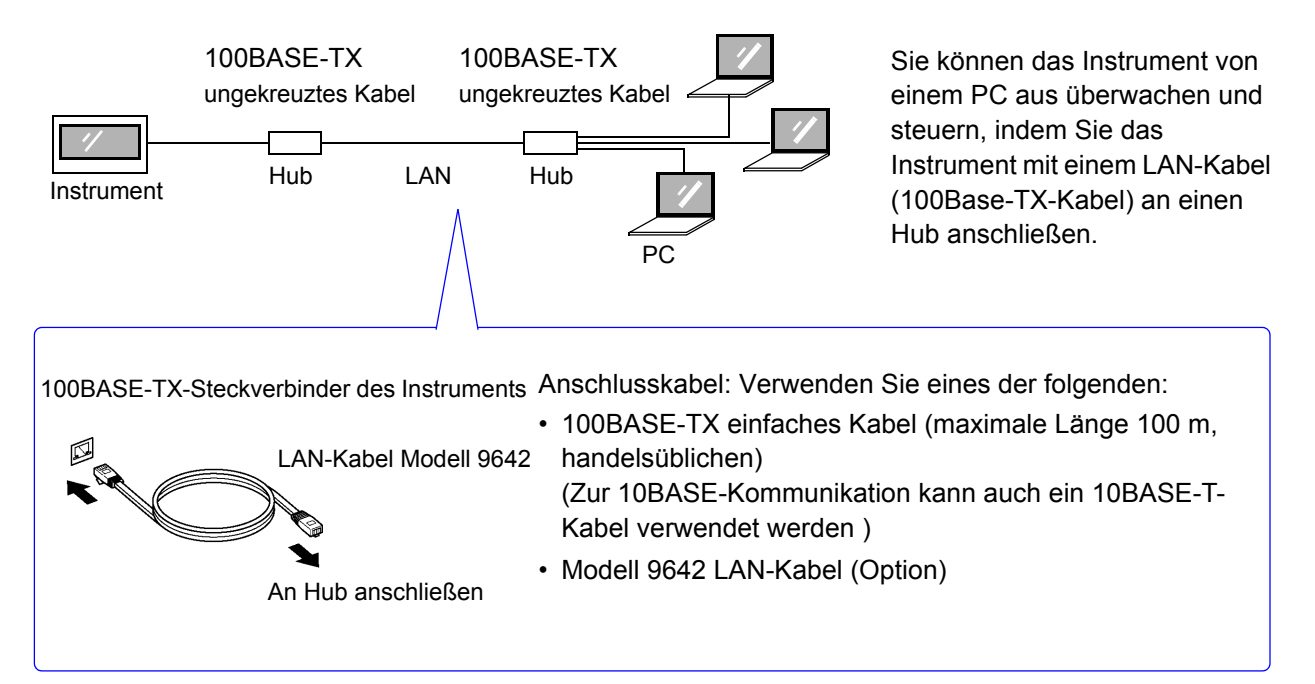

#### **Verbindungen zwischen dem Instrument und einem PC herstellen**

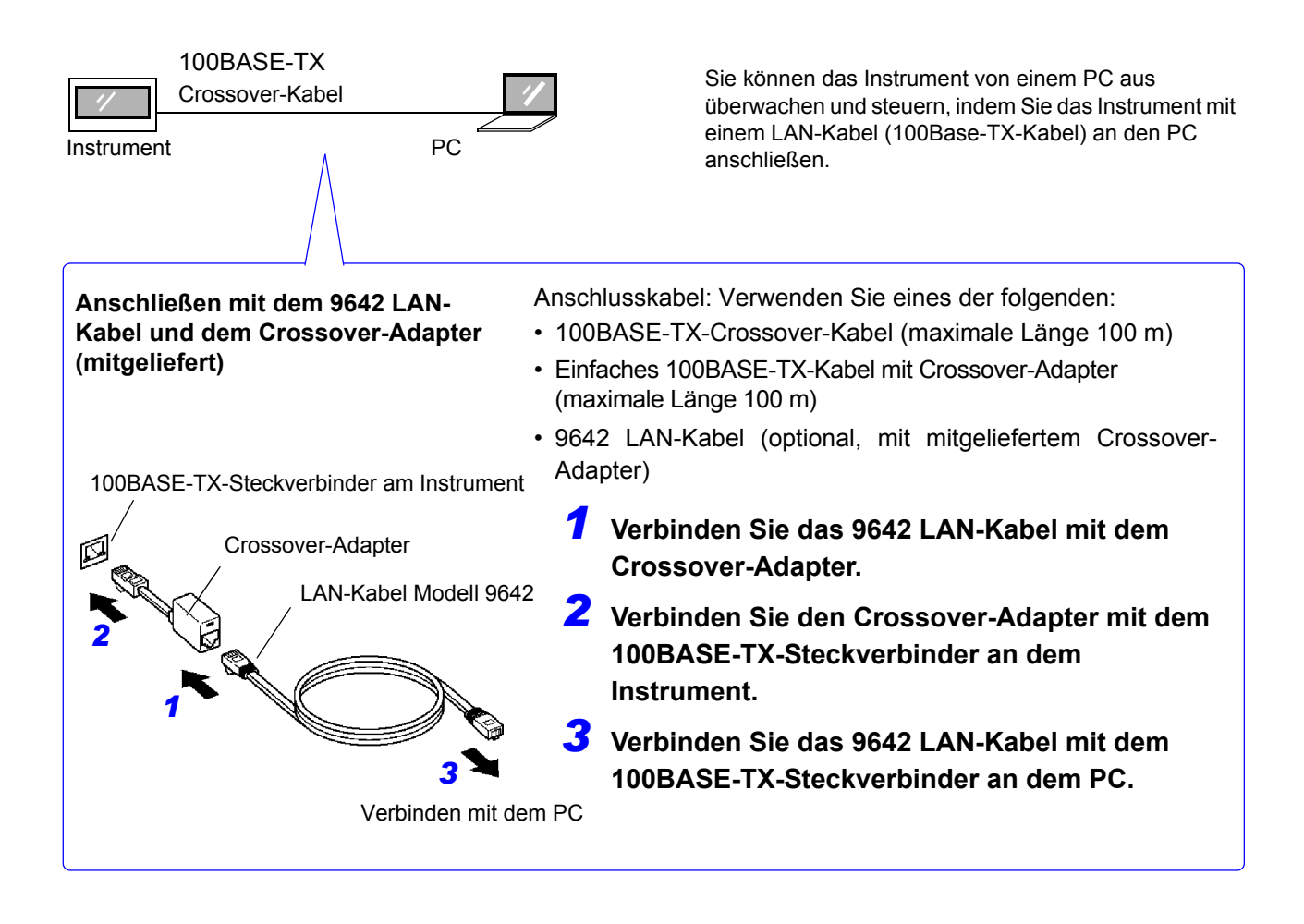

Damit ist der Vorgang des Verbindens des Instruments und des PCs abgeschlossen.

## <span id="page-134-0"></span>**4.3 Betrieb des Instruments über einen PC-Browser**

Sie können das Instrument mit einem PC-Webbrowser wie dem Internet Explorer® betreiben. Es wird empfohlen, IE (Internet Explorer®) Version 9 oder neuer zu verwenden.

#### **Konfigurieren und Anschließen des LAN-Anschlusses**

**Siehe:** [4.2 LAN-Einstellungen und -Anschlüsse \(Vor der Verwendung von Kommunikationsbefehlen\) \(S.122\)](#page-127-0)

Beim Herstellen des Anschlusses wird der Startbildschirm angezeigt.

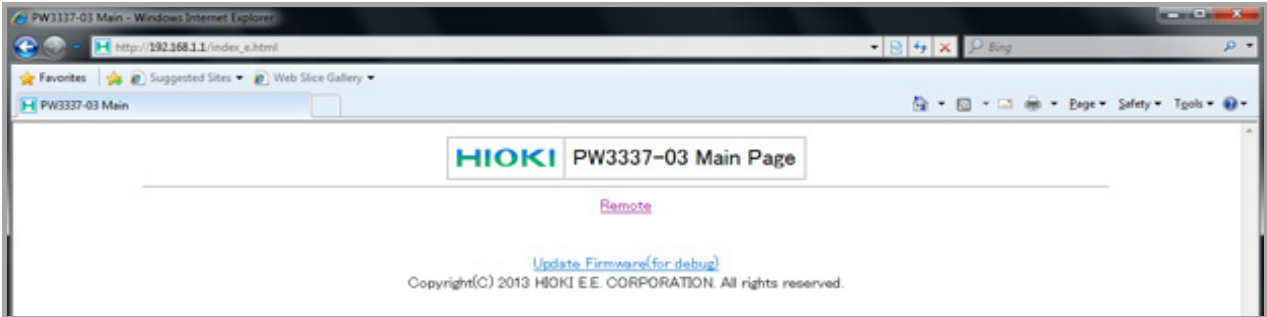

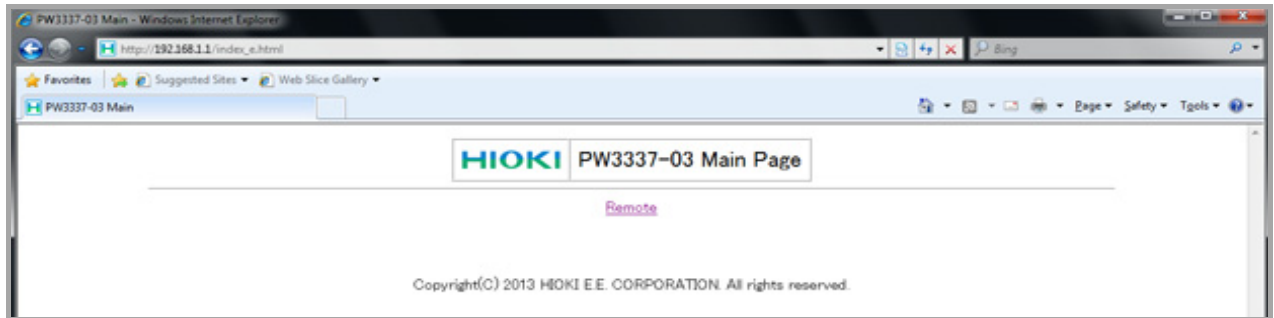

#### **Betrieb des Instruments aus der Ferne**

Durch Auswählen von [**Remote**] im Menü wird der Fernbedienungsbildschirm angezeigt. Der am Instrument gezeigte Bildschirm wird unverändert im Browserfenster gezeigt.

Die Tasten auf dem Bedienfeld entsprechen den Tasten am Instrument. Sie können das Instrument auch aus der Entfernung bedienen, indem Sie mit der Maus auf den Bildschirm klicken (die gleiche Tastenfunktion wie am Instrument).

Sie können einen Screenshot im PNG-Format speichern, indem Sie auf die Taste [**Screen copy**] klicken. Bei den meisten Browsern können Sie auch hinein- und herauszoomen, indem Sie CTRL + ..+ zum Hereinzoomen, CTRL + "-" zum Herauszoomen und CTRL + "0" zum Auswählen der normalen Größe verwenden.

Sie können oben rechts Sie können auswählen, **Ändern der Anzeigeparameter** wie oft der Bildschirm im Screenshot einen Sie können Anzeigeparameter ändern, indem Sie auf die aktualisiert wird (die Kommentar in dieses Anzeigeparameter (**V, A, W, VA** etc.) im Messwert-Aktualisierungsgeschwind Feld eintippen. Anzeigebereich klicken. Sie können **pK, Hz, THD,** θ**,**  igkeiten liegen bei ca. 0,3 Unterstützt bei Internet Explorer® Version 9 oder des Computers verwenden. Sek. [**Fast**], 1 Sek. [**Normal**], und 10 Sek. neuer. Klicken Sie auf **pk**, während Sie die **shift**-Taste des [**Slow**]). Computers gedrückt halten. →Der Stromscheitelwert wird angezeigt. Klicken Sie auf **pk** (ohne die **shift**-Taste des Computers gedrückt zu halten). →Der Spannungsscheitelwert wird angezeigt. <sup>4</sup> → 回 → □ 曲 → Page → Safety → Tgols → @ → H HIOKI P 3337-03 POWER METER Update Speed : Normal Comment Screen Copy 2013/04/19 08:11:13 **HIOKIPW3337-03** V0.100(20130401) ser123454321 **A QUINO AM CH** DC<br>AC **CH** DC<br>AC  $CH$ nu.  $\overline{C}$ 30V) 60V)  $150V$   $\sqrt{8V}$  $[600V]$ 1000V **500mA**  $1A$  $2A$ **5A**  $\left( \begin{array}{c} 10A \end{array} \right)$  $20A$ **50A** 

#### **Ändern des Gleichrichters**

Sie können den angezeigten Gleichrichter ändern, indem Sie auf den Gleichrichter-Teil (**DC, AC, FND, Umn**) des Messwert-Anzeigebereichs klicken. Sie können auch **ACDC** auswählen, indem Sie die Shift-Taste des Computers gedrückt halten, während Sie auf den Gleichrichter-Teil der Anzeige klicken.

#### **Ändern der Anzeigekanäle**

Sie können die Anzeigekanäle ändern, indem Sie im Messwert-Anzeigebereich auf die Bereiche **CH1** bis **CH3** klicken.

**Ändern des Verkabelungsmodus** Sie können den Verkabelungsmodus ändern, indem Sie auf den Verkabelungsmodus-Anzeigebereich klicken.

**Instrumententasten + Shift-Taste**

Sie können das Instrument in den Shift-Zustand versetzen, indem Sie die Shift-Taste des Computers gedrückt halten, während Sie mit Ihrer Maus auf Tasten auf dem Bildschirm klicken.

#### Beispiel: Auto-Bereichseinstellungen (Spannungsbereich)

Sie können die automatische Messbereichswahl einstellen, indem Sie auf [350] Spannungsbereich klicken, während Sie die Shift-Taste des Computers gedrückt halten.

**T.AV**, **RF und CF** auswählen, indem Sie die **shift**-Taste

Beispiel: Anzeigen des Strom- oder Spannungsscheitelwerts

### <span id="page-136-0"></span>**4.4 GP-IB-Schnittstellen-Einstellungen und - Anschlüsse (Vor der Verwendung von Kommunikationsbefehlen)** PW3336-01 PW3336-03 PW3337-01 PW3337-03

In diesem Abschnitt wird beschrieben, wie Sie das Instrument über die GP-IB-Schnittstelle steuern können.

#### **Folgende Punkte sind zu überprüfen, bevor Einstellungen verändert werden und das Instrument angeschlossen wird**

### **AWARNUNG**

- **Schalten Sie alle Geräte aus, bevor Sie Schnittstellen-Steckverbinder anschließen oder trennen. Es könnte sonst zu einem Stromschlag kommen.**
- **Um eine Beschädigung des Geräts zu vermeiden, schließen Sie den Steckverbinder nicht kurz und geben Sie keine Spannung ein.**
- **Achten Sie darauf, das Kabel an den GP-IB-Steckverbinder des Zielgeräts anzuschließen. Das Anschließen des Kabels an einen Steckverbinder mit anderen elektrischen Spezifikationen kann zu Stromschlägen und Schäden am Instrument führen.**

#### Ziehen Sie nach dem Anschließen unbedingt die Schrauben des Steckverbinders an. Falls **NORSICHT** der Steckverbinder nicht gesichert wird, könnte der Betrieb nicht den Spezifikationen entsprechen und es könnte zu einer Beschädigung kommen.

#### **Vorsicht**

Verwenden Sie die LAN-, RS-232C- oder GP-IB-Schnittstelle. Durch die gleichzeitige Verwendung mehrerer Schnittstellen kann es zu Fehlfunktionen des Instruments kommen, etwa, wenn Kommunikationen unterbrochen werden.

#### **GP-IB**

- Es können Befehle gemäß IEEE-488-2 1987 (Anforderung) verwendet werden.
- Das Instrument entspricht der folgenden Norm: (Konformitätsnorm: IEEE-488.1 1987 $1)$ )
- Das Instrument wurde mit Verweis auf die folgende Normen entwickelt: (Verweisungsnorm: IEEE-488.2  $1987^{\text{*}}$  2)

Wenn die Ausgabewarteschlange voll ist, führt dies zu einem Anfragefehler und die

Ausgabewarteschlange wird gelöscht. Das Instrument unterstützt folglich nicht das Löschen der Ausgabewarteschlange und die Anforderungen bei der Fehlerausgabe im festgefahrenen Zustand\*3 wie durch IEEE 488.2 definiert.

- \* 1 ANSI/IEEE-Norm 488.1-1987, IEEE-Norm Digitale Schnittstelle für programmierbare Instrumentation \*
- 2 ANSI/IEEE-Norm 488.2-1987, Codes, Formate, Protokolle und allgemeine Befehle gemäß IEEE-Norm \*
- 3 Festgefahrener Zustand: Ein Zustand, in dem die Verarbeitung nicht fortgesetzt werden kann, da der Eingangspuffer oder der Ausgangspuffer voll ist.

## **132**

*4.4 GP-IB-Schnittstellen-Einstellungen und -Anschlüsse (Vor der Verwendung von*

#### **Spezifikationen**

#### **GP-IB**

 $\sim$   $\sim$ 

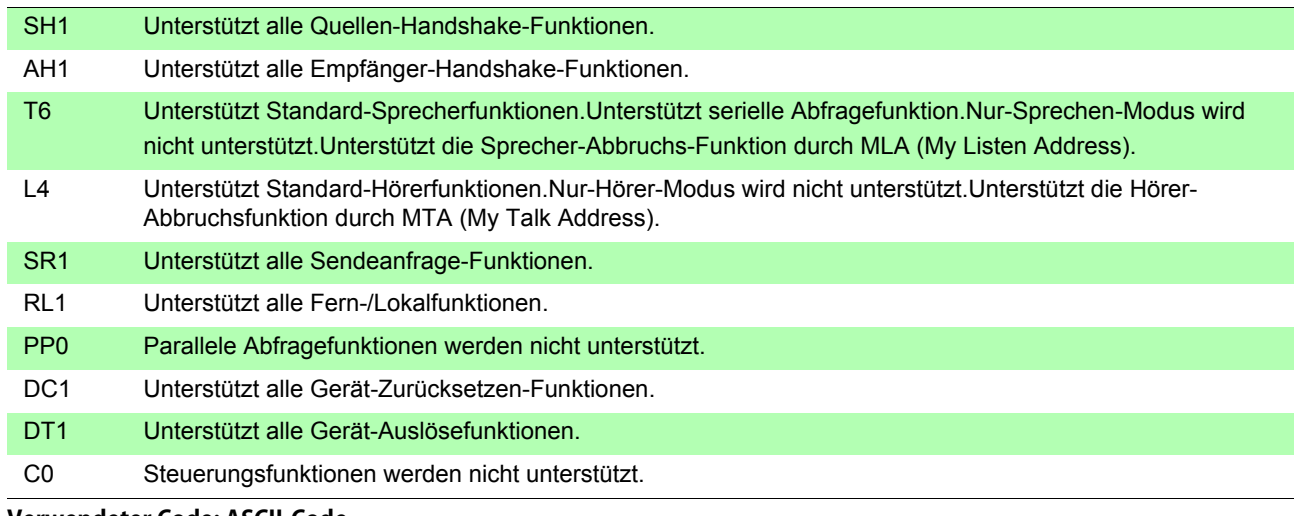

. . . . . . . .

**Verwendeter Code: ASCII-Code**

#### <span id="page-137-0"></span>**Anschließen des GP-IB-Kabels an den GP-IB-Steckverbinder.**

Schließen Sie das GP-IB-Kabel an den GP-IB-Steckverbinder an. Empfohlenes Kabel: Modell 9151-02 GP-IB Anschlusskabel (2 m)

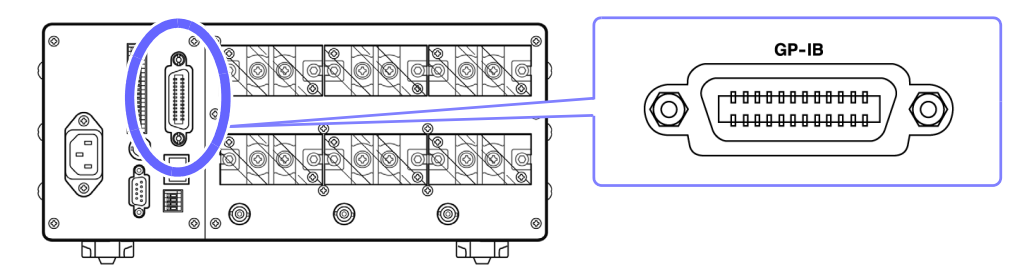

*4.4 GP-IB-Schnittstellen-Einstellungen und -Anschlüsse (Vor der Verwendung von*

**Einstellen der GP-IB-Adresse**  Sie müssen vor der Verwendung der GP-IB-Schnittstelle die GP-IB-Adresse einstellen.  $\overline{\text{CH}}$  a  $\overline{\text{AC}}^{\text{DC}}$  $0.00$  $\overline{\text{CH}}$   $\overline{\text{D}}$   $\overline{\text{BC}}$  or  $0.000$ START<br>STOP  $\boxed{\mathsf{Page}}$  $\overline{\text{CH}}$   $\overline{\text{C}}$   $\overline{\text{AC}}$   $\overline{\text{AC}}$  $0.0000***$ HOLD **Drücken Sie <b>INTER-** . DC C<br>AC  $\overline{c}$ H $\overline{d}$  $Q, \Gamma$ HRM SYNC. D/A<br>LIMIT OUT WAVE  $-5.232C$  $\left( \overline{\mathsf{CH}}\right)$  (a) 38400  $\overline{\mathbf{C}}$ H $\overline{\mathbf{D}}$ **2** Drücken Sie **PAGE**, um den links  $\left( \overline{\mathbf{c}}\mathbf{H}\right)$   $\left( \mathbf{c}\right)$  $GP<sub>1</sub>b.$ **dargestellten**  HOLI **Einstellungsbildschirm anzuzeigen.**  $(n)$  (d)  $-5.232C$  $\left(\overline{\mathsf{CH}}\right)\left(\mathsf{a}\right)$ **3** Drücken Sie BACK oder NEXT, um GP-IB 38400  $\left(\overline{\mathbf{C}}\mathbf{H}\right)$   $\left(\mathbf{D}\right)$ **auszuwählen.**  $LP<sub>1</sub>b$ .  $\left( \begin{matrix} 1 \\ 0 \end{matrix} \right)$  $\overline{\text{CH}}$   $\overline{\text{d}}$ 4 Drücken Sie **DR**oder **DOWN**, um die  $-5.232C$  $\left(\overline{\mathbf{C}}\mathbf{H}\right)$  (a) **GP-IB-Adresse einzustellen.**  $(H)$   $(h)$ 38400  $LP$ ,  $b$ .  $\left( \begin{matrix} 1 \\ 0 \end{matrix} \right)$ Einstellungsbereich: **00** bis **30**  $\left( \overline{c}H\right)$   $\left( d\right)$  $\overline{\text{CH}}$  (a)  $\overline{\text{AC}}$  $0.00$ **5** Drücken Sie auf **KRICH**<sub>FAGE</sub>, um die  $\overline{\text{CH}}$   $\overline{\text{D}}$   $\overline{\text{AC}}$   $\overline{\text{AC}}$  $0.000$   $^{\circ}$ **STAR**  $\begin{array}{ccc} & & \text{DC} \\ \hline \text{CH} & & \text{C} \end{array}$ **Einstellungen zu verlassen.**  $0.0000***$ HOLD ECH d<sup>econ-</sup>  $Q, \Gamma$ **Das Instrument kehrt zum normalen Messstatus zurück.**

## <span id="page-139-0"></span>**4.5 Beenden des Fernbedienungsstatus (Aktivieren des lokalen Status)**

Während der Kommunikation wird durch Aufleuchten der **REMOTE** -Lampe der Fernbedienungsstatus angezeigt.

Die Steuerungstasten sind deaktiviert mit Ausnahme von SHIFT

Falls der Fernbedienungsstatus aktiviert wird, während das Instrument den Einstellungsbildschirm anzeigt, wird dieser automatisch zum Messbildschirm umgeschaltet.

Die SHIFT-Taste (SHIFT) ist deaktiviert, falls die GP-IB-Steuerung das Instrument in den Local Lock Out-Zustand versetzt hat (LLO: Local Lock Out).

Führen Sie in diesem Fall den GTL-Befehl der Schnittstellenfunktion aus oder starten Sie das Instrument neu. Es kehrt dann zum lokalen Status zurück.

#### **Beenden des Fernbedienungsstatus**

Zum Umschalten des Instruments vom Fernbedienungsstatus (bei leuchtender **REMOTE**-Lampe) in den lokalen Status (mit deaktiviertem Bedienfeld) drücken Sie

Die **REMOTE**-Lampe erlischt und die Verwendung der Steuertasten wird wieder aktiviert.

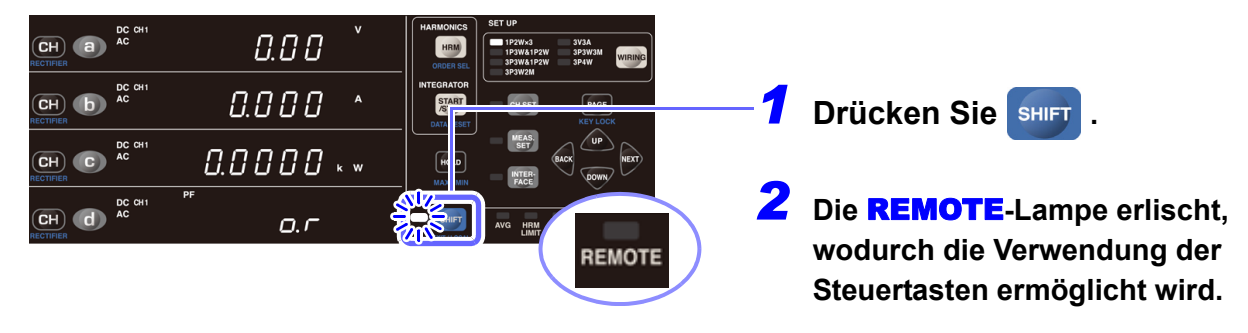

## **Spezifikationen** Kapitel 5

## **5.1 Umwelt- und Sicherheits-Spezifikationen**

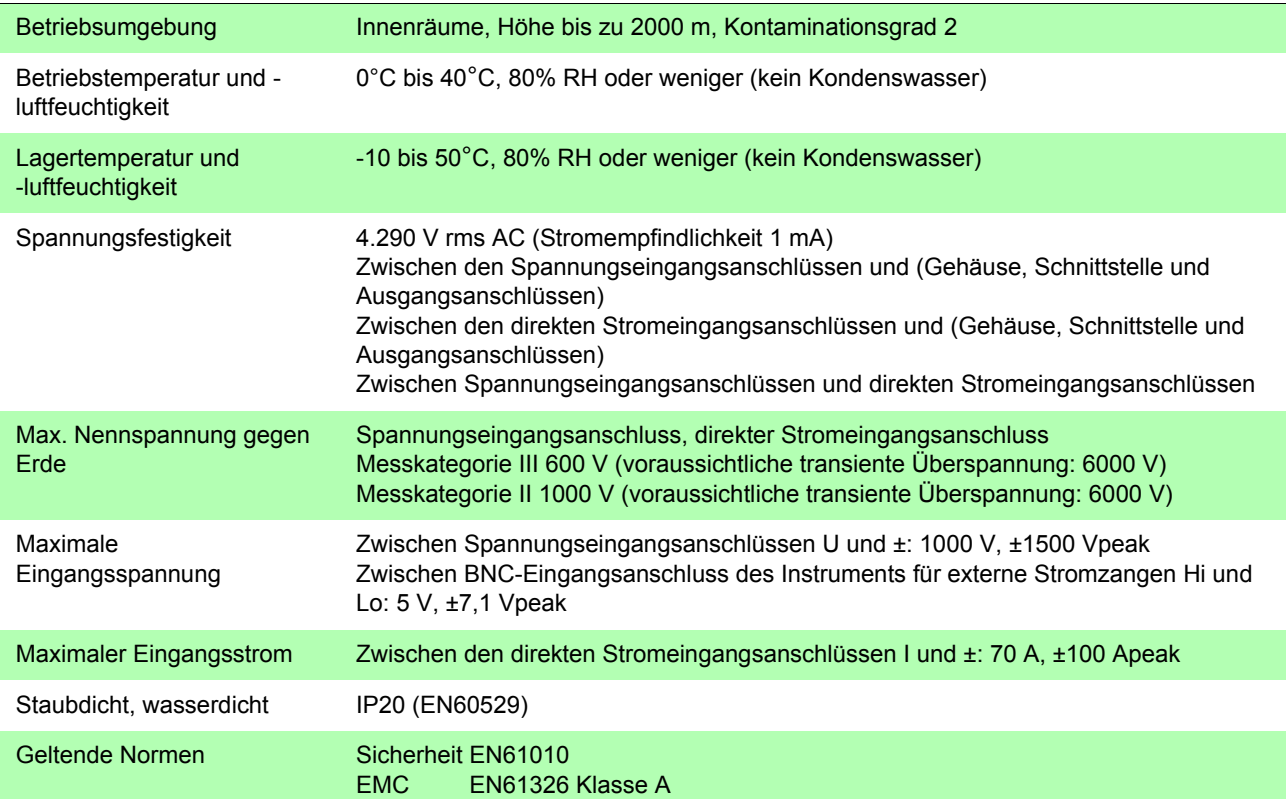

## **5.2 Allgemeine Spezifikationen**

#### **Eingangsspezifikationen**

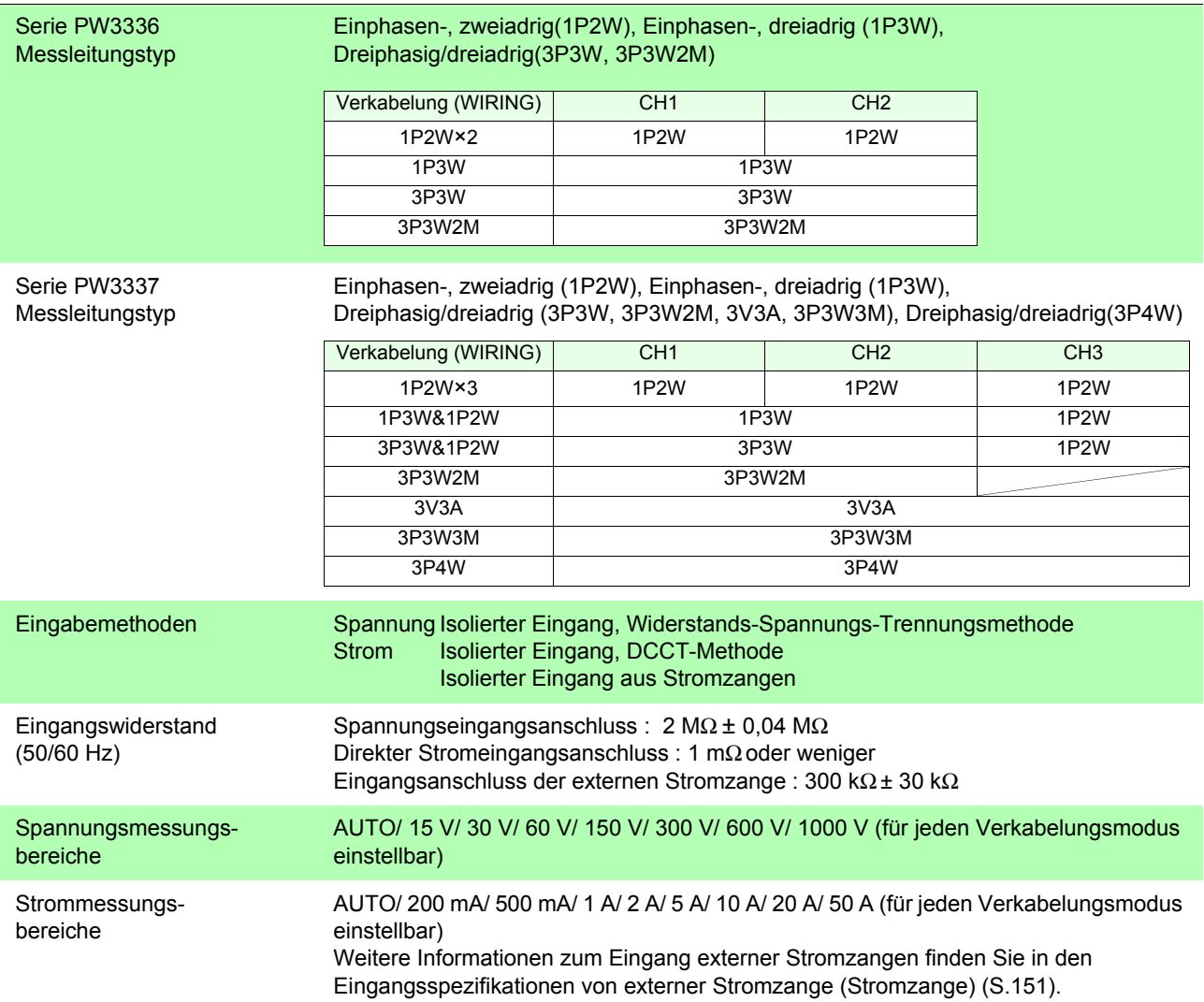

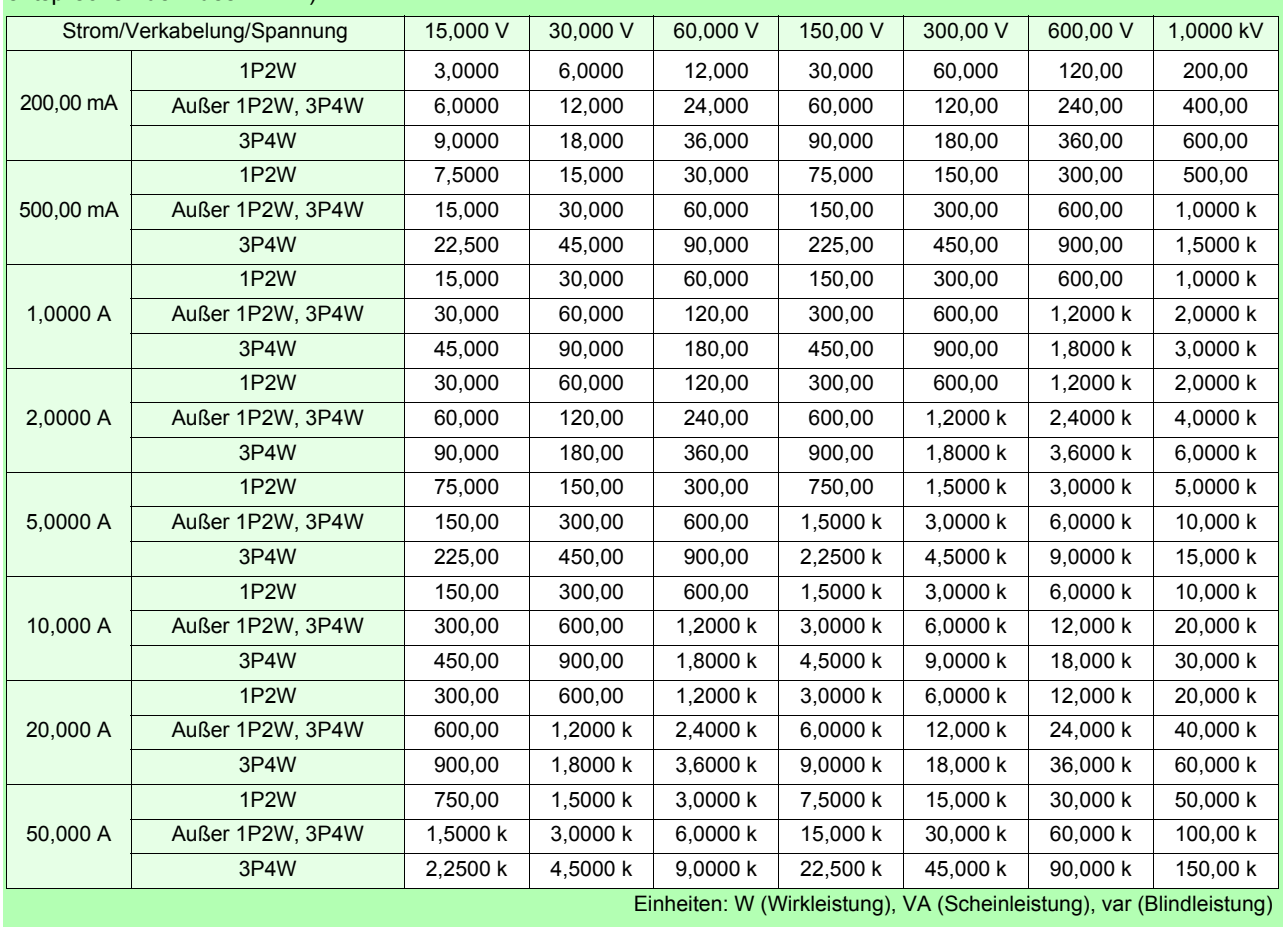

Strombereiche Für andere Verkabelungsmodi als 1P2W,Summenstrombereich (Strombereiche der einzelnen Kanäle entsprechen dem des 1P2W).

#### **Grundlegende Spezifikationen**

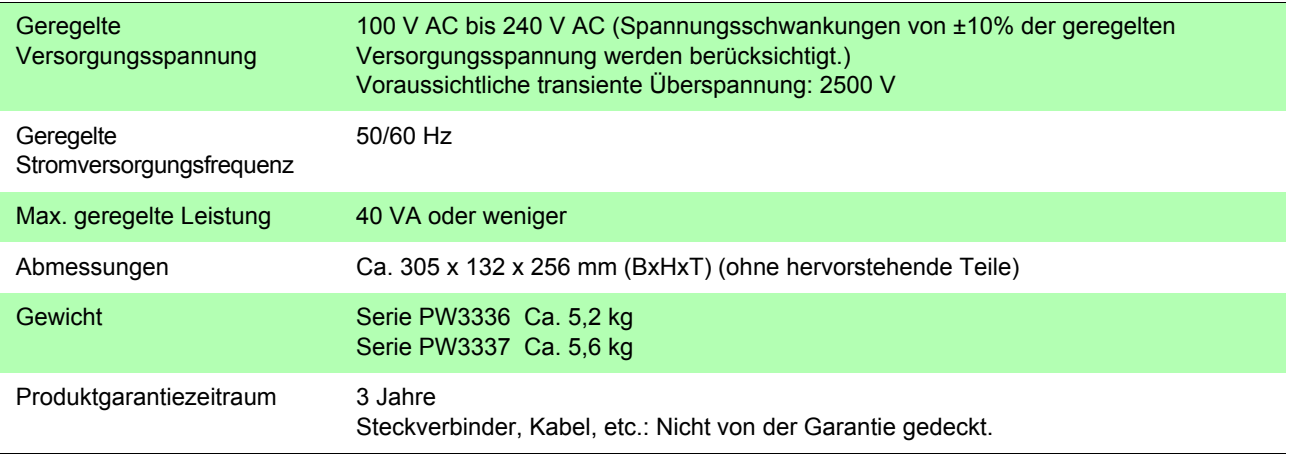

#### **Anzeigespezifikationen**

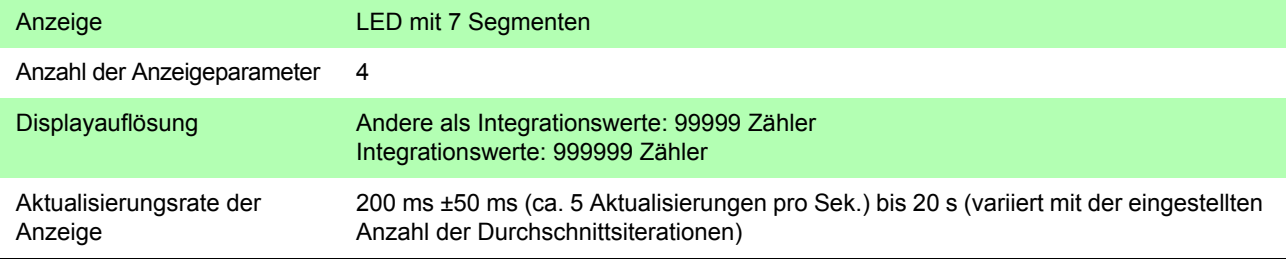

#### **Spezifikationen der externen Schnittstellen RS-232C-Schnittstelle (Standardausrüstung)**

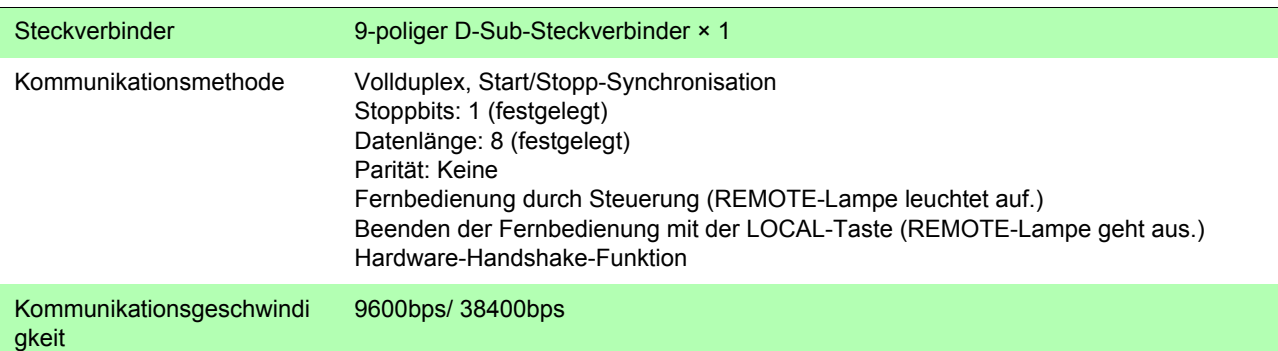

#### **LAN-Schnittstelle (Standardausrüstung)**

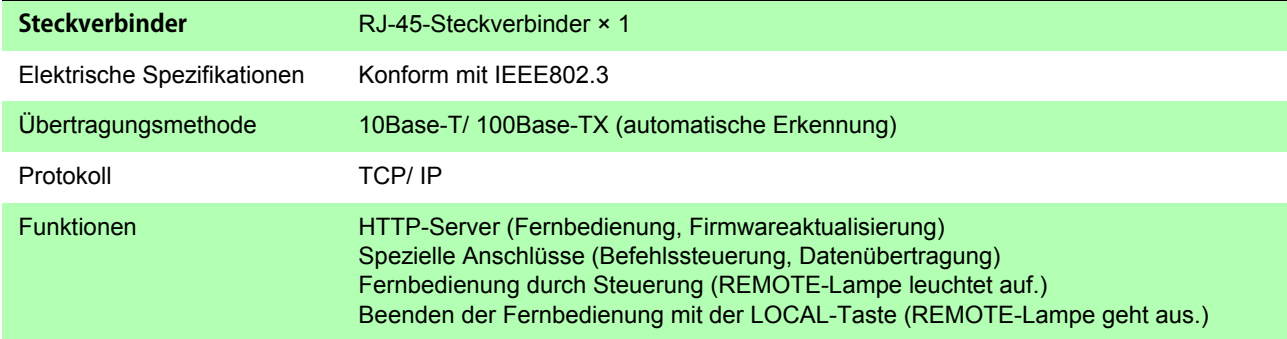

#### **GP-IB-Schnittstelle PW3336-01/-03, PW3337-01/-03, bei der Bestellung angeben)**

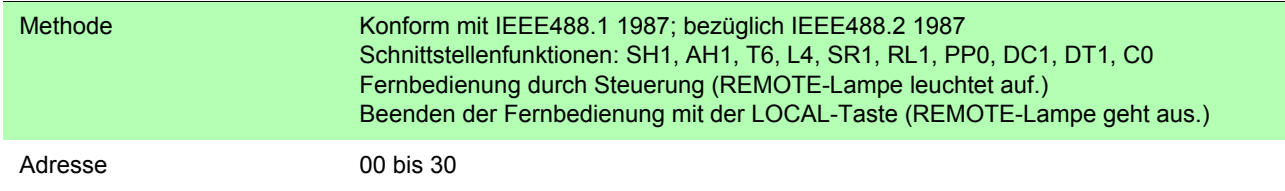

#### **Spezifikationen von Zubehörteilen und Optionen**

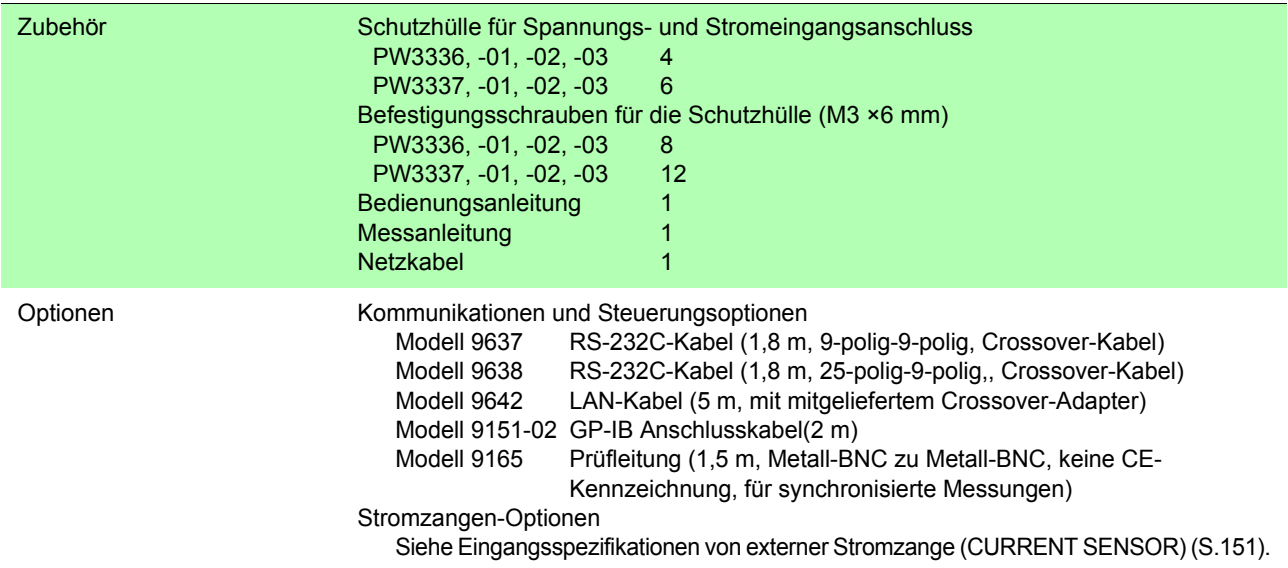
# **5.3 Messungsspezifikationen**

## **Grundlegende Messungsspezifikationen**

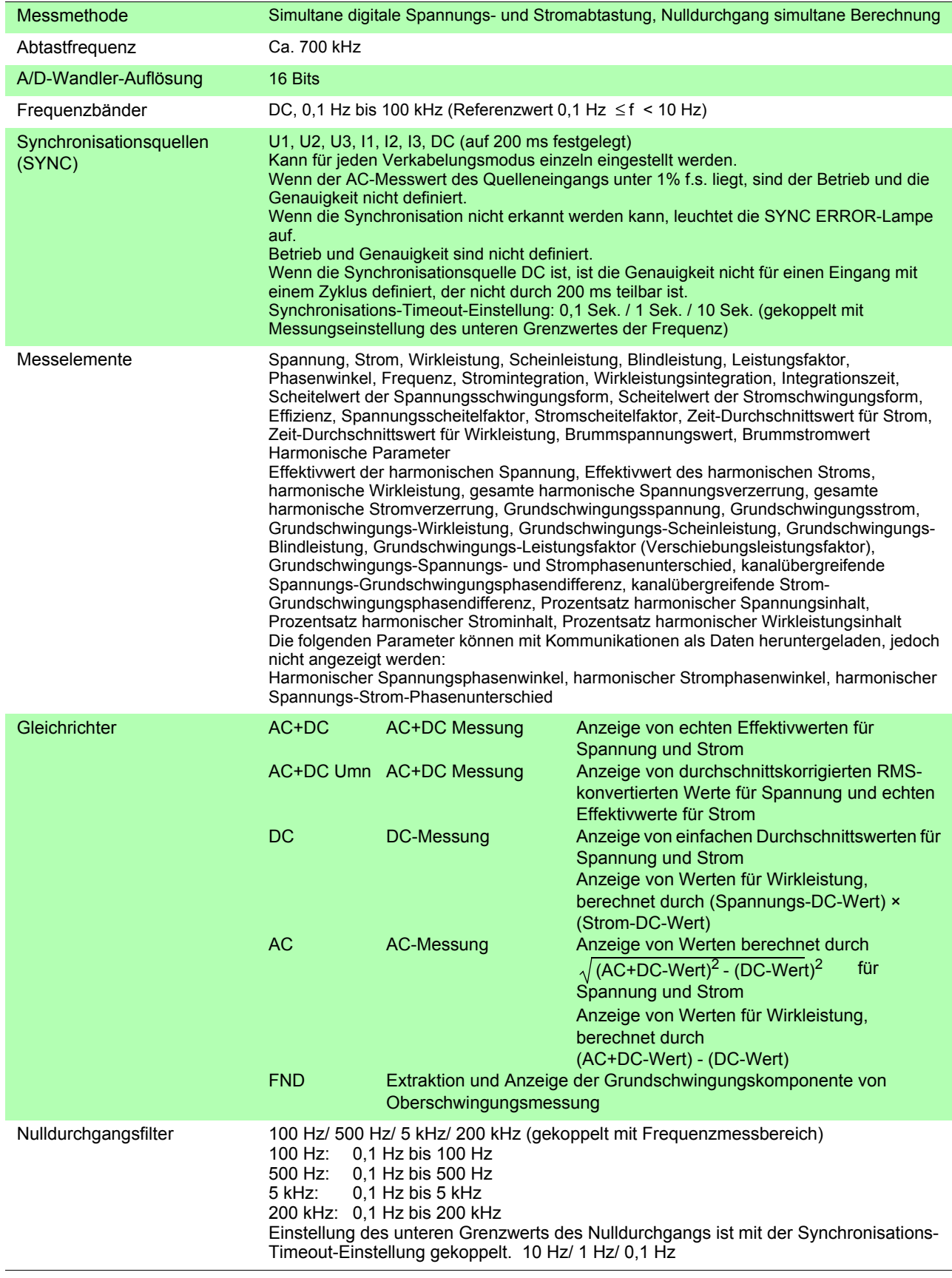

## Messgenauigkeit

#### Spannung

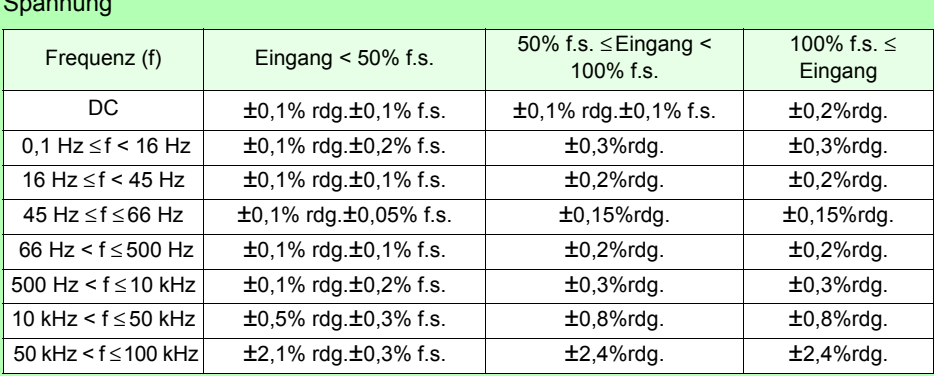

#### Strom (direkter Eingang)

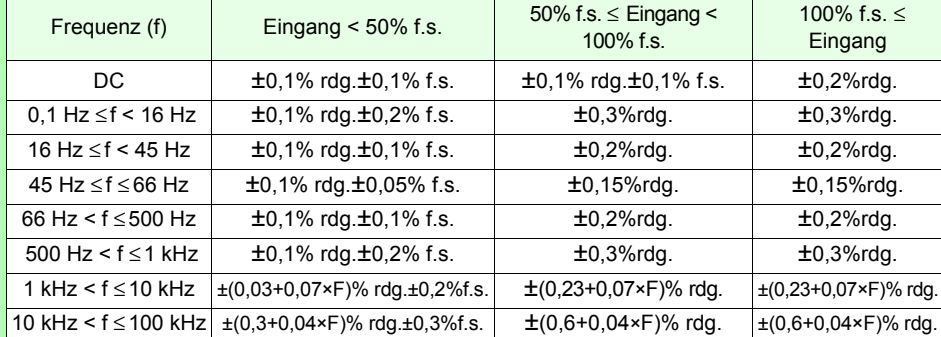

#### **Wirkleistung**

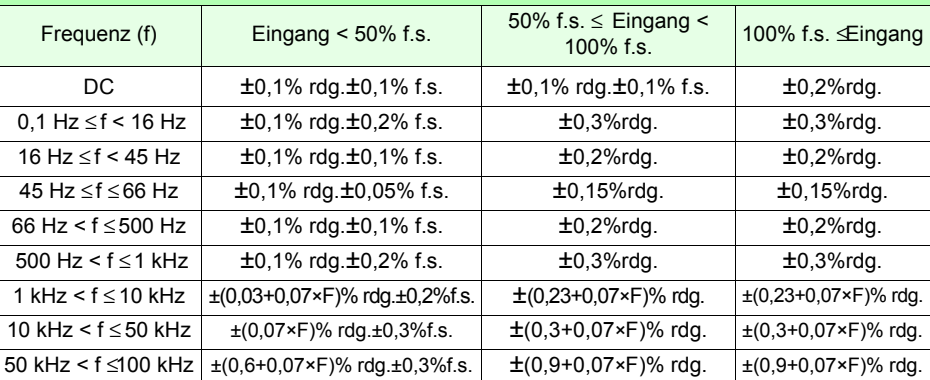

• Die Werte für f.s. hängen von den jeweiligen Messbereichen ab.

• "F" bezieht sich in den Tabellen auf die Frequenz in kHz.

• ±1 mA zu Gleichstrom-Messgenauigkeit für Strom addieren.

- (±1 mA) × (gelesener Spannungswert) zu Gleichstrom-Messgenauigkeit für Wirkleistung addieren.
- Wenn der Bereich 200 mA oder 500 mA verwendet wird, addieren Sie ±0,1% rdg. zum Strom und zur Wirkleistung für 1 kHz < f ≤ 10 kHz.
- Werte für Spannung, Strom und Wirkleistung mit 0,1 Hz ≤ f < 10 Hz dienen nur als Referenz.
- Werte für Spannung, Strom und Wirkleistung über 220 V oder 20 A mit 10 Hz ≤f < 16 Hz dienen nur als Referenz.
- Werte für Strom und Wirkleistung über 20 A mit 500 Hz < f ≤ 50 kHz dienen nur als Referenz.
- Werte für Strom und Wirkleistung über 15 A mit 50 kHz < f ≤ 100 kHz dienen nur als Referenz.
- Werte für Spannung und Wirkleistung über 750 V mit 30 kHz < f ≤ 100 kHz dienen nur als Referenz.

Effektiver Messbereich Spannung: 1% bis 130% des Bereichs (1000 V-Bereich bis zu 1000 V) Strom: 1% bis 130% des Messbereichs Wirkleistung: 0% bis 169% des Bereichs (bei Verwendung des 1000 V-Bereichs bis zu 130%) Jedoch: Definiert, wenn die Spannung und der Strom in den effektiven Messbereich fallen. Andere Parameter: Gültig innerhalb des effektiven Messbereichs für Spannung, Strom und Wirkleistung. Effektiver Scheitelhöchstwert für Spannung ±600% jedes Spannungsbereichs Jedoch: In den Bereichen 300 V, 600 V und 1000 V, ±1500 Vpeak

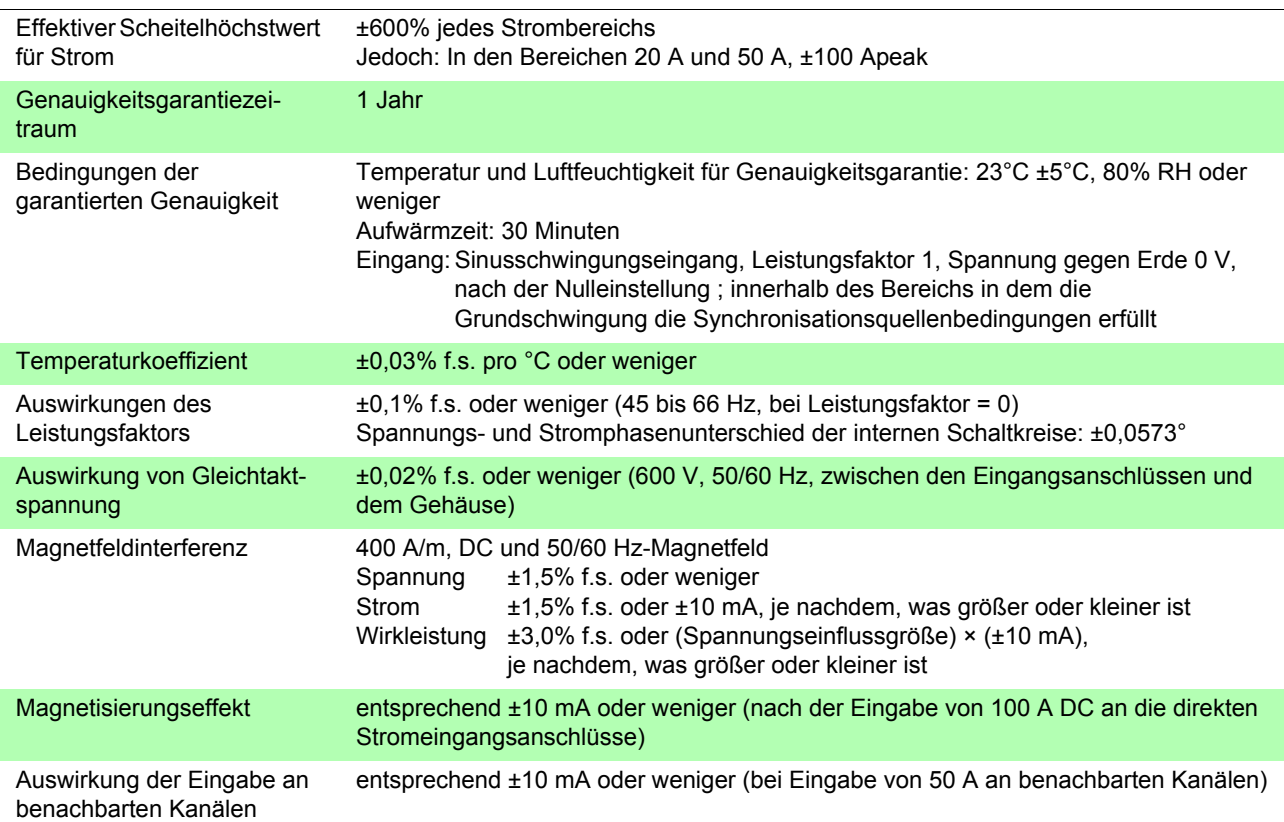

#### **Spezifikationen der Spannungsmessung (U: In der Bedienfeldanzeige als V angezeigt)**

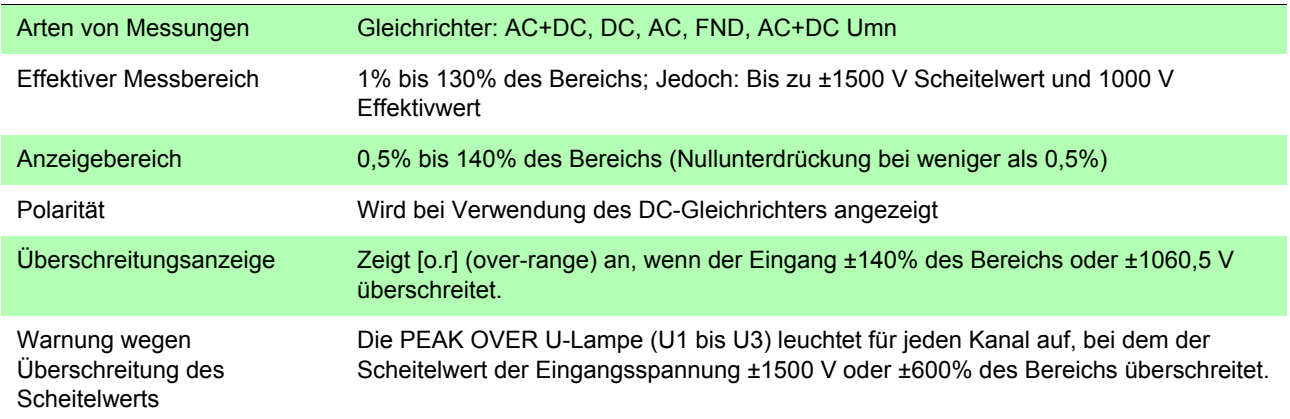

## **Spezifikationen der Strommessung (I: In der Bedienfeldanzeige als A angezeigt)**

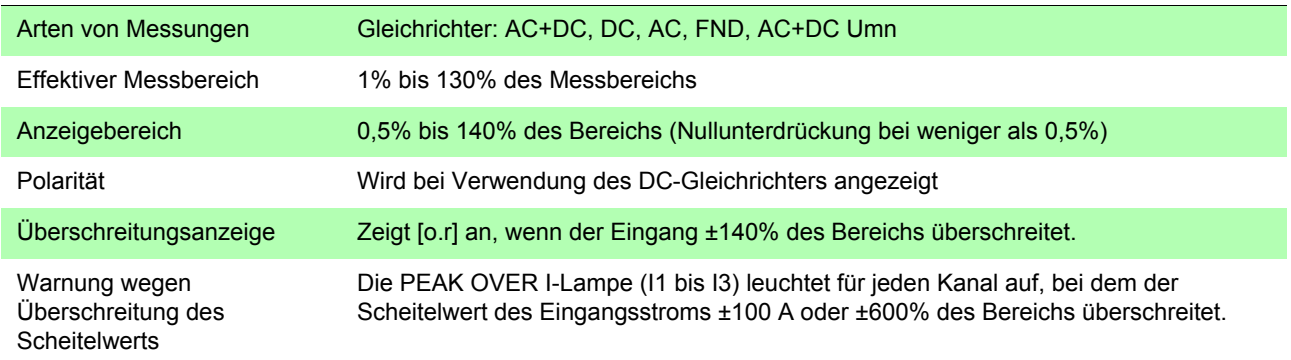

## **Spezifikationen für Wirkleistungsmessung (P: In der Bedienfeldanzeige als W angezeigt)**

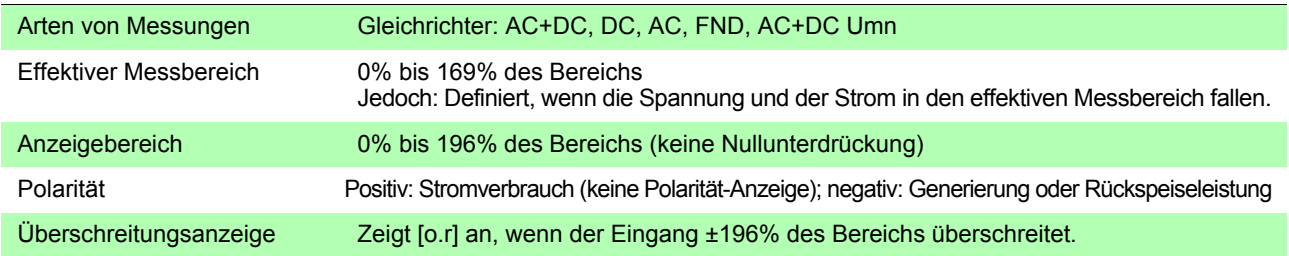

## **Spezifikationen für Scheinleistungsmessung (S: In der Bedienfeldanzeige als VA angezeigt)**

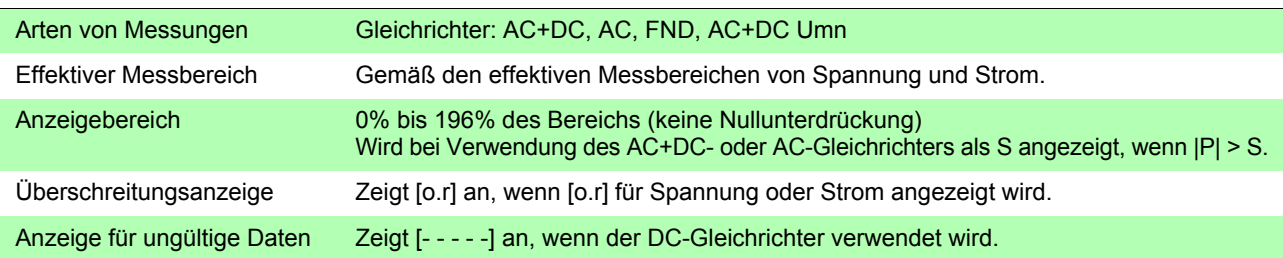

## **Spezifikationen für Blindleistungsmessung (Q: In der Bedienfeldanzeige als var angezeigt)**

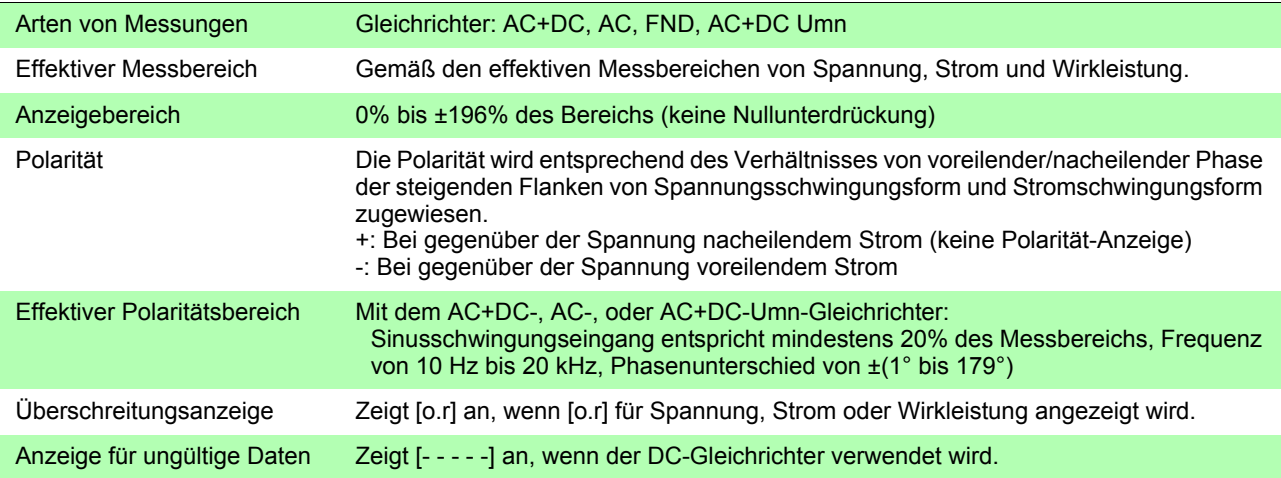

### **Spezifikationen der Leistungsfaktormessung (**λ**: In der Bedienfeldanzeige als PF angezeigt)**

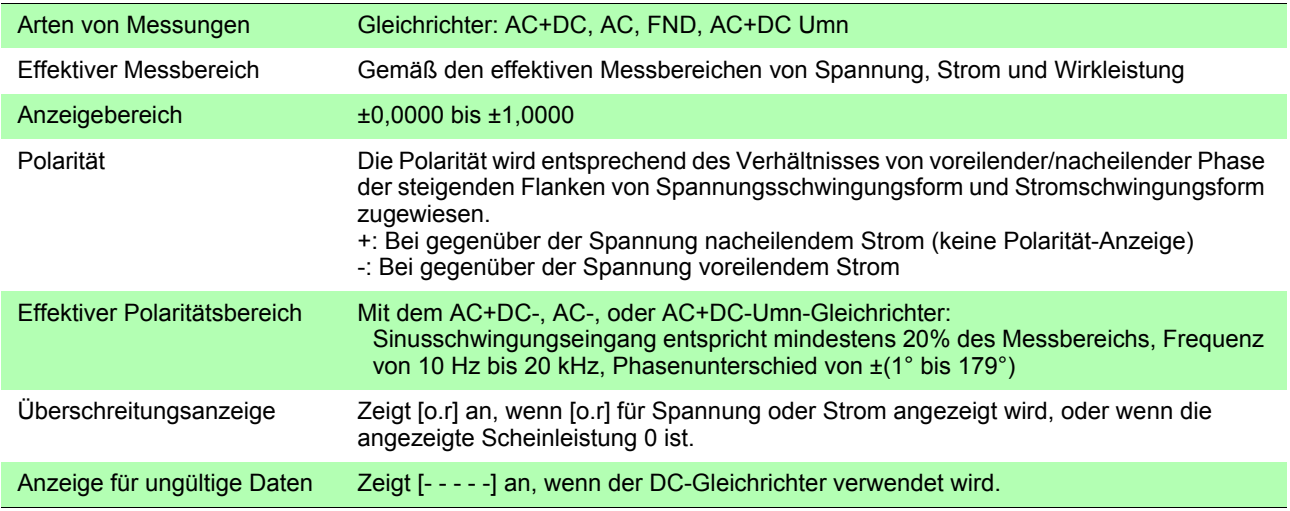

## **Spezifikationen der Phasenwinkelmessung (**φ**: In der Bedienfeldanzeige als ° angezeigt)**

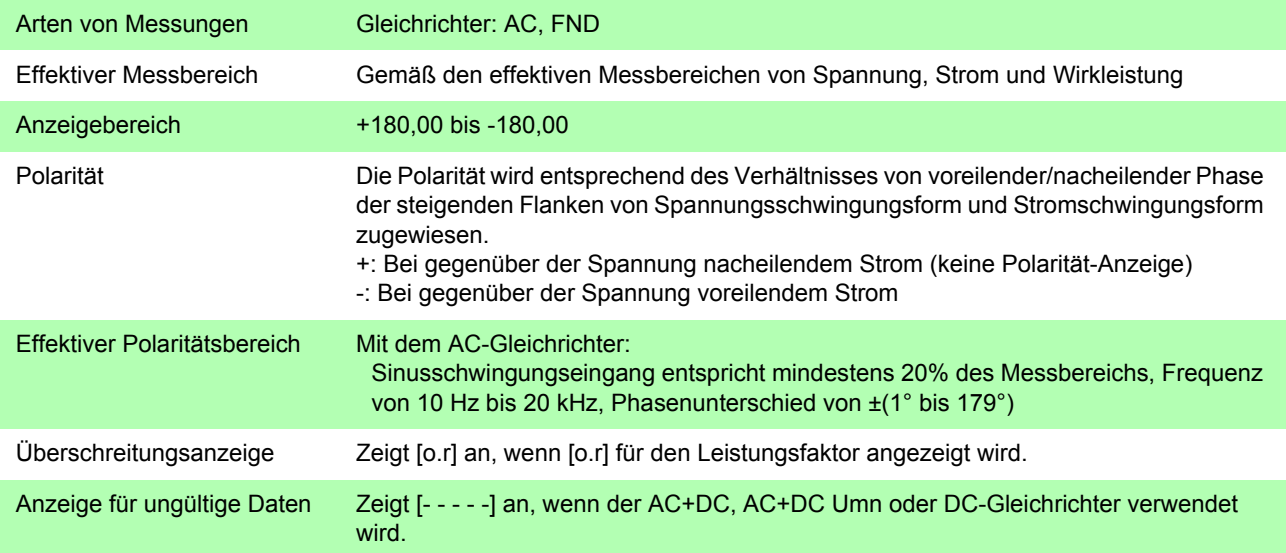

#### **Spezifikationen der Frequenzmessung (f: In der Bedienfeldanzeige als V Hz oder A Hz angezeigt)**

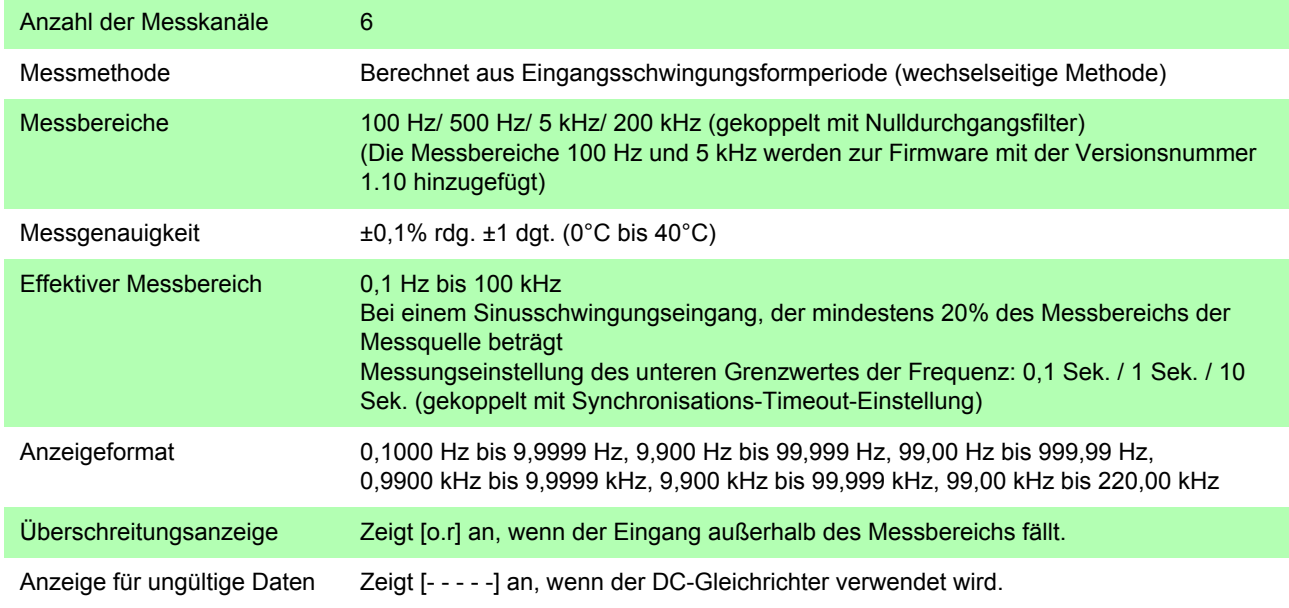

## **Spezifikationen der Integrationsmessung**

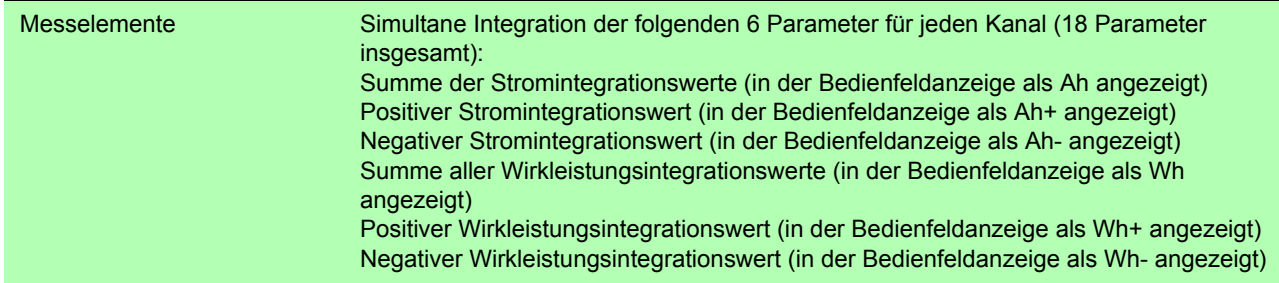

*5.3 Messungsspezifikationen*

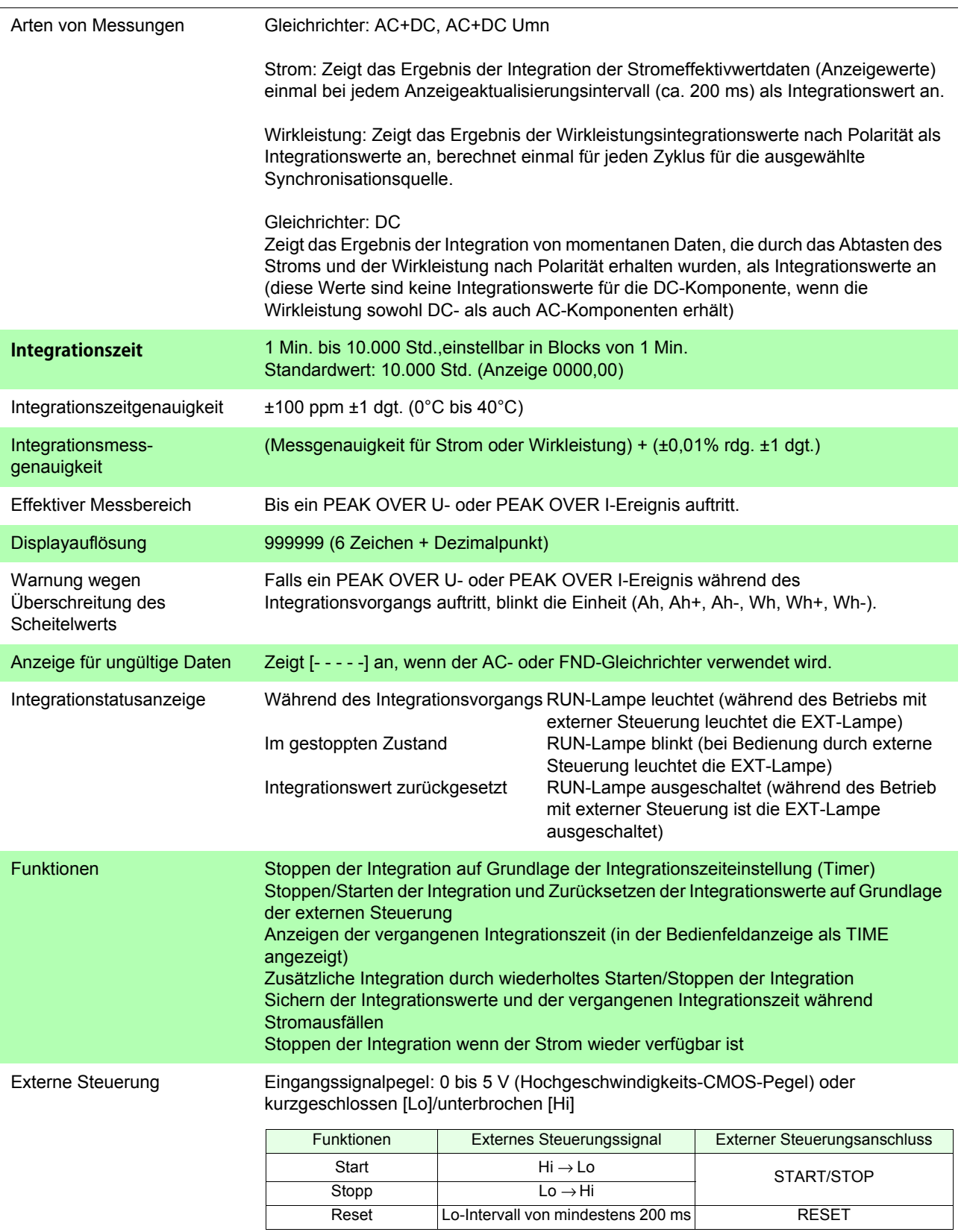

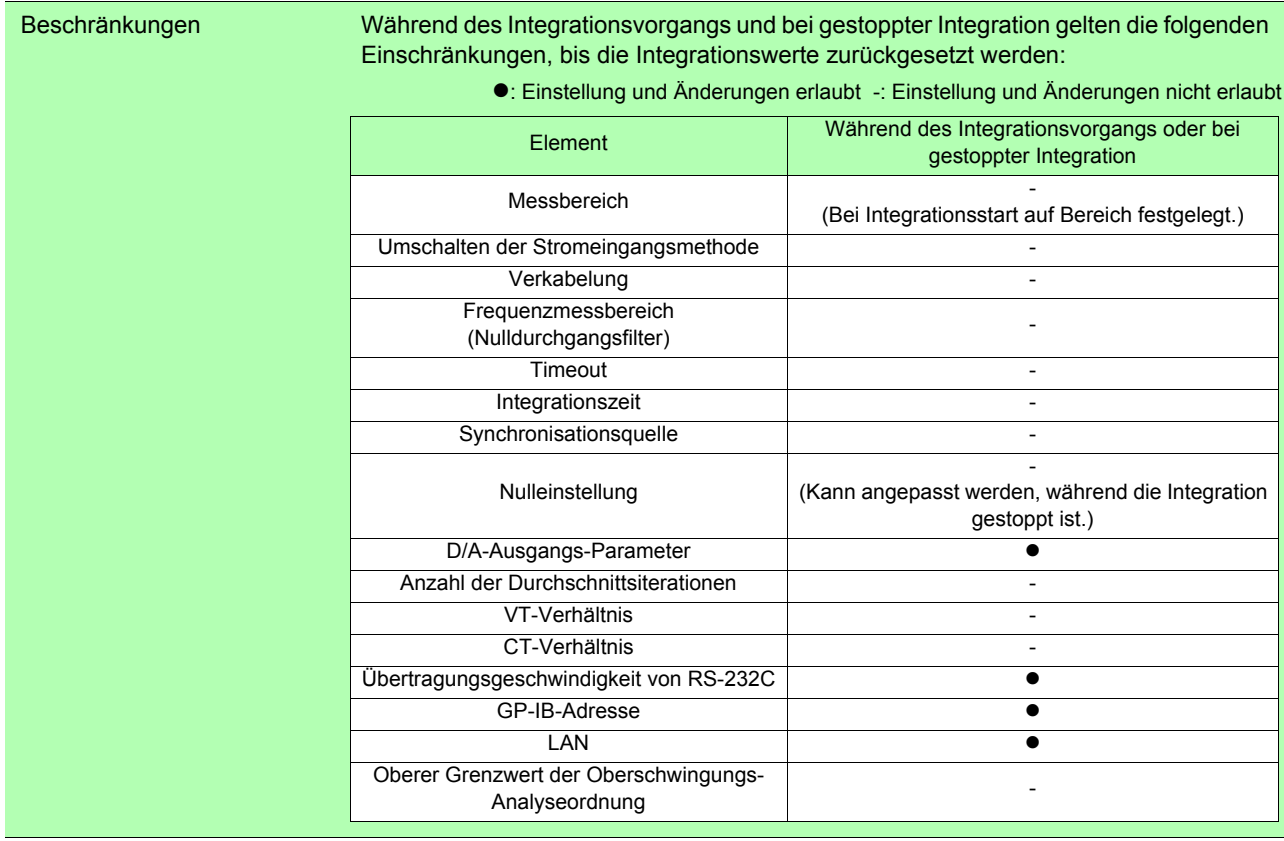

#### **Spannungsschwingungsformscheitelwert-Messungsspezifikationen (Upk: In der Bedienfeldanzeige als V pk angezeigt)**

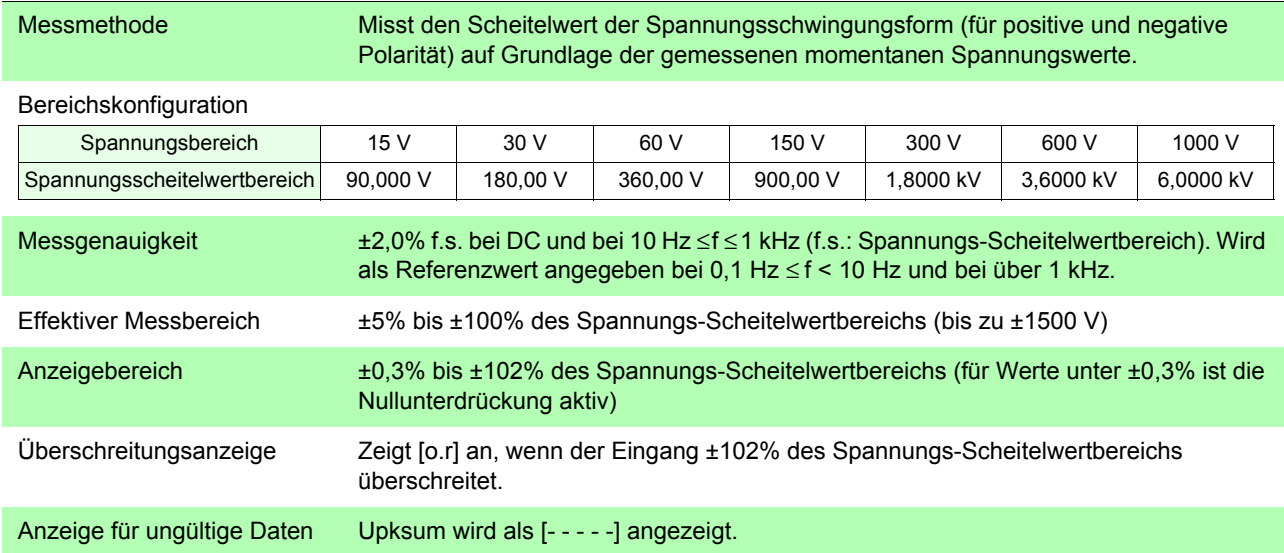

#### **Stromschwingungsformscheitelwert-Messungsspezifikationen (Ipk: In der Bedienfeldanzeige als A pk angezeigt)**

Messmethode Misst den Scheitelwert der Stromschwingungsform (für positive und negative Polarität) auf Grundlage der gemessenen momentanen Stromwerte.

Bereichskonfiguration

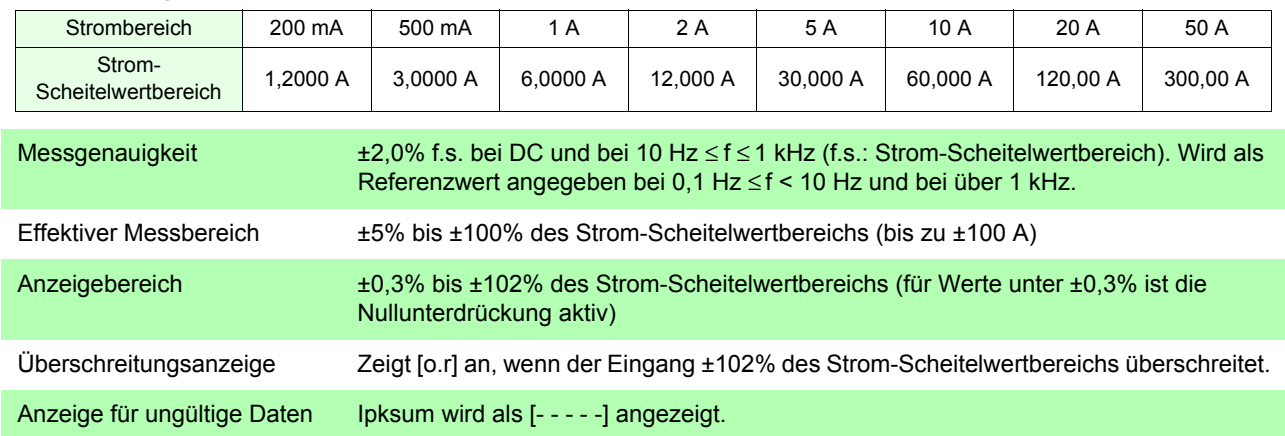

## **Spezifikationen der Effizienzmessung (**η **: In der Bedienfeldanzeige als** η **1 % oder** η **2 % angezeigt)**

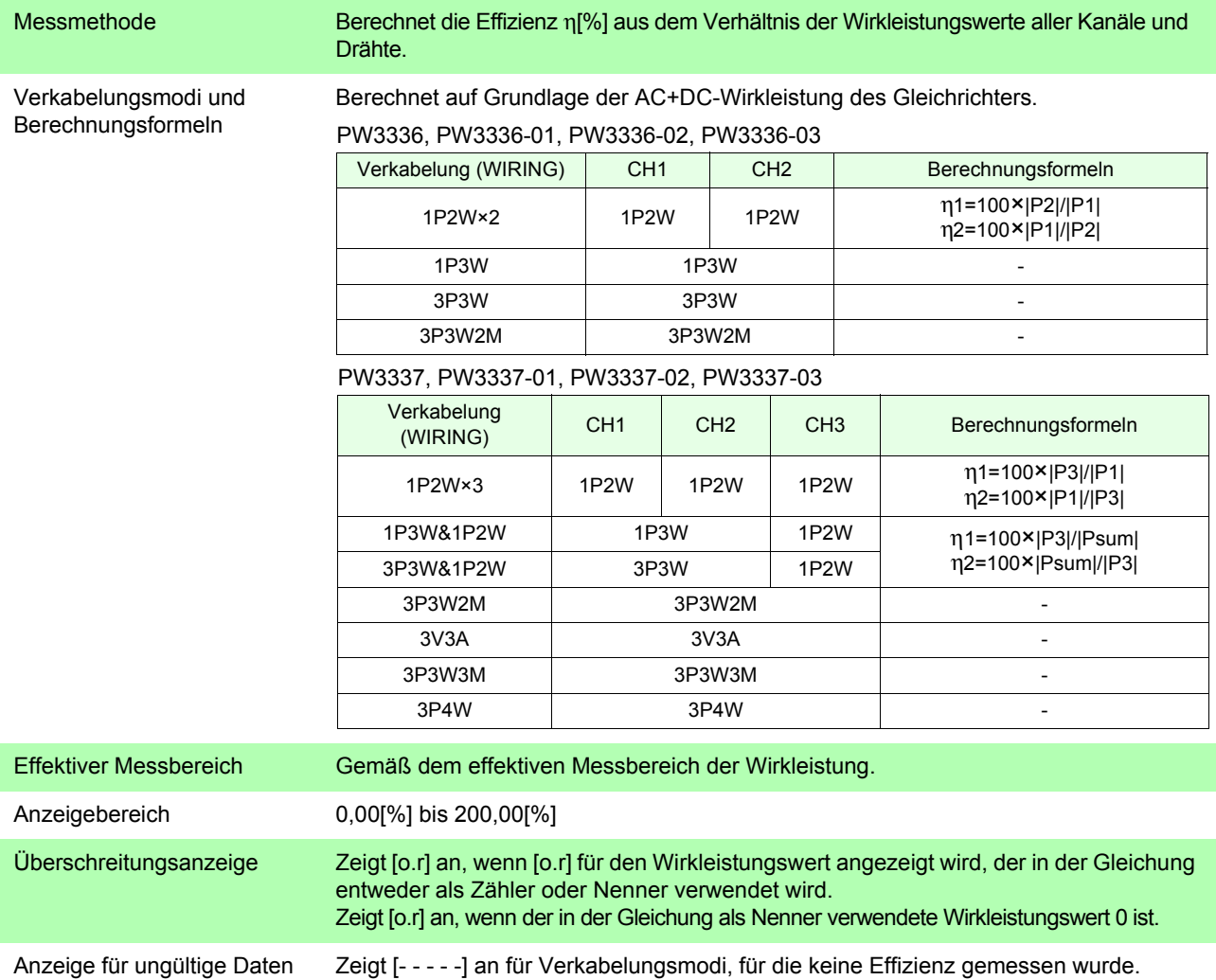

#### **Spezifikationen der Spannungsscheitelfaktormessung (Ucf: In der Bedienfeldanzeige als CF V angezeigt)**

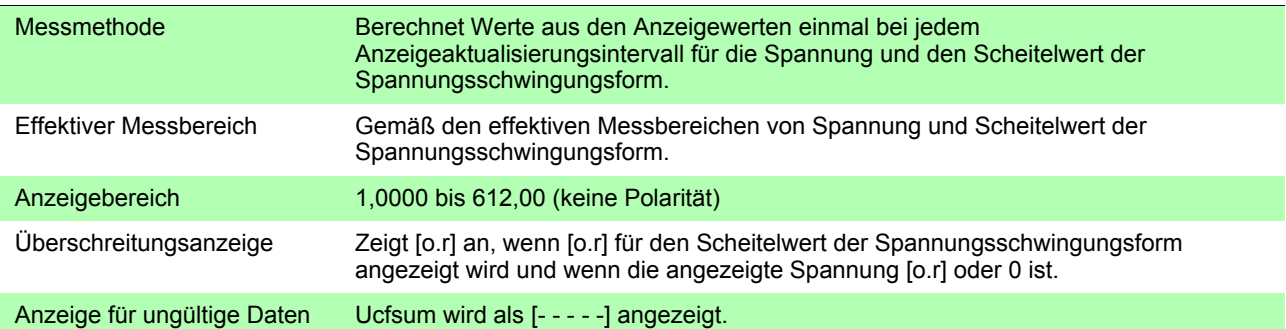

#### **Spezifikationen der Stromscheitelfaktormessung (Icf: In der Bedienfeldanzeige als CF A angezeigt)**

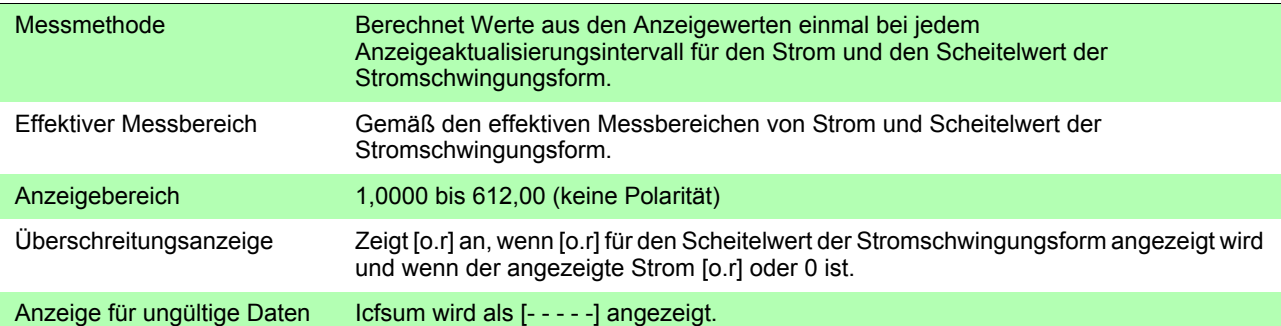

#### **Spezifikationen der Messung des Zeit-Durchschnittswerts für Strom (T.AV I: In der Bedienfeldanzeige als T.AV A angezeigt)**

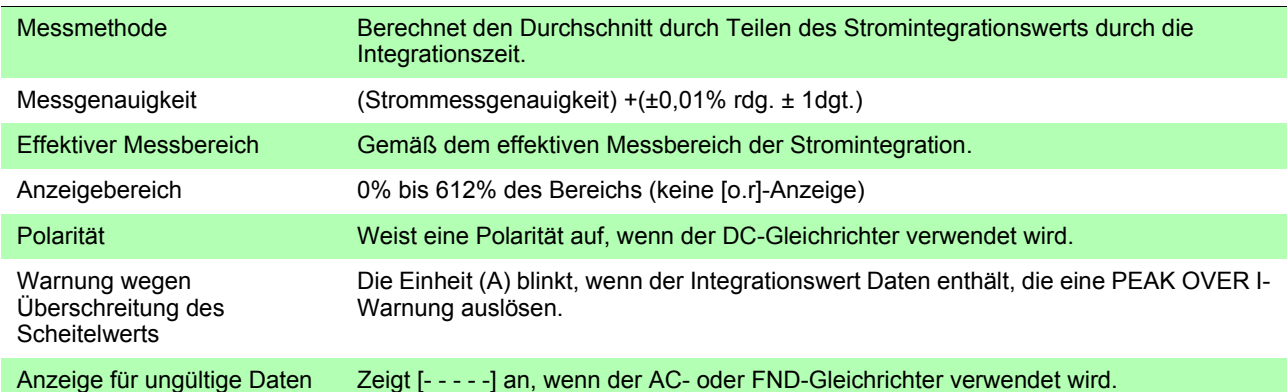

#### **Spezifikationen der Messung des Zeit-Durchschnittswerts für Wirkleistung (T.AV P: In der Bedienfeldanzeige als T.AV W angezeigt)**

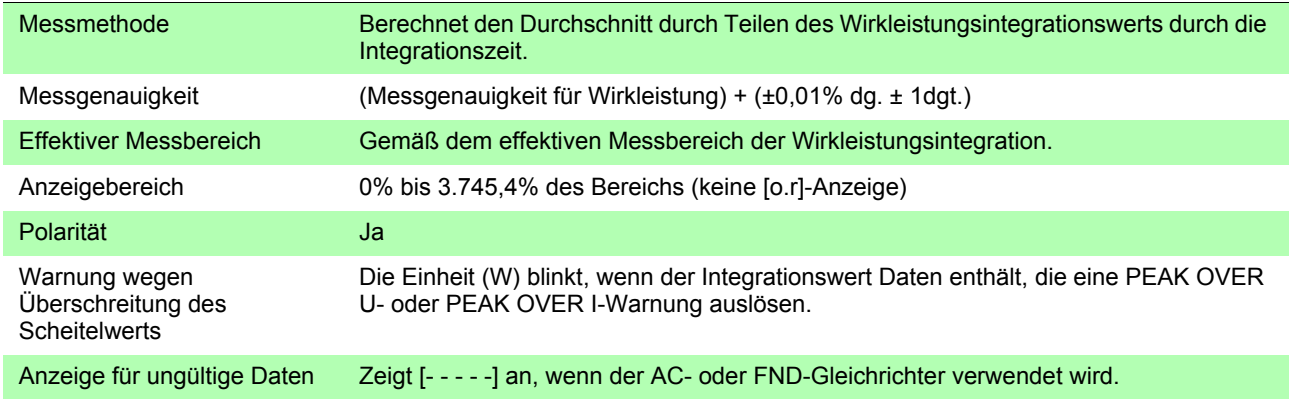

#### **Spezifikationen der Messung des Brummspannungswerts (Urf: In der Bedienfeldanzeige als RF V % angezeigt)**

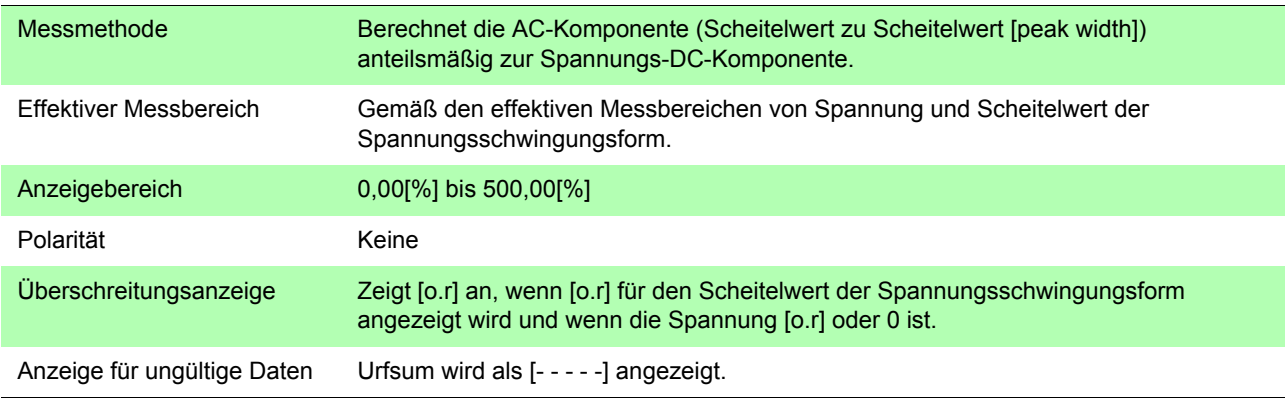

#### **Spezifikationen der Messung des Brummstromwerts (Irf: In der Bedienfeldanzeige als RF A % angezeigt)**

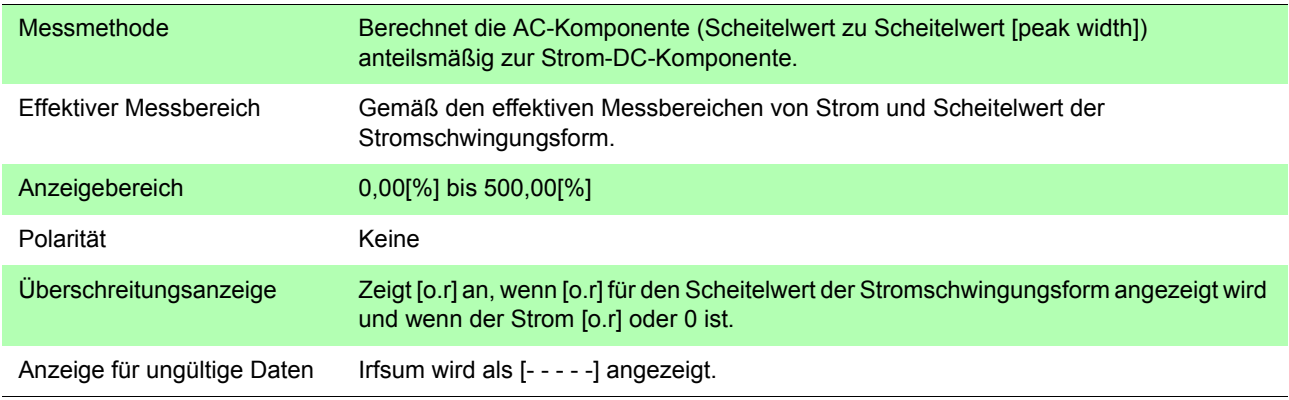

## **Spezifikationen der Oberschwingungsmessung**

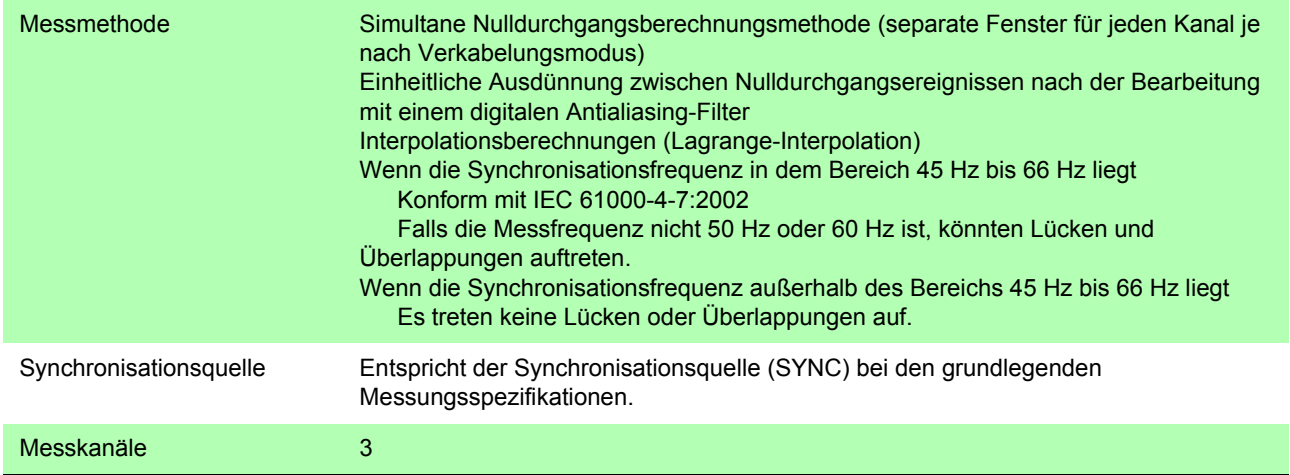

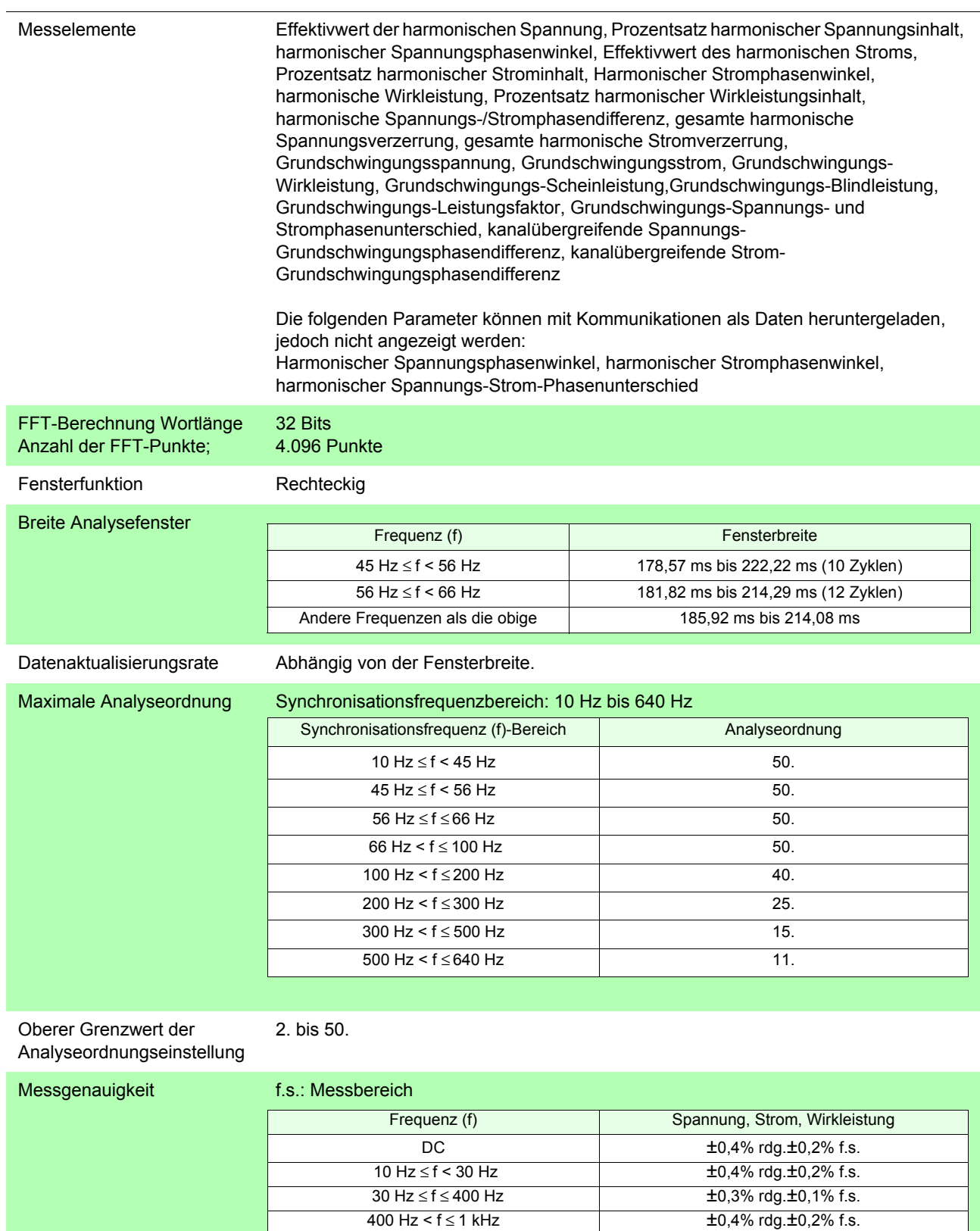

Für DC addieren Sie ±1 mA zum Strom und (±1 mA) × (gelesener Spannungswert) zur Wirkleistung.  $5$  kHz < f  $\leq$  8 kHz  $\pm$  4,0% rdg. $\pm$ 1,0% f.s.

 $1 \text{ kHz} < f \leq 5 \text{ kHz}$   $\pm 1,0\% \text{ rdg.}\pm 0,5\% \text{ fs.}$ 

*5.3 Messungsspezifikationen*

#### **D/A-Ausgangsspezifikationen (PW3336-02/-03 und PW3337-02/-03, wenn D/A-Ausgang bei Bestellung angegeben)**

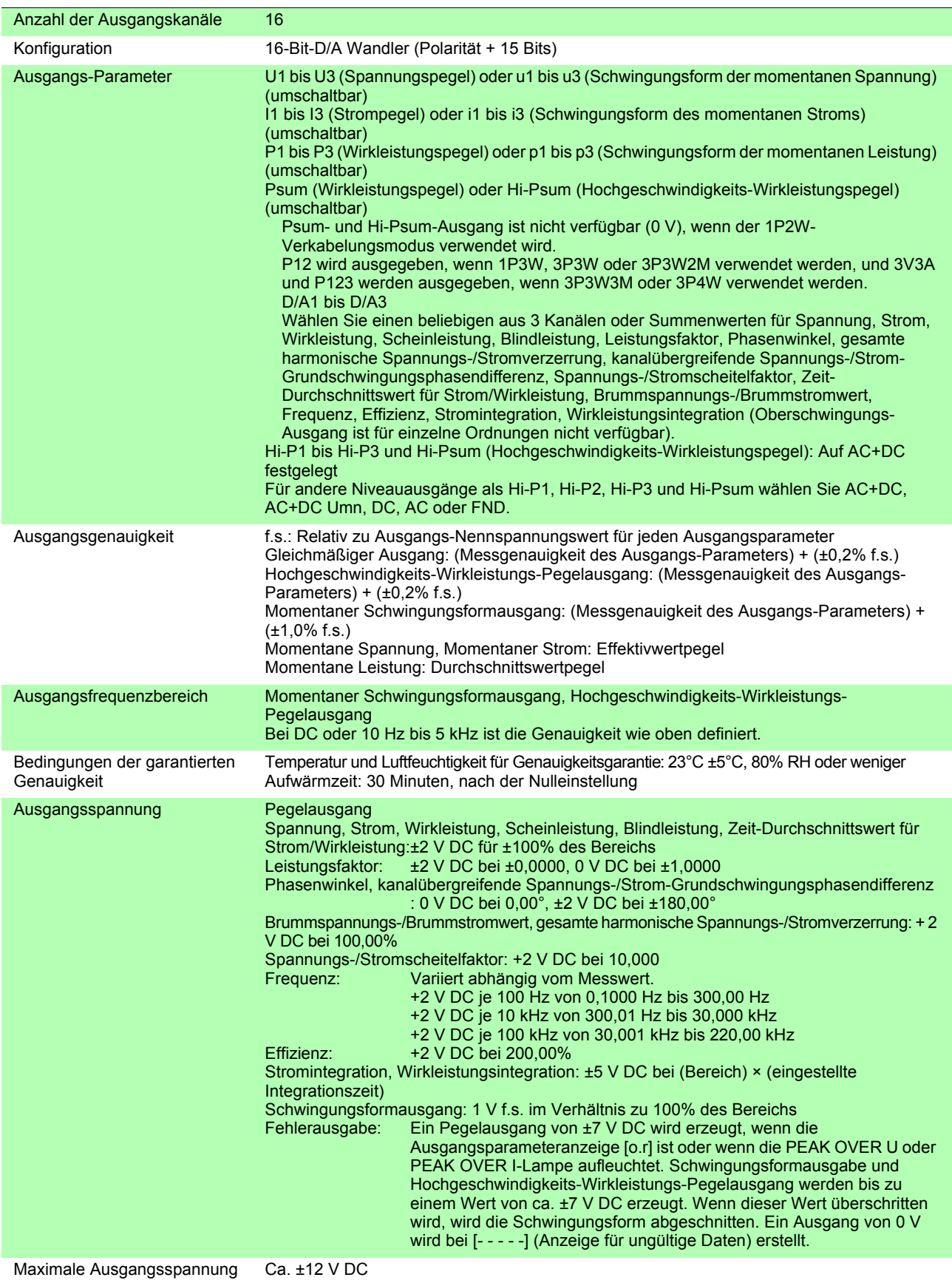

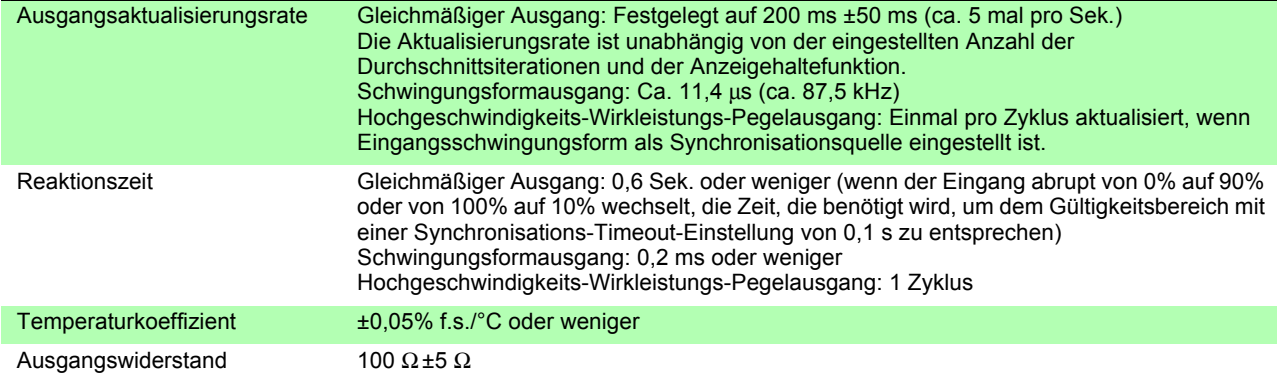

## **Eingangsspezifikationen von externer Stromzange (CURRENT SENSOR)**

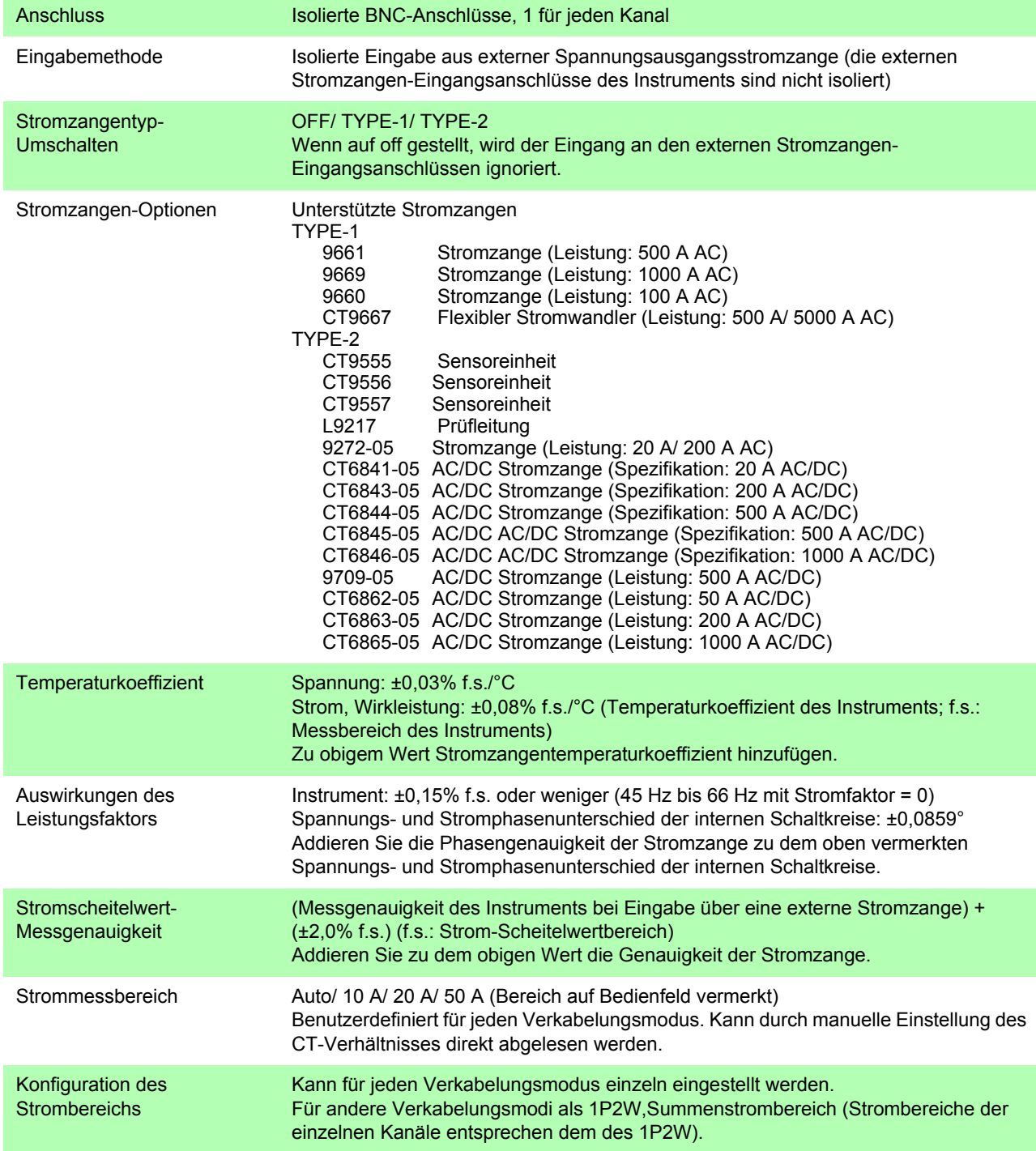

### *5.3 Messungsspezifikationen*

#### Bei Verwendung einer Stromzange mit dem Wert 20 A (CT-Verhältnis auf 0,4 eingestellt) 9272-05 (20 A): TYPE-2; CT6841-05: TYPE-2

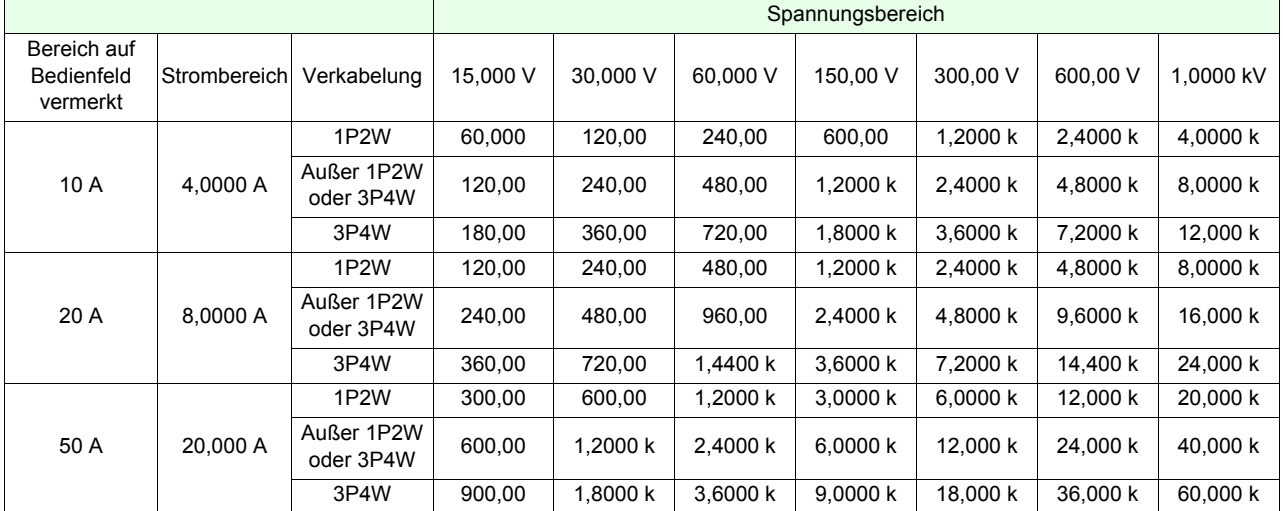

Einheiten: W (Wirkleistung), VA (Scheinleistung), var (Blindleistung)

#### Bei Verwendung einer Stromzange mit dem Wert 50 A (CT-Verhältnis auf 1 eingestellt [off]) CT6862-05: TYPE-2

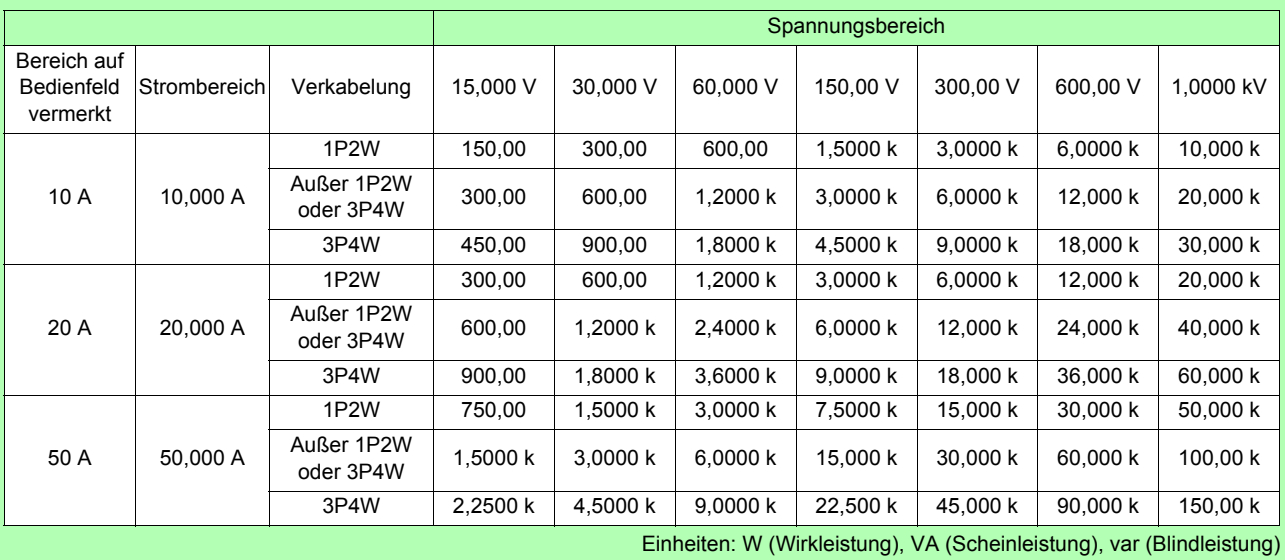

Bei Verwendung einer Stromzange mit dem Wert 200 A (CT-Verhältnis auf 4 eingestellt) 9272-05 (200 A): TYPE-2; CT6843-05: TYPE-2; CT6863-05: TYPE-2

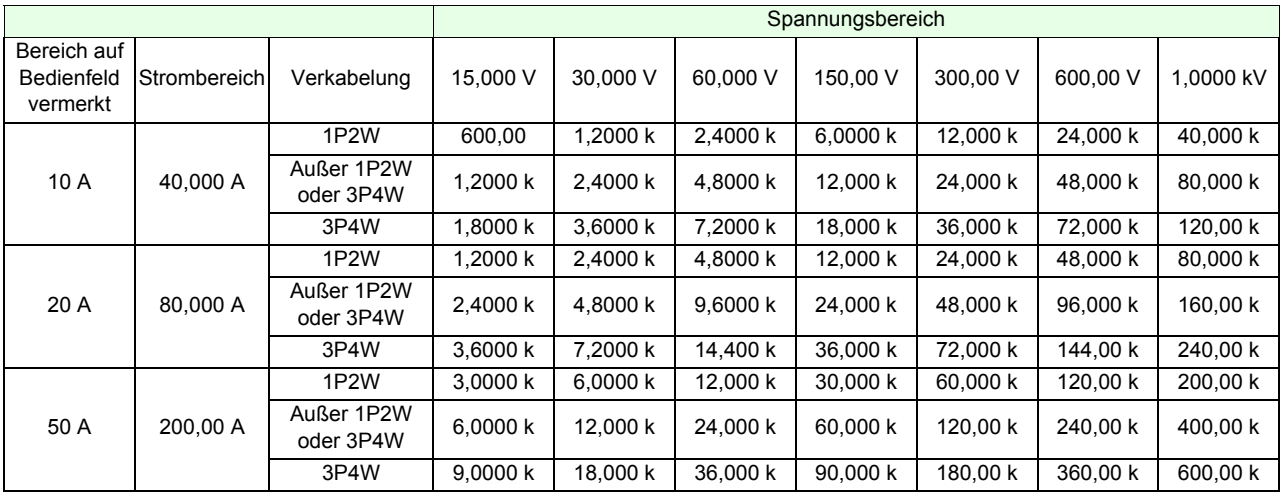

Einheiten: W (Wirkleistung), VA (Scheinleistung), var (Blindleistung)

#### Bei Verwendung einer Stromzange mit dem Wert 500 A (CT-Verhältnis auf 10 eingestellt) 9661: TYPE-1; CT9667 (500 A): TYPE-1; 9709-05: TYPE-2; CT6844-05: TYPE2; CT6845-05: TYPE2

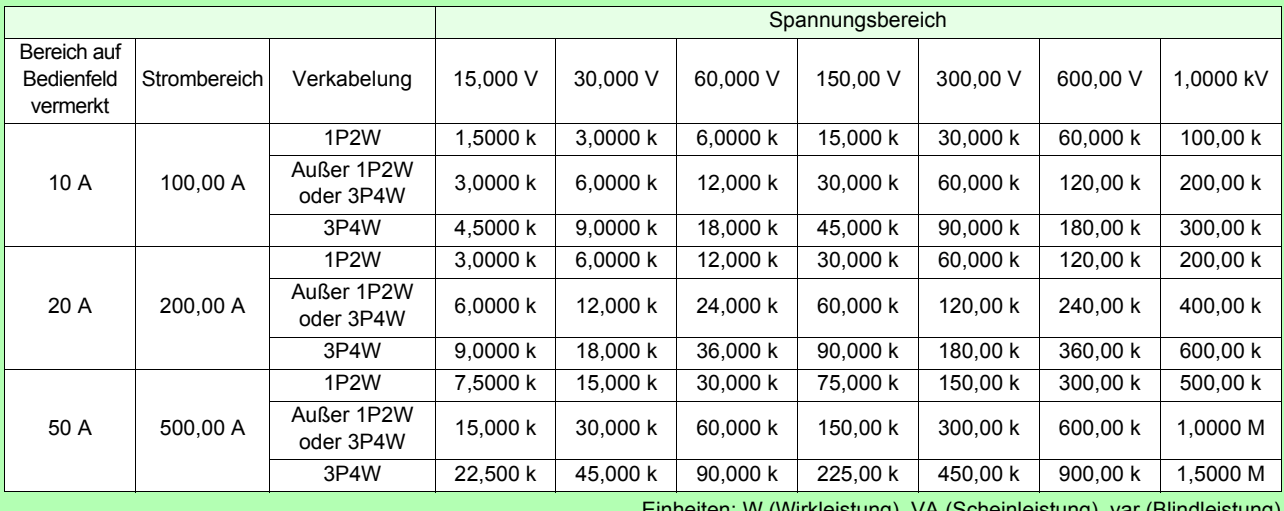

Einheiten: W (Wirkleistung), VA (Scheinleistung), var (Blindleistung)

Bei Verwendung einer Stromzange mit dem Wert 1000 A (CT-Verhältnis auf 20 eingestellt) 9669: TYPE1; CT6846-05: TYPE2 ; CT6865-05: TYPE2

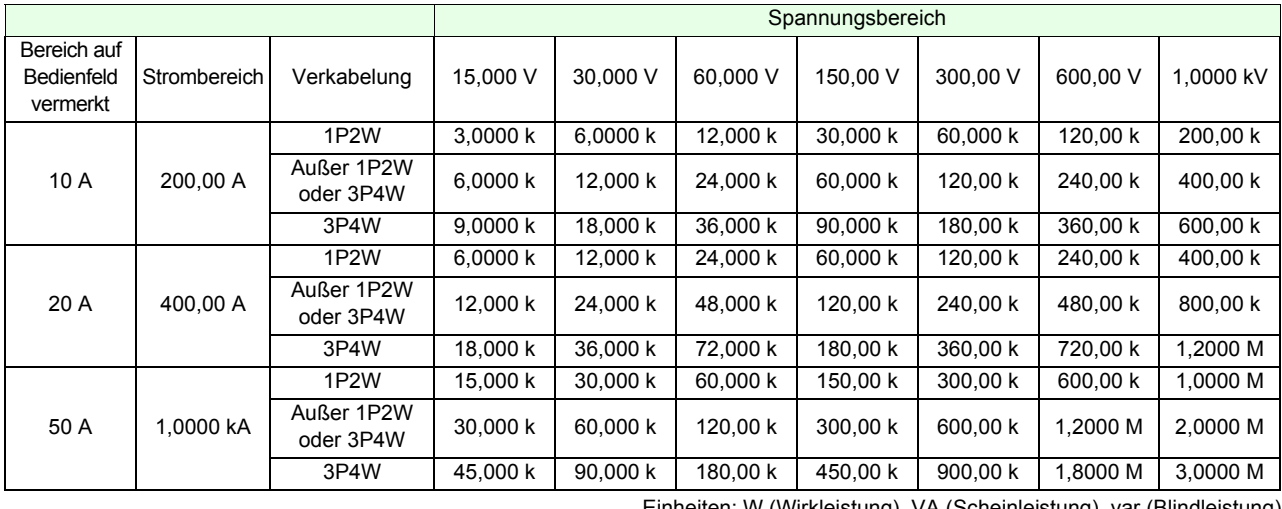

Einheiten: W (Wirkleistung), VA (Scheinleistung), var (Blindleistung)

## *5.3 Messungsspezifikationen*

#### Bei Verwendung einer Stromzange mit dem Wert 5000 A (CT-Verhältnis auf 100 eingestellt) CT9667 (5000 A): TYPE-1

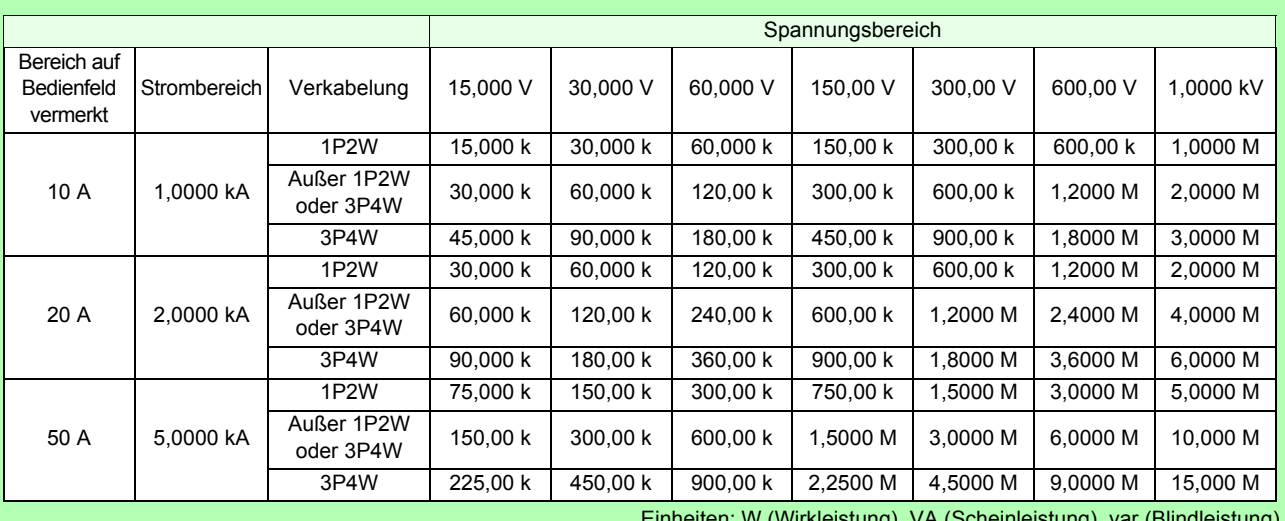

Einheiten: W (Wirkleistung), VA (Scheinleistung), var (Blindleistung)

#### Bei Verwendung des 9660 (TYPE-1) (Nennstrom: 100 A; bei CT-Verhältnis auf 10 gestellt)

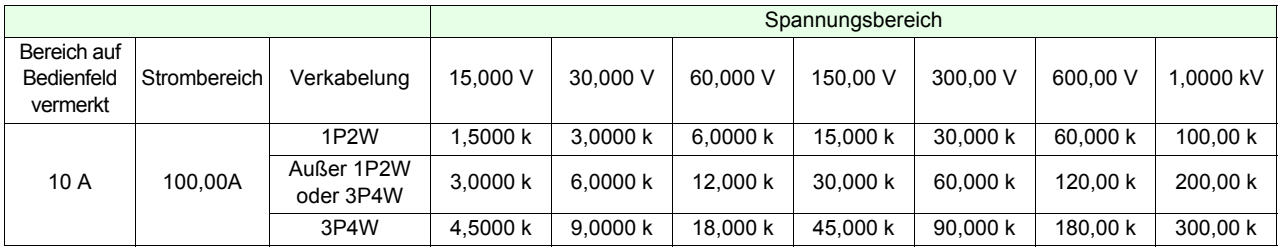

Einheiten: W (Wirkleistung), VA (Scheinleistung), var (Blindleistung)

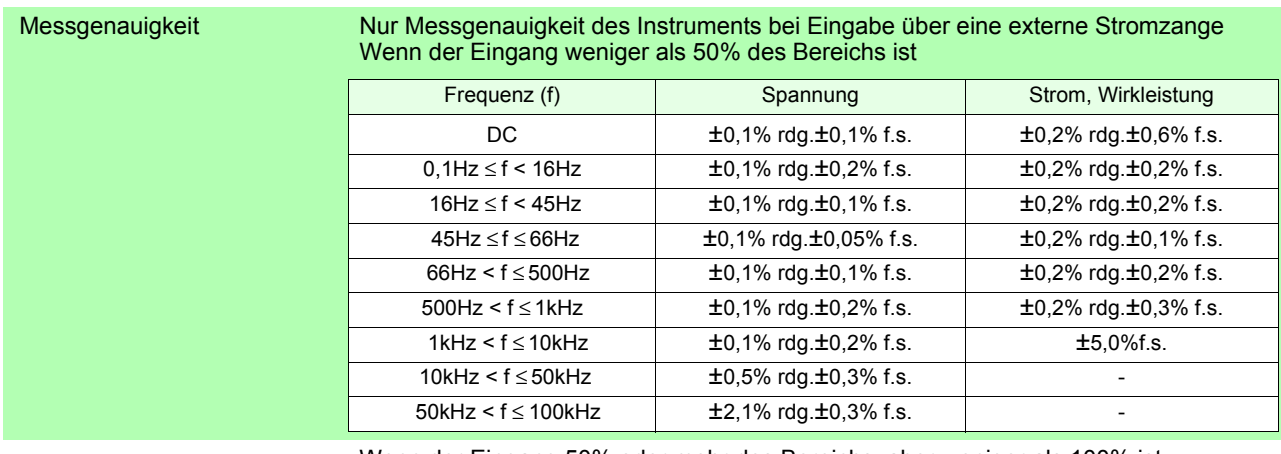

#### Wenn der Eingang 50% oder mehr des Bereichs, aber weniger als 100% ist

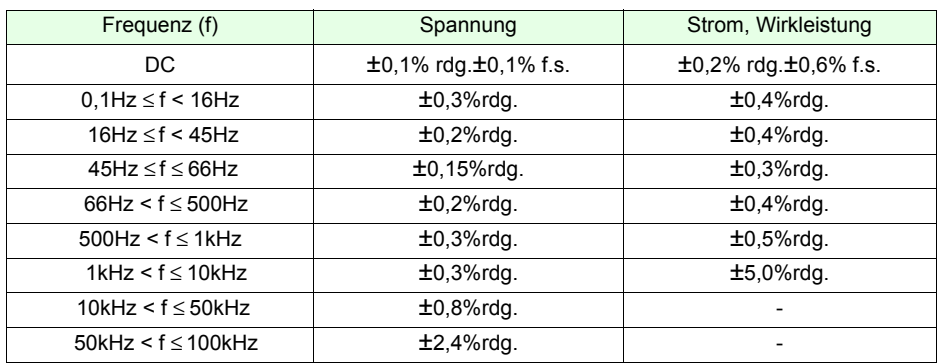

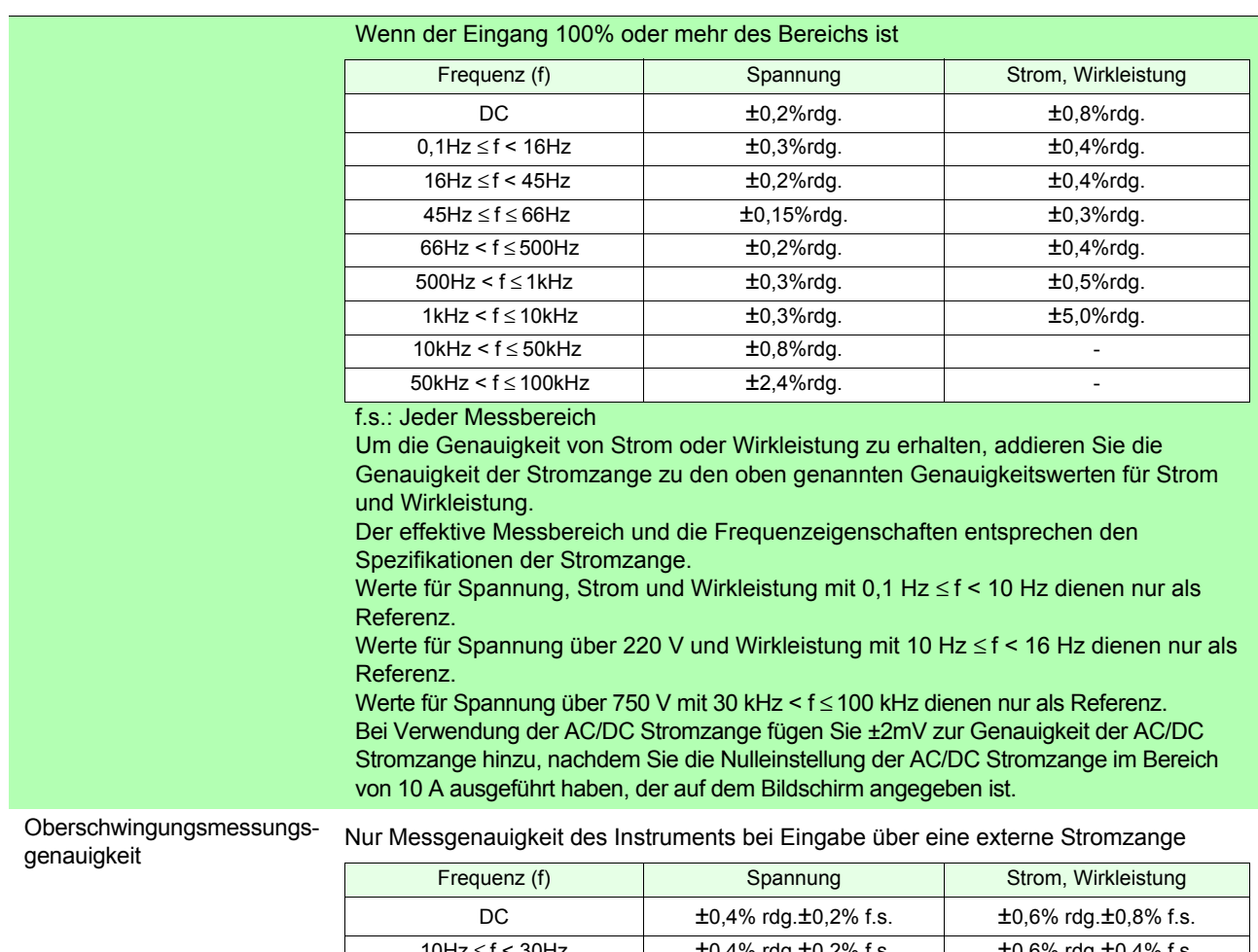

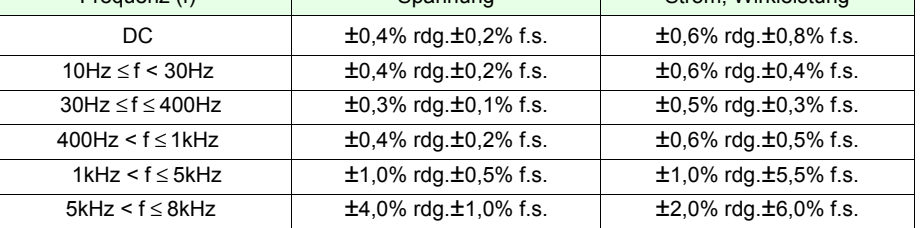

f.s.: Jeder Messbereich

Um die Genauigkeit von Strom oder Wirkleistung zu erhalten, addieren Sie die Genauigkeit der Stromzange zu den oben genannten Genauigkeitswerten für Strom und Wirkleistung.

Bei Verwendung der AC/DC Stromzange fügen Sie ±2mV zur Genauigkeit der AC/DC Stromzange hinzu, nachdem Sie die Nulleinstellung der AC/DC Stromzange im Bereich von 10 A ausgeführt haben, der auf dem Bildschirm angegeben ist.

# **5.4 Funktionale Spezifikationen**

## **Auto-Bereich (AUTO)**

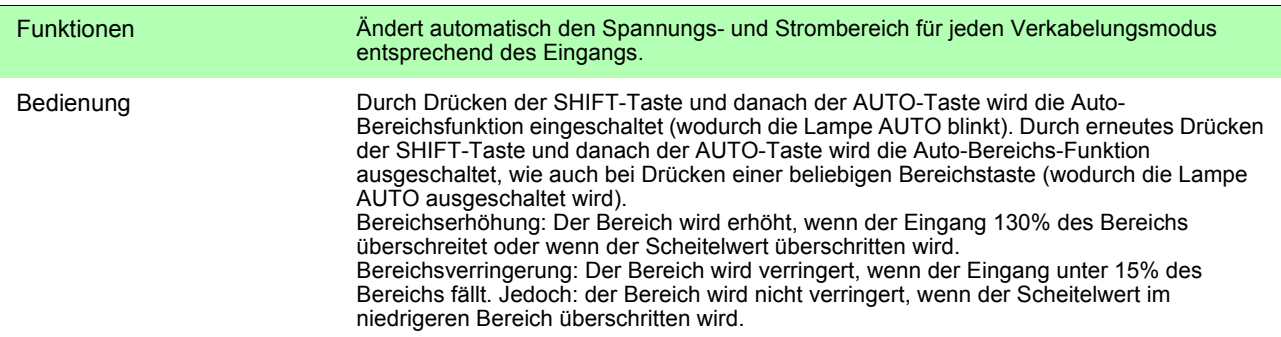

## **Durchschnittsfunktion (AVG)**

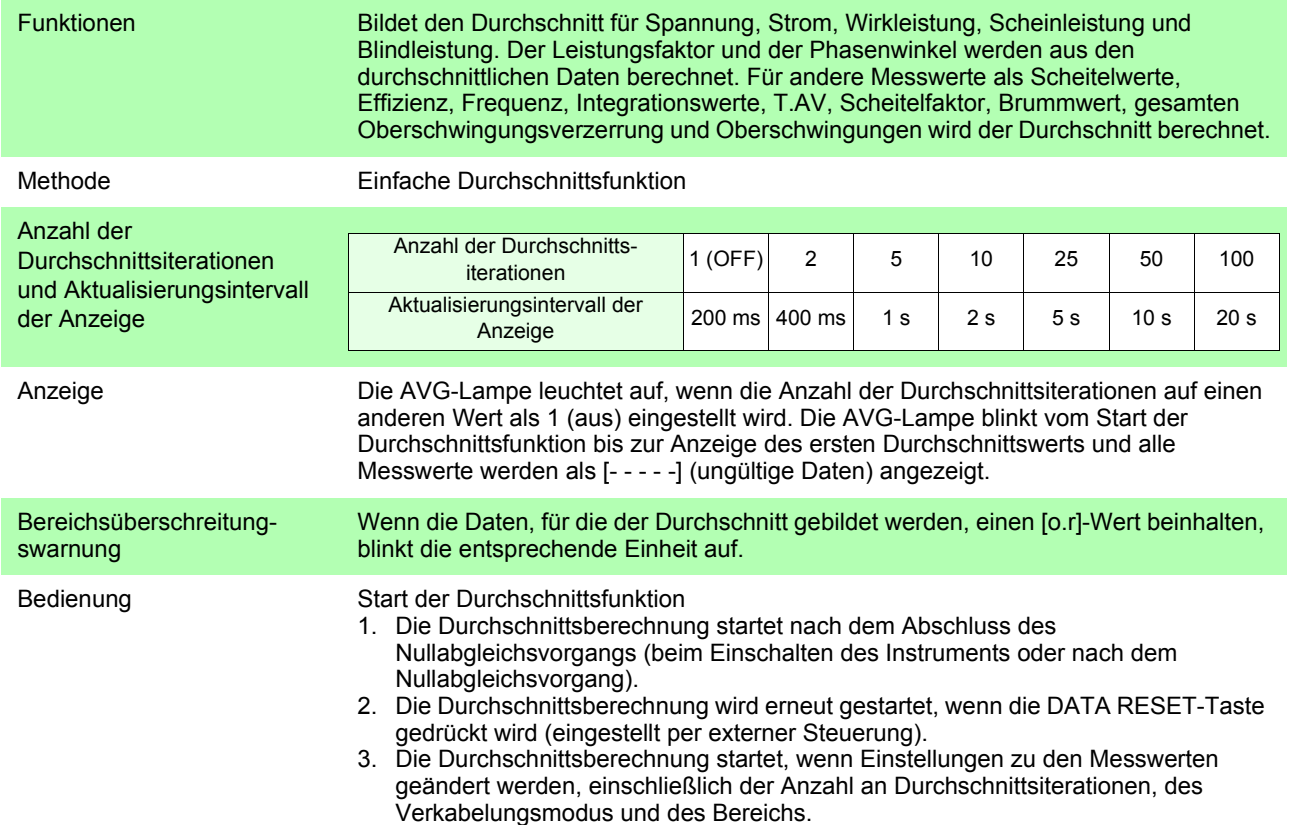

## **Skalierung (VT, CT)**

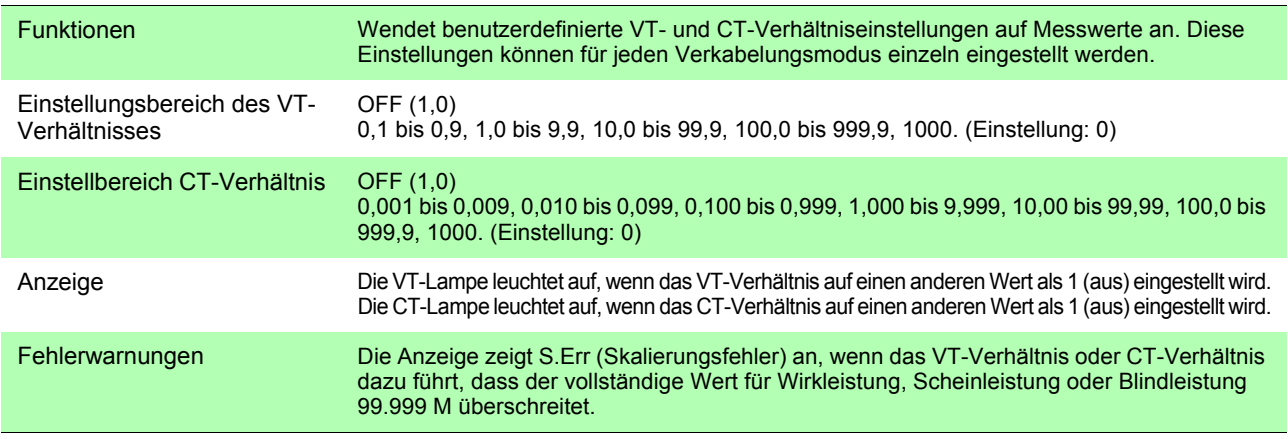

## **Haltefunktionen**

#### **Halten (HOLD)**

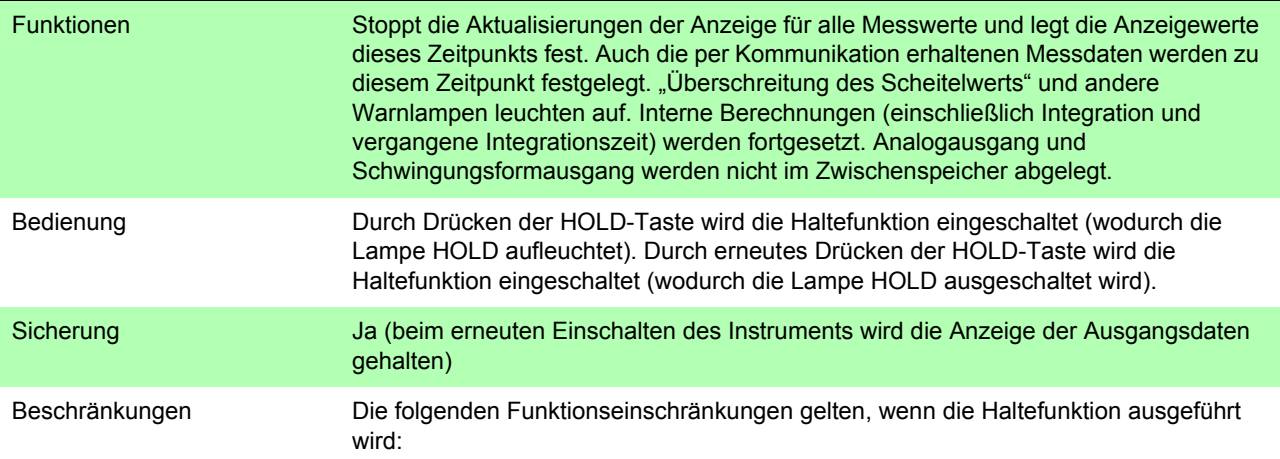

z: Einstellung und Änderungen erlaubt -: Einstellung und Änderungen nicht erlaubt

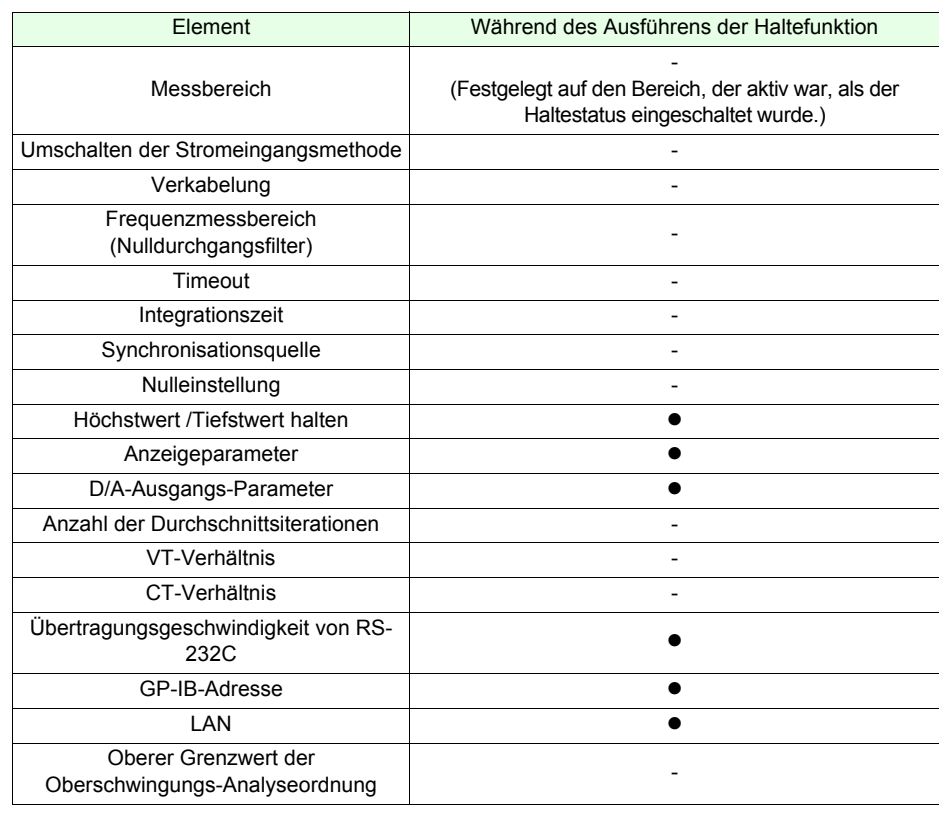

Externe Steuerung Eingangssignalpegel 0 bis 5 V (Hochgeschwindigkeits-CMOS-Pegel) oder kurzgeschlossen (niedrig)/unterbrochen (hoch)

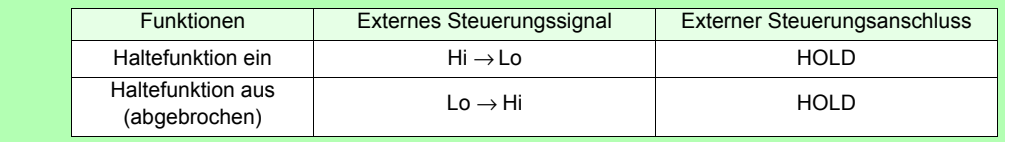

#### **Halten des Höchstwerts / Tiefstwerts (MAX/MIN HOLD)**

<u> 1990 - Jan Barat, politik politik (</u>

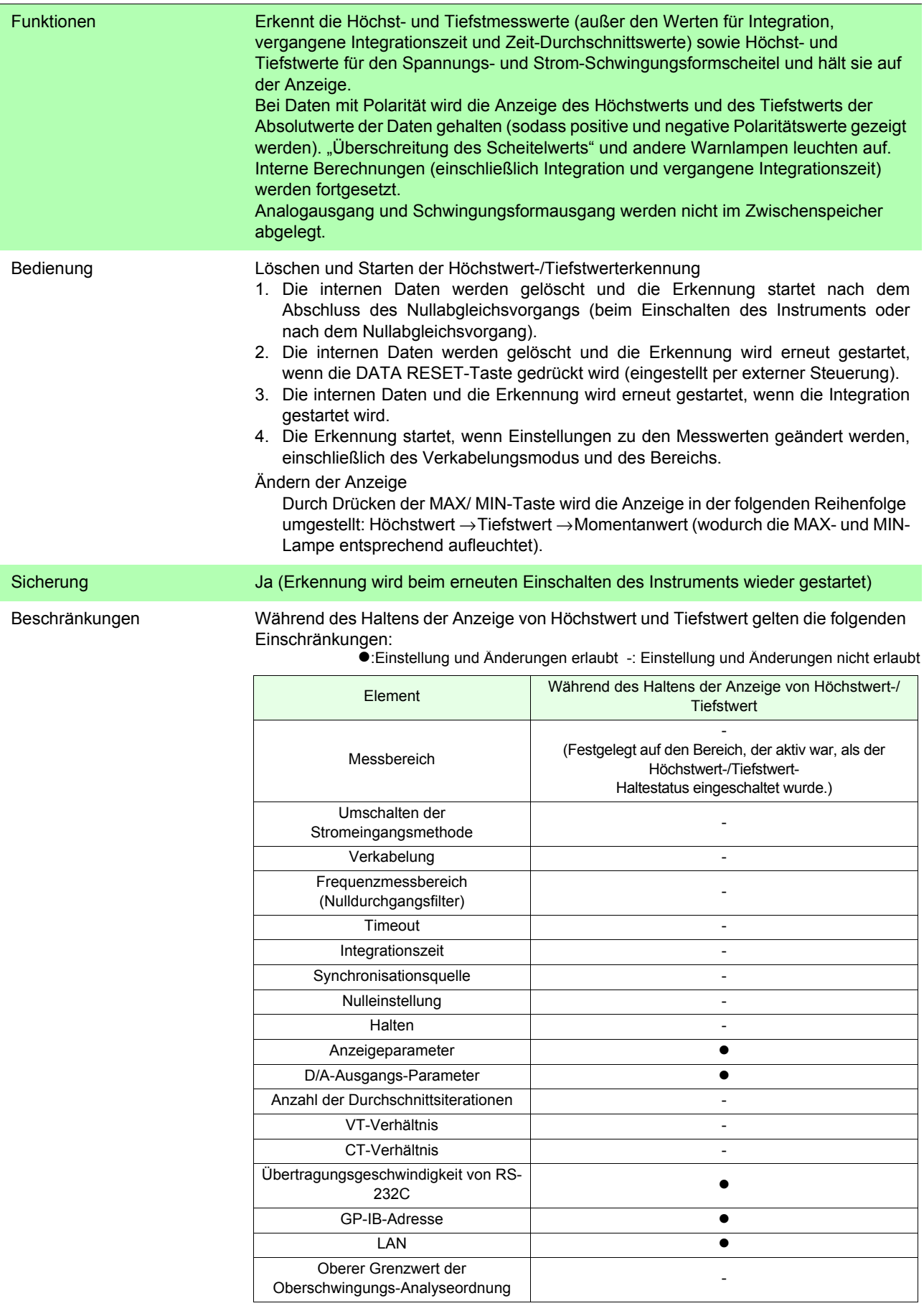

## **Nulleinstellung (0 ADJ)**

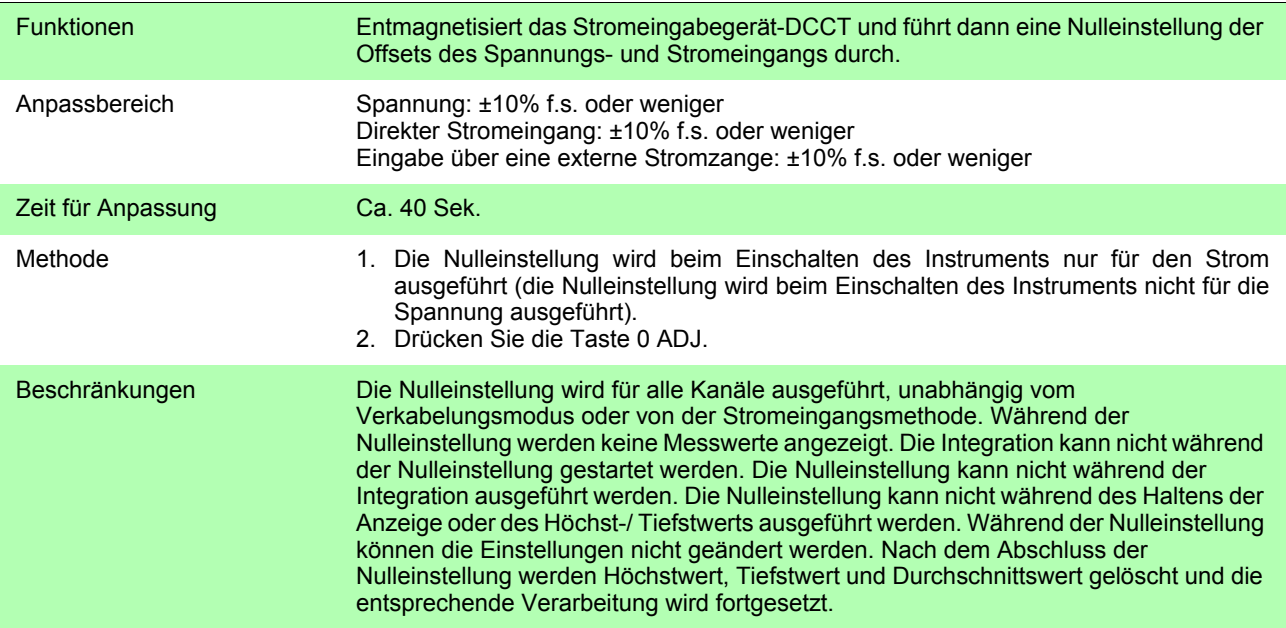

## **Synchronisierte Steuerung**

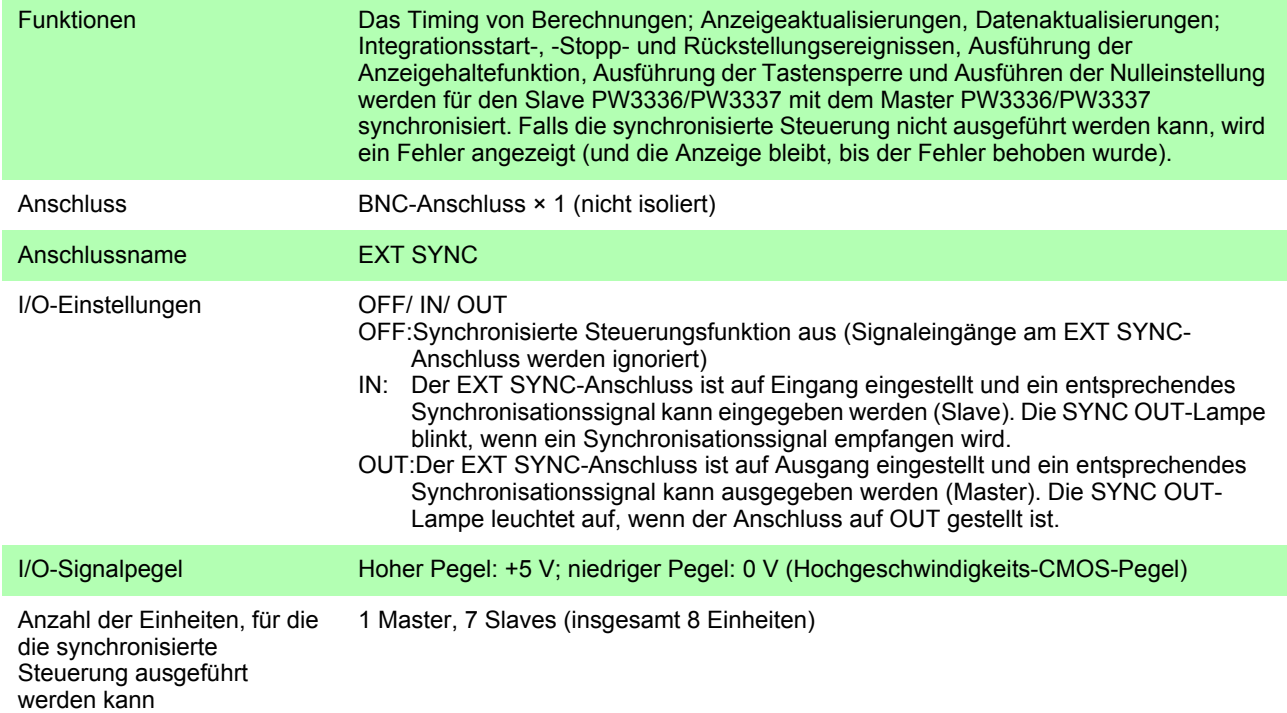

## **Tastensperre (KEY LOCK)**

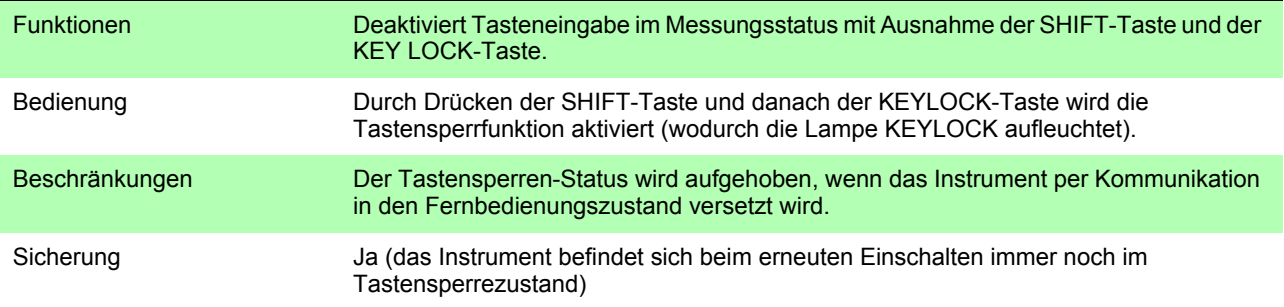

# **160**

*5.4 Funktionale Spezifikationen*

## **Sicherung**

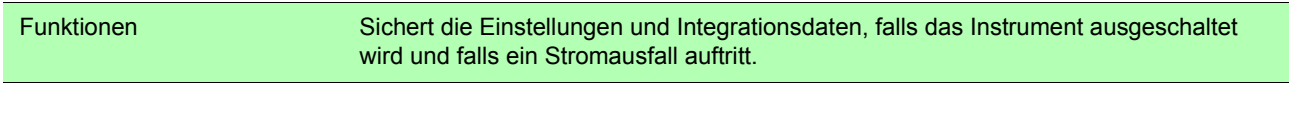

## **System-Reset**

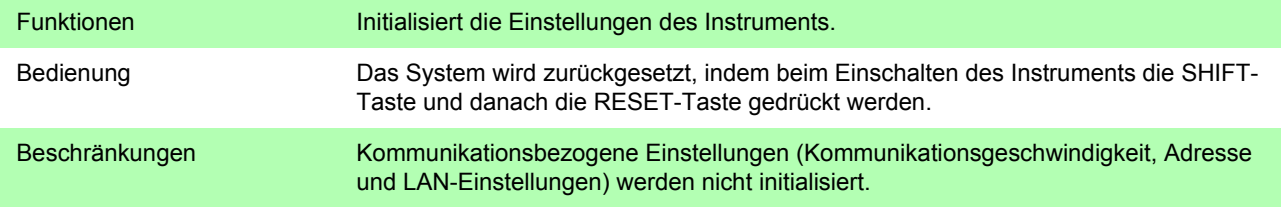

# **5.5 Spezifikationen der Berechnungsformeln**

## **Grundlegende Berechnungsformeln der Messparameter** (1) Grundlegende Berechnungsformeln der Spannung

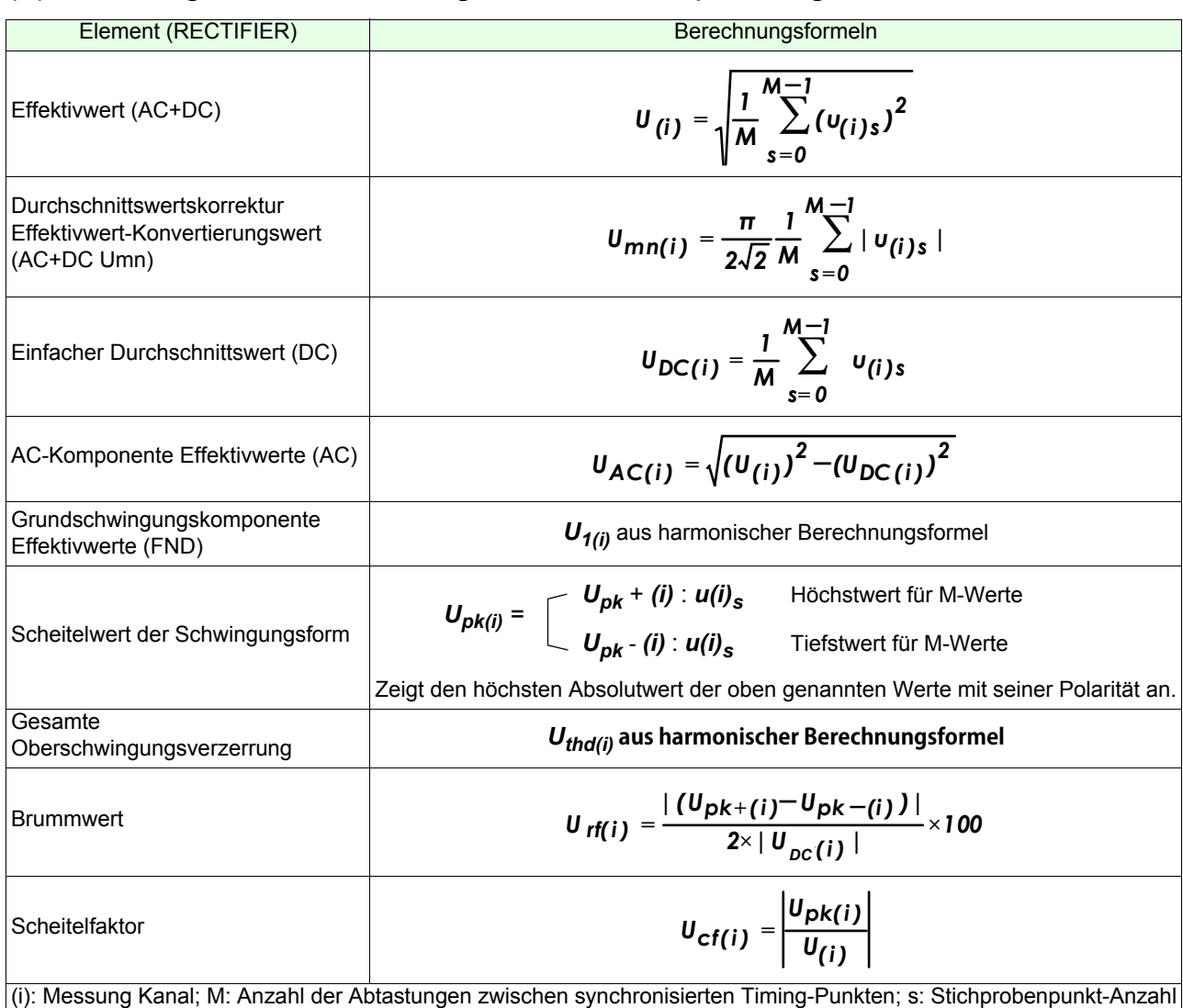

## Spannungskanal- und Summenberechnungsformel

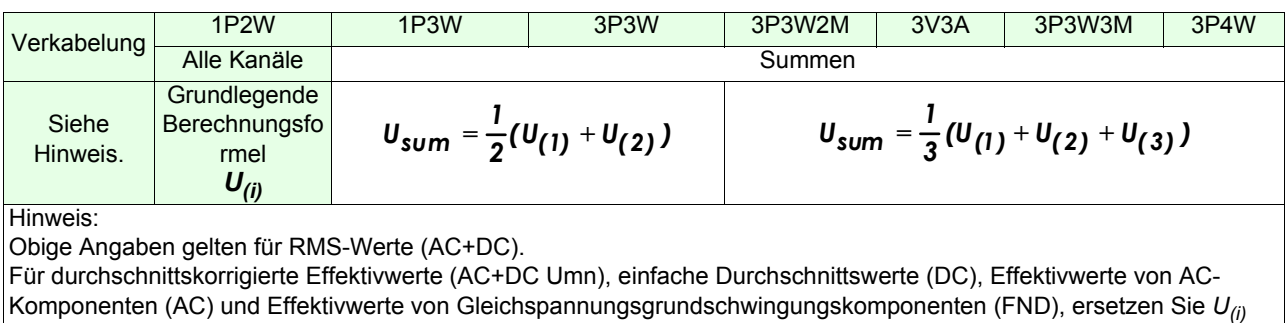

durch  $U_{mn(i)}$ ,  $U_{DC(i)}$ ,  $U_{AC(i)}$  und  $U_{1(i)}$ .

#### *5.5 Spezifikationen der Berechnungsformeln*

#### 1. Vektorberechnungen für 3P3W2M

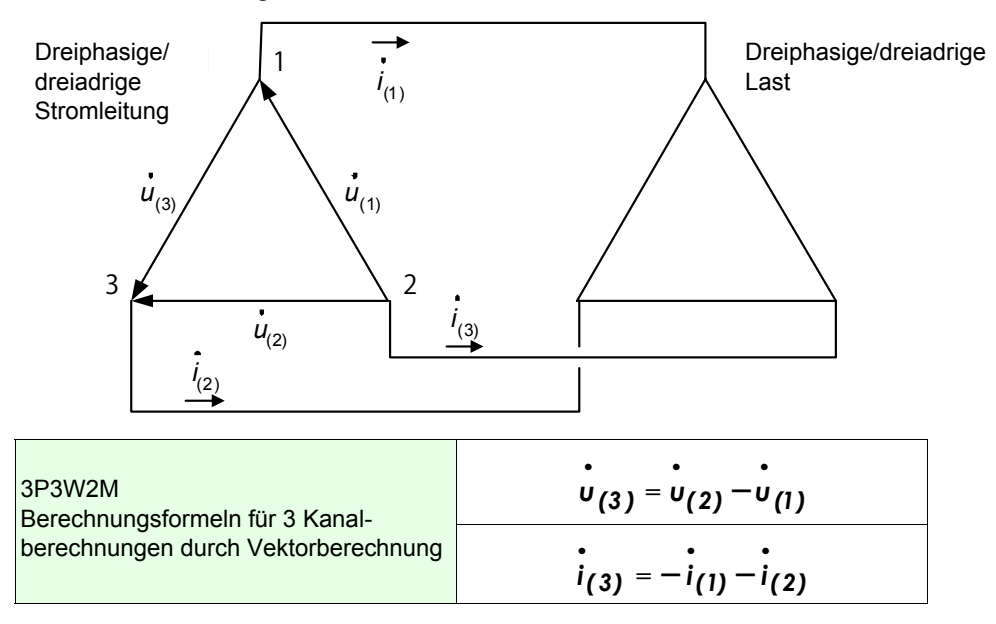

2. Vektorberechnungen für 3P3W3M

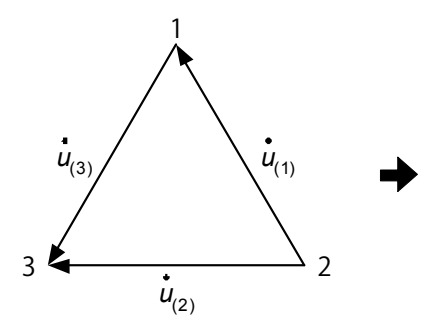

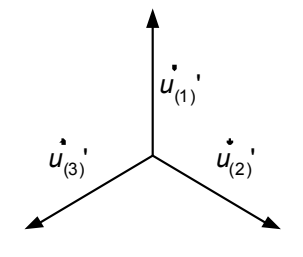

Dreiphasige/dreiadrige ?-Verkabelung Dreiphasige/dreiadrige

| 3P3W3M<br>Berechnungsformeln für die Berechnung                                                      | $U_{(1)} = \frac{1}{3}(U_{(1)} - U_{(3)})$                     |
|----------------------------------------------------------------------------------------------------|----------------------------------------------------------------|
| der Phasenspannung durch<br>Vektorberechnung<br>(Spannung wird in anderen<br>Berechnungen verwendet) | $\dot{u}_{(2)}' = -\frac{1}{3}(\dot{u}_{(1)} + \dot{u}_{(2)})$ |
|                                                                                                    | $v_{(3)}' = \frac{1}{3}(v_{(2)} + v_{(3)})$                    |
|                                                                                                    |                                                                |

Um den Stromkanälen zu entsprechen, werden  $\mathsf{u}_3'$  und  $\mathsf{u}_2'$  als  $\mathsf{u}_2$  bzw.  $\mathsf{u}_3$  angezeigt. *u2' U2 U3*

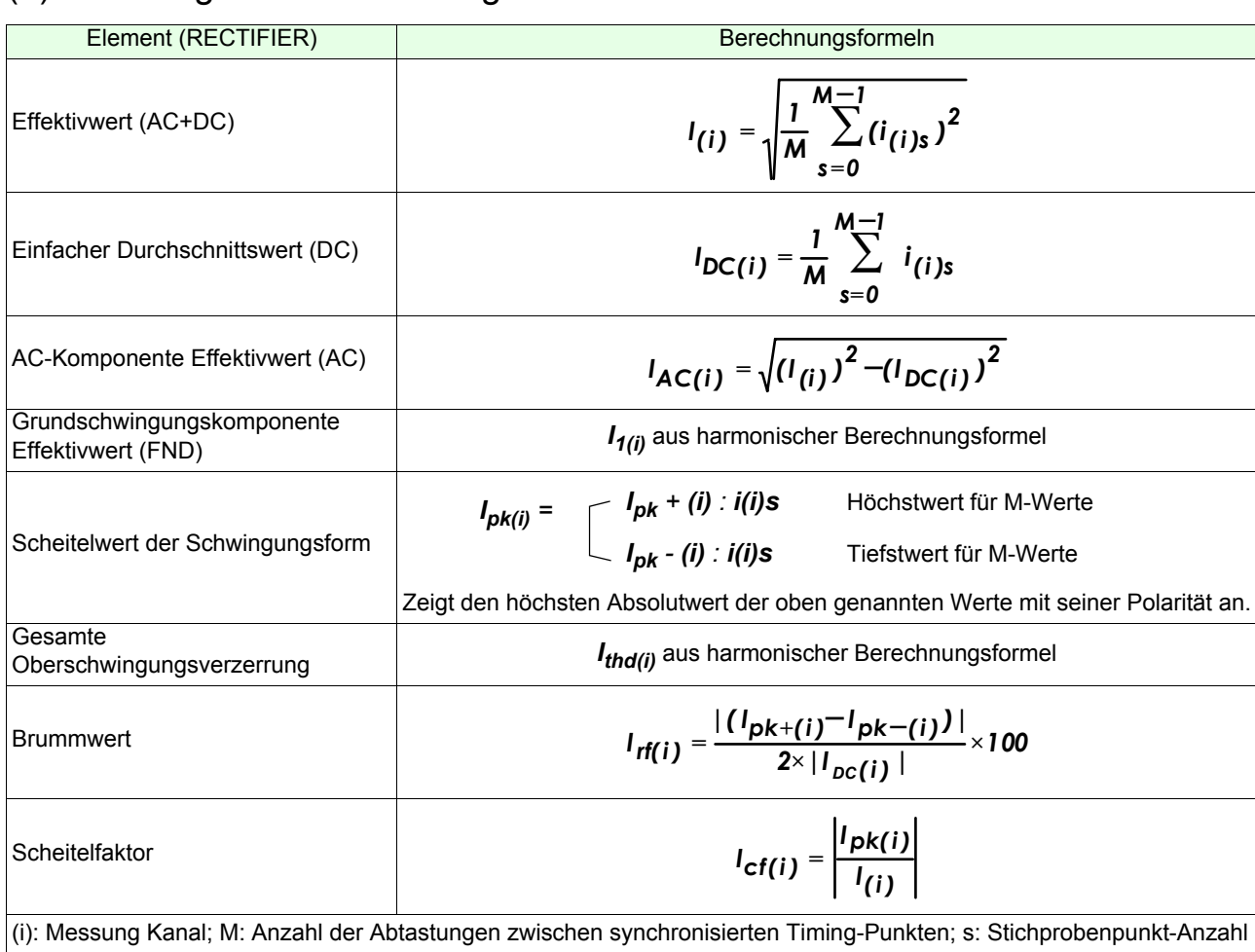

## (2) Grundlegende Berechnungsformeln des Stroms

# Stromkanal- und Summenberechnungsformeln

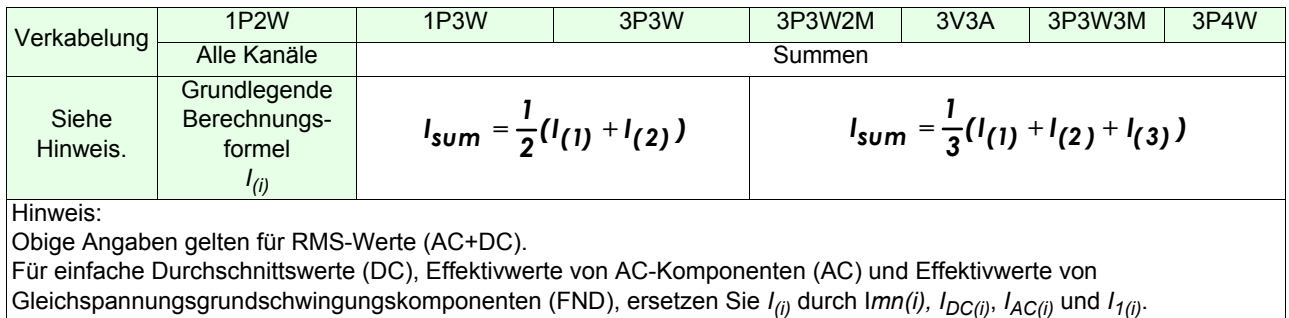

*5.5 Spezifikationen der Berechnungsformeln*

# (3) Berechnungsformeln der Leistung

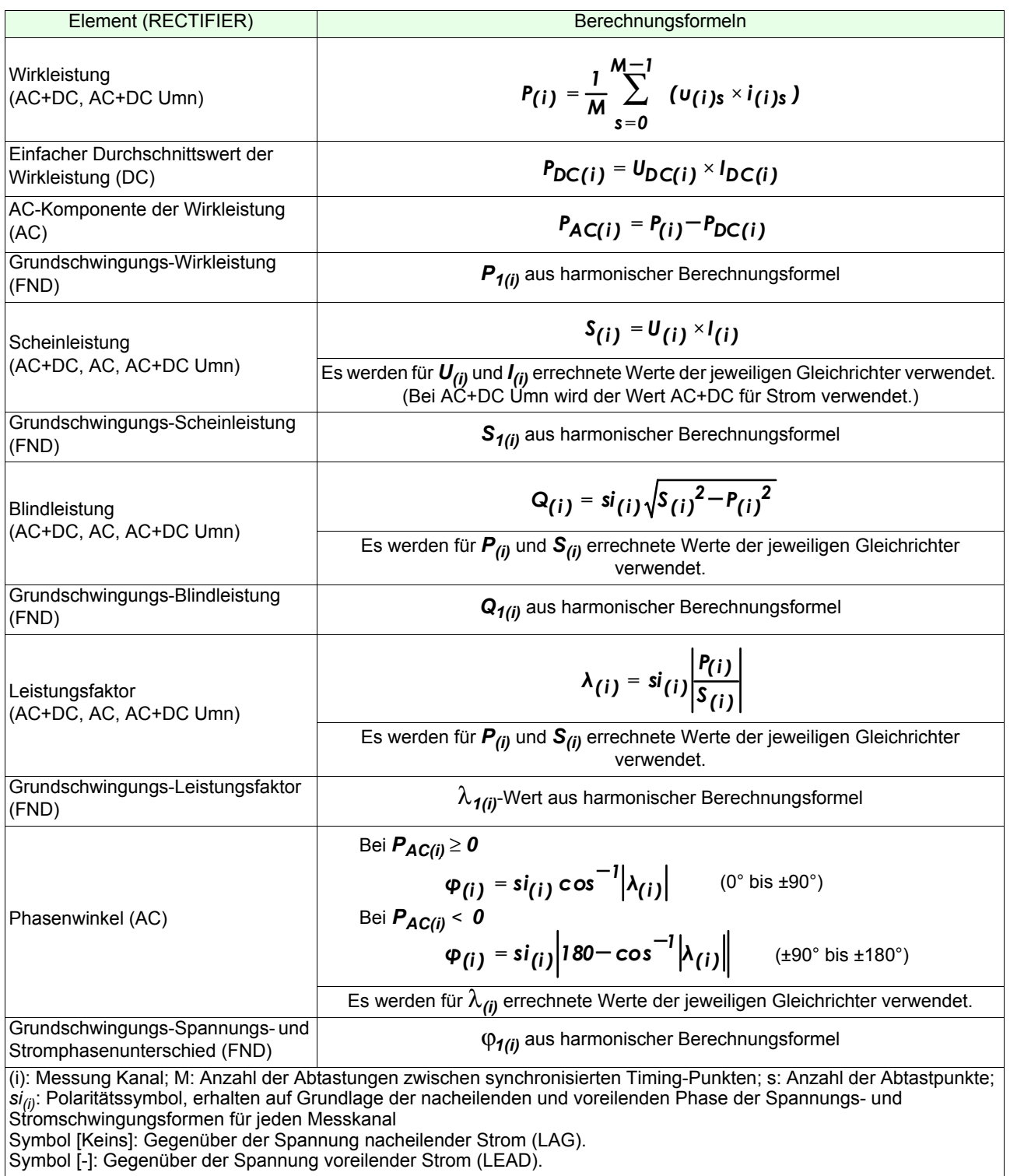

# Leistungskanal- und Summenberechnungsformeln

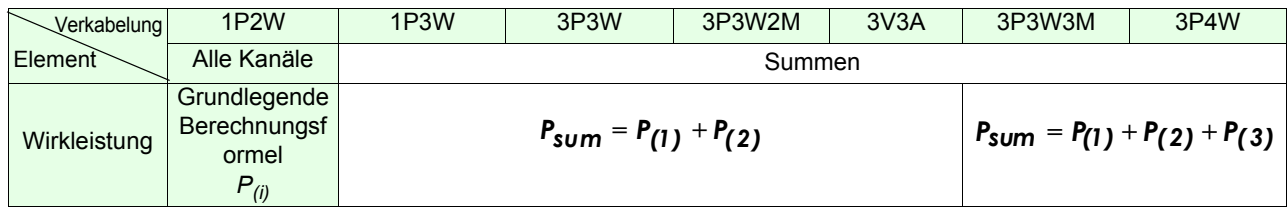

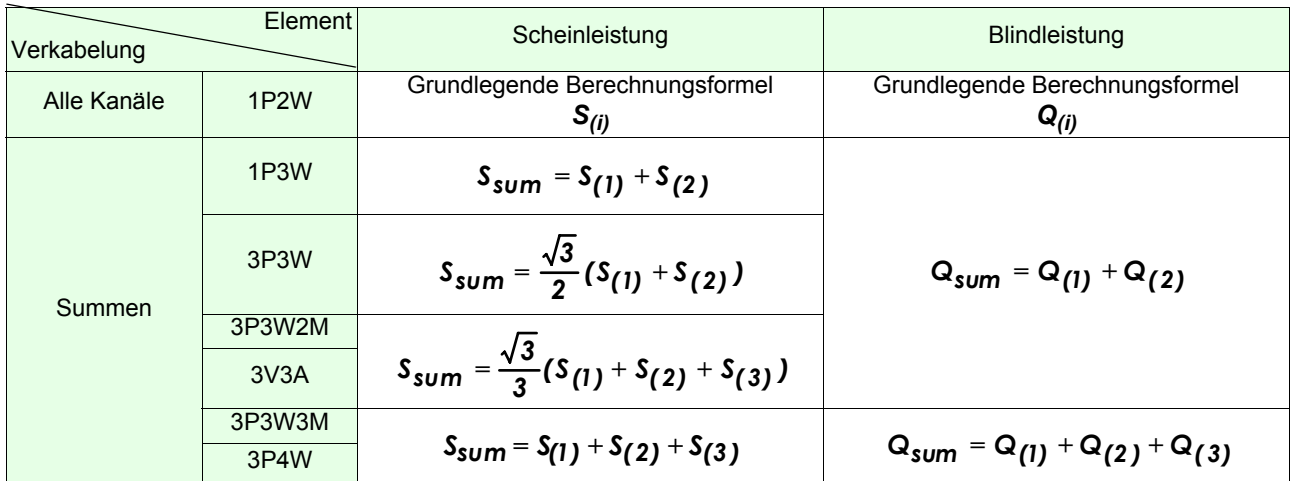

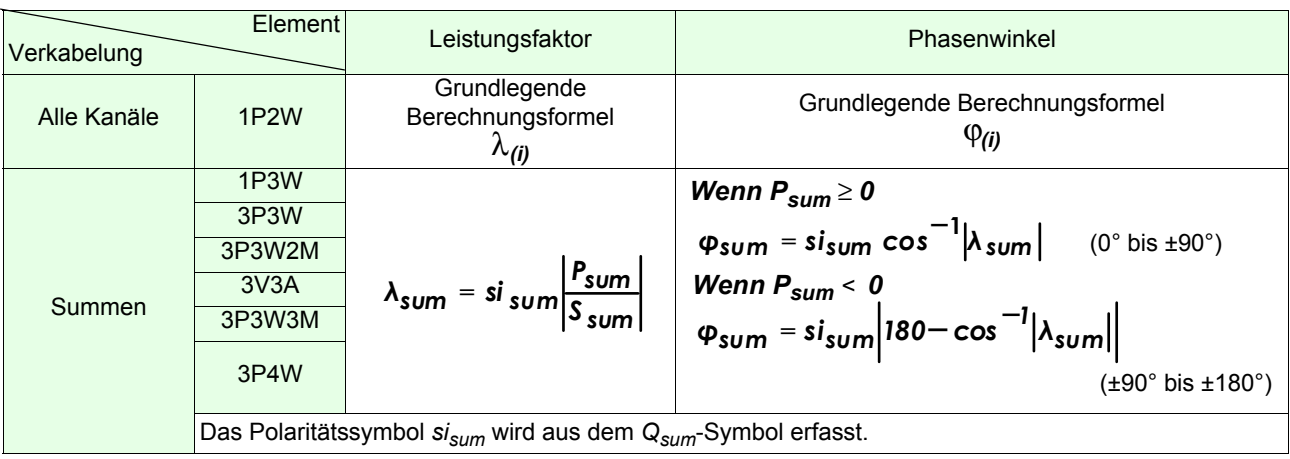

# (4) Harmonische Berechnungsformeln der Messparameter

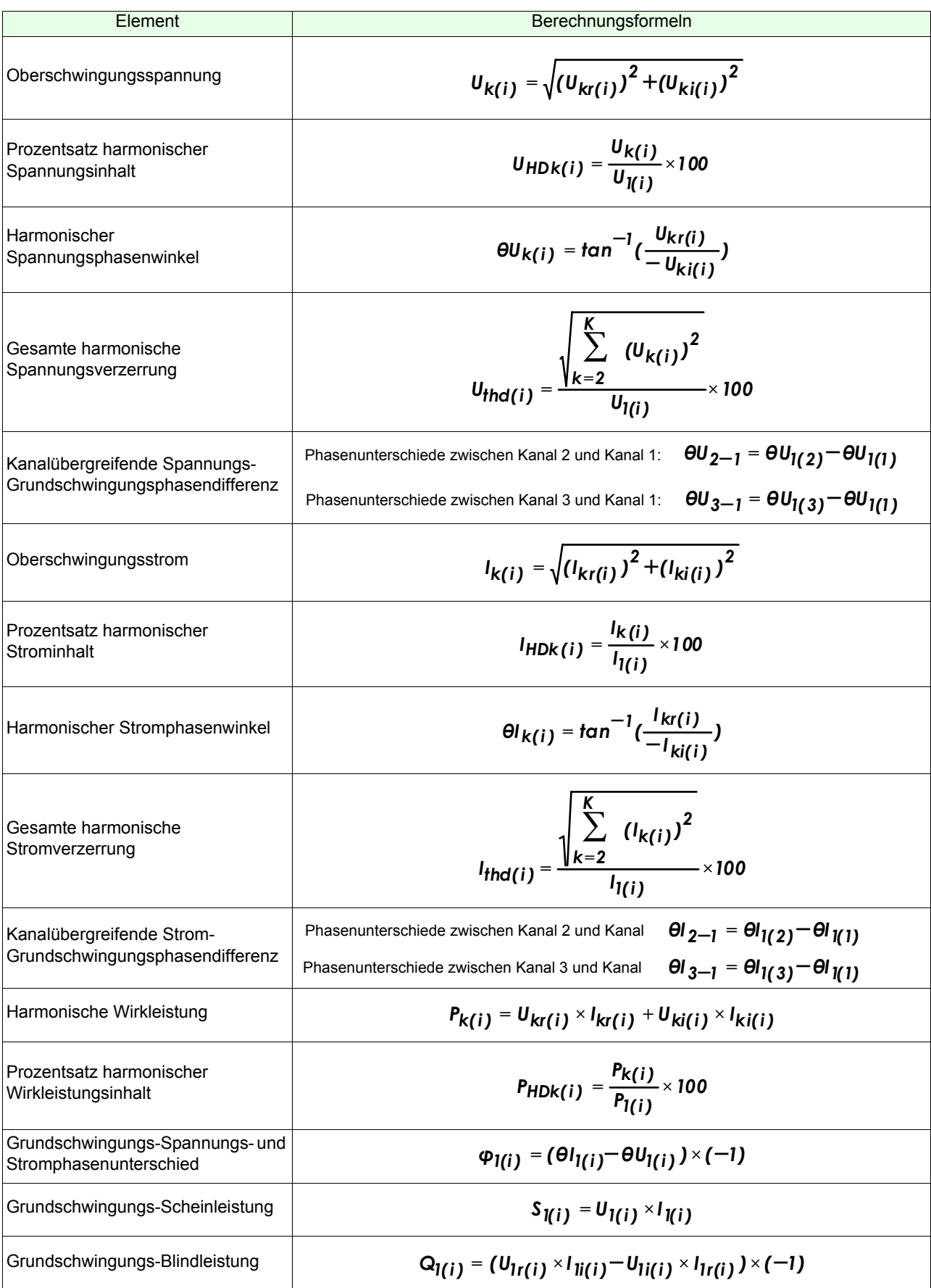

*5.5 Spezifikationen der Berechnungsformeln*

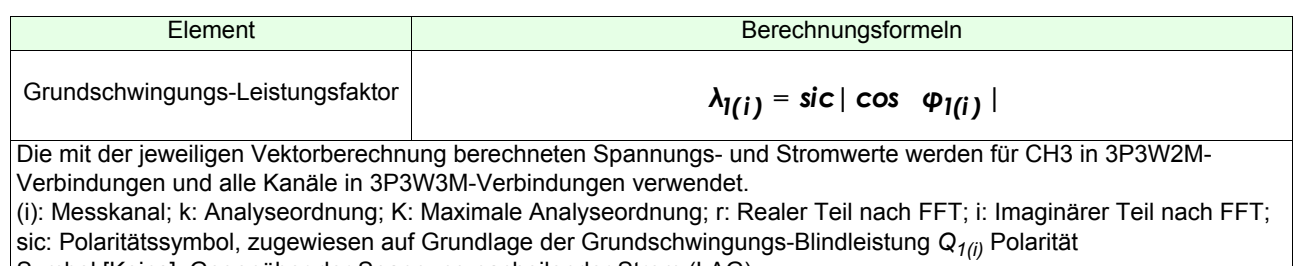

Symbol [Keins]: Gegenüber der Spannung nacheilender Strom (LAG). Symbol [-]: Gegenüber der Spannung voreilender Strom (LEAD).

# Leistungskanal- und Summenberechnungsformeln

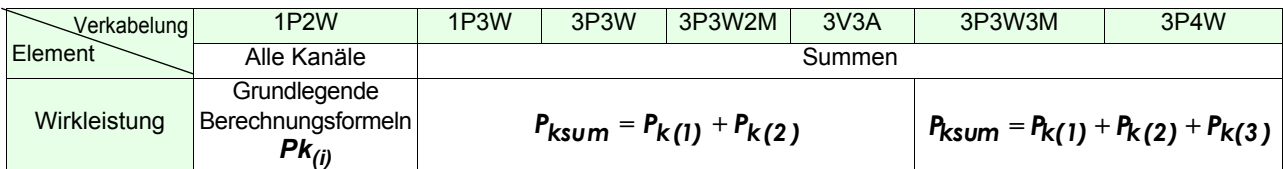

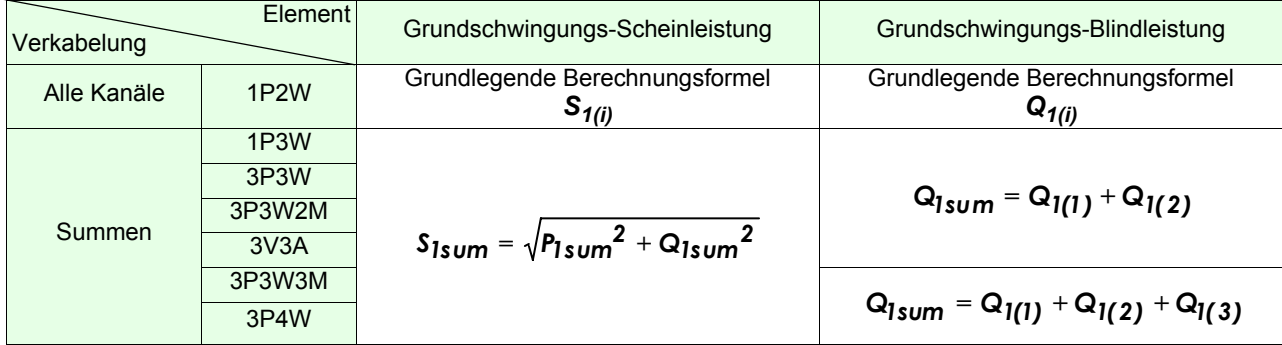

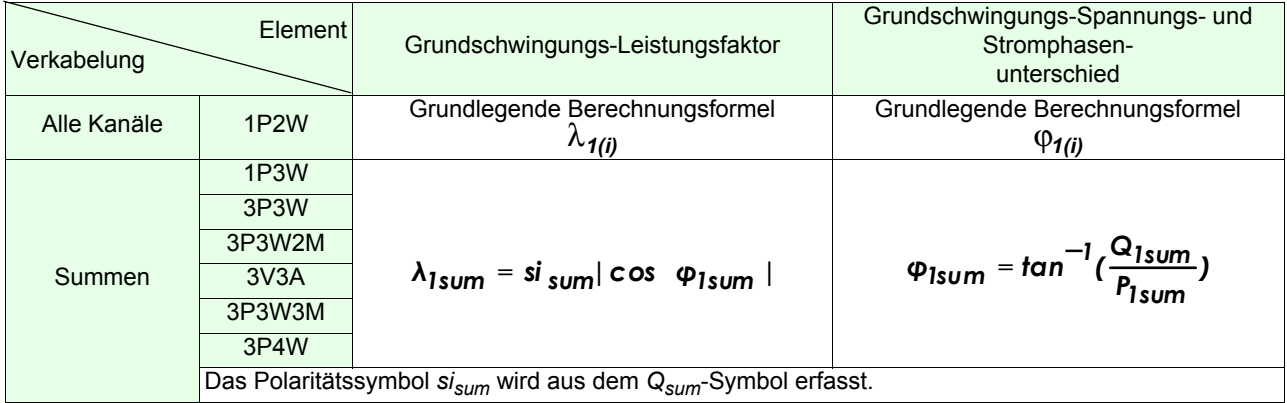

# **5.6 Verkabelungsspezifikationen**

Schaltpläne für direkten Eingang (Anschlüsse an Klemmleiste des Instruments)

(1) Einphasig/zweiadrig (1P2W)

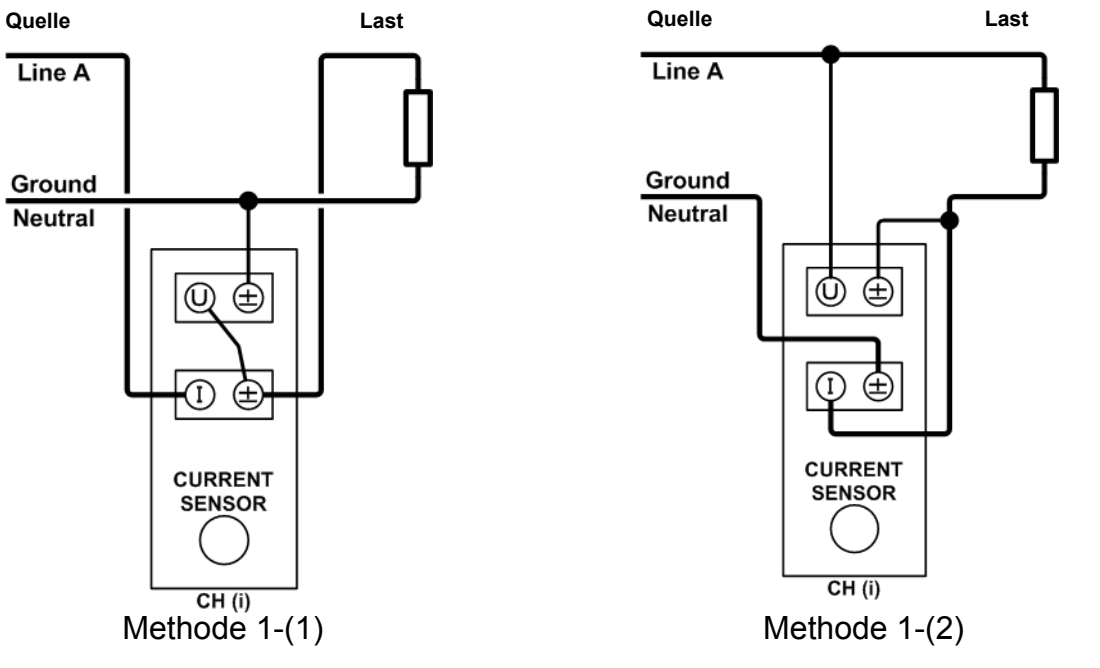

Anschließen der Spannungseingangsanschlüsse an die Lastseite. [\(S.31\)](#page-36-0)

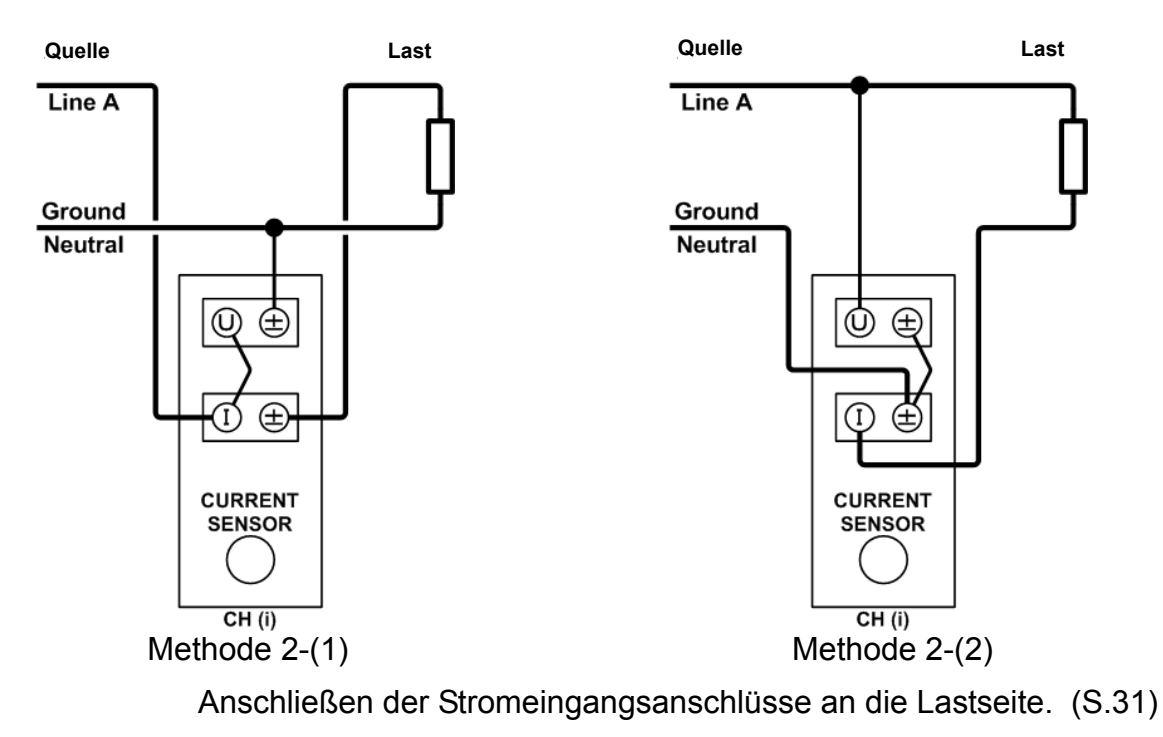

CH (i): Messkanal;(1, 2, 3)

## (2) Einphasig/dreiadrig (1P3W)

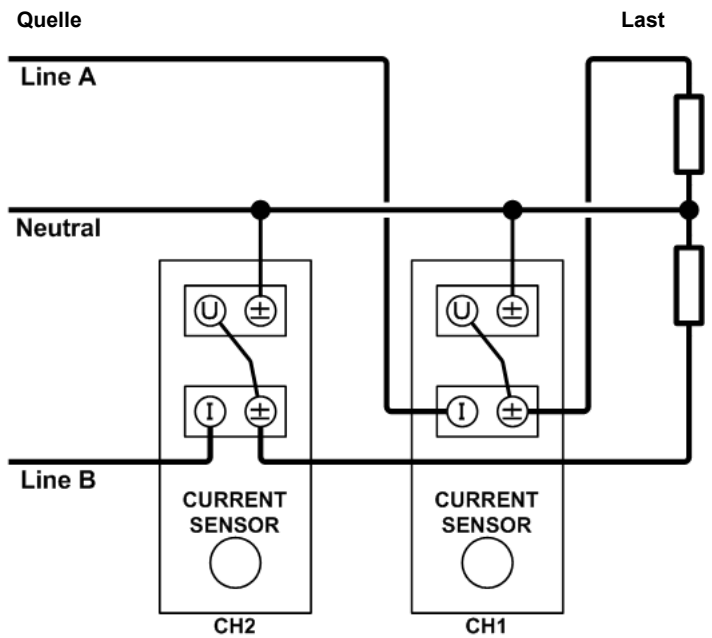

Methode 1: Anschließen der Spannungseingangsanschlüsse an die Lastseite. [\(S.31\)](#page-36-0)

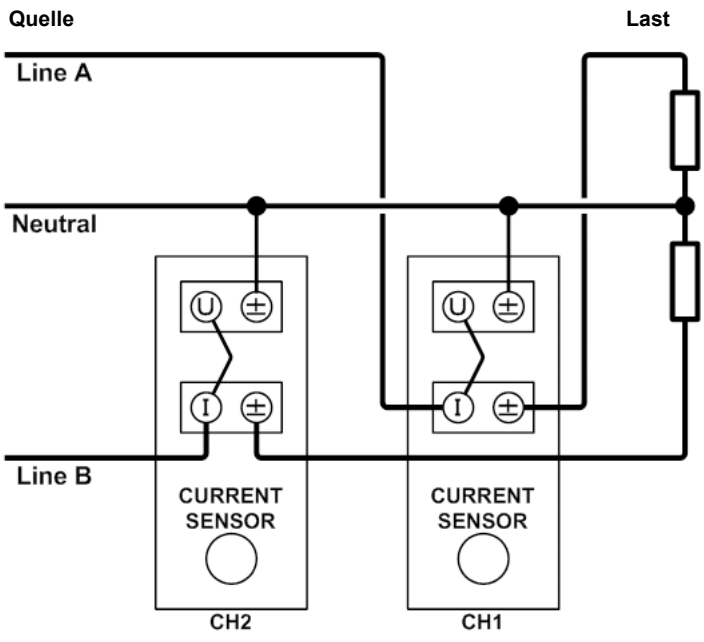

Methode 2: Anschließen der Stromeingangsanschlüsse an die Lastseite. [\(S.31\)](#page-36-0)

# (3) Dreiphasig/dreiadrig (3P3W, 3P3W2M)

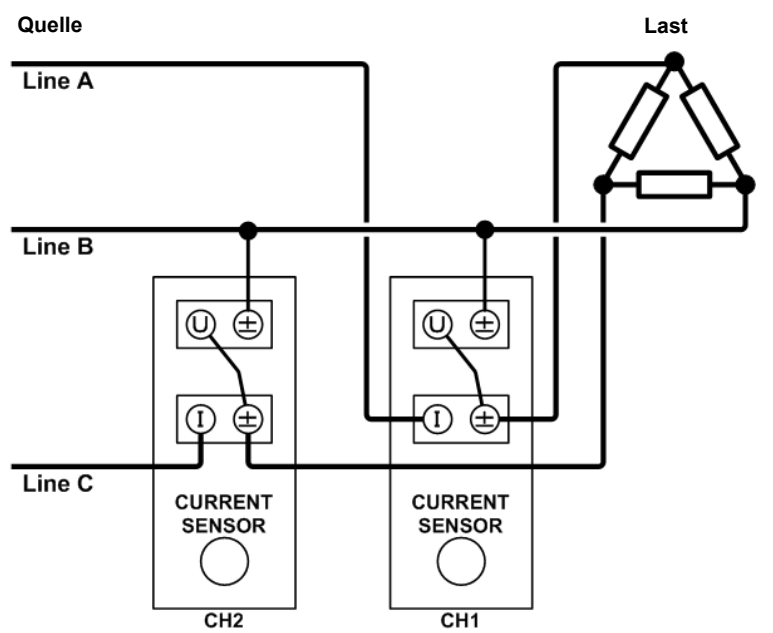

Methode 1: Anschließen der Spannungseingangsanschlüsse an die Lastseite. [\(S.31\)](#page-36-0)

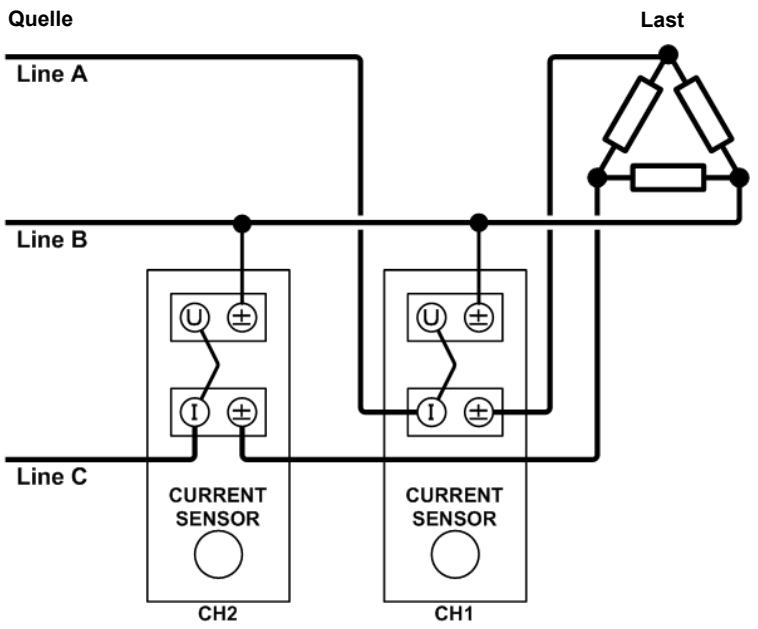

Methode 2: Anschließen der Stromeingangsanschlüsse an die Lastseite. [\(S.31\)](#page-36-0)

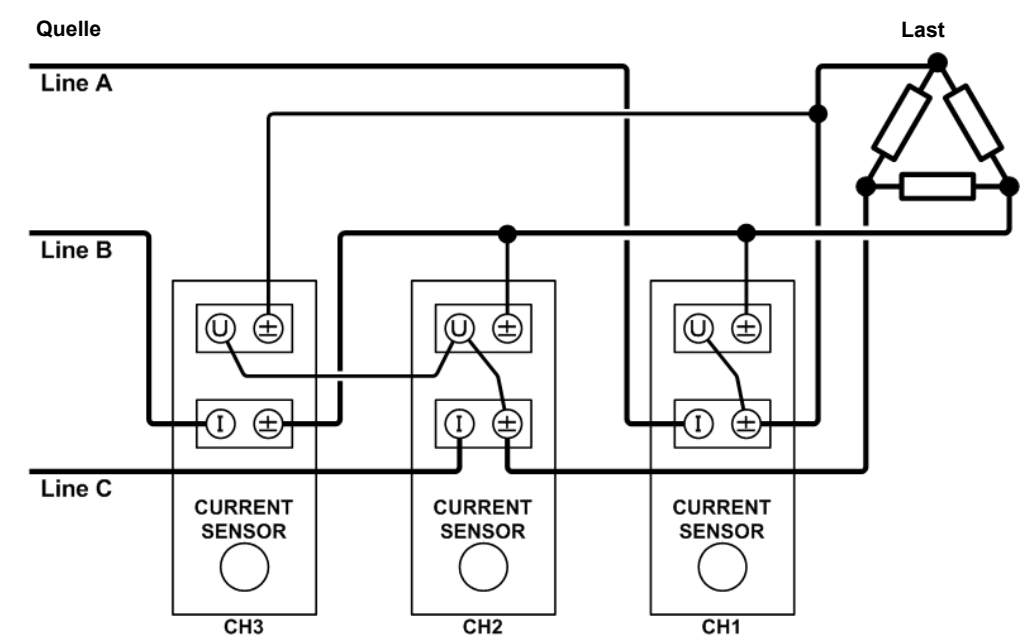

## (4) Dreiphasig/dreiadrig (3V3A, 3P3W3M)

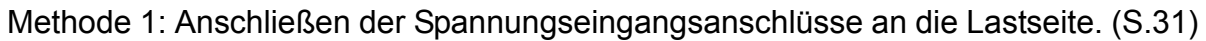

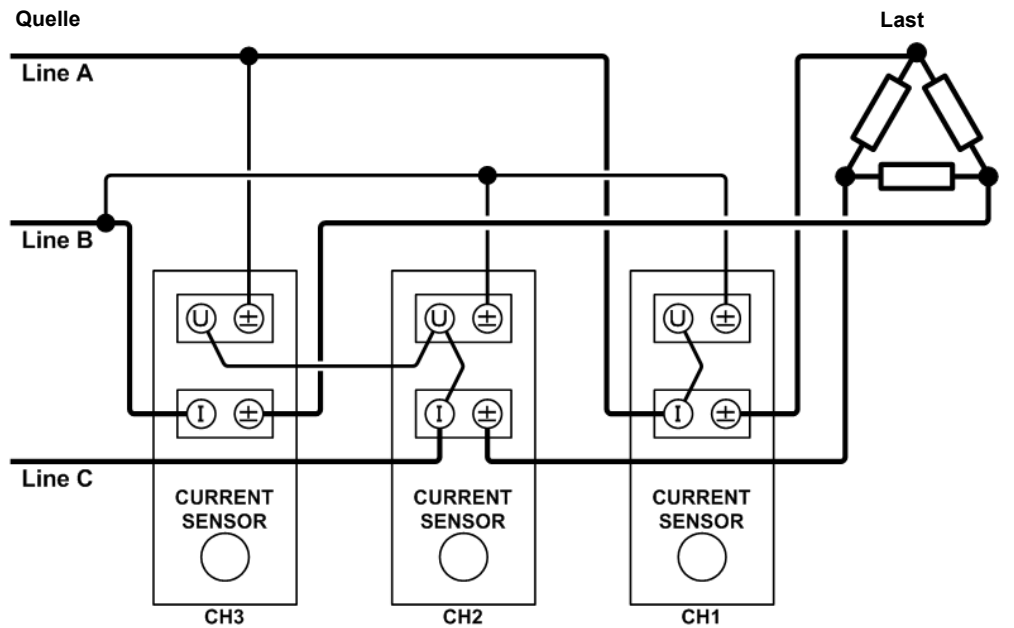

Methode 2: Anschließen der Stromeingangsanschlüsse an die Lastseite. [\(S.31\)](#page-36-0)

# (5) Dreiphasig/vieradrig (3P4W)

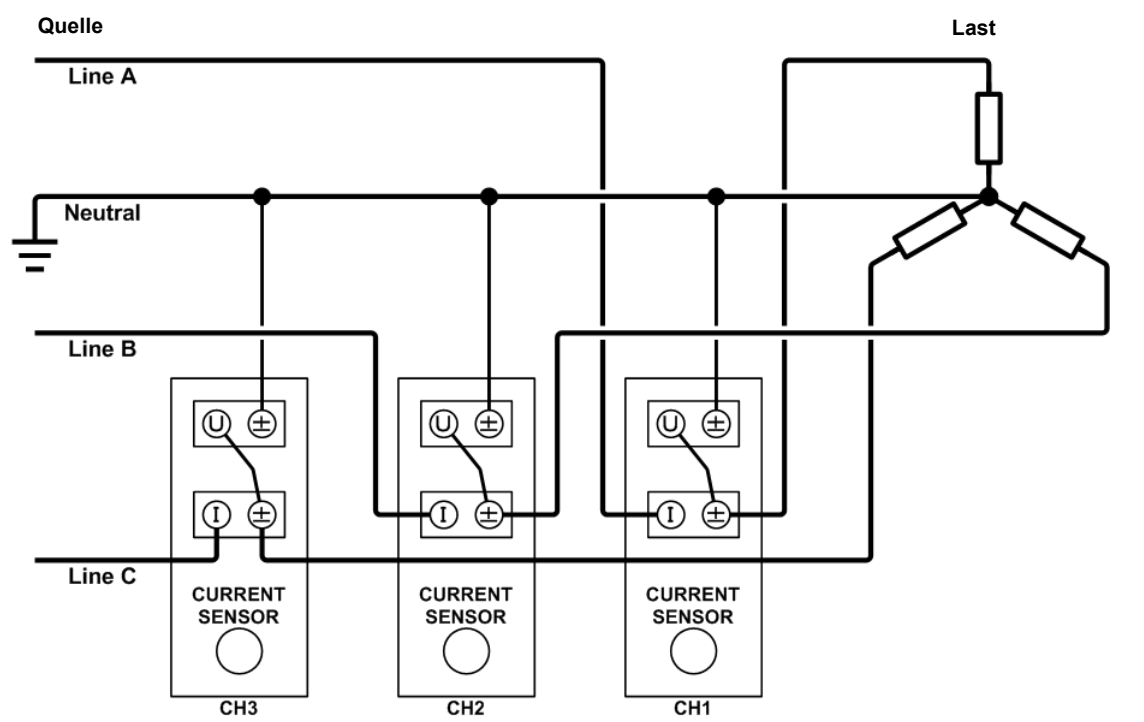

Methode 1: Anschließen der Spannungseingangsanschlüsse an die Lastseite. [\(S.31\)](#page-36-0)

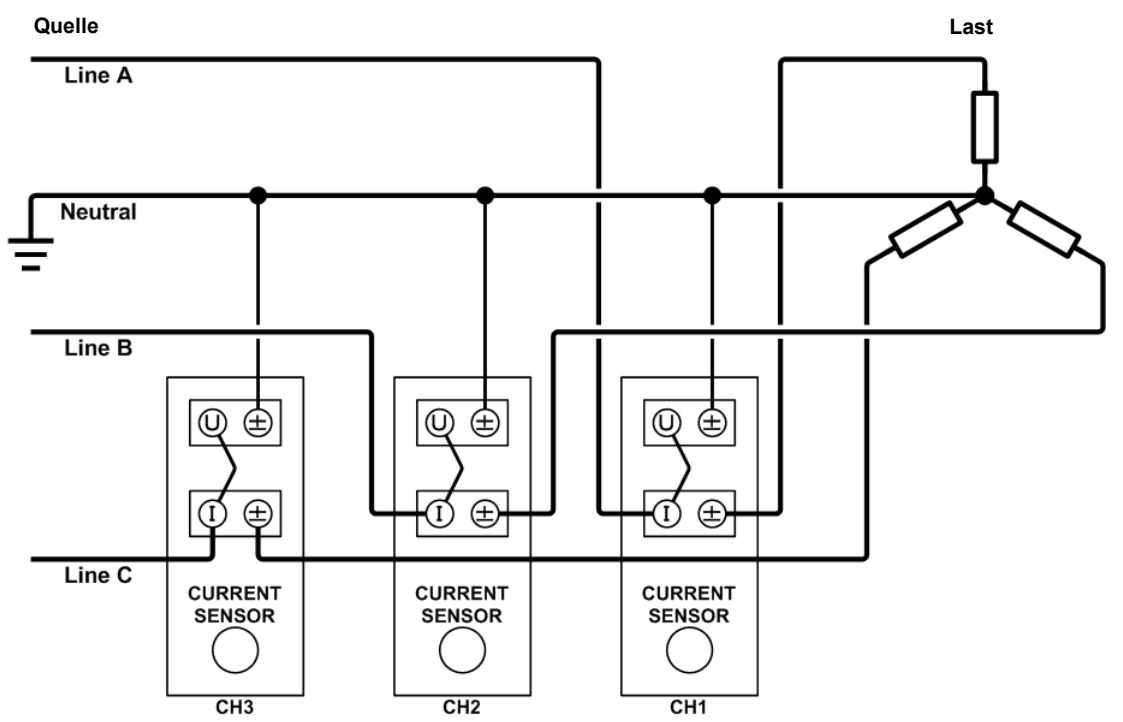

Methode 2: Anschließen der Stromeingangsanschlüsse an die Lastseite. [\(S.31\)](#page-36-0)

## **Schaltpläne bei Verwendung externer Stromzangen**

(1) Einphasig/zweiadrig (1P2W)

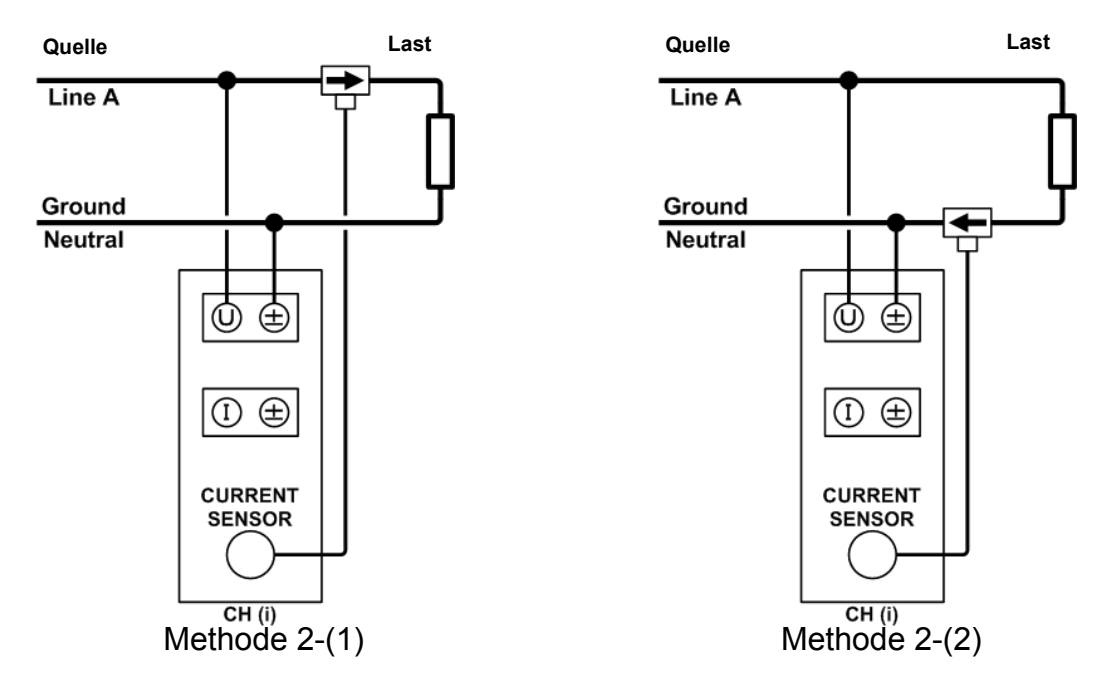

Anschließen der Stromeingangsanschlüsse an die Lastseite. [\(S.31\)](#page-36-0) CH (i): Messkanal;(1, 2, 3)

(2) Einphasig/dreiadrig (1P3W)

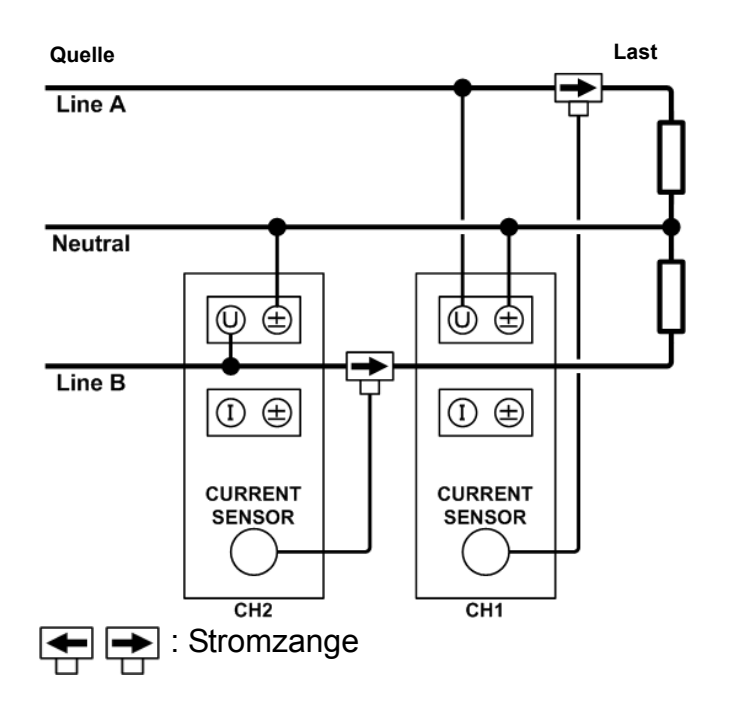

*5.6 Verkabelungsspezifikationen*

# (3) Dreiphasig/dreiadrig (3P3W, 3P3W2M)

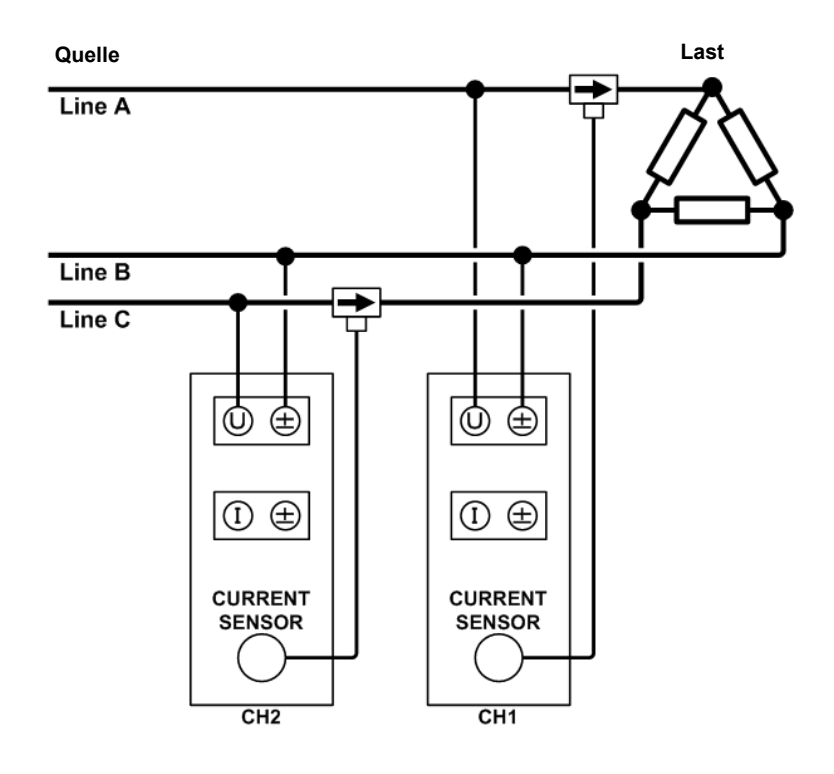

(4) Dreiphasig/dreiadrig (3V3A, 3P3W3M)

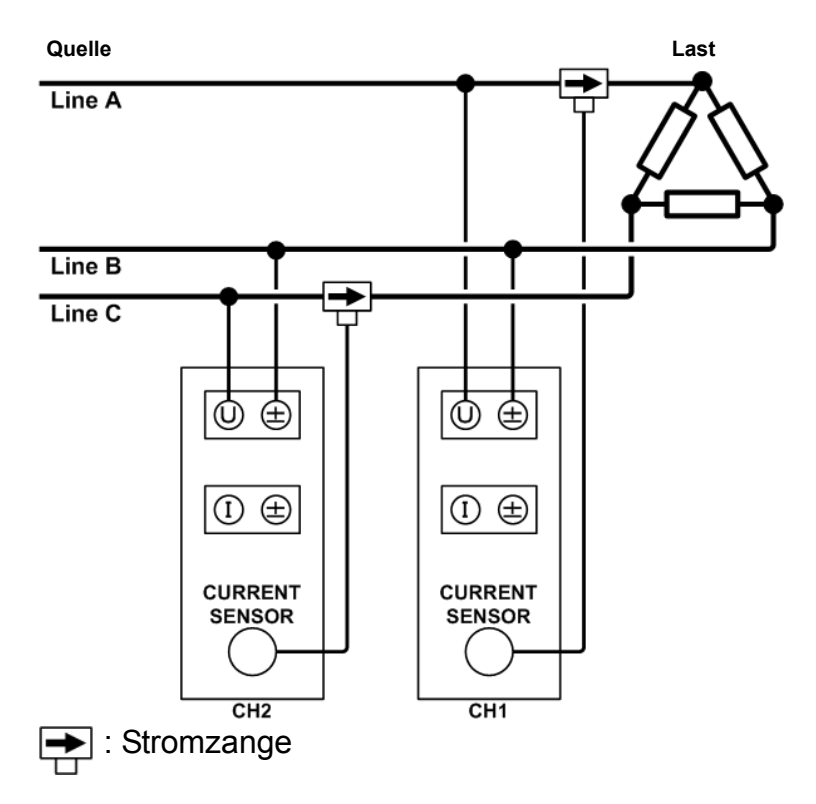
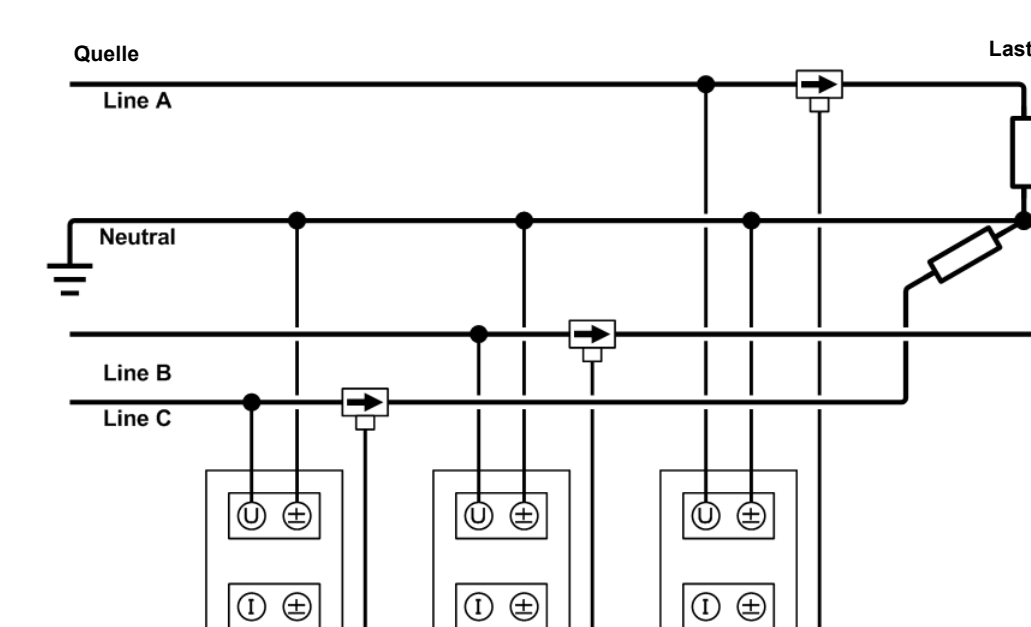

**CURRENT**<br>SENSOR

 $CH2$ 

**CURRENT<br>SENSOR** 

 $CH1$ 

(5) Dreiphasig/vieradrig (3P4W)

Stromzange

**CURRENT<br>SENSOR** 

 $CH3$ 

<u> 1990 - Jan Barat, politik politik (</u>

# **Instandhaltung und Kapitel**

# **6.1 Fehlerbehebung**

#### **Inspektion und Reparatur**

Weitere Informationen zu Fehlermeldungen finden Sie unter [6.2 Fehleranzeige \(S.179\)](#page-184-0).

#### **AWARNUNG**

**Das Berühren der Hochspannungspunkte im Instrumentinneren ist äußerst gefährlich. Versuchen Sie nicht, das Instrument zu verändern, auseinander zu bauen oder zu reparieren. Dabei kann es zu Feuer, Stromschlägen und Verletzungen kommen.**

- Um die Genauigkeit des Instruments zu erhalten und zu überprüfen, ist eine regelmäßige Kalibrierung erforderlich.
- <span id="page-182-1"></span>• Wenn ein Schaden vermutet wird, lesen Sie den Abschnitt [Vor der Reparatur des Instruments \(S.178\)](#page-183-0), bevor Sie sich an Ihren autorisierten Hioki-Händler oder Großhändler wenden.
- Die Sicherung befindet sich im Netzteil des Instruments. Wenn der Strom nicht angeht, ist etvl. die Sicherung durchgebrannt. Falls dem so ist, können Austausch oder Reparatur nicht von Kunden durchgeführt werden. Wenden Sie sich bitte an Ihren autorisierten Hioki-Händler oder Großhändler.

#### <span id="page-182-0"></span>**Austauschbare Teile und ihre Betriebsdauer**

Die Eigenschaften einiger im Instrument verwendeter Teile können sich bei längerem Gebrauch verschlechtern.

Es wird das regelmäßige Austauschen dieser Teile empfohlen, um das Instrument für einen langen Zeitraum auf korrekte Weise verwenden zu können.

Zum Austauschen dieses Teils wenden Sie sich bitte an einen autorisierten Hioki Händler oder Großhändler. Die Lebensdauer der Teile hängt von der Betriebsumgebung und Häufigkeit der Verwendung ab.

Der Betrieb kann nicht zwangsläufig für den folgenden empfohlenen Austauschzeitraum für jedes Teil garantiert werden.

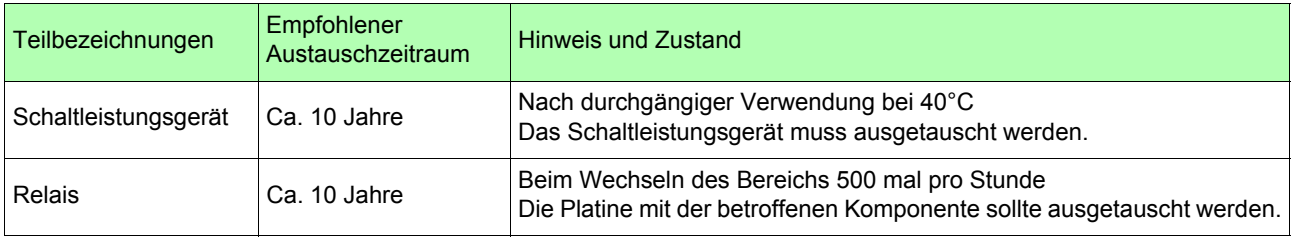

#### <span id="page-182-2"></span>**Transport des Instruments**

- Für den Transport des Instruments verwenden Sie, wenn möglich, die ursprünglichen Verpackungsmaterialien.
- Verpacken Sie das Instrument so, dass es auf dem Versandweg nicht beschädigt wird, und fügen Sie eine Beschreibung des vorhandenen Schadens bei. Wir übernehmen keine Verantwortung für während des Transports entstandene Schäden.

#### **Reinigung**

Um das Instrument zu reinigen, vorsichtig mit einem weichen Tuch und Wasser oder einem milden Reinigungsmittel abwischen. Niemals Lösungsmittel wie Benzol, Alkohol, Aceton, Äther, Keton, Verdünner oder Benzin verwenden, weil diese Verformungen und Verfärbungen des Gehäuses verursachen können.

#### **Entsorgen des Instruments**

Instrument gemäß den lokal gültigen Vorschriften handhaben und entsorgen.

#### <span id="page-183-0"></span>**Vor der Reparatur des Instruments**

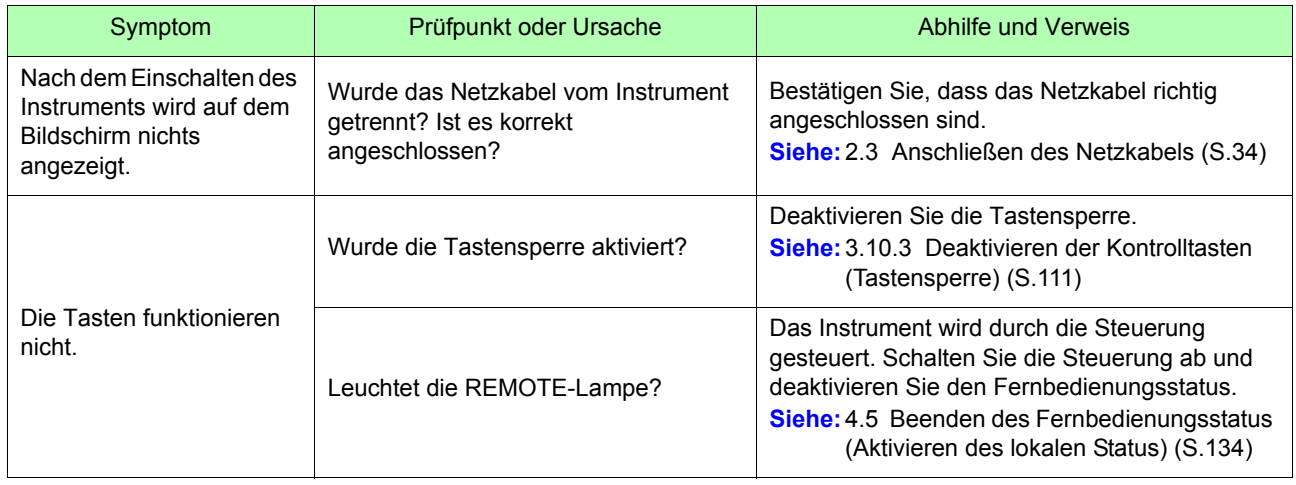

#### **Wenn die Ursache nicht bestimmt werden kann**

Führen Sie einen System-Reset aus.

Dadurch werden alle Einstellungen auf die Werkseinstellungen zurückgesetzt.

**Siehe:** [3.10.4 Initialisieren des Instruments \(System-Reset\) \(S.112\)](#page-117-0)

# <span id="page-184-1"></span><span id="page-184-0"></span>**6.2 Fehleranzeige**

Das Instrument zeigt einen Fehler an, wenn während des Selbsttests eine Fehlfunktion auftritt, wenn das Instrument eingeschaltet wird oder wenn aus irgendeinem Grund keine Tasteneingabe angenommen wird. **Siehe:** [3.10.4 Initialisieren des Instruments \(System-Reset\) \(S.112\)](#page-117-0)

#### **AVORSICHT**

Wenn an den Messleitungen beim Einschalten des Instruments Spannung anliegt, kann das Instrument beschädigt oder eine Fehlermeldung angezeigt werden. Bevor Sie Spannung anlegen, schalten Sie das Instrument ein und stellen Sie sicher, dass keine Fehlermeldung angezeigt wird.

#### **Wenden Sie sich an Ihren Händler oder Hioki-Vertriebsmitarbeiter, falls eine Reparatur notwendig ist.**

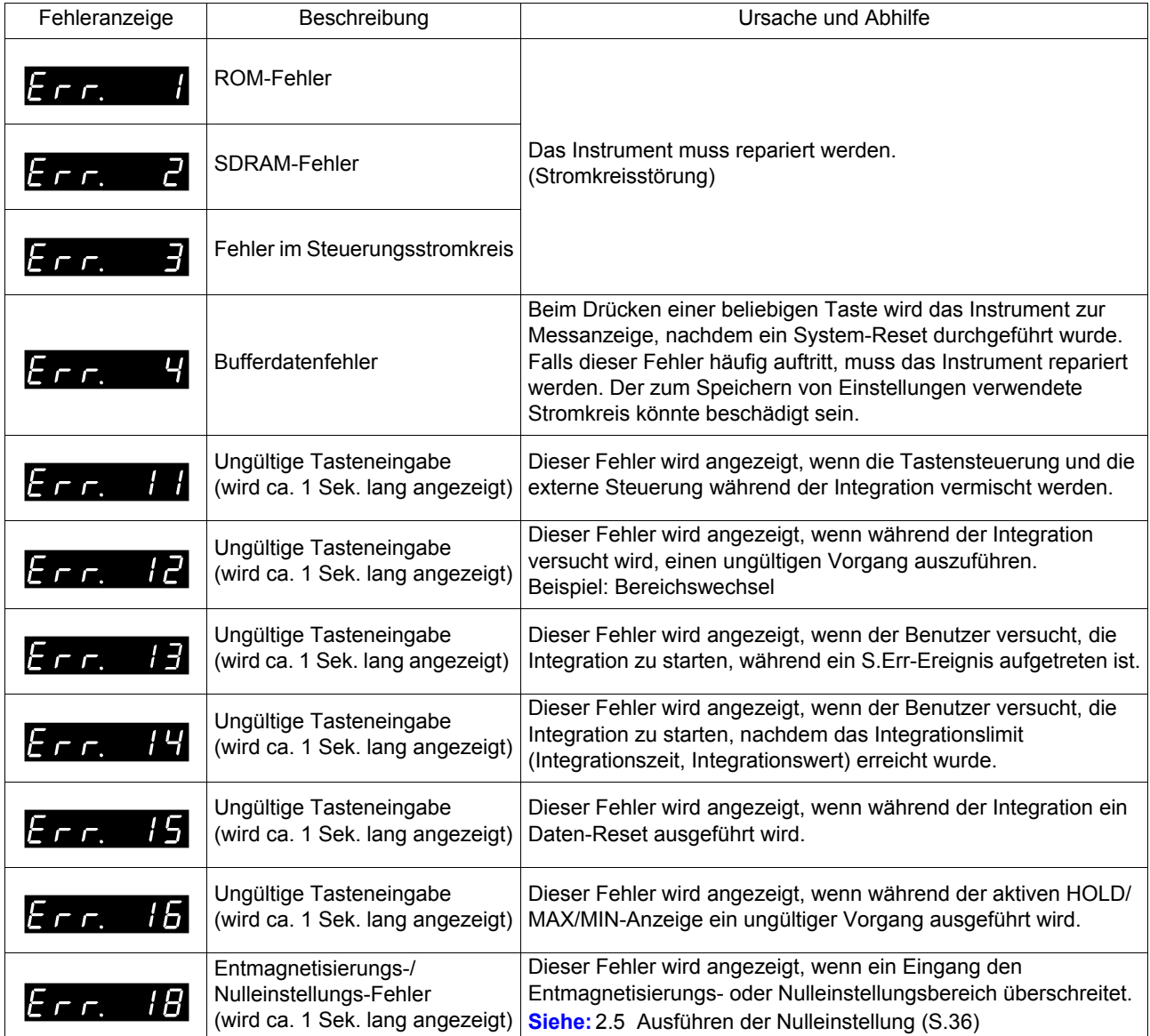

*6.2 Fehleranzeige*

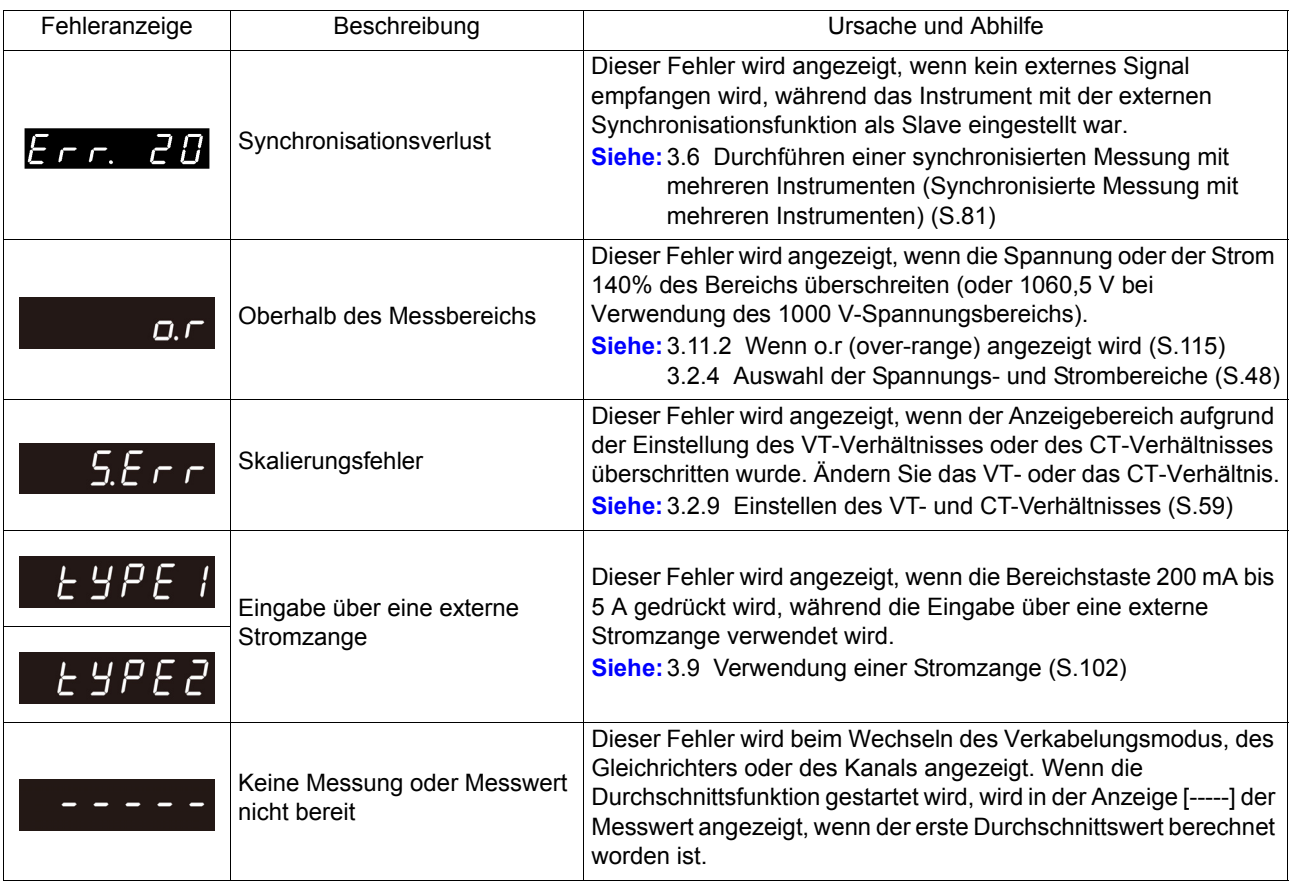

<u> 1989 - Johann Barnett, mars et al. 1989 - Anna ann an t-</u>

# Anhang

# **Anhang 1 Detaillierte Spezifikationen von Messelementen (Anzeigeelemente)**

#### PW3336, PW3336-01, PW3336-02, PW3336-03

z : Installiert − : Nicht installiert Messelemente Anzeige Gleichrichter Kanal 1P2W×2 1P3W 3P3W 3P3W2M Anzeigebereich Spannung V | ALLE  $1, 2$   $\bullet$   $\bullet$   $\bullet$   $\bullet$   $\bullet$ ±0,5 bis ±140% des  $\frac{3}{\text{sum}}$  − − −  $\frac{1}{\text{sum}}$   $\frac{10,3 \text{ bits }140\% \text{ des}}{1000 \text{ s}}$ sum  $\begin{array}{|c|c|c|c|c|}\n\hline\n\text{sum} & - & \multicolumn{1}{|c|}{\bullet} & \multicolumn{1}{|c|}{\bullet} & \multicolumn{1}{|c|}{\bullet} & \multicolumn{1}{|c|}{\bullet} & \multicolumn{1}{|c|}{\bullet} & \multicolumn{1}{|c|}{\bullet} & \multicolumn{1}{|c|}{\bullet} & \multicolumn{1}{|c|}{\bullet} & \multicolumn{1}{|c|}{\bullet} & \multicolumn{1}{|c|}{\bullet} & \multicolumn{1}{|c|}{\bullet} & \multicolumn{1}{|c|}{\bullet} & \multicolumn{1$ Strom | A | ALLE  $1, 2$   $\bullet$   $\bullet$   $\bullet$   $\bullet$   $\bullet$ ± 0,5 bis ±140%  $\frac{3}{\text{sum}}$  – – – –  $\bullet$   $\bullet$   $\bullet$   $\bullet$   $\bullet$  des Strombereichs sum  $\begin{array}{|c|c|c|c|c|}\n\hline\n\text{sum} & - & \multicolumn{1}{|c|}{\bullet} & \multicolumn{1}{|c|}{\bullet} & \multicolumn{1}{|c|}{\bullet} & \multicolumn{1}{|c|}{\bullet} & \multicolumn{1}{|c|}{\bullet} & \multicolumn{1}{|c|}{\bullet} & \multicolumn{1}{|c|}{\bullet} & \multicolumn{1}{|c|}{\bullet} & \multicolumn{1}{|c|}{\bullet} & \multicolumn{1}{|c|}{\bullet} & \multicolumn{1}{|c|}{\bullet} & \multicolumn{1}{|c|}{\bullet} & \multicolumn{1$ Wirkleistung | W | ALLE 1, 2  $\bullet$   $\bullet$   $\bullet$  − −  $\circ$  0 bis ±196% des Leistungsbereichs <sup>3</sup> − −− − sum  $\begin{array}{|c|c|c|c|c|}\n\hline\n\text{sum} & - & \multicolumn{1}{|c|}{\bullet} & \multicolumn{1}{|c|}{\bullet} & \multicolumn{1}{|c|}{\bullet} & \multicolumn{1}{|c|}{\bullet} \\
\hline\n\end{array}$ Scheinleistung Blindleistung VA var Außer DC  $1, 2 \quad | \quad \bullet \quad | \quad \bullet \quad | \quad - \quad | \quad -$ 0 bis ±196% des Leistungsbereichs 3 | – | – | – | – sum  $\begin{array}{|c|c|c|c|c|}\n\hline\n\text{sum} & - & \multicolumn{1}{|c|}{\bullet} & \multicolumn{1}{|c|}{\bullet} & \multicolumn{1}{|c|}{\bullet} & \multicolumn{1}{|c|}{\bullet} & \multicolumn{1}{|c|}{\bullet} & \multicolumn{1}{|c|}{\bullet} & \multicolumn{1}{|c|}{\bullet} & \multicolumn{1}{|c|}{\bullet} & \multicolumn{1}{|c|}{\bullet} & \multicolumn{1}{|c|}{\bullet} & \multicolumn{1}{|c|}{\bullet} & \multicolumn{1}{|c|}{\bullet} & \multicolumn{1$  $DC$  1, 2, 3,<br>sum sum – – – – – – – – Leistungsfaktor | PF Außer DC  $1, 2 \quad | \quad \bullet \quad | \quad \bullet \quad | \quad - \quad | \quad -$ ±0,0000 bis ±1,0000 3 **| − | − | − |** − sum  $\begin{array}{|c|c|c|c|c|}\n\hline\n\text{sum} & - & \multicolumn{1}{|c|}{\bullet} & \multicolumn{1}{|c|}{\bullet} & \multicolumn{1}{|c|}{\bullet} & \multicolumn{1}{|c|}{\bullet} \\
\hline\n\end{array}$  $DC$   $\begin{array}{|c|} 1, 2, 3, \text{sum} \end{array}$ sum – – – – – – – – Phasenwinkel |  $\degree$ AC, FND  $1, 2 \quad | \quad \bullet \quad | \quad \bullet \quad | \quad - \quad | \quad -$ +180,00 bis -180,00 3 | – | – | – | – sum − zz z AC+DC AC+DC Umn DC 1, 2, 3, sum − − − − − − Frequenz Spannung Strom V Hz A Hz  $1, 2$   $\bullet$   $\bullet$   $\bullet$   $\bullet$   $\bullet$ 3 − − − **●** 0,1000 bis 220,00k sum | – | – | – | – Strom integration Positiv Negativ Ah+ Ah-DC  $\begin{array}{|c|c|c|c|c|}\n\hline\n & 1, 2 & \bullet & \bullet & - & - \\
\hline\n\hline\n\end{array}$ ±999999 3, sum Außer DC  $\begin{array}{|c|c|} \hline 1, 2, 3, \end{array}$ sum − − − − − − Gesamt Ah AC+DC AC+DC Umn  $1, 2$   $\bullet$   $\bullet$   $\bullet$   $\bullet$   $\bullet$ 3 | − | − | − | ● sum | − | − | − | − DC  $\begin{array}{|c|c|c|c|c|}\n\hline\n & 1, 2 & \bullet & \bullet & - & - \\
\hline\n\hline\n\end{array}$ 3, sum – – – – –  $AC, FND$   $1, 2, 3,$ <br>sum sum | − | − | − | −

# *Anhang 1 Detaillierte Spezifikationen von Messelementen (Anzeigeelemente)*

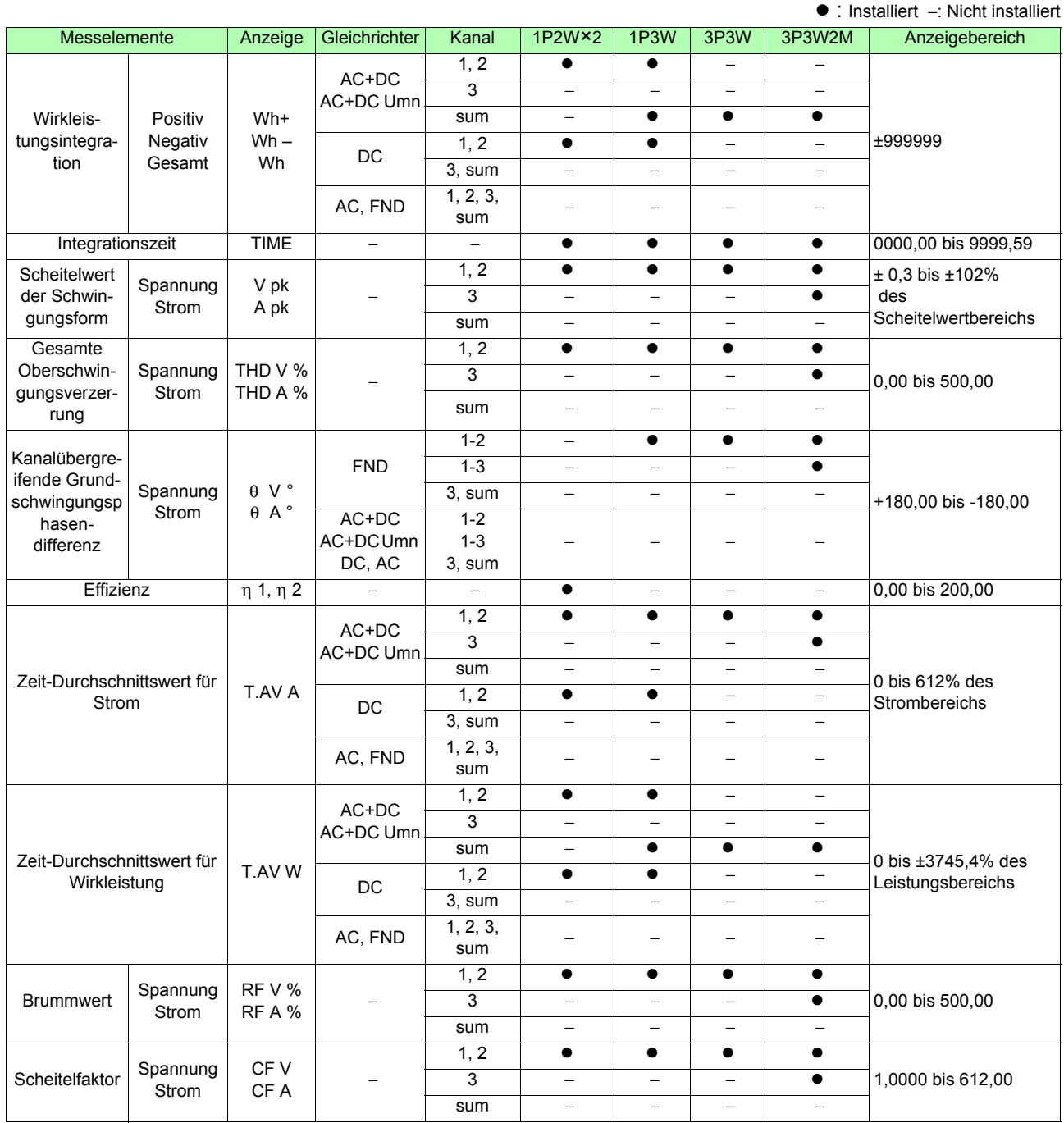

#### PW3337, PW3337-01, PW3337-02, PW3337-03

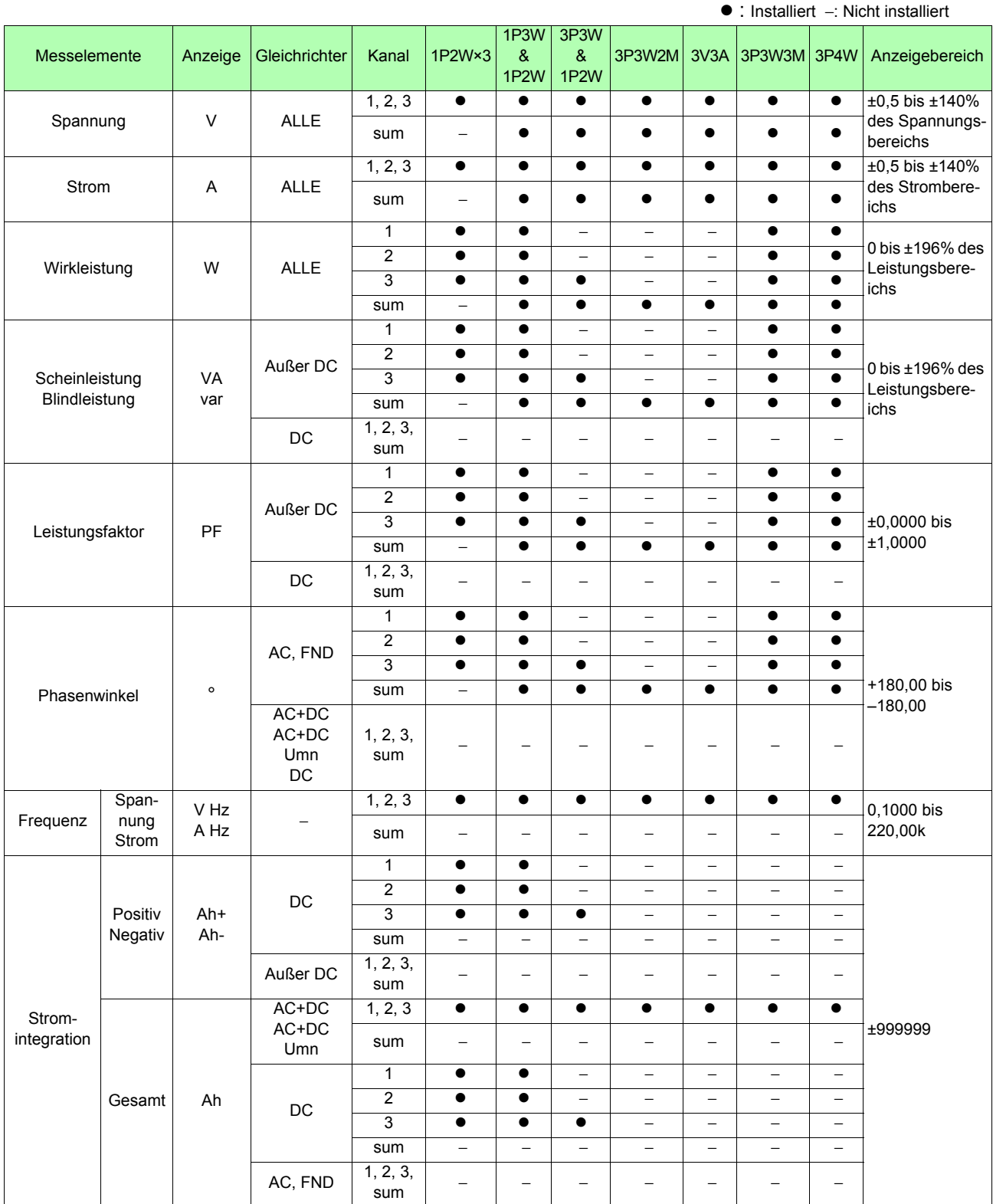

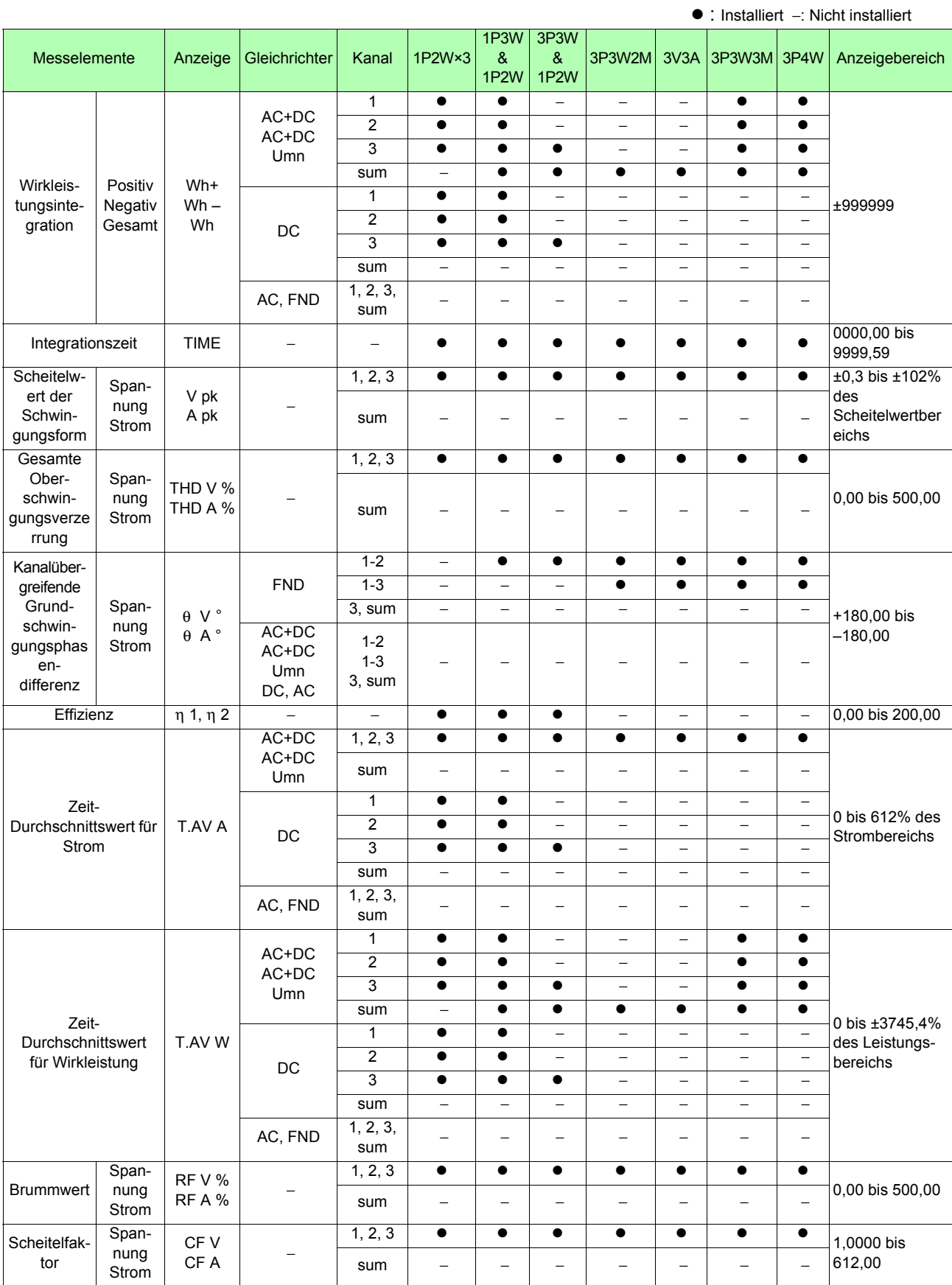

# **Anhang 2 Detaillierte Spezifikationen des Ausgangs**

## **Anhang 2.1 Detaillierte Spezifikationen des Pegelausgangs**

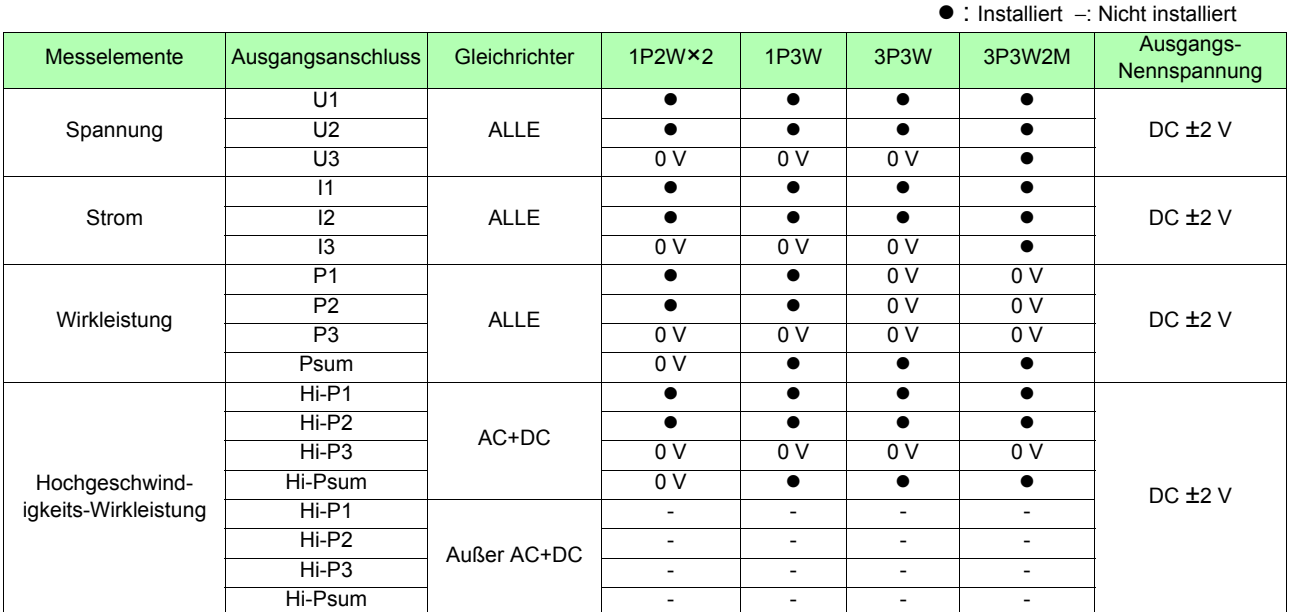

PW3336, PW3336-01, PW3336-02, PW3336-03

#### PW3337, PW3337-01, PW3337-02, PW3337-03

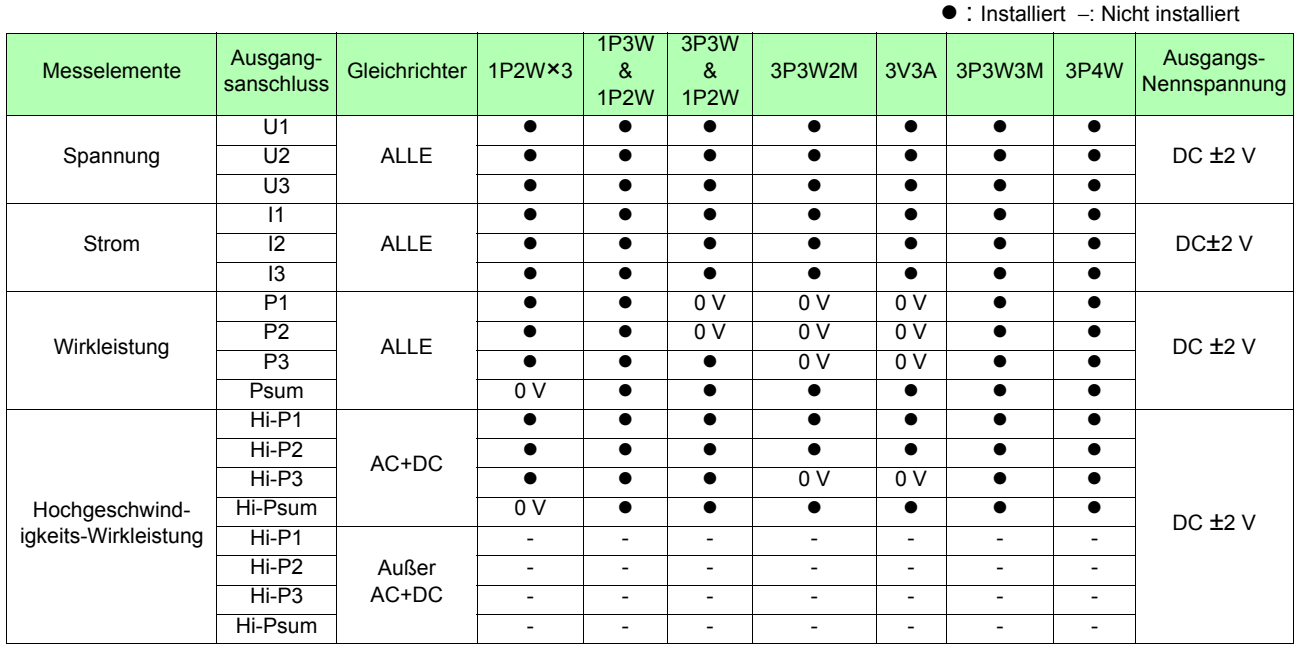

## **Anhang 2.2 Detaillierte Spezifikationen des Schwingungsformausgangs**

#### PW3336, PW3336-01, PW3336-02, PW3336-03

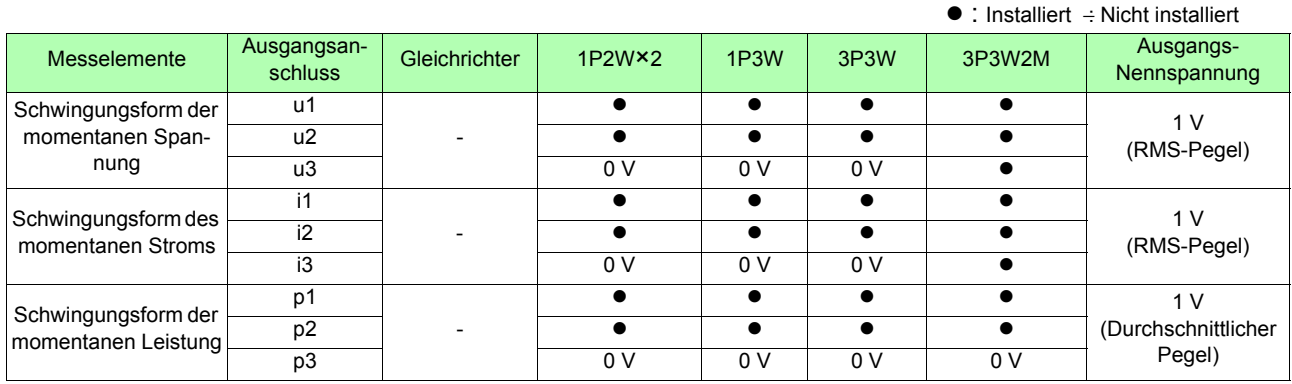

#### PW3337, PW3337-01, PW3337-02, PW3337-03

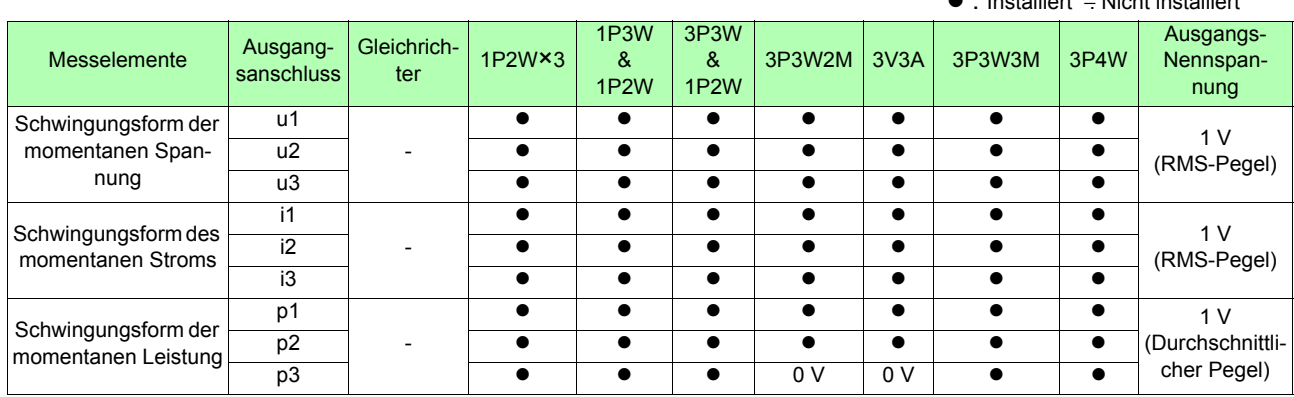

#### z : Installiert −: Nicht installiert

## **Anhang 2.3 Detaillierte Spezifikationen der Auswahlelemente für den D/A-Ausgang**

PW3336, PW3336-01, PW3336-02, PW3336-03

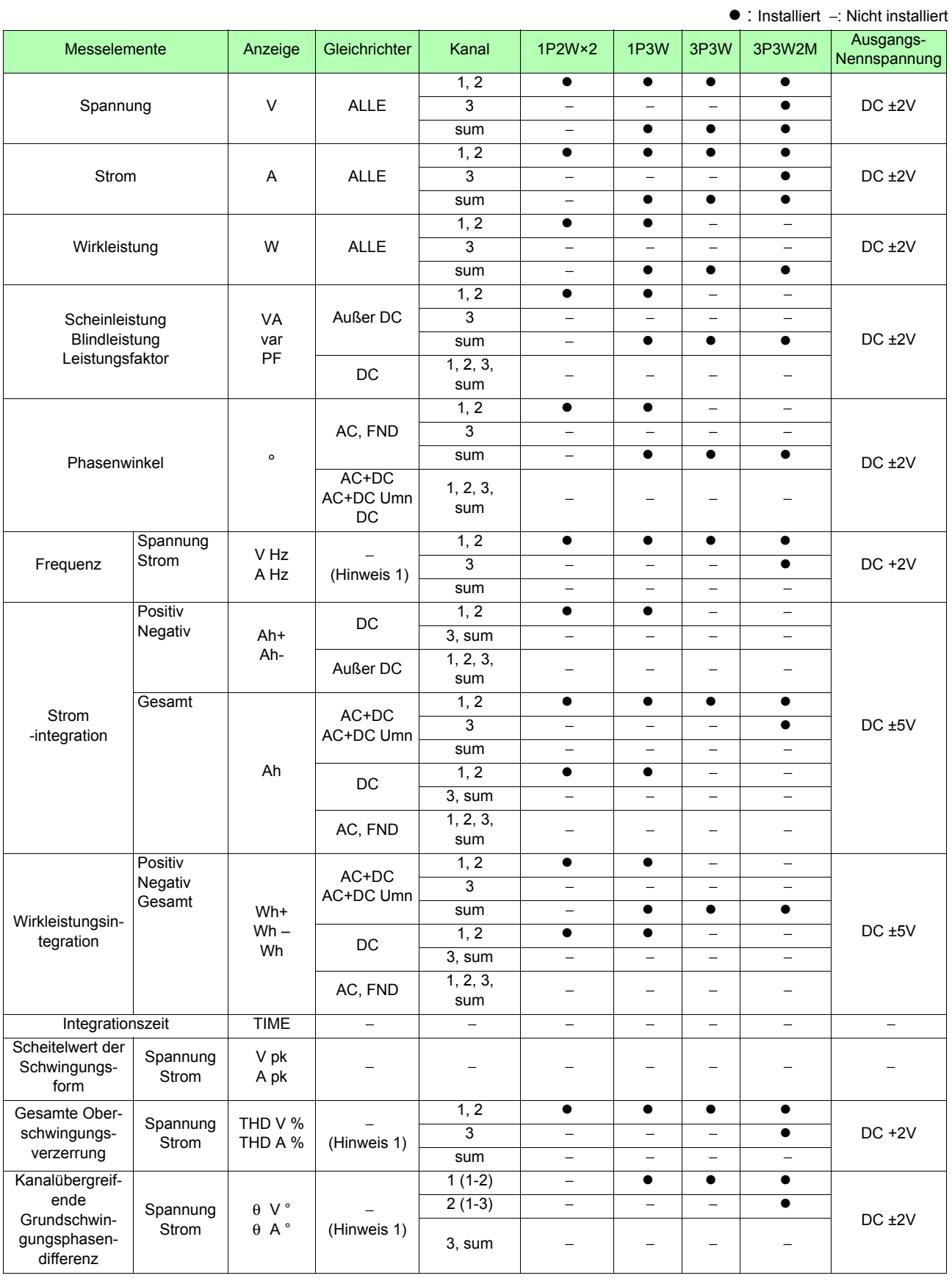

![](_page_193_Picture_254.jpeg)

#### PW3337, PW3337-01, PW3337-02, PW3337-03

z : Installiert − : Nicht installiert Messelemente Anzeige Gleichrich-Kanal  $1P2W\times3$ 1P3W & 1P2W 3P3W & 1P2W 3P3W2M 3V3A 3P3W3M 3P4W Ausgangs-Nennspannung Spannung V ALLE 1, 2, 3 z zz z z z z  $\begin{array}{|c|c|c|c|c|c|}\n\hline\n\text{sum} & - & \bullet & \bullet & \bullet & \bullet & \bullet & \bullet & \bullet & \bullet\n\end{array}$  DC ±2V Strom  $A$   $A LLE$   $1, 2, 3$   $\bullet$   $\bullet$   $\bullet$   $\bullet$   $\bullet$   $\bullet$  $\begin{array}{|c|c|c|c|c|c|}\n\hline\n\text{sum} & - & \bullet & \bullet & \bullet & \bullet & \bullet & \bullet & \bullet & \bullet\n\end{array}$  DC ±2V Wirkleistung | W | ALLE 1 **0 0** 0 − − − − 0 0 DC<sub>±2V</sub> 2 **| ● | ● |** − | − | − | ● | ● 3 **0 0 0 0** − **− 0** 0 sum | - | ● | ● | ● | ● | ● | ● Scheinleistung **Blindleistung** Leistungsfaktor VA var PF Außer DC 1 **0 0** 0 − − − − 0 0 DC<sub>±2V</sub> 2 **| ● | ● |** − | − | − | ● | ● 3 **0 0 0 0** − **− 0** 0 sum | - | ● | ● | ● | ● | ● | ● DC 1, 2, 3, sum – – – – – – – – – – Phasenwinkel <sup>o</sup> AC, FND 1 **0 0** 0 − − − − 0 0  $DC + 2V$ 2 **| ● | ● |** − | − | − | ● | ● 3 **0 0 0 0** − **− 0** 0 sum | - | ● | ● | ● | ● | ● | ● AC+DC  $AC+DC$ Umn  $DC$  $1, 2, 3, \text{sum} \quad - \quad | \quad - \quad | \quad - \quad | \quad - \quad | \quad - \quad | \quad - \quad | \quad - \quad | \quad - \quad |$ Frequenz Spannung **Strom** V Hz A Hz − (Hinweis 1) 1, 2, 3 z zz z z z z sum – – – – – – – – – – DC +2V Strom -integration Positiv Negativ Ah+ Ah-DC 1 | ● | ● | − | − | − | − | −  $DC +5V$ 2 **| ● | ●** | − | − | − | − | − 3 **0 0 0** 0 − − − − sum | − | − | − | − | − | − | − Außer DC 1, 2, 3, sum – – – – – – – – – – – Gesamt Ah AC+DC AC+DC Umn 1, 2, 3 z zz z z z z sum | − | − | − | − | − | − DC 1 **0 0** 0 − − − − − − 2 **| ● | ●** | − | − | − | − | − 3 **| ● | ● | ● |** - | - | - | sum | − | − | − | − | − | − | − AC, FND 1, 2, 3, sum − − − − − − − − Wirkleistungsintegration Positiv Negativ Gesamt Wh+  $Wh -$ Wh AC+DC AC+DC Umn 1 **0 0** 0 − − − − 0 0  $DC + 5V$ 2 **| ● | ● |** − | − | − | ● | ● 3 **0 0 0 0** − **− 0** 0 sum | - | ● | ● | ● | ● | ● | ● DC 1 **0 0** 0 − − − − − − 2 **| ● | ●** | − | − | − | − | − 3 **| ● | ● | ● |** - | - | - | sum | − | − | − | − | − | − | − AC, FND 1, 2, 3, sum – – – – – – – – – – Integrationszeit TIME − − − − − − − − − − − **Scheitelwert** der Schwingungsform Spannung Strom V pk A pk − − − −− − − − − − **Gesamte** Oberschwingungsverzerrung Spannung Strom THD V % THD A % − (Hinweis 1) 1, 2, 3 z zz z z z z sum │ – │ – │ – │ – │ – │ – │ – │ DC +2 V

![](_page_195_Picture_384.jpeg)

- Hinweis 1: Der Wechselrichter kann auf dem Einstellungsbildschirm auch für Parameter ausgewählt werden, für die kein Wechselrichter ausgewählt werden muss. In diesem Fall wird die Einstellung des Wechselrichters von der internen Verarbeitung des Instruments ignoriert.
- Hinweis 2: Der Kanal kann auf dem Einstellungsbildschirm auch für Parameter ausgewählt werden, für die kein Kanal (Effizienz) ausgewählt werden muss. In diesem Fall wird die Einstellung des Kanals von der internen Verarbeitung des Instruments ignoriert.

# **Anhang 3 Montage in einem Rahmen**

Durch Entfernen der Schrauben an den Seiten des Instruments kann dieses auf einer Rahmenmontageplatte angebracht werden.

**AWARNUNG** 

**Um Schäden am Instrument und Stromschläge zu vermeiden, befolgen Sie die folgenden Vorsichtsmaßnahmen bezüglich der Verbindungsschrauben.**

- **Bei der Installation der Rahmenmontageplatte dürfen die Schrauben an jeder Seite des Instruments nicht tiefer als 6 mm eindringen.**
- **Nach dem Entfernen der Rahmenmontageplatte zur Verwendung des Instruments ohne Rahmen setzen Sie wieder die ursprünglichen Schrauben ein. (Füße: M3** × **6 mm, Seiten: M4** × **6 mm)**

#### **Schaubild zur Rahmenmontageplatte**

![](_page_196_Figure_8.jpeg)

Stativmontageplatte (JIS)

## **Installationsverfahren**

*1* Entfernen Sie die Füße an der Unterseite des Instruments sowie die Schrauben von den Seiten (vier Schrauben nahe der Vorderseite).

![](_page_197_Figure_3.jpeg)

*2* Bringen Sie die Distanzscheiben an den Seiten des Instruments an und befestigen Sie die Stativmontageplatte mit den Schrauben (M4 x 10 mm).

![](_page_197_Figure_5.jpeg)

# **Anhang 4 Abmessungsschaubild**

Bsp.: PW3337-03

![](_page_198_Figure_3.jpeg)

![](_page_198_Figure_4.jpeg)

(Einheit: mm)

 $\mathcal{L}^{\text{max}}_{\text{max}}$  , where  $\mathcal{L}^{\text{max}}_{\text{max}}$ 

# Index

## **Symbols**

![](_page_200_Picture_70.jpeg)

#### A

![](_page_200_Picture_71.jpeg)

## B

![](_page_200_Picture_72.jpeg)

## $\bullet$

![](_page_200_Picture_73.jpeg)

## $\blacksquare$

![](_page_200_Picture_74.jpeg)

#### E

![](_page_200_Picture_75.jpeg)

## F

![](_page_200_Picture_76.jpeg)

## G

![](_page_200_Picture_77.jpeg)

### H

![](_page_200_Picture_78.jpeg)

#### $\blacksquare$

![](_page_200_Picture_79.jpeg)

#### K

![](_page_200_Picture_80.jpeg)

#### L

![](_page_200_Picture_81.jpeg)

#### M

![](_page_200_Picture_82.jpeg)

## N

![](_page_200_Picture_83.jpeg)

## $\bullet$

![](_page_200_Picture_84.jpeg)

## Index  $2$

## P

![](_page_201_Picture_39.jpeg)

<u> Tanzania (h. 1878).</u>

## $\mathbf R$

![](_page_201_Picture_40.jpeg)

## S

![](_page_201_Picture_41.jpeg)

#### T

![](_page_201_Picture_42.jpeg)

# $\underline{\mathbf{v}}$

a<br>Santa Barat

![](_page_201_Picture_43.jpeg)

#### W

![](_page_201_Picture_44.jpeg)

# $\overline{\mathbf{z}}$

![](_page_201_Picture_45.jpeg)

## Garantieurkunde

![](_page_202_Picture_149.jpeg)

#### Wichtig

- · Bitte bewahren Sie diese Garantieurkunde auf. Es können keine Duplikate ausgestellt werden.
- Tragen Sie bitte Modellnummer, Seriennummer und Kaufdatum zusammen mit Ihrem Namen und Ihrer Adresse in dieses Formular ein. Die von Ihnen in diesem Formular angegebenen persönlichen Informationen werden nur zum Bereitstellen von Reparaturleistungen und Informationen über Produkte und Dienste von Hioki verwendet.

Dieses Dokument bestätigt, dass das Produkt geprüft und verifiziert wurde, um den Standards von Hioki zu entsprechen. Sollten Fehlfunktionen auftreten, wenden Sie sich bitte an den Händler, bei dem Sie das Produkt gekauft haben, und legen Sie diese Garantieurkunde vor, woraufhin Hioki das Produkt gemäß den unten beschriebenen Garantiebedingungen reparieren oder ersetzen wird.

#### Garantiebedingungen

1. Es wird garantiert, dass das Produkt während des Garantiezeitraums (drei [3] Jahre ab dem Kaufdatum) ordnungsgemäß funktioniert.

Wenn das Kaufdatum nicht bekannt ist, wird der Garantiezeitraum als drei (3) Jahre ab dem Herstellungsdatum (Monat und Jahr) (wie durch die ersten vier Ziffern der Seriennummer im JJMM-Format angegeben) angesehen.

- 2. Wenn das Produkt mit einem externen AC-Netzteil geliefert wird, gilt die Garantie für das externe Netzteil ein (1) Jahr ab dem Kaufdatum.
- 3. Die Genauigkeit der Messwerte und anderer durch das Produkt erzeugter Daten wird wie in den Produktspezifikationen beschrieben garantiert.
- 4. In dem Fall, dass während des jeweiligen Garantiezeitraums Fehlfunktionen aufgrund eines Verarbeitungs- oder Materialfehlers am Produkt oder an dem AC-Netzteil auftreten, werden das Produkt oder das AC-Netzteil von Hioki kostenlos repariert oder ersetzt.
- 5. Die folgenden Fehlfunktionen und Probleme werden nicht von der Garantie abgedeckt und werden daher auch nicht kostenlos repariert oder ersetzt:
	- -1. Fehlfunktionen oder Schäden an Verschleißteilen, Teilen mit vorgegebener Lebensdauer etc.
	- -2. Fehlfunktionen oder Schäden an Steckverbindern, Kabeln, etc.
	- -3. Durch Transport, Sturzschäden, Verlagerung oder sonstige Handhabung des Produkts nach dem Kauf verursachte Fehlfunktionen oder Schäden
	- -4. Durch unsachgemäße Handhabung in einer Weise, die nicht den Bestimmungen der Betriebsanleitung oder den Kennzeichen auf dem Produkt entspricht, verursachte Fehlfunktionen oder Schäden
	- -5. Durch Nichtausführen gesetzlicher oder in dieser Betriebsanleitung empfohlener Wartung oder Inspektionen verursachte Fehlfunktionen oder Schäden
	- -6. Durch Feuer, Wind, Hochwasserschäden, Erdbeben, Blitzeinschlag, Störungen der Stromversorgung (einschließlich Spannung, Frequenz etc.), Krieg oder innere Unruhen, radioaktive Kontaminierung oder sonstige Ereignisse höherer Gewalt verursachte Fehlfunktionen oder Schäden
	- -7. Schäden am Aussehen des Produkts (Schönheitsfehler, Verformung der Gehäuseform, Verblassen der Farbe etc.) -8. Sonstige Fehlfunktionen, für die Hioki als nicht verantwortlich gilt
- 6. Die Garantie gilt unter den folgenden Umständen als ungültig, woraufhin Leistungen von Hioki, wie Reparatur oder Kalibrierung, nicht möglich sind:
	- -1. Wenn das Produkt von einer von Hioki nicht anerkannten Firma. Organisation oder Einzelperson repariert oder verändert wurde
	- -2. Wenn das Produkt ohne im Voraus erfolgte Mitteilung an Hioki in Systemen Dritter (Weltraum-, Kernkraftausrüstung, medizinische Geräte, Ausrüstung für die Fahrzeugsteuerung etc.) verwendet wurde
- 7. Sollten Sie durch die Verwendung des Produkts einen Verlust erleiden und Hioki feststellen, dass es für das zugrunde liegende Problem verantwortlich ist, wird Hioki eine Entschädigung entrichten, die den ursprünglichen Kaufpreis nicht überschreitet. Hierbei gelten folgende Ausnahmen:
	- -1. Durch die Verwendung des Produkts verursachte Sekundarschäden durch Messobjekte oder Komponenten
	- -2. Durch die vom Produkt ermittelten Messergebnisse entstandenen Schäden
	- -3. Durch das Verbinden eines Geräts mit dem Produkt entstandene Schäden an einem anderen Gerät als dem Produkt (einschließlich über Netzwerkverbindungen)
- 8. Hioki behält sich das Recht vor, eine Reparatur, Kalibrierung und weitere Dienste nach einem bestimmten Zeitraum seit der Herstellung des Produkts, der Einstellung der Produktion von Bauteilen oder aufgrund von unvorhersehbaren Umständen nicht anzubieten.

### **HIOKI E.E. CORPORATION**

http://www.hioki.com

18-07 DE-3

**HIOKI** 

![](_page_205_Picture_0.jpeg)

![](_page_205_Picture_1.jpeg)

**Unsere** regionalen regionalen<br>Kontakt-<br>informationen

**HIOKI E.E. CORPORATION** 

81 Koizumi, Ueda, Nagano 386-1192 Japan

Bearbeitet und herausgegeben von Hioki E.E. Corporation

- 
- 
- 

- Bearbeitet und herausgegeben von Hioki E.E. Corporation<br>
1997 Gedruckt in Jay<br>
1997 Dieses Dokument enthält urheberrechtlich geschützte Inhalte.<br>
1997 Es ist verboten, den Inhalt dieses Dokuments ohne Genehmigung zu
- 
- 

hioki@hioki.eu

2309 DE Gedruckt in Japan